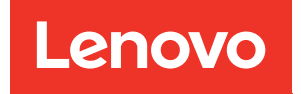

# Manual de mantenimiento de ThinkSystem ST250 V2

Tipos de equipo: 7D8F y 7D8G

#### **Nota**

Antes de utilizar esta información y el producto al que brinda soporte, no olvide leer y comprender la información de seguridad y las instrucciones de seguridad, que están disponibles en: [https://pubs.lenovo.com/safety\\_documentation/](https://pubs.lenovo.com/safety_documentation/)

Además, asegúrese de estar familiarizado con los términos y las condiciones de la garantía de Lenovo para su servidor, que se pueden encontrar en: <http://datacentersupport.lenovo.com/warrantylookup>

Sexta edición (Marzo 2023)

© Copyright Lenovo 2022, 2023.

LENOVO y THINKSYSTEM son marcas registradas de Lenovo. El resto de las marcas registradas son propiedad de sus propietarios respectivos.

AVISO DE DERECHOS LIMITADOS Y RESTRINGIDOS: Si los productos o software se suministran según el contrato de General Services Administration (GSA), la utilización, reproducción o divulgación están sujetas a las restricciones establecidas en el Contrato núm. GS-35F-05925.

## <span id="page-2-0"></span>Contenido

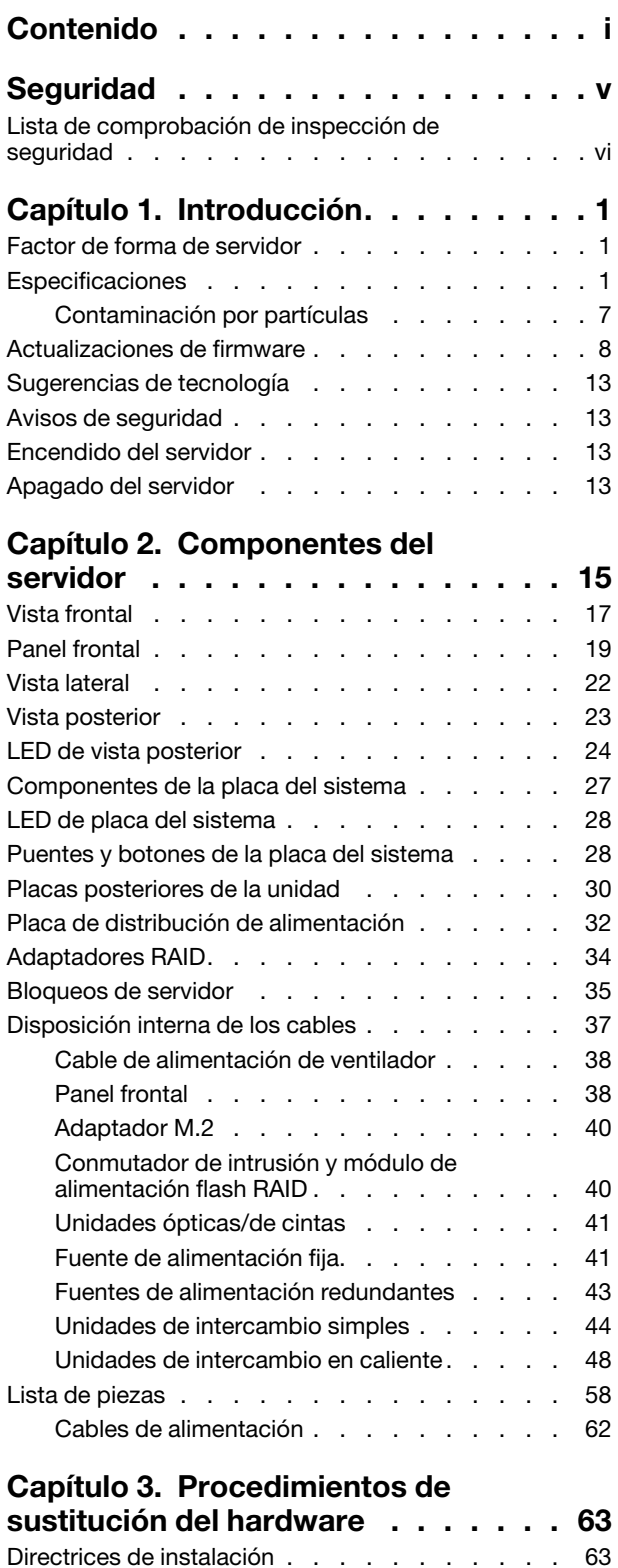

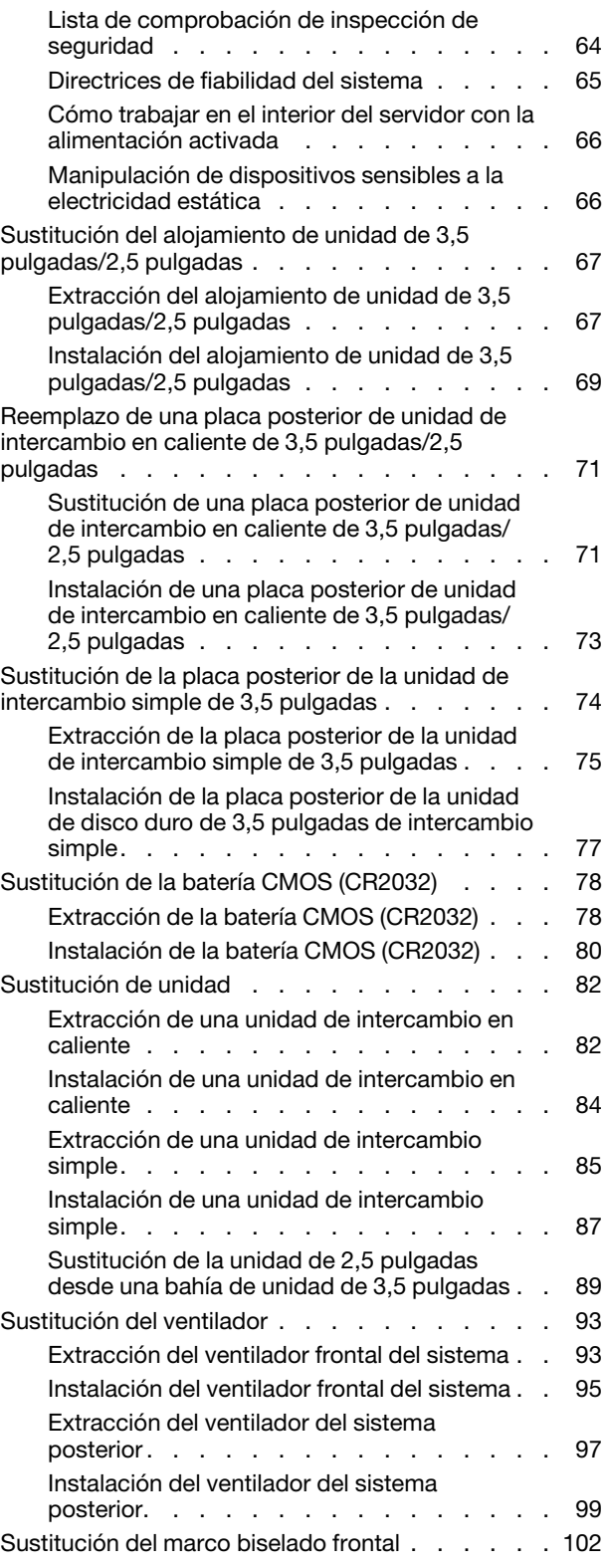

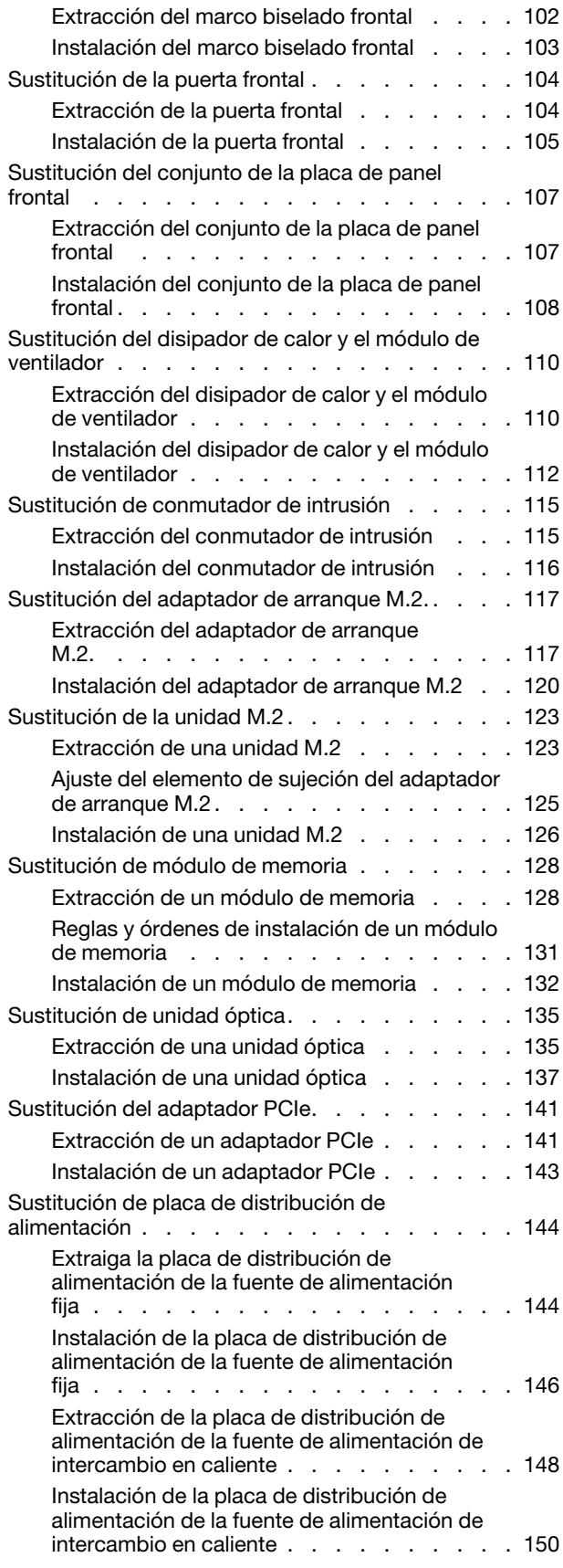

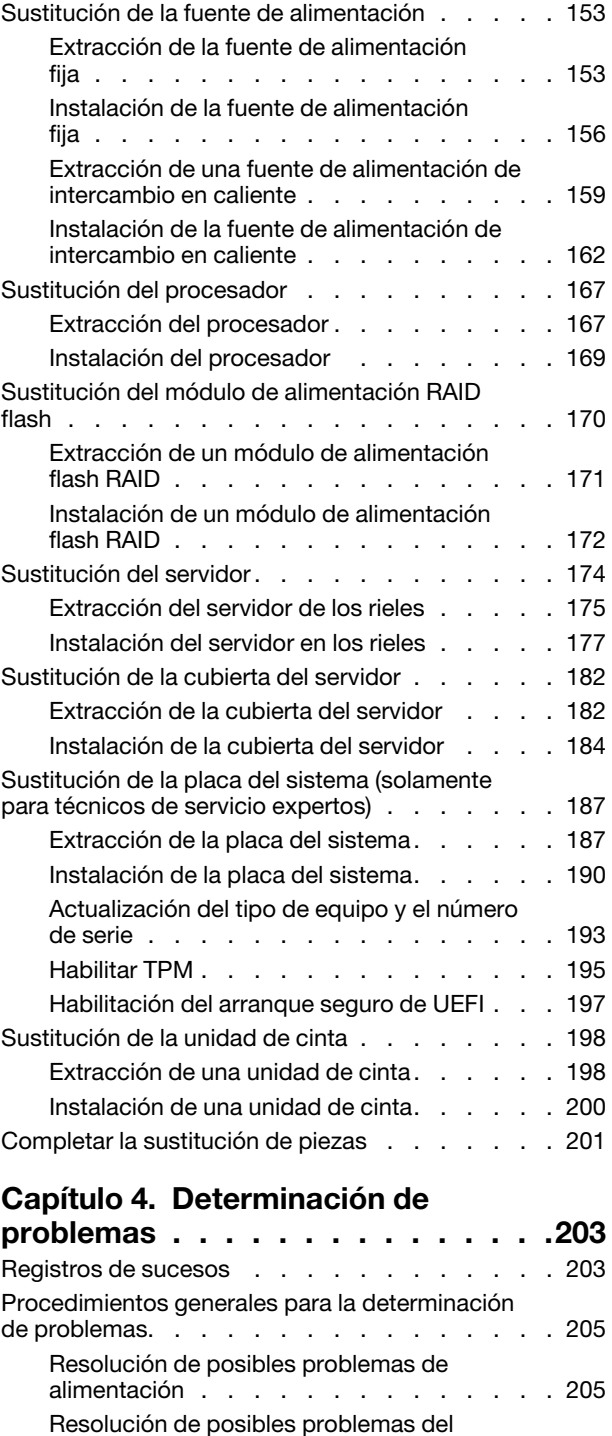

[controlador de Ethernet . . . . . . . . . . 206](#page-215-0) [Resolución de problemas por síntoma . . . . . . 206](#page-215-1) [Problemas de encendido y apagado . . . . . 207](#page-216-0) [Problemas de memoria . . . . . . . . . . 209](#page-218-0) [Problemas de la unidad de disco duro . . . . 210](#page-219-0) [Problemas de monitor y de video . . . . . . 213](#page-222-0)

[conmutador KVM o del dispositivo USB . . . 214](#page-223-0)

[Problemas del teclado, del mouse,](#page-223-0)

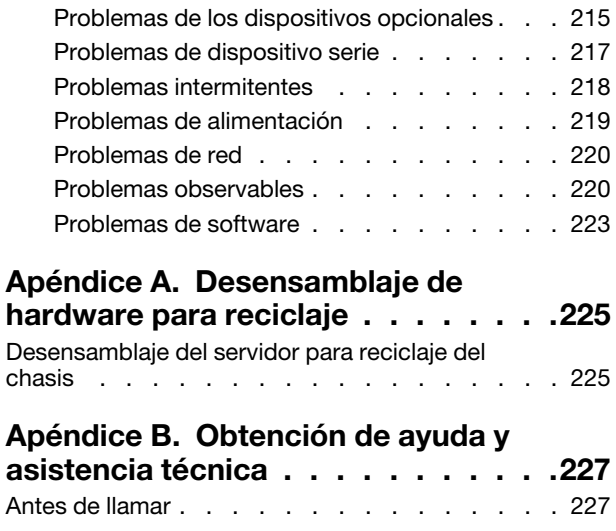

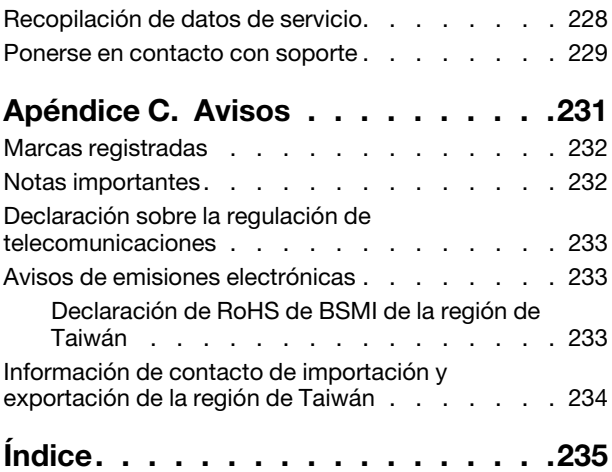

### <span id="page-6-0"></span>Seguridad

Before installing this product, read the Safety Information.

قبل تركيب هذا المنتج، يجب قر اءة الملاحظات الآمنية

Antes de instalar este produto, leia as Informações de Segurança.

在安装本产品之前,请仔细阅读 Safety Information (安全信息)。

安裝本產品之前,請先閱讀「安全資訊」。

Prije instalacije ovog produkta obavezno pročitajte Sigurnosne Upute.

Před instalací tohoto produktu si přečtěte příručku bezpečnostních instrukcí.

Læs sikkerhedsforskrifterne, før du installerer dette produkt.

Lees voordat u dit product installeert eerst de veiligheidsvoorschriften.

Ennen kuin asennat tämän tuotteen, lue turvaohjeet kohdasta Safety Information.

Avant d'installer ce produit, lisez les consignes de sécurité.

Vor der Installation dieses Produkts die Sicherheitshinweise lesen.

Πριν εγκαταστήσετε το προϊόν αυτό, διαβάστε τις πληροφορίες ασφάλειας (safety information).

לפני שתתקינו מוצר זה, קראו את הוראות הבטיחות.

A termék telepítése előtt olvassa el a Biztonsági előírásokat!

Prima di installare questo prodotto, leggere le Informazioni sulla Sicurezza.

製品の設置の前に、安全情報をお読みください。

본 제품을 설치하기 전에 안전 정보를 읽으십시오.

Пред да се инсталира овој продукт, прочитајте информацијата за безбедност.

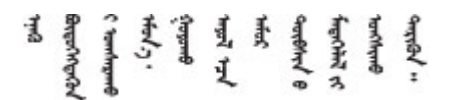

Les sikkerhetsinformasjonen (Safety Information) før du installerer dette produktet.

Przed zainstalowaniem tego produktu, należy zapoznać się z książką "Informacje dotyczące bezpieczeństwa" (Safety Information).

Antes de instalar este produto, leia as Informações sobre Segurança.

Перед установкой продукта прочтите инструкции по технике безопасности.

Pred inštaláciou tohto zariadenia si pečítaje Bezpečnostné predpisy.

Pred namestitvijo tega proizvoda preberite Varnostne informacije.

Antes de instalar este producto, lea la información de seguridad.

Läs säkerhetsinformationen innan du installerar den här produkten.

Bu ürünü kurmadan önce güvenlik bilgilerini okuyun.

مەزكۇر مەھسۇلاتنى ئورنىتىشتىن بۇرۇن بىخەتەرلىك ئۇچۇرلىرىنى ئوقۇپ چىقىڭ.

Youq mwngz yungh canjbinj neix gaxgonq, itdingh aeu doeg aen canjbinj soengq cungj vahgangj ancien siusik.

### <span id="page-7-0"></span>Lista de comprobación de inspección de seguridad

Utilice la información de esta sección para identificar condiciones potencialmente inseguras en su servidor. Durante el diseño y la construcción de cada equipo, se instalaron elementos de seguridad requeridos para proteger a los usuarios y técnicos de servicio frente a lesiones.

Nota: Este dispositivo no está previsto para su uso en el campo de vista directo en lugares de trabajo de presentación visual. Para evitar que hayan reflejos incómodos en lugares de trabajo de presentación visual, este dispositivo no debe colocarse en el campo de vista directo.

Atención: Este es un producto de clase A. En un entorno doméstico, este producto puede causar interferencia de radio, en cuyo caso es posible que el usuario deba tomar las medidas correspondientes.

#### PRECAUCIÓN:

Este equipo debe ser instalado o mantenido por personal de servicio capacitado, tal como se define en NEC, IEC 62368-1 e IEC 60950-1, el estándar de Seguridad de equipos electrónicos dentro del campo de audio/video, Tecnología de la información y Tecnología de comunicación. Lenovo supone que cuenta con la calificación para entregar servicio y que cuenta con formación para reconocer niveles de energía peligrosos en los productos.

Importante: Se requiere conexión eléctrica a tierra del servidor para la seguridad del operador y el funcionamiento correcto del sistema. Un electricista certificado puede verificar la conexión eléctrica a tierra de la toma de alimentación.

Utilice la siguiente lista de comprobación para asegurarse de que no se presenten condiciones potencialmente inseguras:

- 1. Asegúrese de que la alimentación esté apagada y los cables de alimentación estén desconectados.
- 2. Revise el cable de alimentación.
	- Asegúrese de que el conector a tierra esté en buenas condiciones. Utilice un metro para medir la continuidad de la conexión a tierra del tercer cable para 0,1 ohmios o menos entre la clavija externa de puesta a tierra y el bastidor de tierra.
	- Asegúrese de que el cable de alimentación sea del tipo adecuado.

Para ver los cables de alimentación que están disponibles para el servidor:

a. Visite la siguiente página:

<http://dcsc.lenovo.com/#/>

- b. Haga clic en Preconfigured Model (Modelo preconfigurado) o Configure to order (Configurar a pedido).
- c. Especifique el tipo de equipo y el modelo del servidor para mostrar la página de configuración.
- d. Haga clic en Power (Alimentación) → Power Cables (Cables de alimentación) para ver todos los cables de la línea eléctrica.
- Asegúrese de que el aislamiento no esté desgastado ni dañado.
- 3. Compruebe que no haya ninguna alteración obvia que no sea de Lenovo. Utilice un buen juicio con respecto a la seguridad de las alteraciones que no sean de Lenovo.
- 4. Compruebe que dentro del servidor no haya ninguna condición insegura evidente, como limaduras metálicas, contaminación, agua u otros líquidos o señales de daño de incendio o de humo.
- 5. Compruebe si hay cables gastados, deteriorados o pinzados.
- 6. Asegúrese de que los pasadores de la fuente de alimentación (tornillos o remaches) no se hayan quitado ni estén manipulados.

### <span id="page-10-0"></span>Capítulo 1. Introducción

El servidor ThinkSystem ST250 V2 es un servidor de torre de 4U diseñado para el rendimiento y la expansión para las diferentes cargas de trabajo de TI. Gracias a su diseño modular, el servidor muestra flexibilidad para adaptarse a personalizaciones orientadas a entregar la máxima capacidad de almacenamiento o densidad de almacenamiento elevada a través de las opciones de entrada/salida seleccionables y la gestión del sistema por niveles.

Las posibilidades de rendimiento, facilidad de uso, fiabilidad y expansión han constituido consideraciones principales en el diseño del servidor. Estas características del diseño posibilitan la personalización del hardware del sistema a fin de que satisfaga sus necesidades actuales y proporcionan posibilidades de expansión flexible en el futuro.

El servidor se proporciona con una garantía limitada. Para obtener más detalles sobre la garantía, consulte: <https://support.lenovo.com/us/en/solutions/ht503310>

Para obtener más detalles sobre su garantía específica, consulte:[http://datacentersupport.lenovo.com/](http://datacentersupport.lenovo.com/warrantylookup) [warrantylookup](http://datacentersupport.lenovo.com/warrantylookup)

### <span id="page-10-1"></span>Factor de forma de servidor

El servidor ThinkSystem ST250 V2 está diseñado para admitir formatos de torre y de bastidor.

Puede cambiar el servidor de factor de forma de torre al factor de forma de bastidor instalando el kit de conversión de torre a bastidor. Para obtener instrucciones sobre cómo instalar el kit de conversión de torre a bastidor, consulte la documentación que se entrega con el kit de conversión.

### <span id="page-10-2"></span>Especificaciones

La siguiente información muestra un resumen de las características y especificaciones del servidor. En función del modelo, es posible que algunos dispositivos no estén disponibles o que algunas especificaciones no sean aplicables.

| Especificación                   | <b>Descripción</b>                                                                                                    |
|----------------------------------|----------------------------------------------------------------------------------------------------|
| <b>Dimensión</b>                 | Servidor 4U<br>• Altura: 175 mm (6,89 pulgadas)<br>• Ancho: 430 mm (16,93 pulgadas)<br>• Profundidad: 565,7 mm (22,27 pulgadas)                                                                                                    |
| Peso (según la<br>configuración) | • Máximo sin paquete:<br>Configuración de unidad de disco de 2,5 pulgadas: 21,98 kg (48,46 libras)<br>-<br>- Configuración de unidad de disco de 3,5 pulgadas: 24,28 kg (53,53 libras)<br>• Mínimo con paquete:<br>- Configuración de unidad de disco de 2,5 pulgadas: 17,96 kg (39,60 libras)<br>- Configuración de unidad de disco de 3,5 pulgadas: 20,04 kg (44,18 libras) |
| <b>Procesador</b>                | Este servidor viene con un zócalo LGA 1200 que admite uno de los siguientes<br>procesadores Intel® escalables hasta ocho núcleos:<br>• Xeon <sup>®</sup> F<br>• Pentium <sup>®</sup><br>Para ver una lista de procesadores compatibles, consulte: http://<br>datacentersupport.lenovo.com.                                                                                    |

Tabla 1. Especificaciones

#### Tabla 1. Especificaciones (continuación)

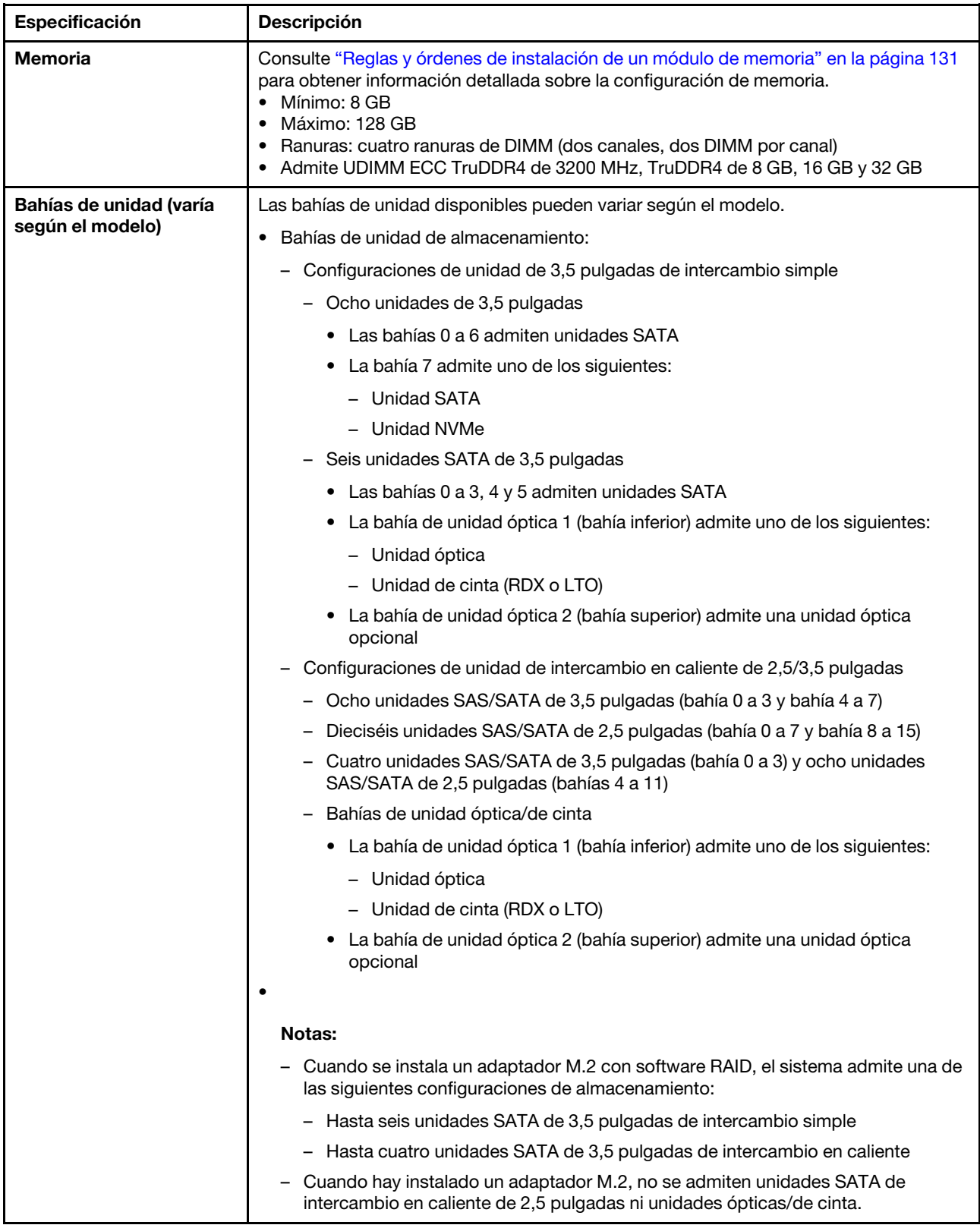

#### Tabla 1. Especificaciones (continuación)

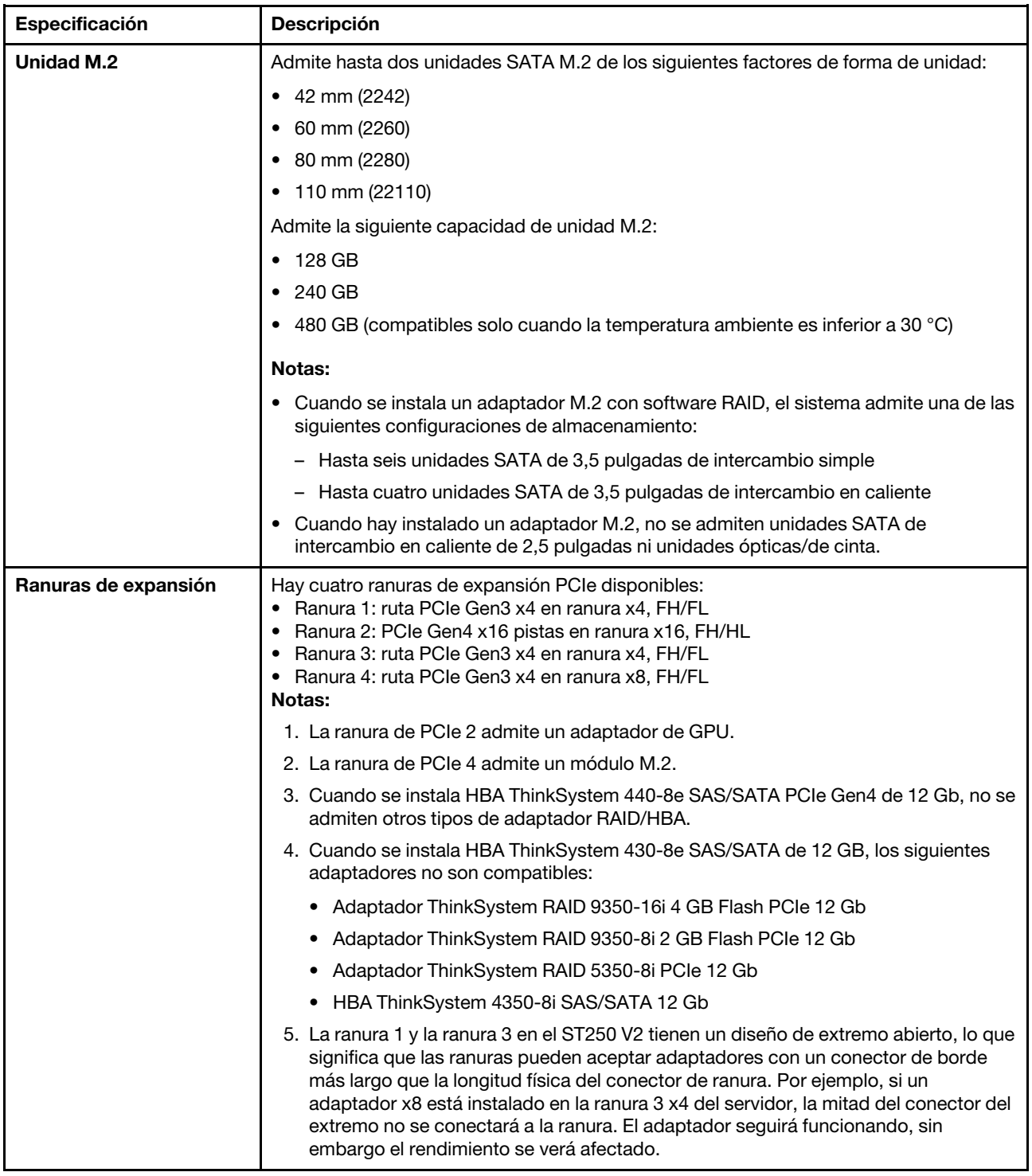

Tabla 1. Especificaciones (continuación)

| Especificación                             | <b>Descripción</b>                                                                                                    |  |
|--------------------------------------------|----------------------------------------------------------------------------------------------------|--|
| Características de<br>entrada/salida (E/S) | • Panel frontal<br>- Un conector USB 2.0 de Lenovo XClarity Controller<br>- Un conector USB 3.2 Gen 1 (5 Gb)<br>• Panel posterior<br>- Un conector de Video Graphics Array (VGA)<br>- Un conector serie<br>- Un conector de red de Lenovo XClarity Controller<br>- Dos conectores Ethernet (compartidos con el conector de red de Lenovo XClarity<br>Controller)<br>- Cuatro conectores USB 3.2 Gen 2 (10 Gb)                                                                                                    |  |
| Red                                        | • Dos RJ45 de 1 Gbps con BCM 5720<br>• Un RJ45 de gestión de 1 Gbps                                                                                                    |  |
| RAID (dependiendo del<br>modelo)           | Las siguientes opciones se encuentran disponibles:<br>• RAID de hardware (RAID nivel 0, 1, 5 y 10):<br>- Adaptador ThinkSystem RAID 9350-16i 4 GB Flash PCIe 12 Gb (con módulo de<br>alimentación flash)<br>- Adaptador ThinkSystem RAID 9350-8i 2 GB Flash PCIe 12 Gb (con módulo de<br>alimentación flash)<br>- Adaptador ThinkSystem RAID 5350-8i PCle 12 Gb<br>• RAID de software (RAID nivel 0, 1, 5 y 10):<br>- Intel VROC SATA RAID<br>Para ver una lista de adaptadores compatibles, consulte:<br>http://datacentersupport.lenovo.com |  |
| Ventiladores del sistema                   | Este servidor incluye los siguientes ventiladores:<br>• Un conjunto de disipador de calor y ventilador (80 x 80 x 25 mm)<br>• Dos ventiladores del sistema frontal para unidades (92 x 92 x 25 mm)<br>• Un ventilador del sistema posterior (120 x 120 x 25 mm)                                                                                                    |  |
| Electricidad de entrada                    | Entrada universal:<br>• Rango bajo: 100 a 127 V CA<br>• Rango alto: 200 a 240 V CA<br>• Rango de frecuencia de entrada: 50 a 60 Hz<br>Nota: El ThinkSystem ST250 V2 solo es compatible con alimentación de entrada de<br>CA. No utilice una entrada de 240 V DC.                                                                                                    |  |
| Fuente de alimentación                     | Dependiendo de la configuración, el servidor viene con una de las siguientes<br>configuraciones de fuente de alimentación:<br>· Una fuente de alimentación fija de salida única de 250 W o 300 W<br>· Una fuente de alimentación fija de salida múltiple de 500 W<br>· Una o dos fuentes de alimentación redundantes Platinum de 550 W o Titanium de<br>750 W                                                                                                    |  |

Tabla 1. Especificaciones (continuación)

| Especificación                  | <b>Descripción</b>                                                                                                    |  |
|---------------------------------|----------------------------------------------------------------------------------------------------|--|
| Emisiones acústicas de<br>ruido | El servidor tiene la siguiente declaración sobre emisiones acústicas de ruido:<br>Nivel de potencia de sonido (LwAd):<br>Inactivo: 4,3 belios (típico), 4,4 belios (máximo)<br>$\overline{\phantom{m}}$<br>- En funcionamiento: 4,3 belios (típico), 4,5 belios (máximo)<br>Nivel de presión de sonido (L <sub>pAm</sub> ):<br>- Inactivo: 27,4 dBA (típico), 28,6 dBA (máximo)<br>- En funcionamiento: 27,6 dBA (típico), 29,0 dBA (máximo)<br>Notas: |  |
|                                 | • Estos niveles de potencia de sonido se midieron en entornos acústicos controlados<br>según los procedimientos especificados en ISO 7779 y se informan en conformidad<br>con la norma ISO 9296, SPL se mide por la posición del observador (1 m).                                                                                                    |  |
|                                 | Los niveles declarados de sonido acústico se basan en las siguientes<br>configuraciones, que pueden cambiar según la configuración y las condiciones, por<br>ejemplo Unidad M.2, NIC Broadcom 57414 de 25 Gb, NIC Broadcom 57416 de 10<br>Gb, T1000, etc.                                                                                                    |  |
|                                 | Típico: 1x CPU de 80 W, DIMM 4x de 32 GB, 2 HDD o SSD, RAID 5350-8i, 1x PSU<br>300 W                                                                                                    |  |
|                                 | Máximo: 1 CPU de 95 W, 4 DIMM de 32 GB, 2 HDD o SSD, 2 PSU de 550 W<br>$\overline{\phantom{m}}$                                                                                                    |  |
| Emisión de calor<br>aproximada  | Configuración mínima: 358,05 BTU/hora (105 vatios)<br>Configuración máxima: 1029,82 BTU/hora (302 vatios)                                                                                                    |  |

#### Tabla 1. Especificaciones (continuación)

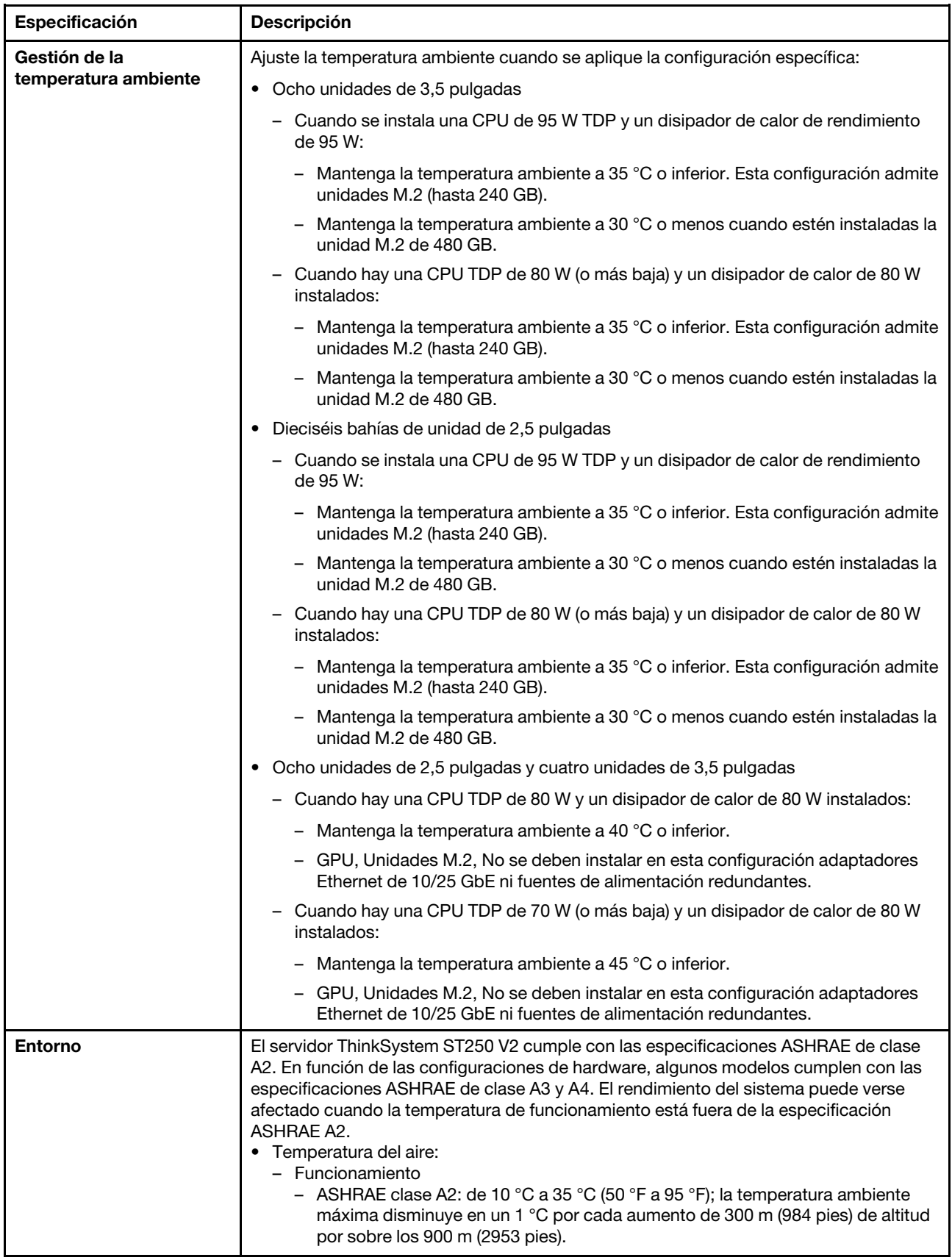

Tabla 1. Especificaciones (continuación)

| Especificación             | Descripción                                                                                                    |  |
|----------------------------|----------------------------------------------------------------------------------------------------|--|
|                            | - ASHRAE Clase A3: de 5 °C a 40 °C (41 °F a 104 °F); la temperatura ambiente<br>máxima disminuye en un 1 °C por cada aumento de 175 m (574 pies) de altitud<br>por sobre los 900 m (2953 pies).<br>- (ASHRAE clase A4): de 5 °C a 45 °C (41 °F a 113 °F); la temperatura ambiente<br>máxima disminuye en un 1 °C por cada aumento de 125 m (410 pies) de altitud<br>por sobre los 900 m (2953 pies).<br>- Servidor apagado: $5^{\circ}$ C a 45 $^{\circ}$ C (41 $^{\circ}$ F a 113 $^{\circ}$ F)<br>- Envío/almacenamiento: -40 °C a 60 °C (-40 °F a 140 °F)<br>• Altitud máxima: 3050 m (10.000 ft)<br>· Humedad relativa (sin condensación):<br>- Funcionamiento<br>- ASHRAE clase A2: 8 % a 80 %, punto de rocío máximo: 21 °C (70 °F)<br>- ASHRAE clase A3: 8 % a 85 %, punto de rocío máximo: 24 °C (75 °F)<br>- ASHRAE Clase A4: 8 % a 90 %, punto de rocío máximo: 24 °C (75 °F)<br>- Envío/almacenamiento: 8 % a 90 %<br>• Contaminación por partículas<br><b>Atención:</b> Las partículas y los gases reactivos que transporta el aire, ya sea por sí<br>solos o en combinación con otros factores del entorno, como la humedad o la<br>temperatura, pueden representar un riesgo para el servidor. Para obtener más<br>información acerca de los límites de partículas y gases, consulte "Contaminación por |  |
|                            | partículas" en la página 7.                                                                                                    |  |
|                            | Sistemas operativos compatibles y certificados:                                                                                                    |  |
|                            | • Microsoft Windows Server 2019, 2022                                                                                                    |  |
|                            | • VMware ESXi 7.0 U3 o versiones posteriores                                                                                                    |  |
|                            | • Red Hat Enterprise Linux 8.4 o versiones posteriores                                                                                                    |  |
| <b>Sistemas operativos</b> | • SUSE Linux Enterprise Server 15 SP3 o versiones posteriores                                                                                                    |  |
|                            | Referencias:                                                                                                    |  |
|                            | • Lista completa de los sistemas operativos disponibles: https://<br>lenovopress.lenovo.com/osig.                                                                                                    |  |
|                            | • Instrucciones de implementación del SO: consulte "Implementación del sistema<br>operativo" en la Guía de configuración.                                                                                                    |  |
| Configuración mínima       | Un procesador<br>• Un UDIMM en la ranura 3<br>• Una unidad de fuente de alimentación                                                                                                    |  |
| para depuración            | • Una unidad con adaptador RAID y placa posterior (si se necesita el SO para<br>depuración)                                                                                                    |  |
|                            | Un ventilador del sistema, un ventilador de procesador y disipador de calor y un<br>ventilador del sistema frontal para unidades                                                                                                    |  |

### <span id="page-16-0"></span>Contaminación por partículas

Atención: Las partículas que transporta el aire (incluyendo partículas o escamas metálicas) o gases reactivos, bien por sí solos o en combinación con otros factores del entorno como la humedad o la temperatura, pueden representar un riesgo para el dispositivo que se describe en este documento.

Los riesgos que representan la presencia de concentraciones o niveles excesivos de partículas o gases perjudiciales incluyen daños que pueden hacer que el dispositivo funcione incorrectamente o deje de funcionar completamente. Esta especificación establece los límites que deben mantenerse para estos gases y partículas a fin de evitar estos daños. Dichos límites no se deben considerar ni utilizar como límites

definitivos, ya que muchos otros factores, como la temperatura o el contenido de humedad en el aire, pueden influir en el efecto que tiene la transferencia de partículas o de contaminantes gaseosos o corrosivos del entorno. A falta de límites específicos establecidos en este documento, debe implementar métodos que mantengan unos niveles de partículas y gases que permitan garantizar la protección de la seguridad y de la salud de las personas. Si Lenovo determina que los niveles de partículas o gases del entorno han causado daños en el dispositivo, Lenovo puede condicionar el suministro de la reparación o sustitución de los dispositivos o las piezas a la implementación de las medidas correctivas adecuadas para mitigar dicha contaminación ambiental. La implementación de estas medidas correctivas es responsabilidad del cliente.

| Contaminante                   | Límites                                                                                                    |
|--------------------------------|----------------------------------------------------------------------------------------------------|
| Gases reactivos                | Nivel de gravedad G1 según ANSI/ISA 71.04-1985 <sup>1</sup> :                                                                                                    |
|                                | • El nivel de reactividad del cobre será inferior a 200 Angstroms al mes (Å/mes, $\approx$ 0,0035 µg/<br>cm <sup>2</sup> -hora de aumento de peso). <sup>2</sup>                                                                                                    |
|                                | • El nivel de reactividad de la plata será inferior a 200 Angstroms por mes (Å/mes $\approx$ 0,0035 µg/<br>cm <sup>2</sup> -hora de aumento de peso). <sup>3</sup>                                                                                                    |
|                                | • El control reactivo de la corrosividad gaseosa debe realizarse aproximadamente a 5 cm (2)<br>pulgadas) delante del bastidor en el lado de entrada de aire a una altura de bastidor de un<br>cuarto y tres cuartos del suelo o donde la velocidad del aire sea mucho mayor.                                                                                      |
| Partículas<br>transportadas en | Los centros de datos deben cumplir con el nivel de limpieza de ISO 14644-1 clase 8.                                                                                                    |
| el aire                        | Para los centros de datos sin economizador del lado del aire, la limpieza de ISO 14644-1 clase 8<br>podría cumplirse eligiendo uno de los siguientes métodos de filtración:                                                                                                    |
|                                | • El aire de la sala se puede filtrar continuamente con los filtros MERV 8.                                                                                                    |
|                                | • El aire que entra en un centro de datos se puede filtrar con filtros MERV 11 o MERV 13.                                                                                                    |
|                                | Para los centros de datos con economizadores del lado del aire, la opción de filtros para<br>satisfacer los criterios de limpieza de ISO de clase 8 depende de las condiciones específicas<br>presentes en ese centro de datos.                                                                                                    |
|                                | • La humedad relativa delicuescente de la contaminación por partículas debe ser superior al<br>60 % de RH. <sup>4</sup>                                                                                                    |
|                                | • Los centros de datos deben estar libres de hilos de zinc. <sup>5</sup>                                                                                                    |
|                                | 1 ANSI/ISA-71.04-1985. Condiciones del entorno para sistemas de control y medición del proceso: contaminantes<br>transportados por el aire. Instrument Society of America, Research Triangle Park, Carolina del Norte, EE. UU.                                                                                                    |
|                                | <sup>2</sup> La derivación de la equivalencia entre la tasa de incremento de corrosión del cobre en el grosor del producto de<br>corrosión en Å/mes y la tasa de ganancia de peso supone un aumento en proporciones similares de Cu2S y Cu2O.                                                                                                    |
|                                | 3 La derivación de la equivalencia entre la tasa de incremento de corrosión de plata en el grosor del producto de<br>corrosión en Å/mes y la tasa de ganancia de peso supone que Ag2S es el único producto de corrosión.                                                                                                    |
|                                | 4 La humedad relativa delicuescente de contaminación por partículas es la humedad relativa a la que el polvo<br>absorbe agua suficiente para estar húmedo y favorecer la conducción iónica.                                                                                                    |
| hilos de zinc.                 | <sup>5</sup> La suciedad de la superficie se recolecta aleatoriamente desde 10 áreas del centro de datos en un disco de<br>1,5 cm de diámetro de cintas conductoras eléctricamente adheridas a un metal. Si el análisis de la cinta adhesiva<br>en un microscopio electrónico de análisis no revela ningún hilo de zinc, el centro de datos se considera libre de |

Tabla 2. Límites para partículas y gases

### <span id="page-17-0"></span>Actualizaciones de firmware

Existen varias opciones disponibles para actualizar el firmware para el servidor.

Puede utilizar las herramientas listadas aquí para actualizar el firmware más reciente del servidor y de los dispositivos instalados en él.

- Las prácticas recomendadas relacionadas con la actualización del firmware están disponibles en el siguiente sitio:
	- <http://lenovopress.com/LP0656>
- El firmware más reciente se puede encontrar en el sitio siguiente:
	- <http://datacentersupport.lenovo.com/products/servers/thinksystem/st250v2/7D8F/downloads>
- Puede suscribirse a la notificación del producto para mantener las actualizaciones de firmware actualizadas:
	- <https://datacentersupport.lenovo.com/tw/en/solutions/ht509500>

#### Terminología del método de actualización

- Actualización en banda. La instalación o actualización se realiza mediante una herramienta o aplicación dentro de un sistema operativo que se ejecuta en la CPU base del servidor.
- Actualización fuera de banda. Lenovo XClarity Controller lleva a cabo la instalación o actualización que recopila la actualización y luego dirige la actualización al subsistema o dispositivo de destino. Las actualizaciones fuera de banda no tienen dependencia de un sistema operativo en ejecución en una CPU base. Sin embargo, la mayoría de las operaciones fuera de banda requieren que el servidor esté en el estado de alimentación S0 (encendido).
- Actualización en destino. La instalación o actualización se inicia desde un sistema operativo instalado que se ejecuta en el servidor de destino.
- Actualización fuera de destino. La instalación o actualización se inicia desde un dispositivo informático que interactúa directamente con el Lenovo XClarity Controller del servidor.
- UpdateXpress System Packs (UXSP). Los UXSP son paquetes de actualizaciones diseñados y probados para brindar un nivel interdependiente de funcionalidad, rendimiento y compatibilidad. Los UXSP están configurados para equipos específicos y están diseñados (con actualizaciones de firmware y de controladores de dispositivo) para admitir distribuciones específicas de los sistemas operativos Windows Server, Red Hat Enterprise Linux (RHEL) y SUSE Linux Enterprise Server (SLES). También están disponibles UXSP para tipos de equipo específicos compuestos solo de firmware.

#### Herramientas de actualización del firmware

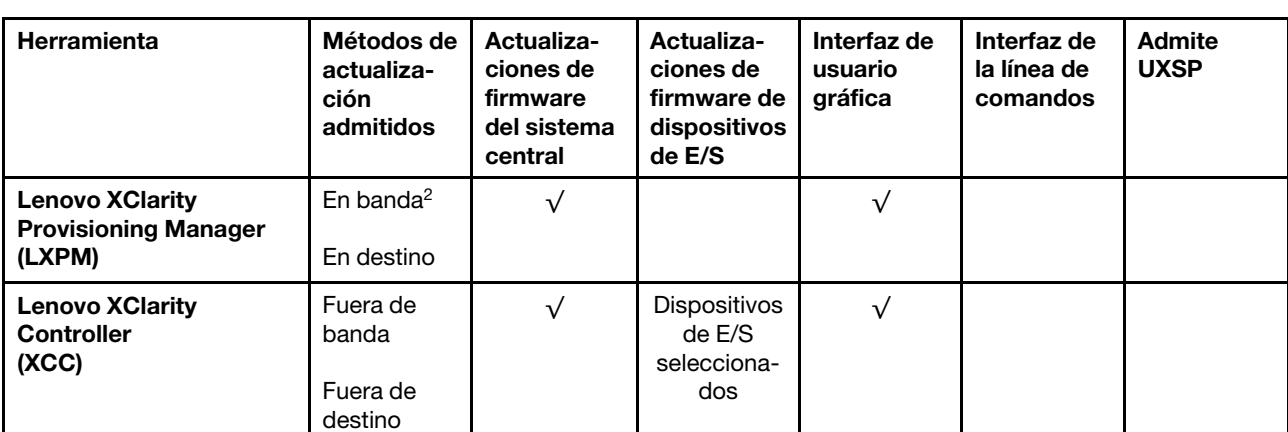

Consulte la tabla siguiente para determinar la herramienta óptima de Lenovo para instalar y configurar el firmware:

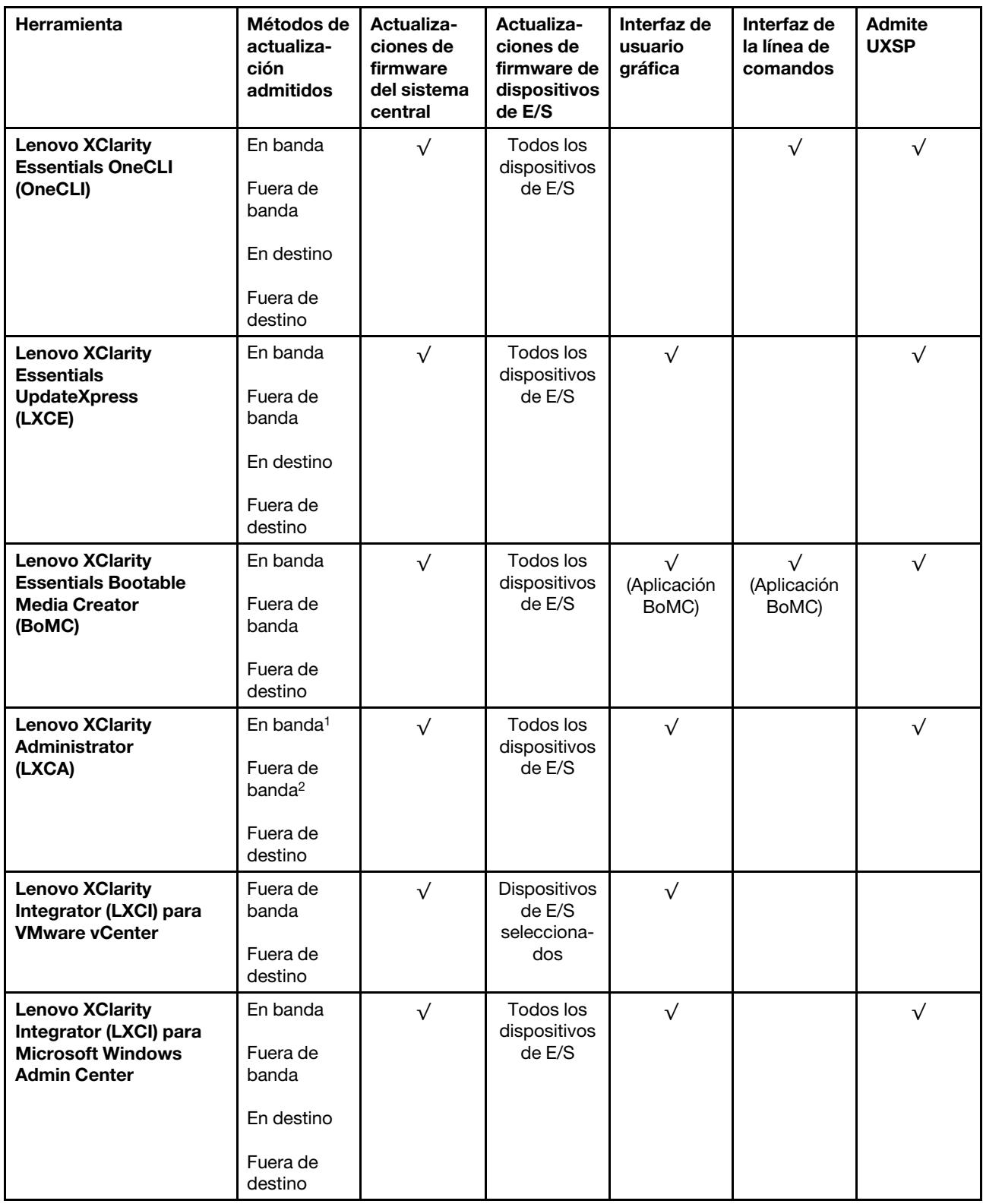

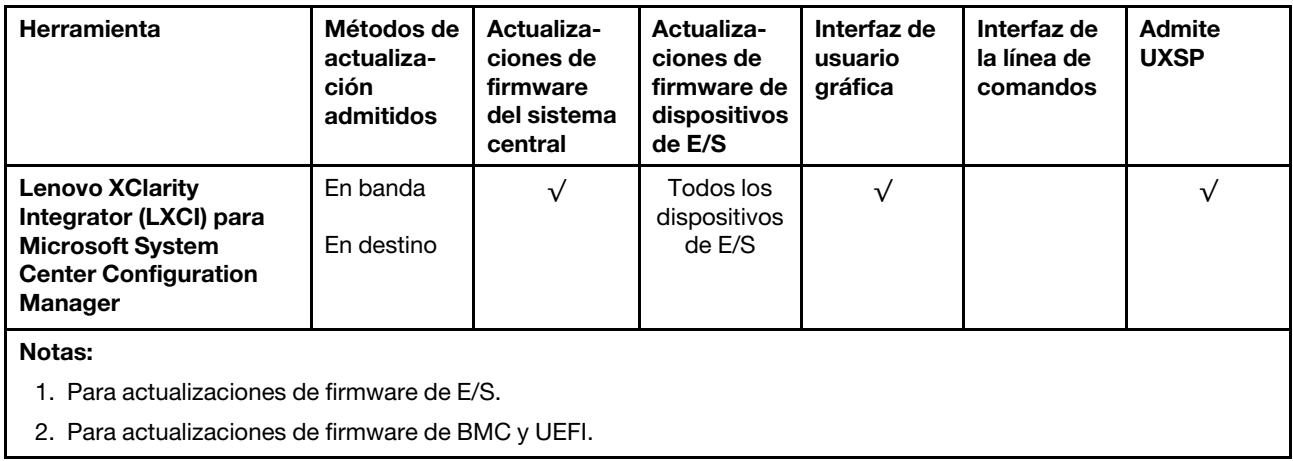

#### • Lenovo XClarity Provisioning Manager

Desde Lenovo XClarity Provisioning Manager, puede actualizar el firmware de Lenovo XClarity Controller, el firmware de la UEFI y el software de Lenovo XClarity Provisioning Manager.

Nota: De forma predeterminada, se muestra la interfaz gráfica de usuario de Lenovo XClarity Provisioning Manager al iniciar el servidor y presionar la tecla especificada en las instrucciones que aparecen en pantalla. Si cambió el valor predeterminado a configuración de sistema por texto, puede abrir la interfaz gráfica de usuario a partir de la interfaz de configuración de sistema por texto.

Para obtener información adicional acerca del uso de Lenovo XClarity Provisioning Manager para actualizar firmware, consulte:

La sección "Actualización del firmware" en la documentación de LXPM compatible con su servidor en <https://pubs.lenovo.com/lxpm-overview/>

**Importante:** Lenovo XClarity Provisioning Manager (LXPM) la versión compatible varía según el producto. Todas las versiones de Lenovo XClarity Provisioning Manager se denominan Lenovo XClarity Provisioning Manager y LXPM en este documento, a menos que se especifique lo contrario. Para ver la versión de LXPM admitida por su servidor, vaya a <https://pubs.lenovo.com/lxpm-overview/>.

#### • Lenovo XClarity Controller

Si necesita instalar una actualización específica, puede utilizar la interfaz de Lenovo XClarity Controller para un servidor específico.

#### Notas:

– Para realizar una actualización en banda a través de Windows o Linux, se debe instalar el controlador del sistema operativo y habilitar la interfaz Ethernet sobre USB (también conocido como LAN sobre USB).

Para obtener información adicional acerca de la configuración de Ethernet sobre USB, consulte:

La sección "Configuración de Ethernet sobre USB" en la versión de documentación de XCC compatible con el servidor en <https://pubs.lenovo.com/lxcc-overview/>

– Si actualiza el firmware mediante Lenovo XClarity Controller, asegúrese de haber descargado e instalado los controladores del dispositivo para el sistema operativo que se está ejecutando en el servidor.

Para obtener información adicional acerca del uso de Lenovo XClarity Controller para actualizar firmware, consulte:

La sección "Actualización de firmware del servidor" en la documentación de XCC compatible con su servidor en <https://pubs.lenovo.com/lxcc-overview/>

Importante: Lenovo XClarity Controller (XCC) la versión compatible varía según el producto. Todas las versiones de Lenovo XClarity Controller se denominan Lenovo XClarity Controller y XCC en este documento, a menos que se especifique lo contrario. Para ver la versión de XCC admitida por su servidor, vaya a <https://pubs.lenovo.com/lxcc-overview/>.

#### • Lenovo XClarity Essentials OneCLI

Lenovo XClarity Essentials OneCLI es una colección de varias aplicaciones de línea de comandos, que pueden utilizarse para gestionar servidores Lenovo. Su aplicación de actualización se puede usar para actualizar el firmware y los controladores de dispositivos para sus servidores. Puede realizar la actualización en el sistema operativo del host del servidor (en banda) o de forma remota mediante el BMC del servidor (fuera de banda).

Para obtener información adicional acerca del uso de Lenovo XClarity Essentials OneCLI para actualizar firmware, consulte:

[https://pubs.lenovo.com/lxce-onecli/onecli\\_c\\_update](https://pubs.lenovo.com/lxce-onecli/onecli_c_update)

#### • Lenovo XClarity Essentials UpdateXpress

Lenovo XClarity Essentials UpdateXpress proporciona la mayor parte de las funciones de actualización de OneCLI a través de una interfaz de usuario gráfica (GUI). Se puede utilizar para adquirir e implementar paquetes de actualización de UpdateXpress System Pack (UXSP) y actualizaciones individuales. Los UpdateXpress System Packs contienen actualizaciones de firmware y de controladores de dispositivo para Microsoft Windows y para Linux.

Puede obtener Lenovo XClarity Essentials UpdateXpress de la ubicación siguiente:

<https://datacentersupport.lenovo.com/solutions/lnvo-xpress>

#### • Lenovo XClarity Essentials Bootable Media Creator

Puede utilizar Lenovo XClarity Essentials Bootable Media Creator (BoMC) para crear un medio de arranque que sea adecuado para las actualizaciones de firmware, las actualizaciones de VPD, el inventario y la recopilación de FFDC, la configuración avanzada del sistema, la gestión de claves, el borrado seguro, la configuración RAID y los diagnósticos de los servidores compatibles.

Puede obtener Lenovo XClarity Essentials BoMC en la siguiente ubicación:

<https://datacentersupport.lenovo.com/solutions/lnvo-bomc>

#### • Lenovo XClarity Administrator

Si gestiona varios servidores mediante Lenovo XClarity Administrator, puede actualizar el firmware para todos los servidores gestionados a través de esa interfaz. La gestión del firmware se simplifica asignando políticas de cumplimiento de firmware a los puntos finales gestionados. Cuando crea y asigna una política de cumplimiento a los puntos finales gestionados, Lenovo XClarity Administrator supervisa los cambios en el inventario correspondiente a dichos puntos finales y señala los puntos finales que no cumplen dicha política.

Para obtener información adicional acerca del uso de Lenovo XClarity Administrator para actualizar firmware, consulte:

[http://sysmgt.lenovofiles.com/help/topic/com.lenovo.lxca.doc/update\\_fw.html](http://sysmgt.lenovofiles.com/help/topic/com.lenovo.lxca.doc/update_fw.html)

#### • Ofertas de Lenovo XClarity Integrator

Las ofertas de Lenovo XClarity Integrator pueden integrar las funciones de gestión de Lenovo XClarity Administrator y su servidor con el software utilizado en una infraestructura de despliegue determinada, como VMware vCenter, Microsoft Admin Center o Microsoft System Center.

Para obtener información adicional acerca del uso de Lenovo XClarity Integrator para actualizar firmware, consulte:

<span id="page-22-0"></span><https://pubs.lenovo.com/lxci-overview/>

### Sugerencias de tecnología

Lenovo actualiza continuamente el sitio web de soporte con los consejos y técnicas más recientes que puede aplicar para resolver problemas que pueda tener con el servidor. Estas sugerencias de tecnología (también llamados consejos RETAIN o boletines de servicio) proporcionan procedimientos para solucionar o resolver problemas relacionados con la operación de su servidor.

Para buscar las sugerencias de tecnología disponibles para el servidor:

- 1. Vaya a <http://datacentersupport.lenovo.com> y navegue a la página de soporte correspondiente a su servidor.
- 2. Haga clic en How To's (Cómo) en el panel de navegación.
- 3. Haga clic en Article Type (Tipo de artículo)  $\rightarrow$  Solution (Solución) en el menú desplegable.

Siga las instrucciones de la pantalla para elegir la categoría del problema que tiene.

### <span id="page-22-1"></span>Avisos de seguridad

Lenovo está comprometido con el desarrollo de productos y servicios que se adhieran a los estándares más altos de calidad, con el fin de proteger a nuestros clientes y a sus datos. Cuando se notifiquen posibles vulnerabilidades, es responsabilidad del Equipo de respuesta a incidentes de seguridad de productos Lenovo (PSIRT) investigar y proporcionar información a nuestros clientes, de modo que ellos puedan establecer planes de mitigación mientras nosotros trabajamos para entregar soluciones.

La lista de avisos actuales está disponible en la siguiente ubicación: [https://datacentersupport.lenovo.com/product\\_security/home](https://datacentersupport.lenovo.com/product_security/home)

### <span id="page-22-2"></span>Encendido del servidor

Después de que el servidor realice una autoprueba corta (LED de estado de alimentación parpadea rápidamente) cuando está conectado a la alimentación de entrada, ingresa a un estado en espera (LED de estado de alimentación parpadea una vez por segundo).

El servidor se puede encender (LED de encendido iluminado) de cualquiera de estas maneras:

- Al presionar el botón de encendido.
- El servidor se puede reiniciar automáticamente después de una interrupción de la alimentación.
- El servidor puede responder a solicitudes remotas de encendido enviadas a Lenovo XClarity Controller.

<span id="page-22-3"></span>Para obtener información sobre cómo apagar el servidor, consulte ["Apagado del servidor" en la página 13.](#page-22-3)

### Apagado del servidor

El servidor permanece en estado de espera cuando está conectado a una fuente de alimentación, lo que permite que Lenovo XClarity Controller responda a las solicitudes de encendido remotas. Para quitar por completo la alimentación del servidor (LED de encendido apagado) debe desconectar todos los cables de alimentación.

Para colocar el servidor en estado de espera (LED de encendido parpadea una vez por segundo):

Nota: El Lenovo XClarity Controller puede colocar el servidor en estado de espera como respuesta automática a un error crítico del sistema.

- Comienza con el apagado ordenado del sistema operativo (si esta función es compatible con el sistema operativo).
- Presione el botón de encendido para iniciar un apagado ordenado (si esta función es compatible con el sistema operativo).
- Mantenga pulsado el botón de alimentación durante más de 4 segundos para forzar el apagado.

En estado de espera, el servidor puede responder a solicitudes remotas de encendido enviadas a Lenovo XClarity Controller. Para obtener información sobre cómo encender el servidor, consulte ["Encendido del](#page-22-2) [servidor" en la página 13](#page-22-2).

### <span id="page-24-0"></span>Capítulo 2. Componentes del servidor

En esta sección se proporciona información que le ayudará a ubicar los componentes del servidor.

#### Identificación del servidor

Si se pone en contacto con Lenovo para obtener ayuda, la información de tipo, modelo y número de serie de la máquina permite a los técnicos de soporte identificar el servidor y proporcionar un servicio más rápido.

El número de modelo y el número de serie están en la etiqueta de ID adherida a la parte frontal del servidor. La siguiente ilustración muestra la ubicación de la etiqueta de ID que incluye el tipo de equipo, modelo y número de serie.

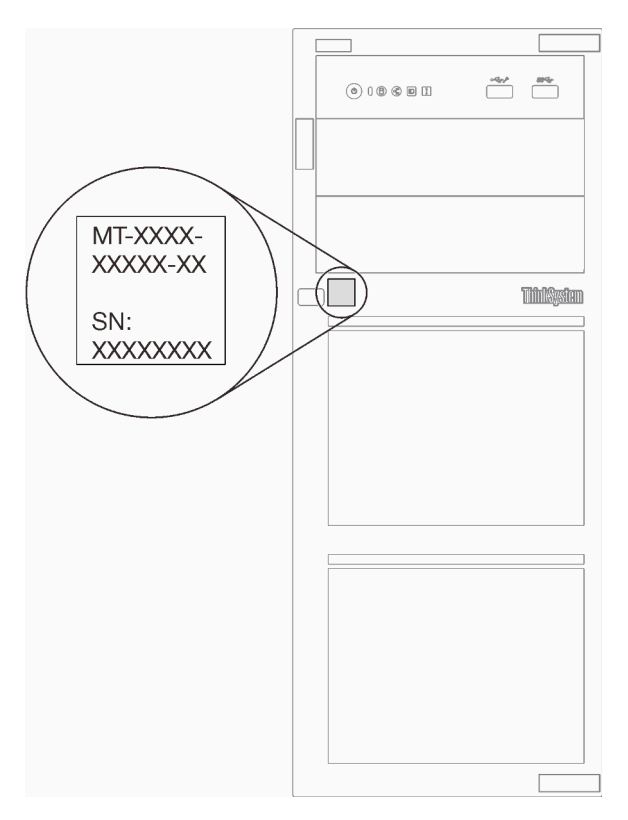

Figura 1. Ubicación de tipo de equipo, modelo y número de serie

#### Etiqueta de acceso de red de XClarity Controller

La etiqueta de acceso de red de XClarity Controller está adherida a la parte frontal del servidor. Después de obtener el servidor, quite la etiqueta de acceso de red de XClarity Controller y guárdela en un lugar seguro para su uso futuro.

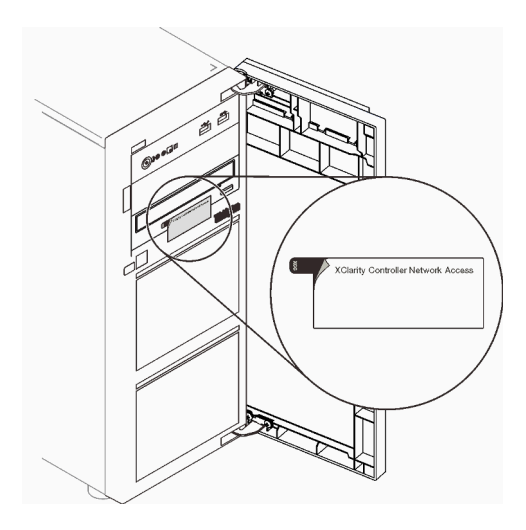

Figura 2. Ubicación de la etiqueta de acceso de red de XClarity Controller

### Código QR

La etiqueta de servicio del sistema, la cual se encuentra dentro de la cubierta del servidor, proporciona un código QR para el acceso móvil a la información del servicio. Puede explorar el código QR con un dispositivo móvil para obtener un acceso rápido a información adicional, incluida la instalación y sustitución de piezas y códigos de errores.

En la ilustración siguiente se muestra el código QR.

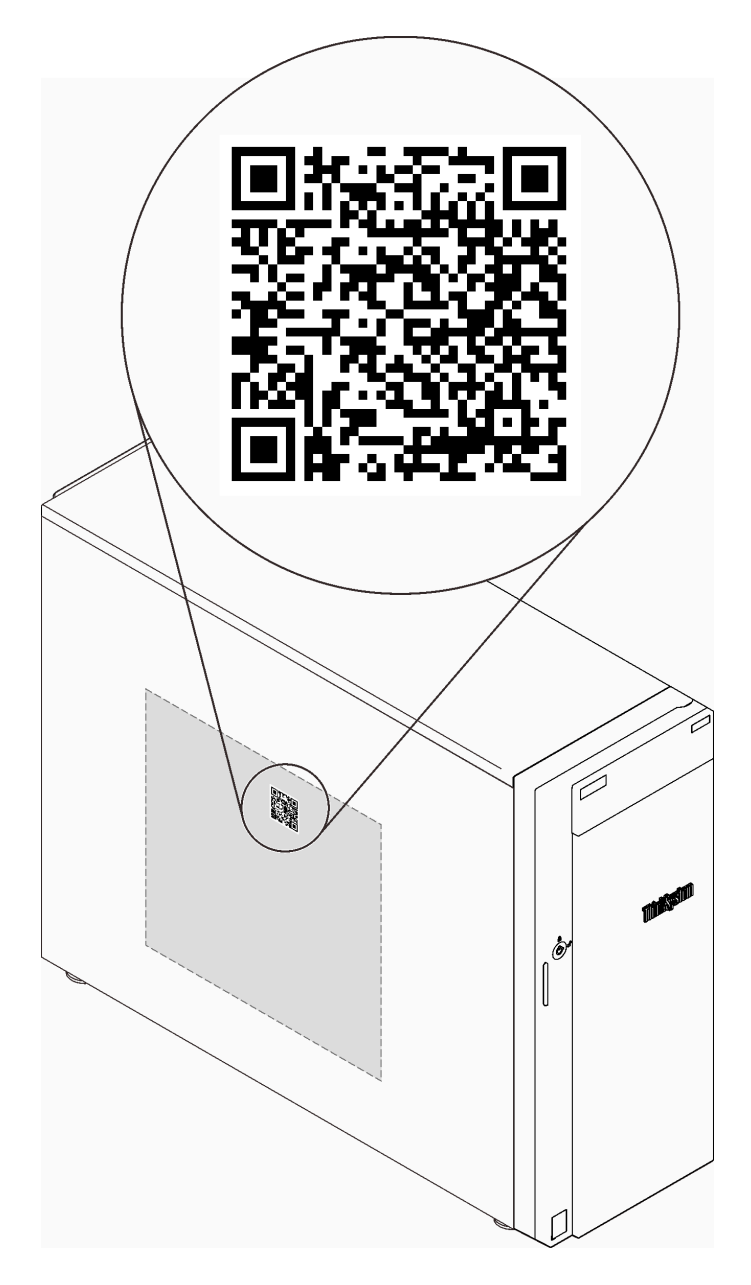

Figura 3. Ubicación del código QR

### <span id="page-26-0"></span>Vista frontal

La vista frontal del servidor varía según el modelo.

La siguiente ilustración muestra los componentes del servidor que pueden aparecer en la parte frontal de este modelo de servidor.

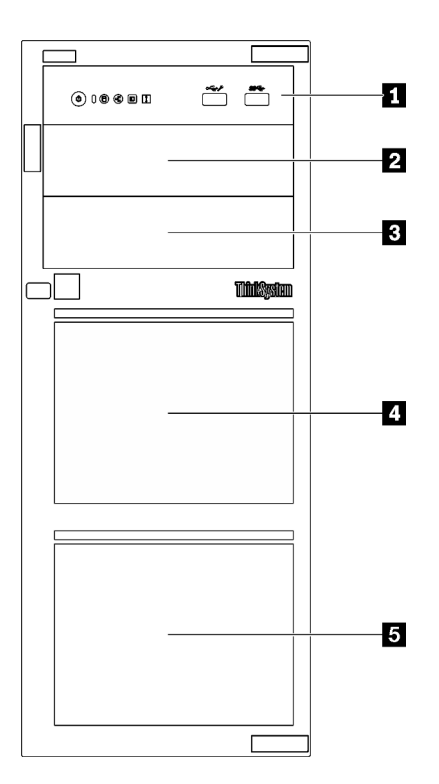

Figura 4. Vista frontal de los componentes del servidor

Tabla 3. Componentes en la parte frontal de los modelos de servidor

| <b>Elemento</b>                               | <b>Descripción</b>                                                                                                    |
|-----------------------------------------------|----------------------------------------------------------------------------------------------------|
| <b>R</b> Panel frontal                        | Consulte "Panel frontal" en la página 19                                                                                                    |
| 2 Bahía de unidad óptica 2                    | La bahía de la unidad óptica 2 admite una unidad óptica.                                                                                                    |
| <b>B</b> Bahía de unidad óptica 1             | La bahía de unidad óptica 1 admite una unidad óptica o<br>una unidad de cinta (RDX o LTO).                                                                                                    |
| <b>4 B</b> Bahías de unidad de almacenamiento | El número de bahías de unidad disponibles varía según el<br>modelo. Consulte "Configuración de la unidad" en la<br>página 19 para obtener la tabla de configuración<br>completa. Las bahías de unidad vacías se deben instalar<br>con rellenos de unidad. |

#### <span id="page-28-1"></span>Configuración de la unidad

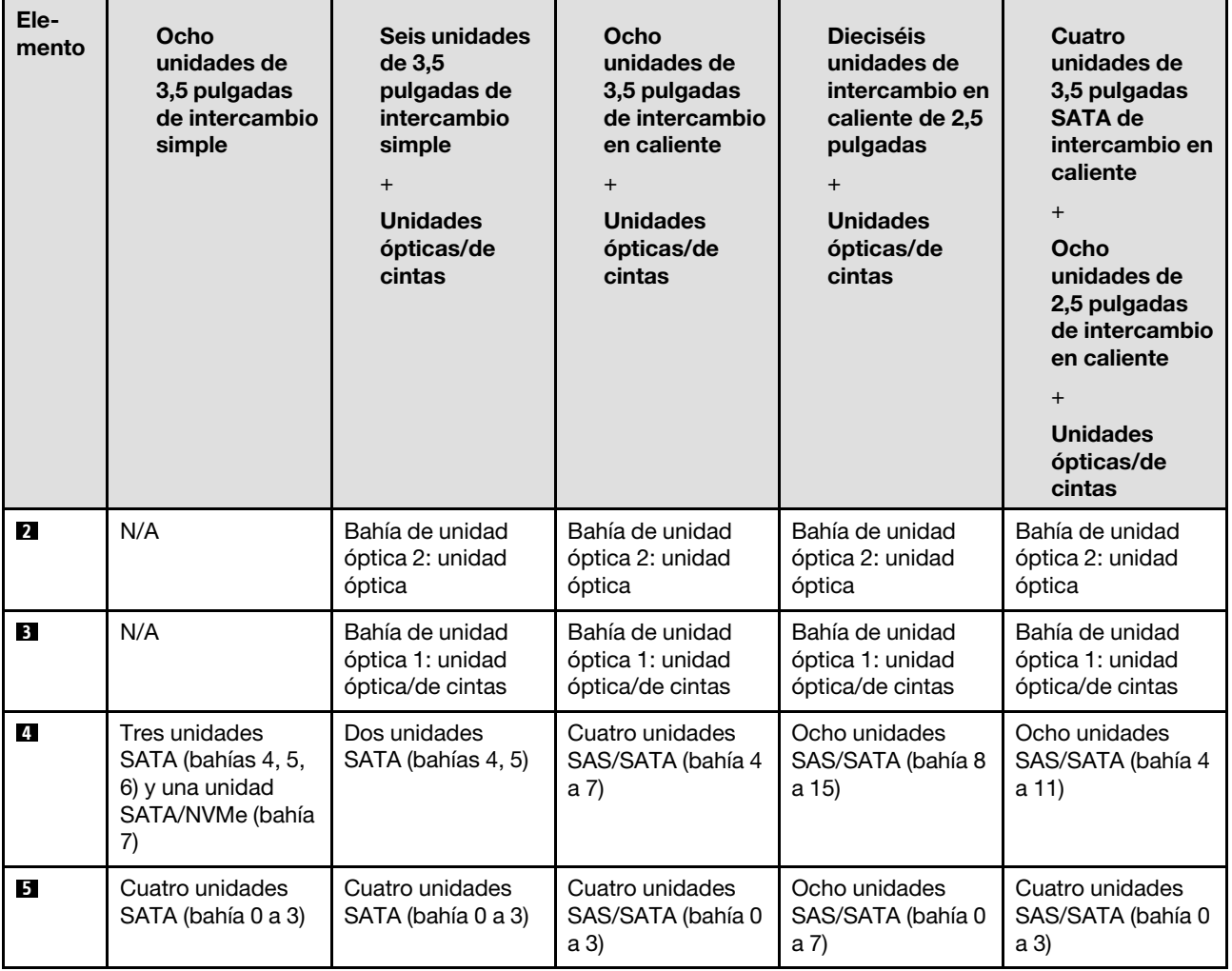

### <span id="page-28-0"></span>Panel frontal

El panel frontal del servidor proporciona controles, conectores y LED.

En la siguiente ilustración se muestra el control, los conectores y los LED del panel frontal del servidor.

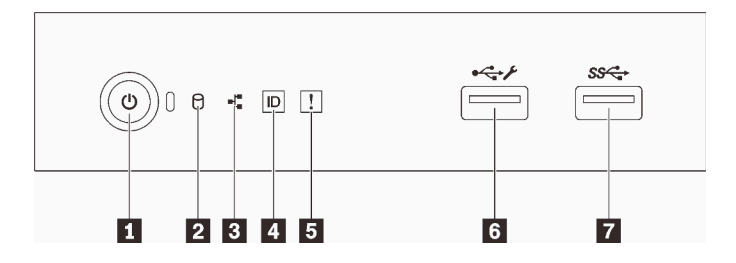

Figura 5. Panel frontal

#### Tabla 4. Componentes del panel frontal

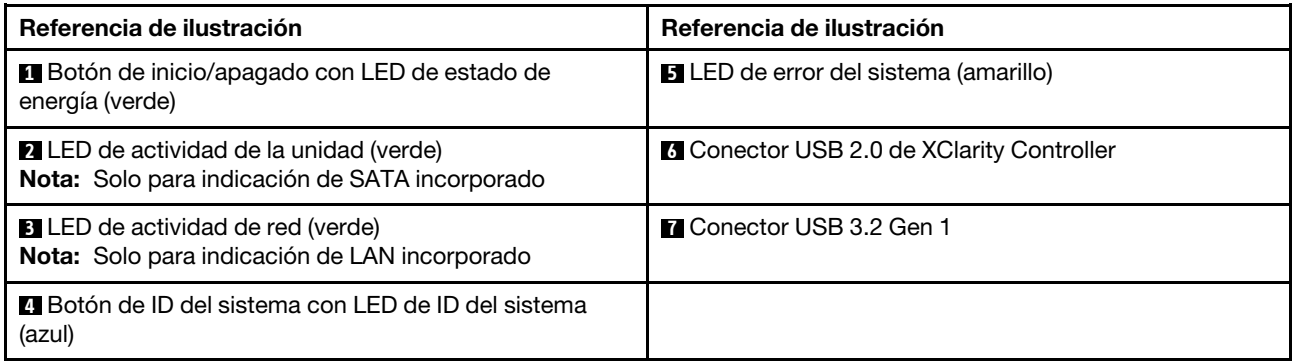

#### **1** Botón de inicio/apagado con LED de estado de energía

Puede presionar el botón de inicio para encender el servidor cuando termine de configurar el servidor. También puede mantener presionado el botón de inicio/apagado durante algunos segundos para apagar el servidor si no puede apagarlo desde el sistema operativo. Consulte ["Encendido del servidor" en la página](#page-22-2)  [13.](#page-22-2) El LED de estado de energía le ayuda a determinar el estado de energía actual.

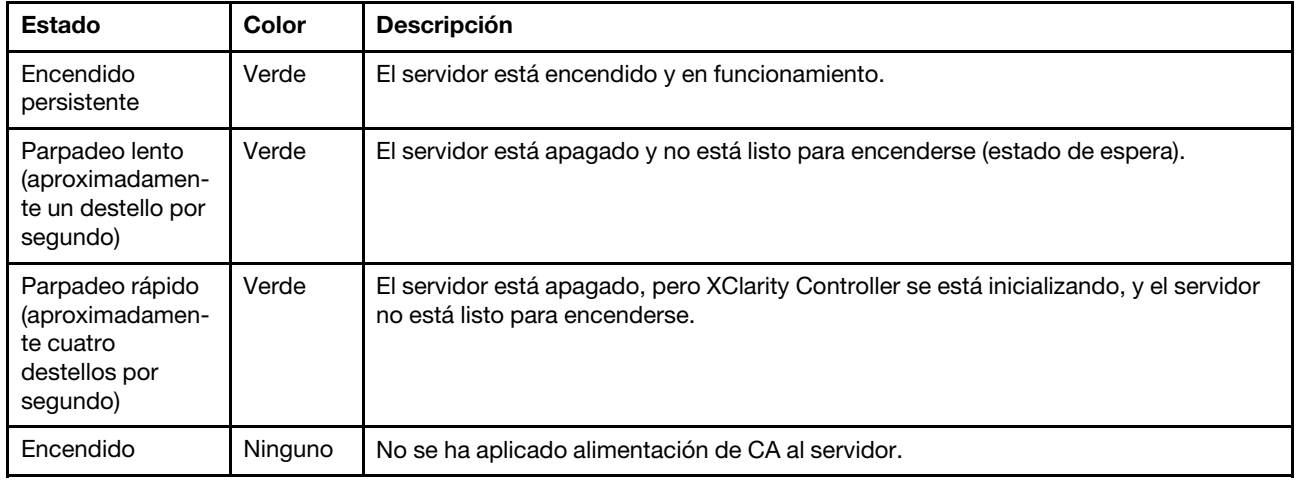

#### **2** LED de actividad de la unidad

El LED de actividad de la unidad le ayuda a determinar el estado de la actividad de la unidad.

Nota: El LED de actividad de la unidad solo indica las actividades de las unidades que están conectadas a los puertos SATA de la placa del sistema.

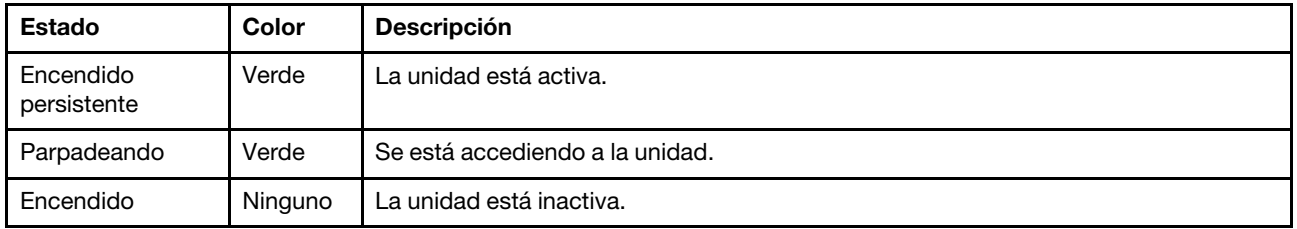

#### **3** LED de actividad de la red

El LED de actividad de red le ayuda a identificar la conectividad y la actividad de la red.

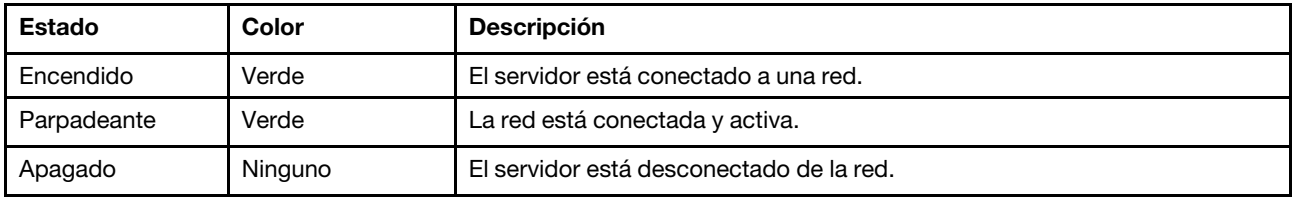

#### **4** Botón de ID del sistema con LED de ID del sistema

Utilice este botón de ID del sistema y el LED azul de ID del sistema para localizar visualmente el servidor. Cada vez que se presiona el botón de ID del sistema, el estado de los LED de ID del sistema cambia. Los LED pueden cambiar a encendido, parpadeo o apagado. También puede utilizar Lenovo XClarity Controller o un programa de gestión remota para cambiar el estado del LED de ID del sistema para facilitar la localización visual del servidor entre otros servidores.

Si el conector USB de XClarity Controller está configurado para tener la función USB 2.0 y función de gestión de XClarity Controller, puede pulsar el botón de identificación por tres segundos para alternar entre las dos funciones.

#### **5** LED de error del sistema

El LED de error del sistema proporciona funciones de diagnóstico básicas para el servidor.

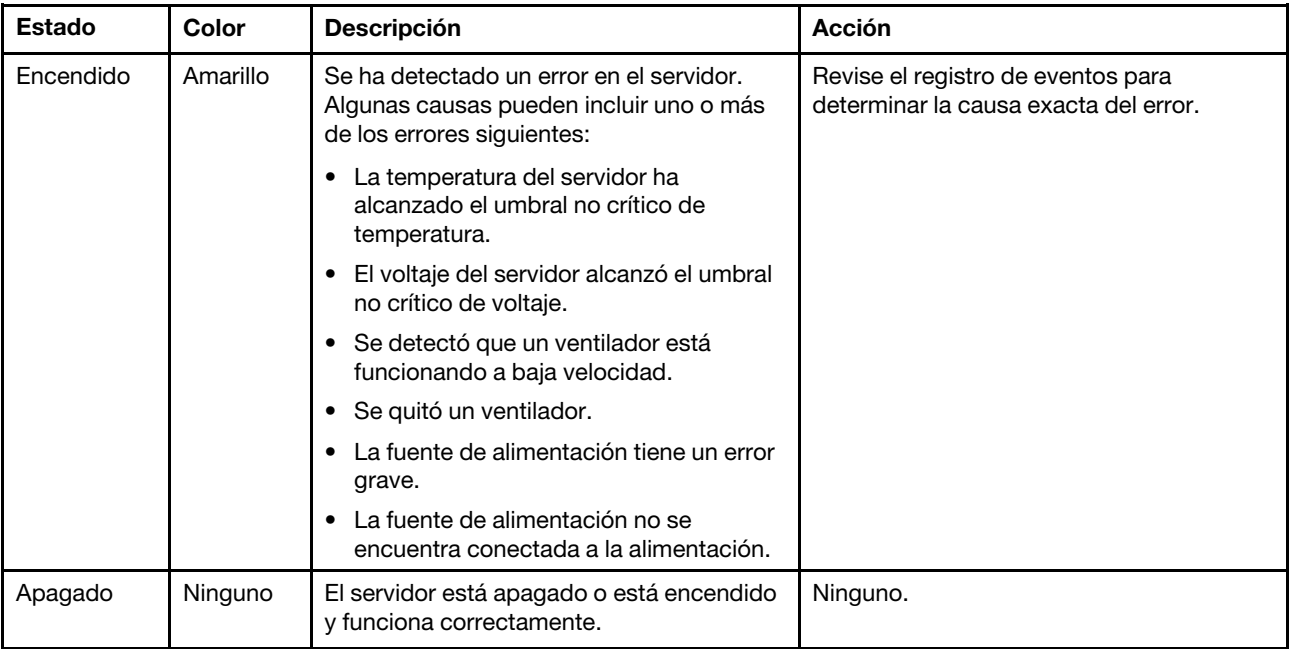

#### **6** Conector USB de XClarity Controller

Dependiendo del valor, este conector admite la función USB 2.0, la característica de gestión XClarity Controller o ambas.

- Si el conector está configurado para la función USB 2.0, puede conectar un dispositivo que requiera esta conexión, como un teclado, el mouse o un dispositivo de almacenamiento USB.
- Si el conector está configurado para la función de gestión XClarity Controller, puede conectar un dispositivo móvil instalado con la aplicación para ejecutar registros de sucesos XClarity Controller.
- Si el conector está configurado para ambas funciones, puede pulsar el botón de ID del sistema por tres segundos para alternar entre las dos funciones.

#### Conector USB 3.2 Gen 1

Se utiliza para conectar un dispositivo que requiere una conexión USB 2.0 o 3.0, como un teclado, un mouse o una unidad flash USB.

### <span id="page-31-0"></span>Vista lateral

Utilice esta información para ubicar los componentes del lateral del servidor.

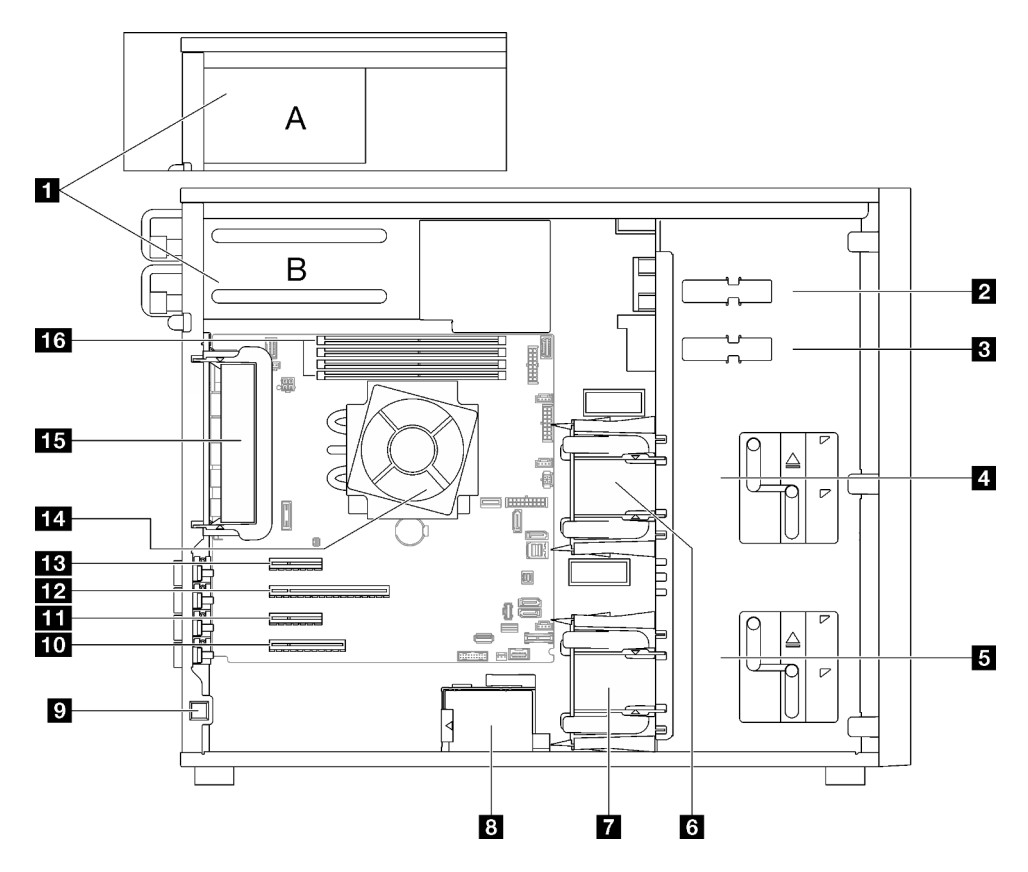

Tabla 5. Componentes en la vista lateral de los modelos de servidor

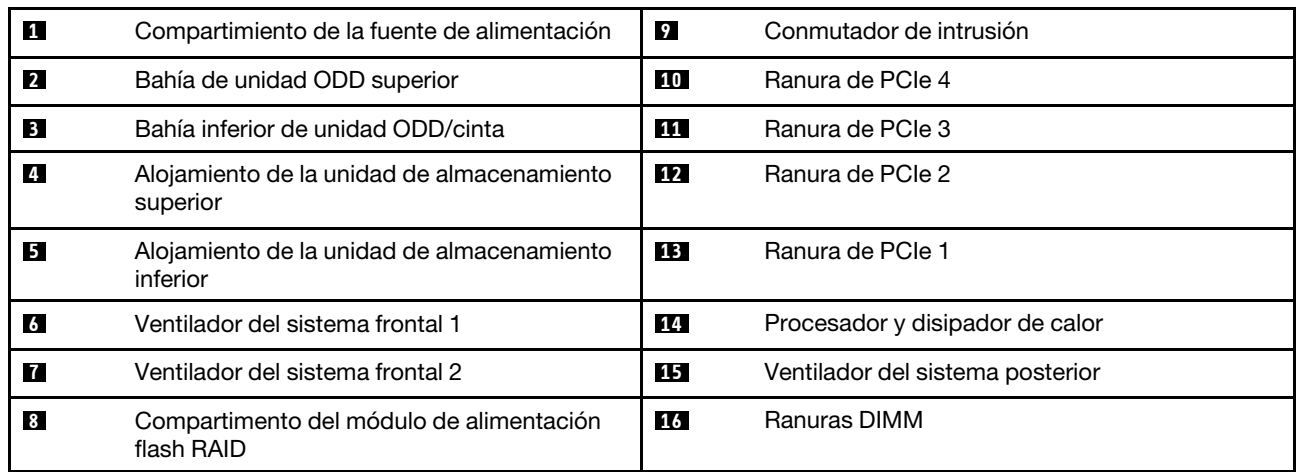

### <span id="page-32-0"></span>Vista posterior

Use esta información para ubicar los conectores y componentes en la parte posterior del servidor.

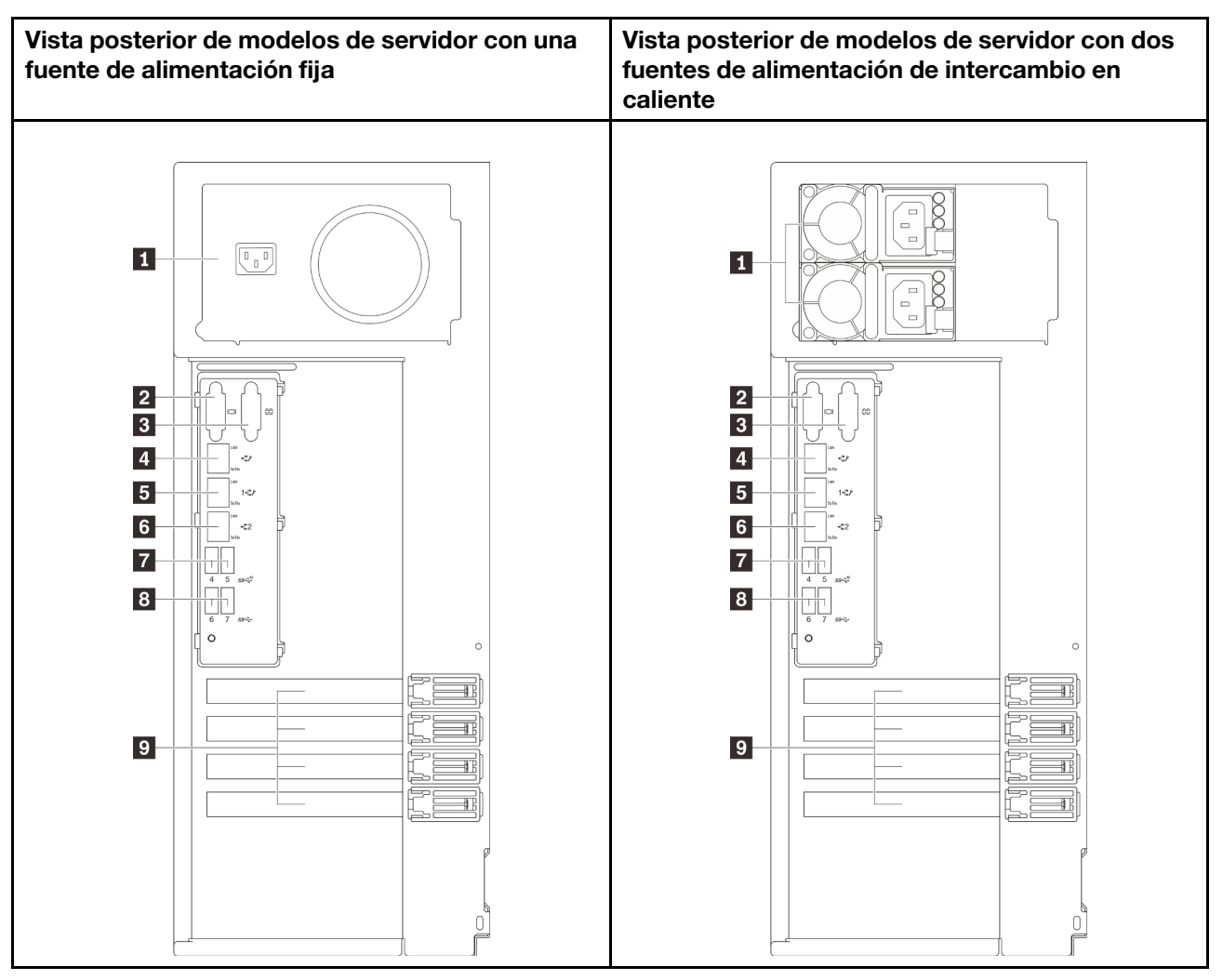

Figura 6. Vista posterior

Tabla 6. Componentes de la parte posterior de modelos de servidor con una fuente de alimentación fija o dos fuentes de alimentación de intercambio en caliente

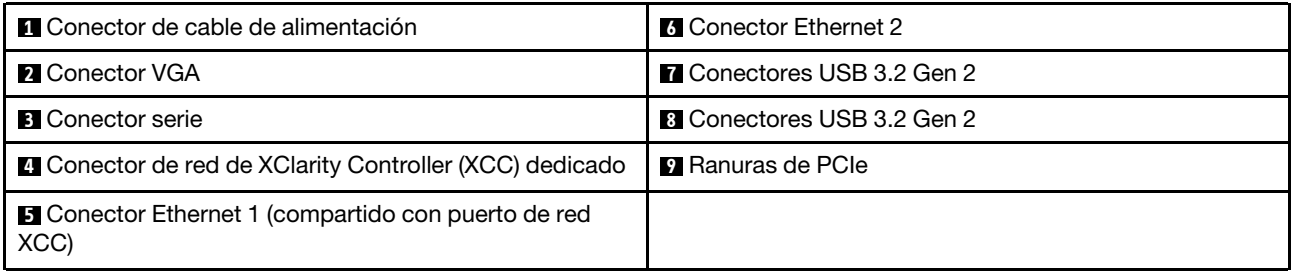

#### **1 Conector de cable de alimentación**

Conecte el cable de alimentación para este componente.

#### **2** Conector VGA

Se usa para conectar un dispositivo de vídeo compatible con VGA, como un monitor VGA.

#### **3** Conector serie

Conecte un dispositivo serie de 9 patillas a este conector. El puerto serie se comparte con el XClarity Controller. XClarity Controller puede controlar el puerto serie compartido para redirigir el tráfico serie, utilizando SOL (Serial over LAN).

#### **4** Conector de red de XClarity Controller (XCC) dedicado

Se utiliza para conectar un cable Ethernet para gestionar el sistema mediante XClarity Controller.

#### **5 <b>6** Conectores Ethernet 1 y 2

Utilizado para conectar un cable Ethernet para una LAN. Cada conector Ethernet cuenta con dos LED de estado para ayudarle a identificar la conectividad y actividad de conexión Ethernet. Para obtener más información, consulte ["LED de vista posterior" en la página 24](#page-33-0). El conector Ethernet 1 puede configurarse como conector de red XClarity Controller.

Para configurar el conector Ethernet 1 como conector de red XClarity Controller, inicie el programa Setup Utility y seleccione BMC Settings → Network Settings → Network Settings Network Interface Port: Shared. A continuación, haga clic en Shared NIC on y seleccione Onboard Port 1.

#### **7 8** Conectores USB 3.2 Gen 2

Se utiliza para conectar un dispositivo que requiere una conexión USB 2.0 o 3.0, como un teclado, un mouse o una unidad flash USB.

#### **9** Ranuras PCIe

Hay cuatro ranuras de PCIe en la placa del sistema para instalar los adaptadores PCIe correspondientes. Para obtener más información sobre las ranuras de PCIe, consulte ["Especificaciones" en la página 1.](#page-10-2)

### <span id="page-33-0"></span>LED de vista posterior

La ilustración de esta sección muestra los LED de la parte posterior del servidor.

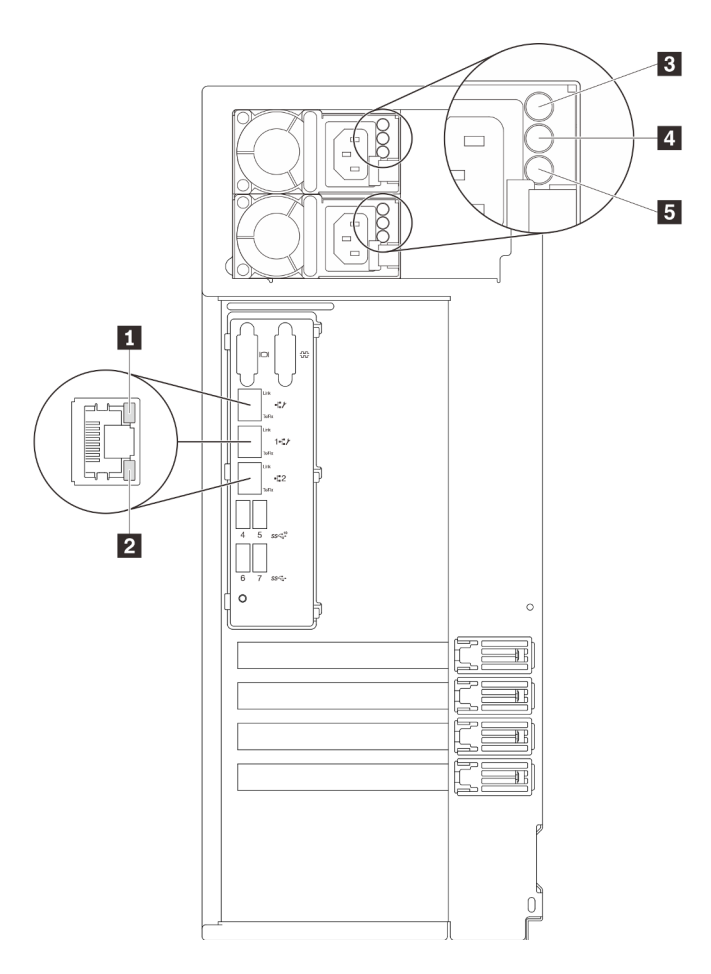

Figura 7. LED de vista posterior del servidor

Tabla 7. LED de la parte posterior del servidor

| Referencia de ilustración                       | Referencia de ilustración                             |
|-------------------------------------------------|-------------------------------------------------------|
| LED de enlace de Ethernet (verde)               | LED de salida de alimentación (verde)                 |
| <b>2</b> LED de actividad de Ethernet (verde)   | ELED de error de la fuente de alimentación (amarillo) |
| <b>B</b> LED de entrada de alimentación (verde) |                                                       |

#### **1 2 LED** de estado de Ethernet

Cada conector Ethernet tiene dos LED de estado en la parte frontal.

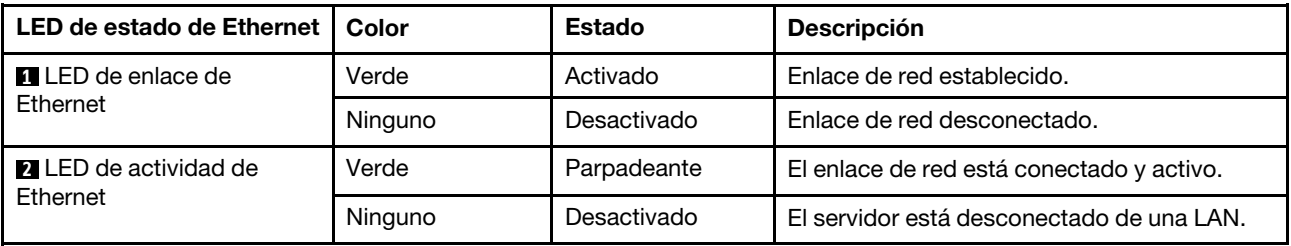

**3** LED de entrada de alimentación

**4** LED de salida de alimentación

**5** LED de error de la fuente de alimentación

Cada fuente de alimentación de intercambio en caliente tiene tres LED de estado.

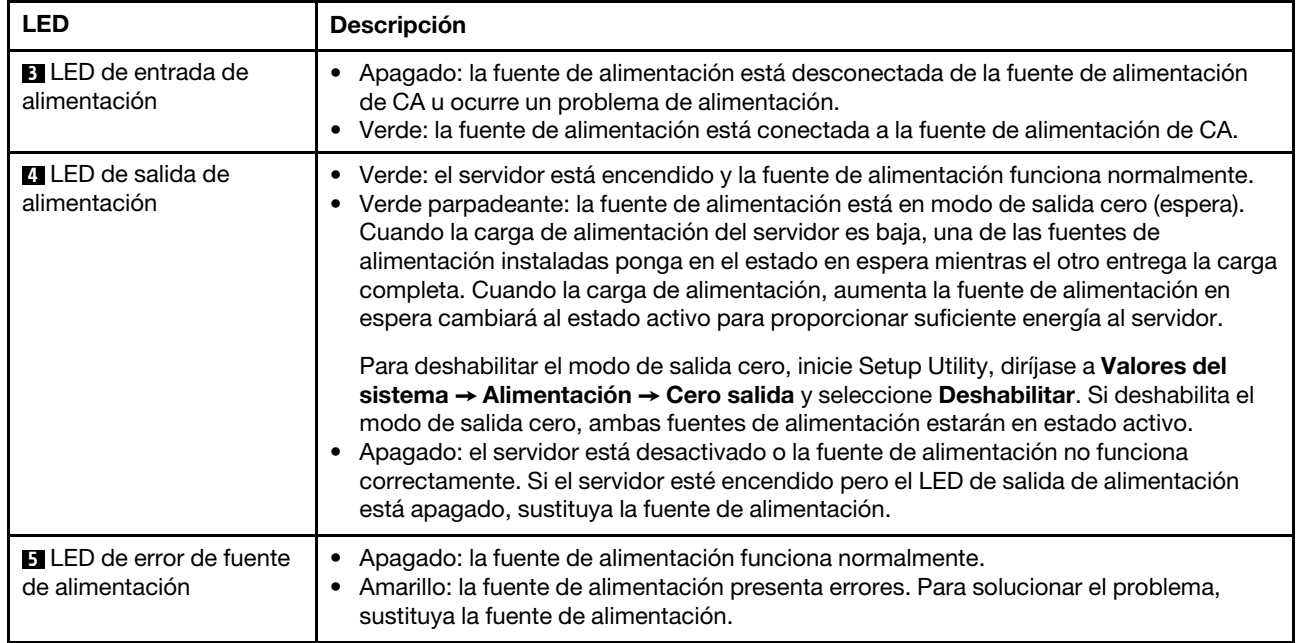
## Componentes de la placa del sistema

La siguiente ilustración de esta sección muestra las ubicaciones de los componentes de la placa del sistema.

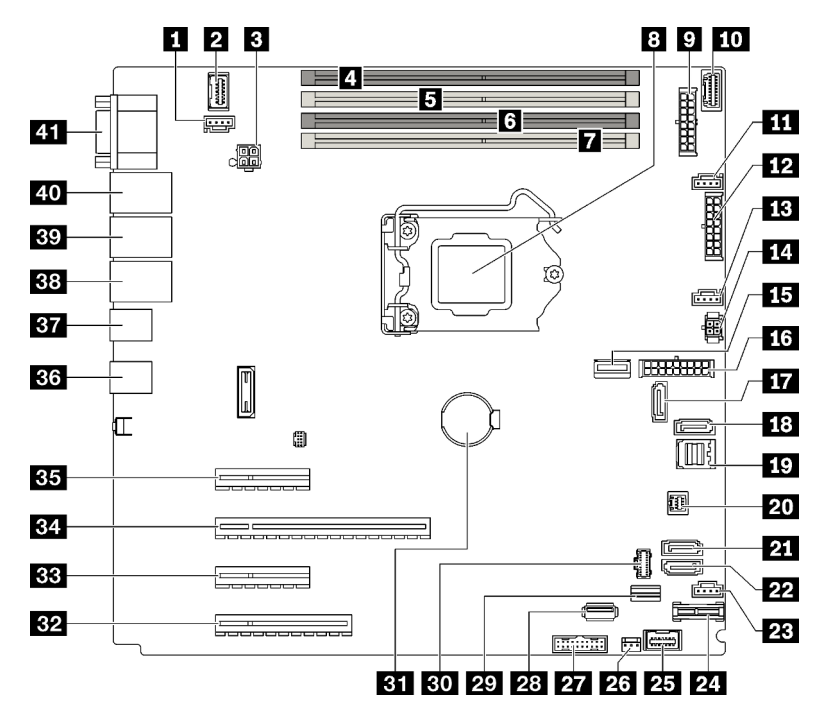

Figura 8. Componentes de la placa del sistema

Tabla 8. Componentes de la placa del sistema

| Referencia de ilustración |                                                                          | Referencia de ilustración |                                                  |
|---------------------------|--------------------------------------------------------------------------|---------------------------|--------------------------------------------------|
| 1                         | Conector de ventilador posterior                                         | 22                        | SATA 4                                           |
| $\overline{2}$            | Conector VGA frontal                                                     | 23                        | Conector de ventilador 4 para ventilador frontal |
| 3                         | Conector de alimentación del procesador                                  | 24                        | Conector TPM/TCM                                 |
| $\mathbf{A}$              | Ranura DIMM 1                                                            | 25                        | Conector de panel frontal                        |
| $\overline{5}$            | Ranura DIMM 2                                                            | 26                        | Conector del conmutador de intrusión             |
| $\overline{6}$            | Ranura DIMM 3                                                            | 27                        | Conector USB frontal                             |
| П                         | Ranura DIMM 4                                                            | 28                        | Conector USB 3.2 Gen 1 interno                   |
| $\boldsymbol{8}$          | Zócalo del procesador                                                    | 29                        | Conector de señal M.2                            |
| $\overline{9}$            | Conector de alimentación de la placa posterior 1                         | 30                        | Conector de alimentación M.2                     |
| <b>10</b>                 | Conector de banda lateral de la placa de<br>distribución de alimentación | 31                        | Batería CMOS                                     |
| 11                        | Conector de ventilador 1 para ventilador frontal                         | 32                        | Ranura de PCIe 4                                 |
| 12                        | Conector de alimentación de la placa posterior 2                         | 33                        | Ranura de PCIe 3                                 |
| <b>13</b>                 | Conector de ventilador 2 para el procesador                              | 34                        | Ranura de PCIe 2                                 |
| <b>14</b>                 | Conector de alimentación en la unidad óptica/de<br>cinta                 | 35                        | Ranura de PCIe 1                                 |

Tabla 8. Componentes de la placa del sistema (continuación)

| Referencia de ilustración |                                      | Referencia de ilustración |                                                              |
|---------------------------|--------------------------------------|---------------------------|--------------------------------------------------------------|
| 15                        | Conector de alimentación del sistema | 36                        | Dos conectores USB 3.2 Gen 2                                 |
| <b>16</b>                 | Conector MCIO x4 para NVMe           | 37                        | Dos conectores USB 3.2 Gen 2                                 |
| 17                        | SATA 6                               | 38                        | <b>Conector Ethernet 2</b>                                   |
| 18                        | SATA 7                               | 39                        | Conector de Ethernet 1 (compartido con puerto de<br>red XCC) |
| 19                        | SATA0a3                              | 40                        | Puerto de gestión de Lenovo XClarity Controller<br>(XCC)     |
| <b>20</b>                 | Conector SGPIO1                      | 41                        | Conector VGA y de puerto serie                               |
| 21                        | SATA 5                               |                           |                                                              |

## LED de placa del sistema

La ilustración en esta sección muestra el diodo emisor de luz (LED) de la placa del sistema.

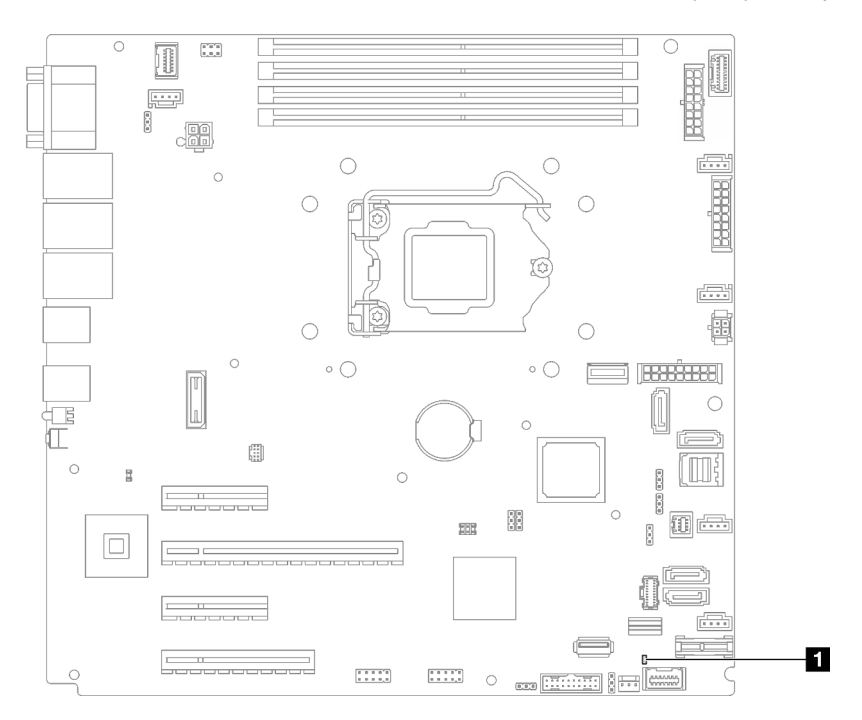

Figura 9. LED de placa del sistema

Tabla 9. LED de placa del sistema

**1** LED de error del sistema (ámbar)

## Puentes y botones de la placa del sistema

La ilustración en esta sección muestra la ubicación de los puentes y botones del servidor.

Nota: Si hay un adhesivo de protección claro en la parte superior en los bloques de conmutadores, debe extraerlo y descartarlo para acceder a los conmutadores.

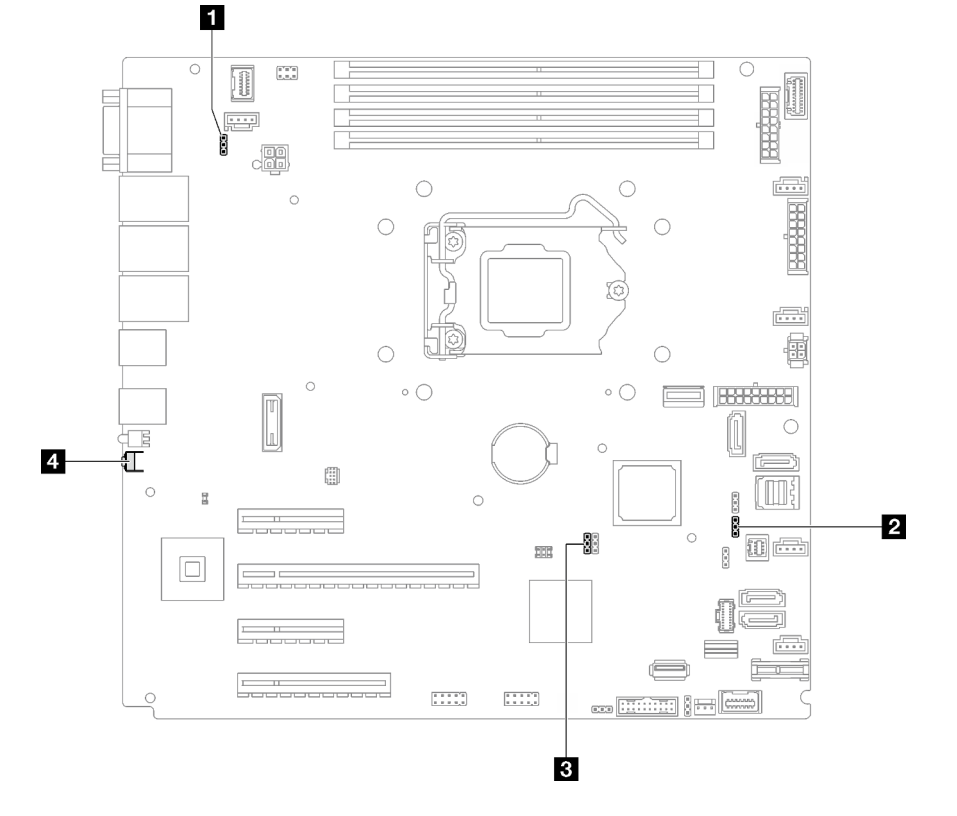

Figura 10. Puentes y botones de la placa del sistema

En la tabla siguiente se describen los puentes y botones de la placa del sistema.

Tabla 10. Puentes y botones de la placa del sistema

| Nombre del puente y del botón                                      | Configuración del puente/Función del botón                                                                                                    |
|--------------------------------------------------------------------|----------------------------------------------------------------------------------------------------|
| <b>El Puente de omisión de permisos de</b><br>alimentación         | Patillas 1 y 2: normal (valor predeterminado).<br>• Patillas 2 y 3: omiten el permiso de encendido.                                                                                                    |
| 2 Puente de actualización de Lenovo XClarity<br>Controller forzada | • Patillas 1 y 2: normal (valor predeterminado).<br>Patillas 2 y 3: fuerzan la actualización de Lenovo XClarity<br>Controller a la versión más reciente.                                                                                                    |
| <b>B</b> Puente de borrado del CMOS                                | • Patillas 1 y 2: normal (valor predeterminado).<br>• Patillas 2 y 3: borra el registro del reloj en tiempo real (RTC).                                                                                                    |
| <b>El</b> Botón Forzar NMI                                         | Este botón se encuentra en la parte posterior del servidor.<br>Presione este botón para forzar una interrupción no enmascarable<br>en el procesador. Es posible que tenga que utilizar un lápiz o el<br>extremo de un clip de papel extendido para pulsar el botón.<br>También puede utilizarlo para forzar un vuelco de la memoria en la<br>pantalla azul (utilice este botón solamente cuando se lo indique el<br>soporte de Lenovo). |

#### Importante:

1. Antes de cambiar cualquier valor de conmutador o de mover los puentes, apague el servidor y, a continuación, desconecte todos los cables de alimentación y cables externos. Revise la información en [https://pubs.lenovo.com/safety\\_documentation/](https://pubs.lenovo.com/safety_documentation/), ["Directrices de instalación" en la página 63](#page-72-0),

["Manipulación de dispositivos sensibles a la electricidad estática" en la página 66](#page-75-0) y ["Apagado del](#page-22-0) [servidor" en la página 13](#page-22-0).

2. Todos los bloques de puentes o conmutadores de la placa del sistema que no aparecen en las ilustraciones de este documento están reservados.

## Placas posteriores de la unidad

Las ilustraciones de esta sección identifican los conectores de las placas posteriores de la unidad.

A continuación se encuentran las placas posterior/unidades admitidas por este servidor:

- Placas posteriores de unidad de intercambio simple
	- ["Placa posterior de intercambio simple de 3,5 pulgadas \(bahías 0 a 3\)" en la página 30](#page-39-0)
	- ["Placa posterior de 3,5 pulgadas de intercambio simple \(bahías 4 a 7 sin unidad de disco óptico\)" en la](#page-40-0)  [página 31](#page-40-0)
	- ["Placa posterior de 3,5 pulgadas de intercambio simple \(bahías 4 a 5 con unidad de disco óptico\)" en](#page-40-1)  [la página 31](#page-40-1)
- Placas posteriores de la unidad de intercambio en caliente
	- ["Placa posterior de intercambio en caliente de 3,5 pulgadas" en la página 32](#page-41-0)
	- ["Placa posterior de intercambio en caliente de 2,5 pulgadas" en la página 32](#page-41-1)

## <span id="page-39-0"></span>Placa posterior de intercambio simple de 3,5 pulgadas (bahías 0 a 3)

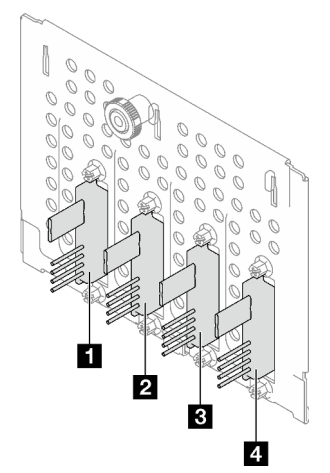

Tabla 11. Placa posterior de intercambio simple de 3,5 pulgadas (bahías 0 a 3)

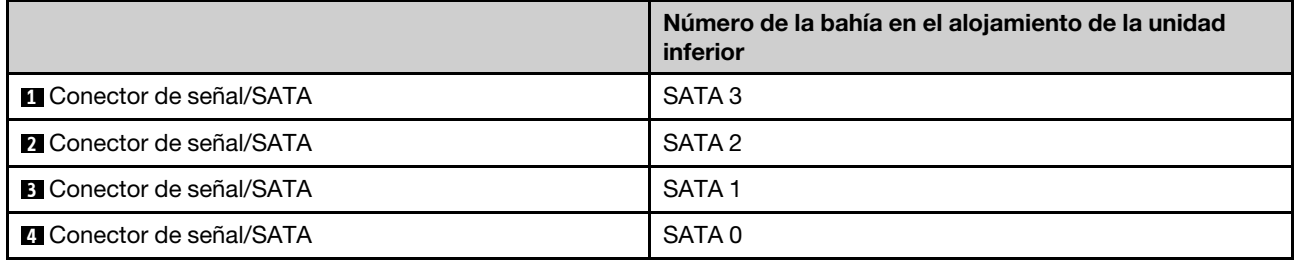

<span id="page-40-0"></span>Placa posterior de 3,5 pulgadas de intercambio simple (bahías 4 a 7 sin unidad de disco óptico)

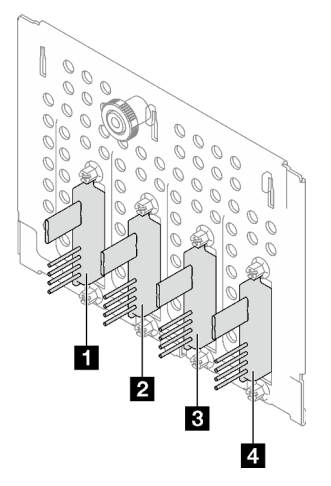

Tabla 12. Placa posterior de 3,5 pulgadas de intercambio simple (bahías 4 a 7 sin unidad de disco óptico)

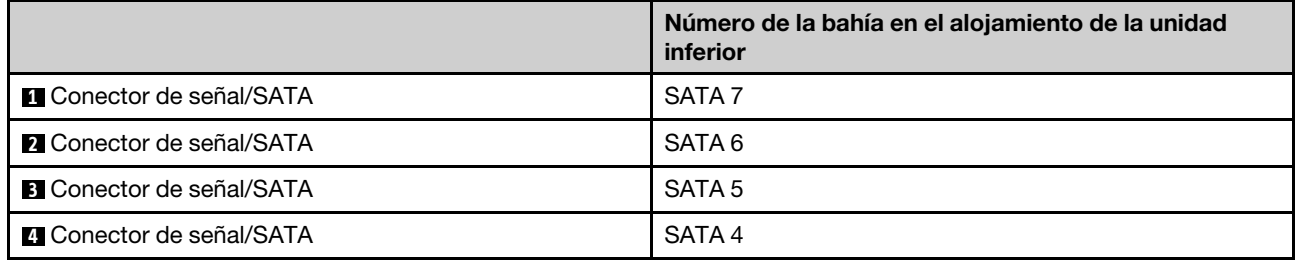

## <span id="page-40-1"></span>Placa posterior de 3,5 pulgadas de intercambio simple (bahías 4 a 5 con unidad de disco óptico)

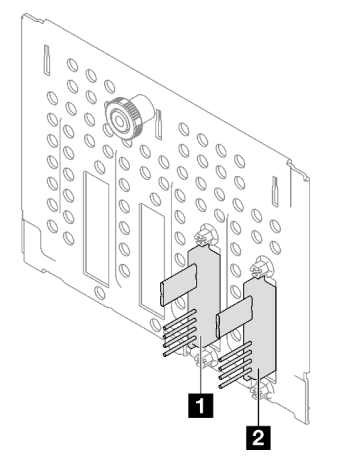

Tabla 13. Placa posterior de 3,5 pulgadas de intercambio simple (bahías 4 a 5 con unidad de disco óptico)

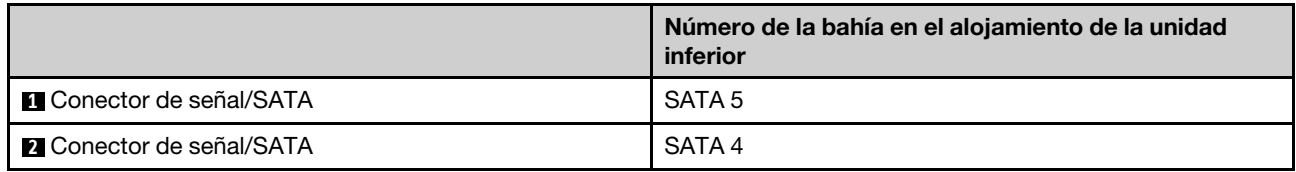

## <span id="page-41-0"></span>Placa posterior de intercambio en caliente de 3,5 pulgadas

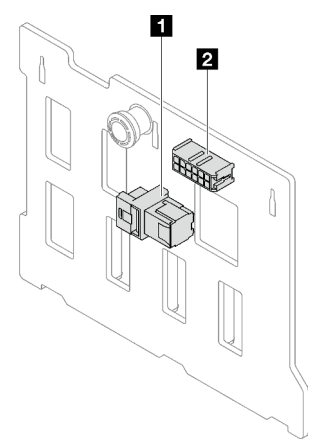

Tabla 14. Conectores de placa posterior de intercambio en caliente de 3,5 pulgadas

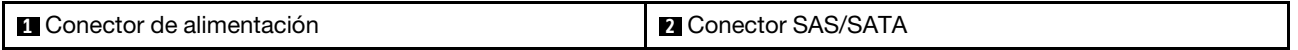

#### <span id="page-41-1"></span>Placa posterior de intercambio en caliente de 2,5 pulgadas

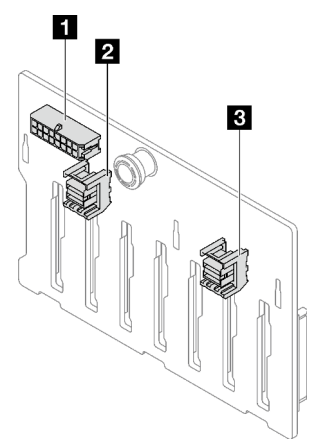

Tabla 15. Conectores de placa posterior de intercambio en caliente de 2,5 pulgadas

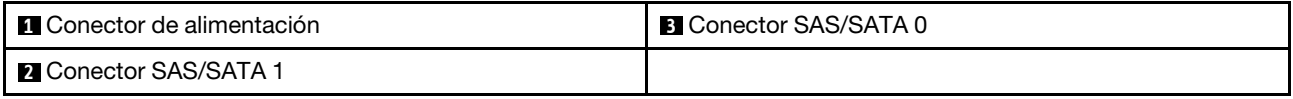

## Placa de distribución de alimentación

Las ilustraciones de esta sección identifican los conectores de las placas de distribución de alimentación.

Este servidor admite dos tipos de placas de distribución de alimentación:

- ["Placa de distribución de alimentación para fuente de alimentación fija" en la página 33](#page-42-0)
- ["Placa de distribución de alimentación para fuentes de alimentación de intercambio en caliente" en la](#page-42-1)  [página 33](#page-42-1)

<span id="page-42-0"></span>Placa de distribución de alimentación para fuente de alimentación fija

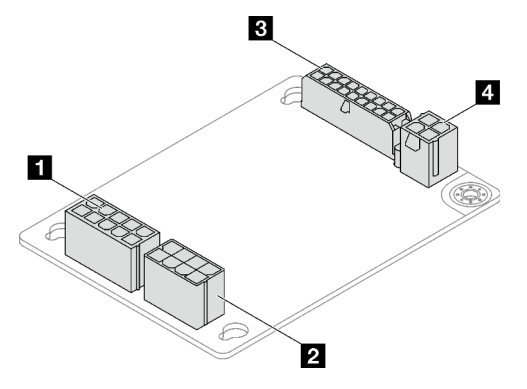

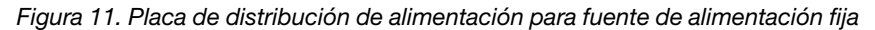

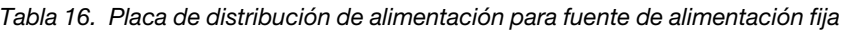

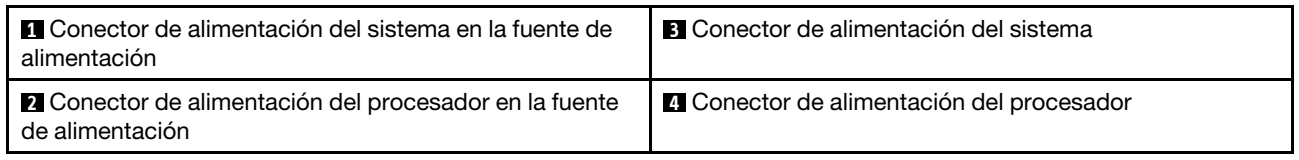

#### <span id="page-42-1"></span>Placa de distribución de alimentación para fuentes de alimentación de intercambio en caliente

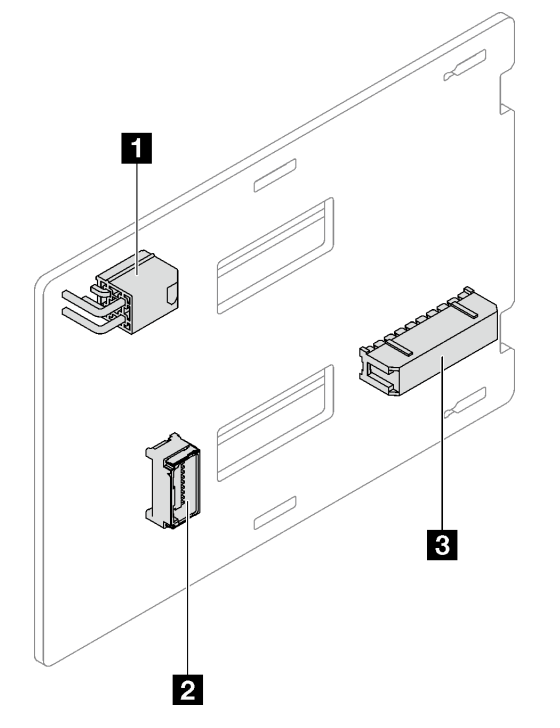

Figura 12. Placa de distribución de alimentación para fuentes de alimentación de intercambio en caliente

Tabla 17. Placa de distribución de alimentación para fuentes de alimentación de intercambio en caliente

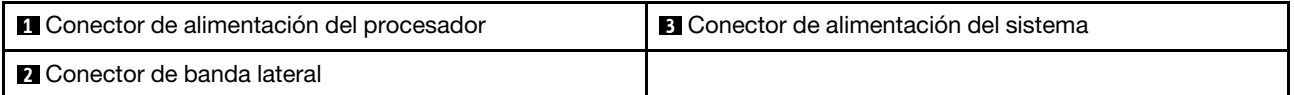

# Adaptadores RAID

Las ilustraciones de esta sección identifican los conectores de los adaptadores RAID.

A continuación se encuentran los adaptadores RAID admitidos por este servidor:

- ["9350-8i" en la página 34](#page-43-0)
- ["9350-16i" en la página 34](#page-43-1)
- ["4350/5350-8i" en la página 35](#page-44-0)

## <span id="page-43-0"></span>9350-8i

 $\equiv$ 

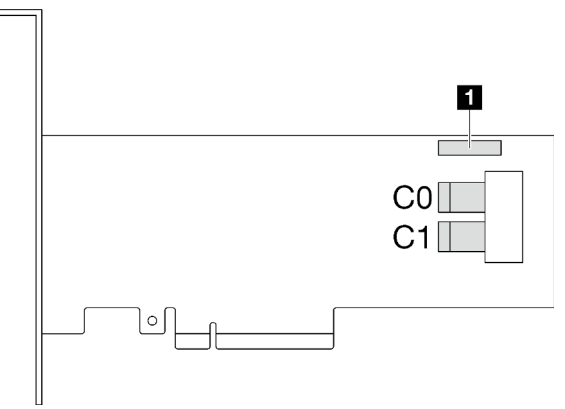

Figura 13. Conectores 9350-8i

Tabla 18. Conectores 9350-8i

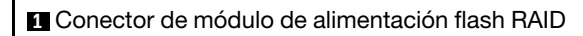

<span id="page-43-1"></span>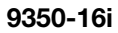

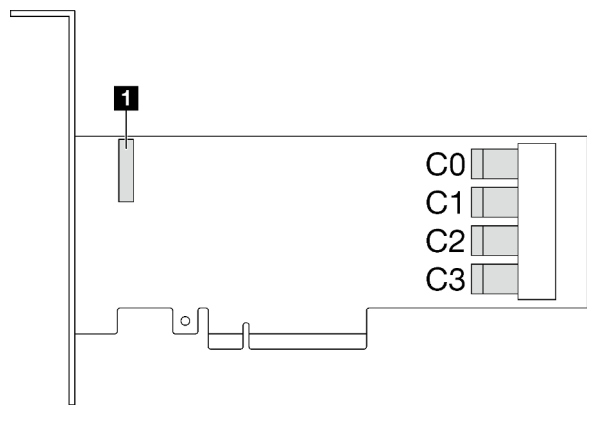

Figura 14. Conectores 9350-16i

Tabla 19. Conectores 9350-16i

**1** Conector de módulo de alimentación flash RAID

## <span id="page-44-0"></span>4350/5350-8i

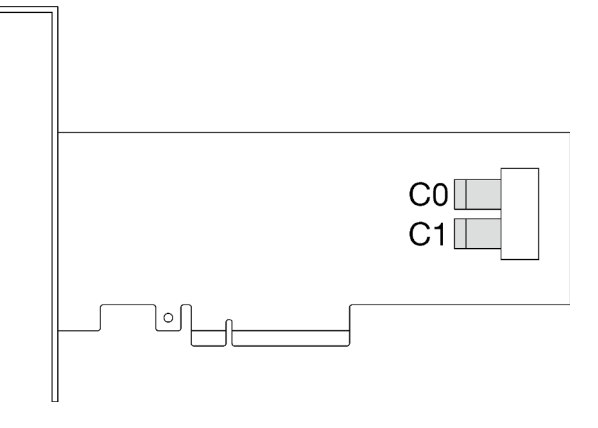

Figura 15. Conectores 4350/5350-8i

## Bloqueos de servidor

El bloqueo de la cubierta del servidor impide el acceso no autorizado en el interior del servidor. El bloqueo de la puerta frontal (disponible en algunos modelos) impide el acceso no autorizado a las unidades instaladas.

#### Candado

Su servidor viene con un candado de bucle. Cuando se instala un candado, no se puede extraer la cubierta del servidor.

Nota: Se recomienda adquirir su propia presilla de candado en una tienda local.

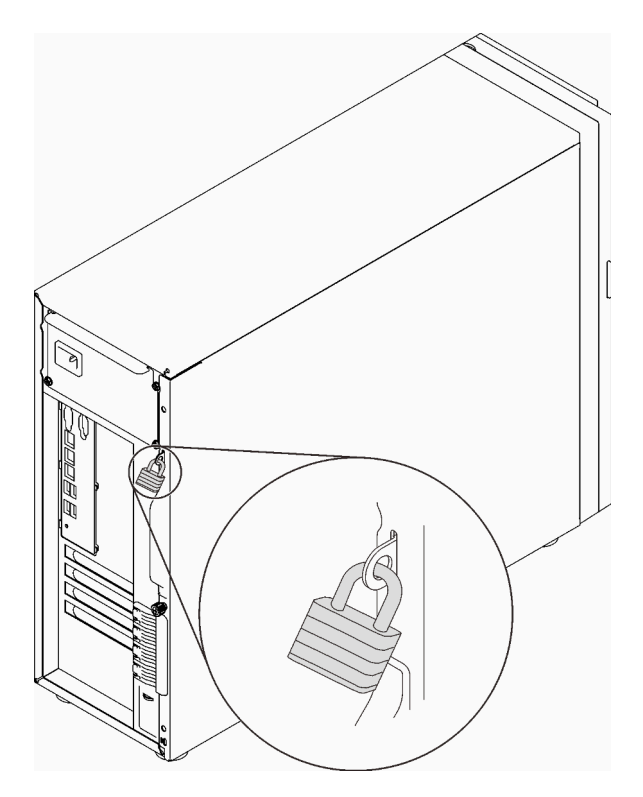

Figura 16. Candado

### Candado de cable estilo Kensington

Puede utilizar un candado de cable estilo Kensington para fijar el servidor a un escritorio, mesa u otra sujeción no permanente. El candado de cable se engancha en la ranura de bloqueo de seguridad en la parte posterior del servidor y funciona con una llave o una combinación, según el tipo seleccionado. El candado de cable también bloquea la cubierta del servidor. Éste es el mismo tipo de candado que se utiliza con muchos sistemas portátiles. Puede solicitar este tipo de candado de cable directamente desde Lenovo buscando Kensington en:

<http://www.lenovo.com/support>

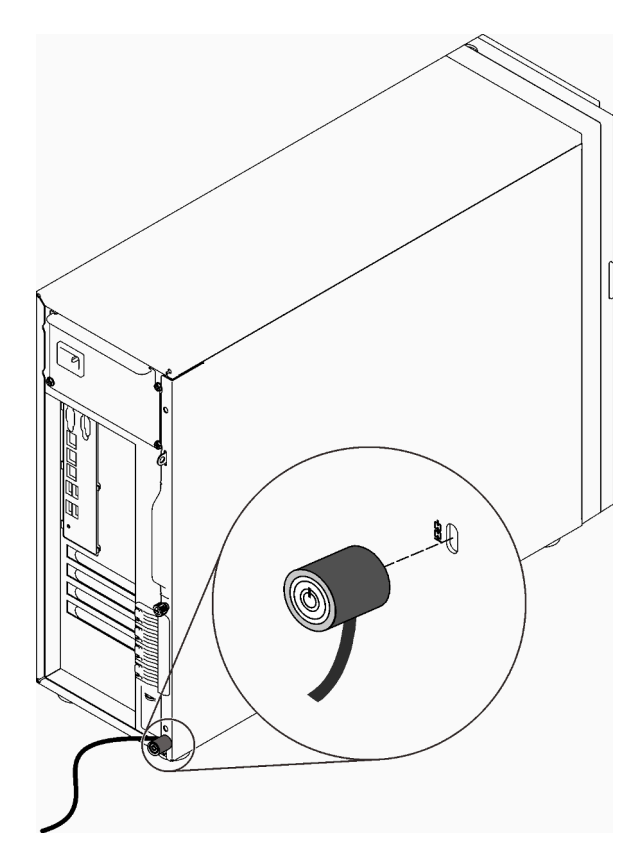

Figura 17. Candado de cable estilo Kensington

#### Candado de puerta frontal

Puede utilizar la llave de la caja de materiales para abrir o bloquear la puerta frontal del servidor. La puerta frontal protege el compartimiento de la unidad y evita el acceso no autorizado a las unidades instaladas.

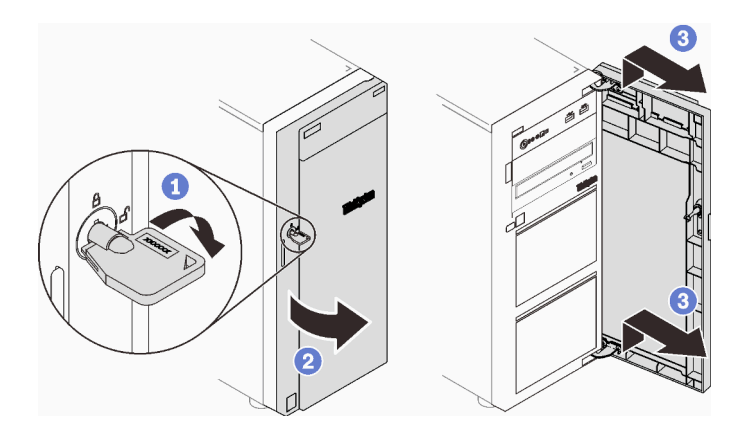

Figura 18. Candado de puerta frontal

## Disposición interna de los cables

Algunos de los componentes del servidor incluyen cables internos destinados a conectores específicos.

Antes de conectar los cables, lea atentamente las siguientes directrices:

- Apague el servidor antes de conectar o desconectar los cables internos.
- Consulte la documentación que se proporciona con los dispositivos externos para obtener instrucciones adicionales sobre el cableado.
- Asegúrese de usar los identificadores impresos en los cables para ubicar los conectores adecuados.
- Asegúrese de que el cable no esté pinzado y de que no cubra conectores ni obstruya ningún componente de la placa del sistema.

#### Notas:

1. Desacople todos los pestillos, las pestañas de liberación o los bloqueos de los conectores de los cables cuando desconecte los cables de la placa del sistema. Si no los libera antes de retirar los cables, los zócalos de los cables de la placa del sistema, los cuales son frágiles, resultarán dañados. Cualquier daño a los zócalos de los cables podría requerir la sustitución de la placa del sistema.

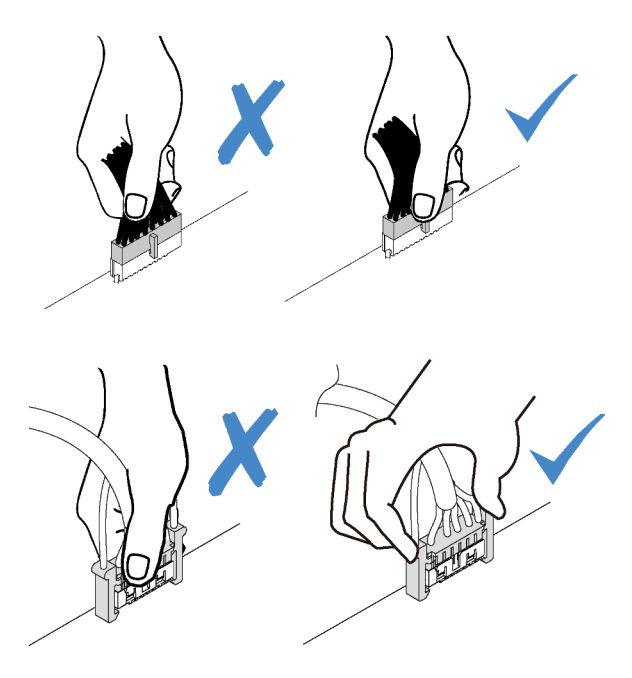

2. Cuando instale el ventilador del sistema frontal del chasis, asegúrese de que los cables no interfieran con los dos postes y el ventilador esté correctamente colocado.

# Cable de alimentación de ventilador

Esta sección muestra la distribución interna y los conectores de los cables de alimentación del ventilador.

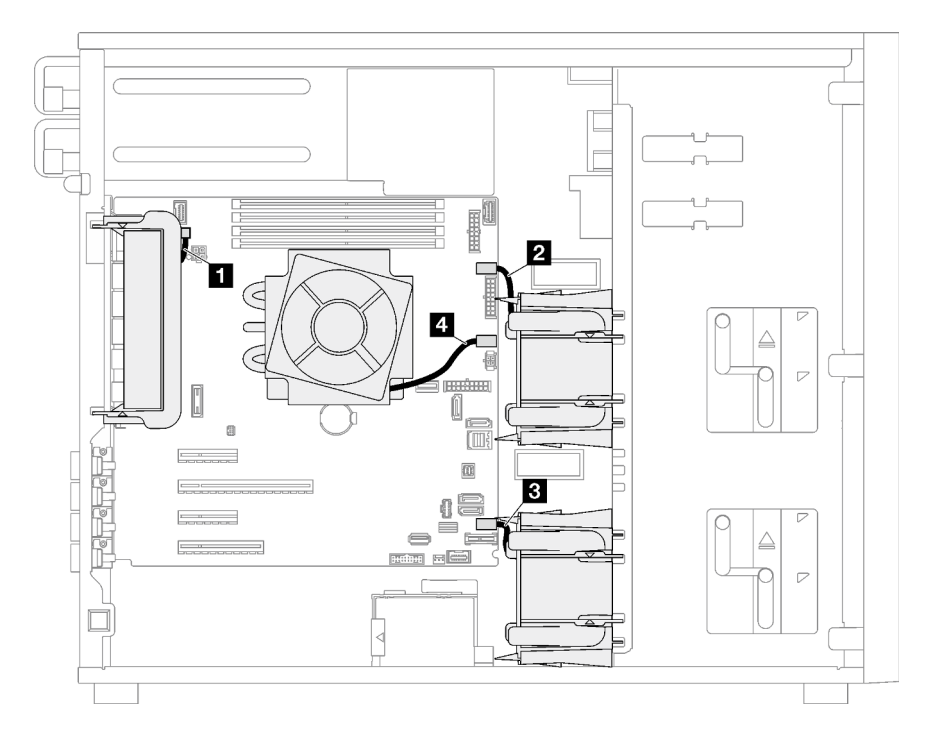

Figura 19. Disposición de los cables de alimentación

Tabla 20. Ubicación de los conectores de alimentación en la placa del sistema

|                | <b>Desde</b>                     | Hasta                                            |
|----------------|----------------------------------|--------------------------------------------------|
| И.             | Ventilador del sistema posterior | Conector de ventilador posterior                 |
| $\overline{2}$ | Ventilador del sistema frontal 1 | Conector de ventilador 1 para ventilador frontal |
| 3              | Ventilador del sistema frontal 2 | Conector de ventilador 4 para ventilador frontal |
| -4             | Ventilador de disipador de calor | Conector de ventilador 2 para el procesador      |

## Panel frontal

Use esta sección para comprender la disposición de cables para el panel frontal.

Nota: Asegúrese de que todos los cables se direccionen a través de los clips para cables correctos.

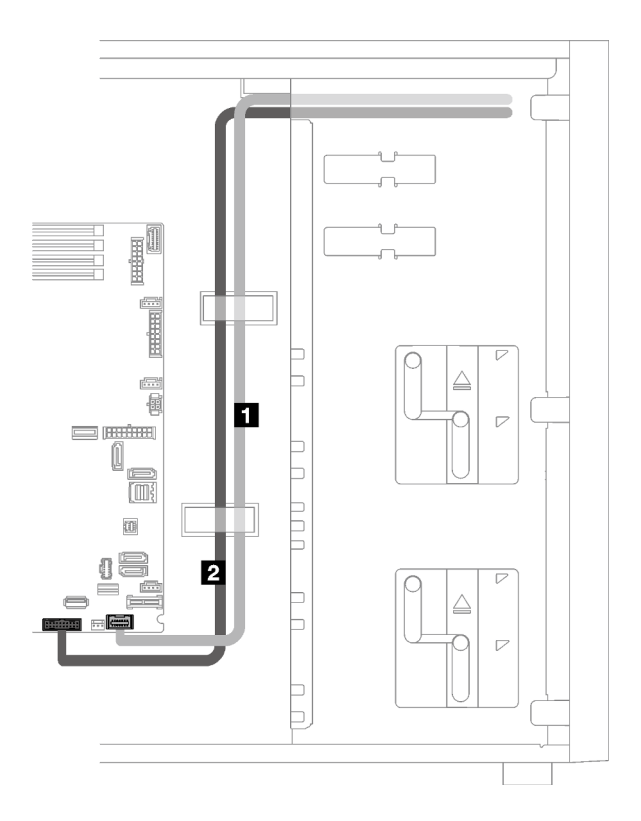

Figura 20. Disposición de los cables para el panel frontal

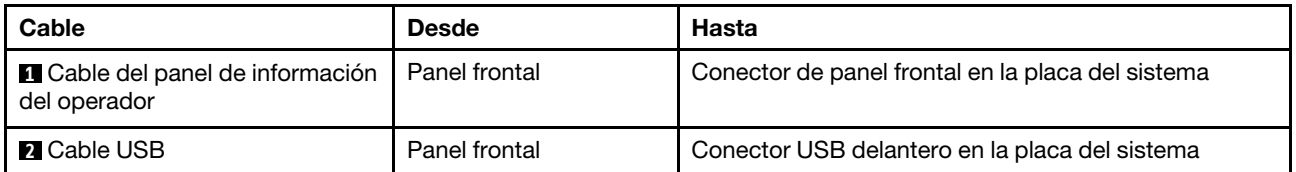

# Adaptador M.2

Use esta sección para comprender la disposición de cables para el adaptador M.2.

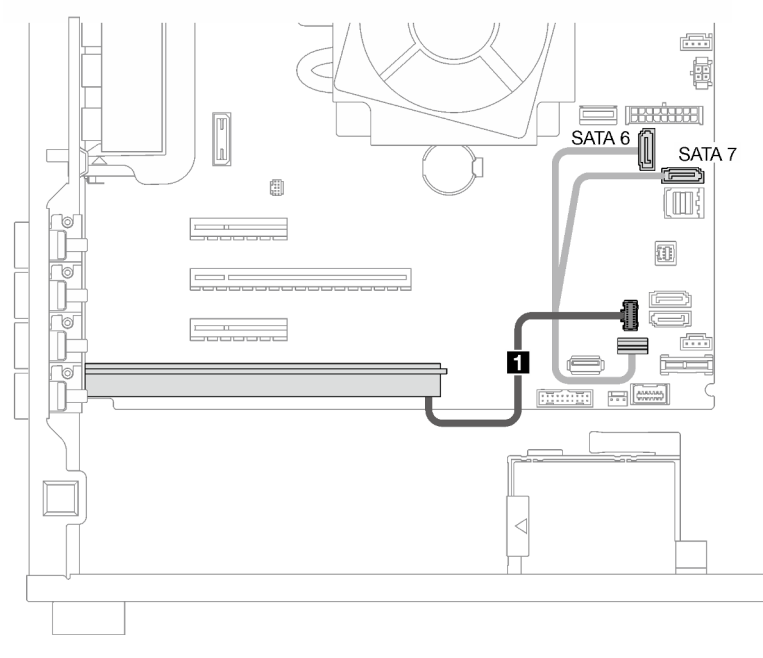

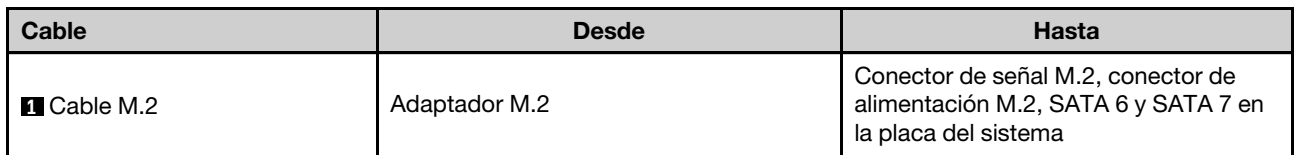

# Conmutador de intrusión y módulo de alimentación flash RAID

Utilice esta sección para comprender la disposición de los cables para los conmutadores de intrusión y el módulo de alimentación flash RAID.

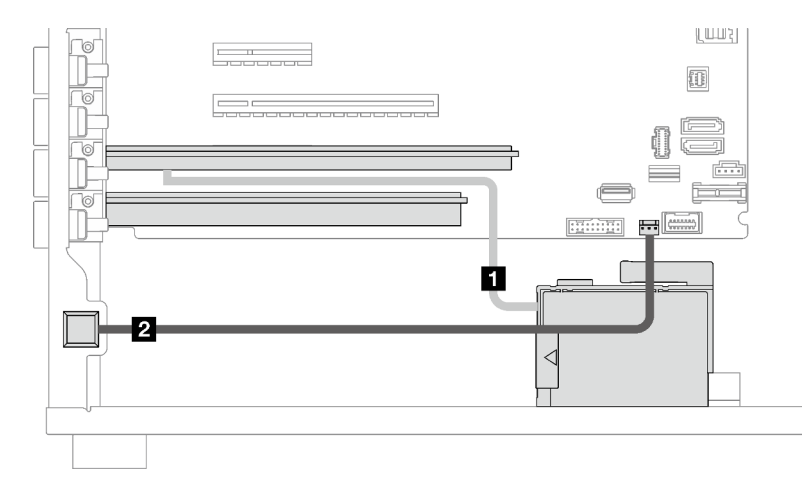

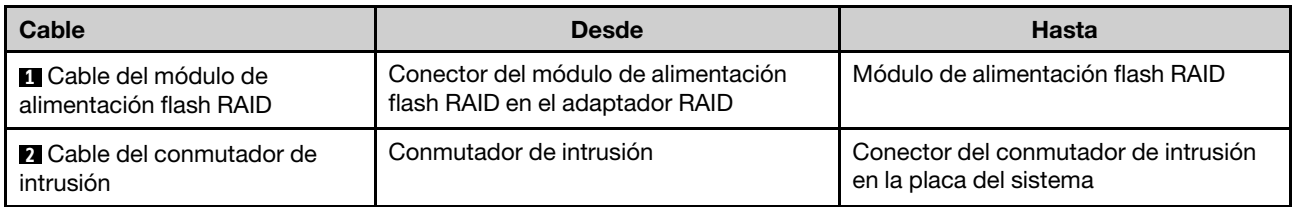

# Unidades ópticas/de cintas

Utilice esta sección para comprender la disposición de los cables para modelos de servidor con unidades ópticas/de cinta.

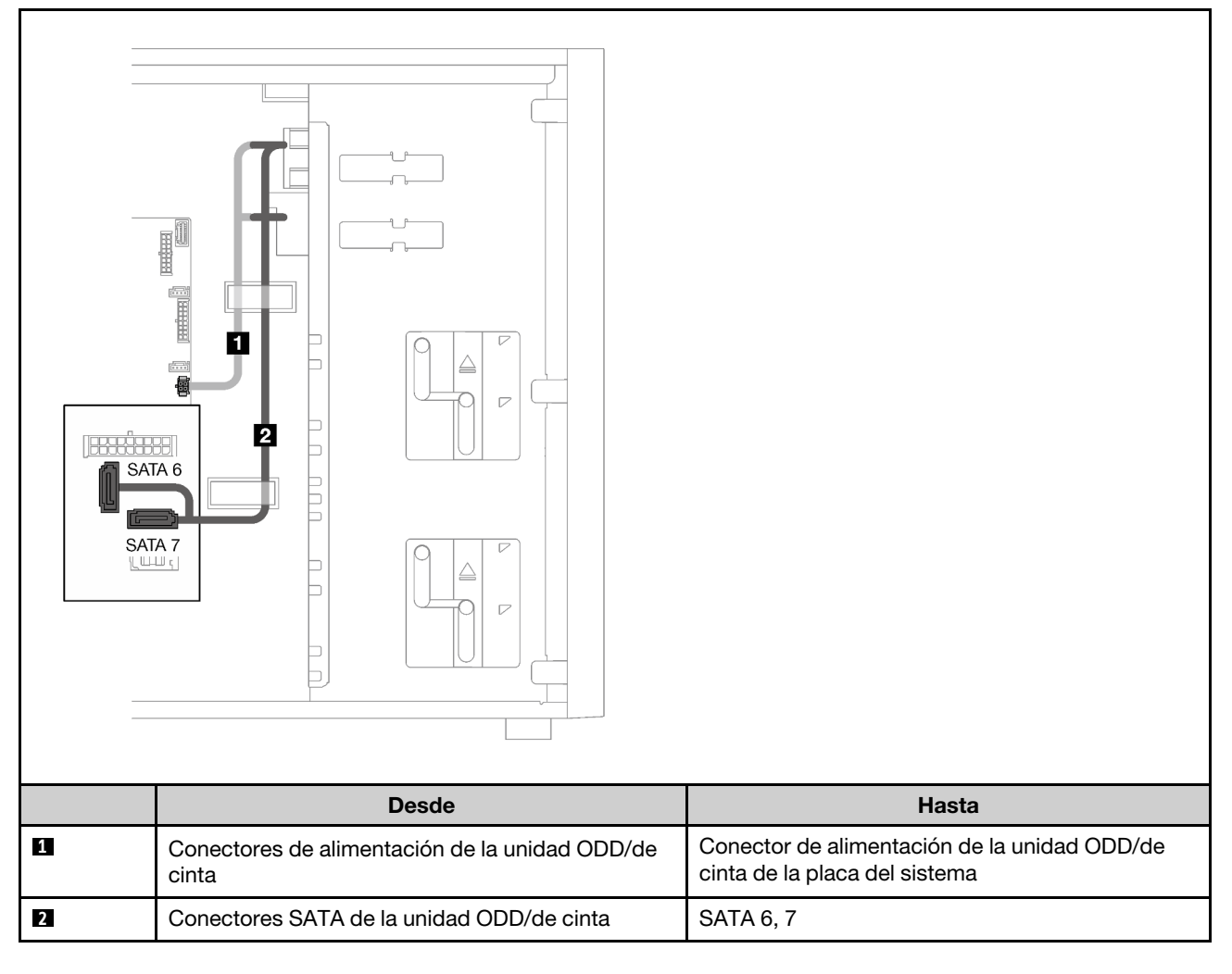

# Fuente de alimentación fija

Utilice esta sección para comprender la disposición de los cables para la fuente de alimentación fija.

## Notas:

- Asegúrese de que todos los cables se direccionen a través de los clips para cables correctos.
- Como los conectores de alimentación del procesador en la placa de distribución de alimentación pueden tener un aspecto similar, asegúrese de que el **2** cable de alimentación del procesador de la fuente de alimentación y el **3** cable de alimentación del procesador se direccionen correctamente, como se muestra.

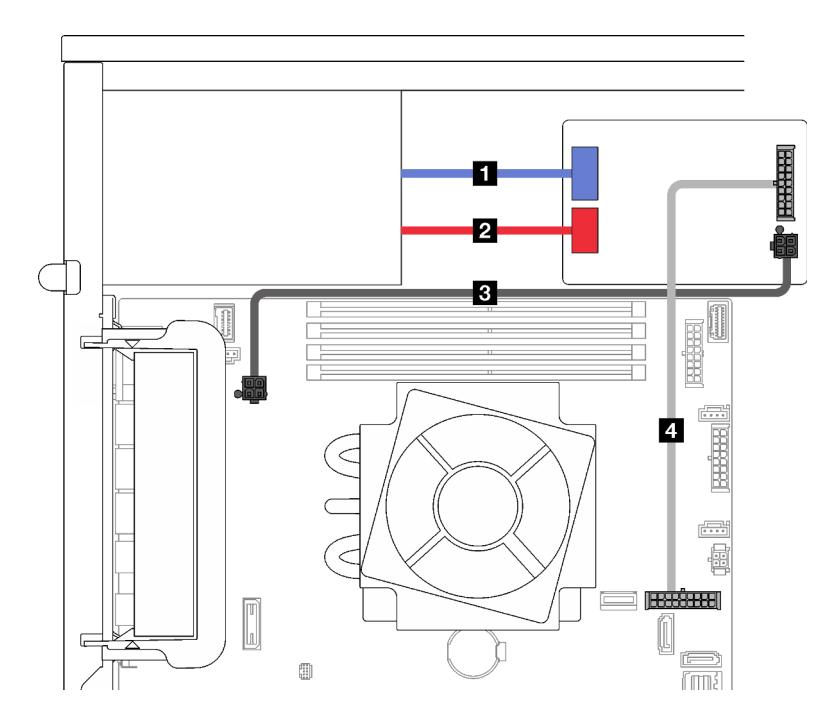

Figura 21. Disposición de los cables para la fuente de alimentación fija

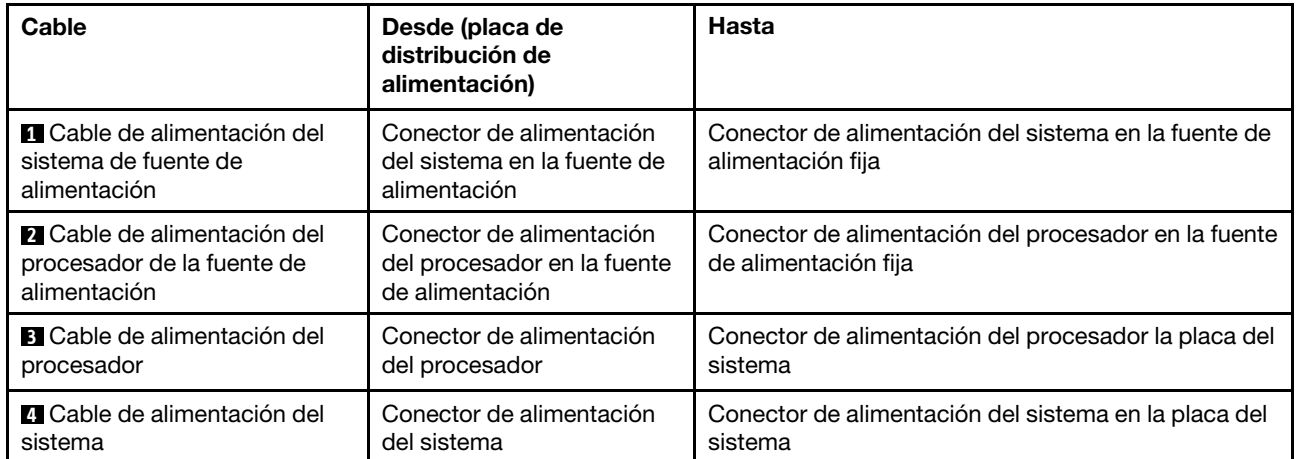

# Fuentes de alimentación redundantes

Utilice esta sección para comprender la disposición de los cables para las fuentes de alimentación redundantes.

Nota: Asegúrese de que todos los cables se direccionen a través de los clips para cables correctos

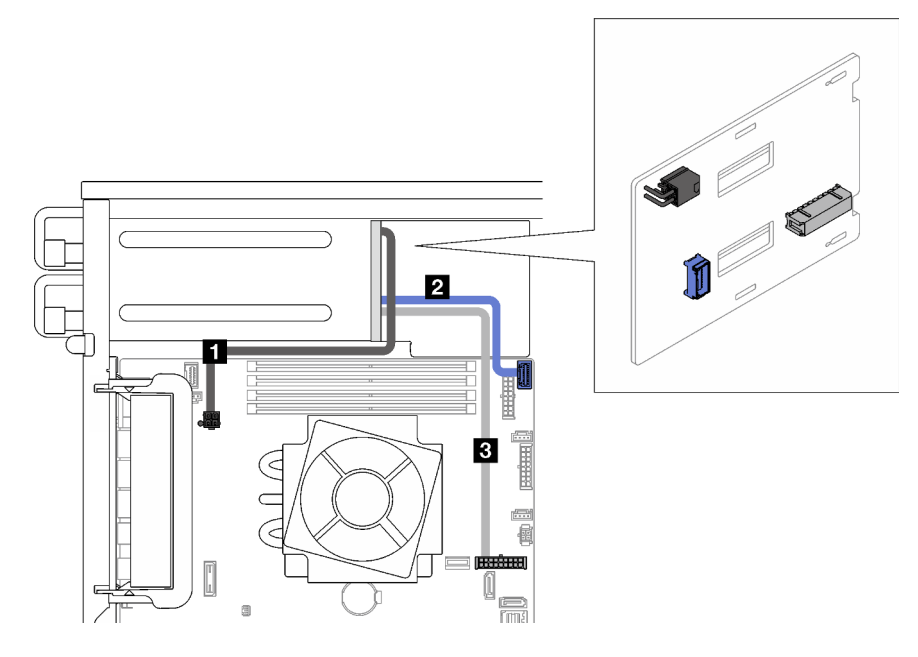

Figura 22. Disposición de los cables para fuentes de alimentación redundantes

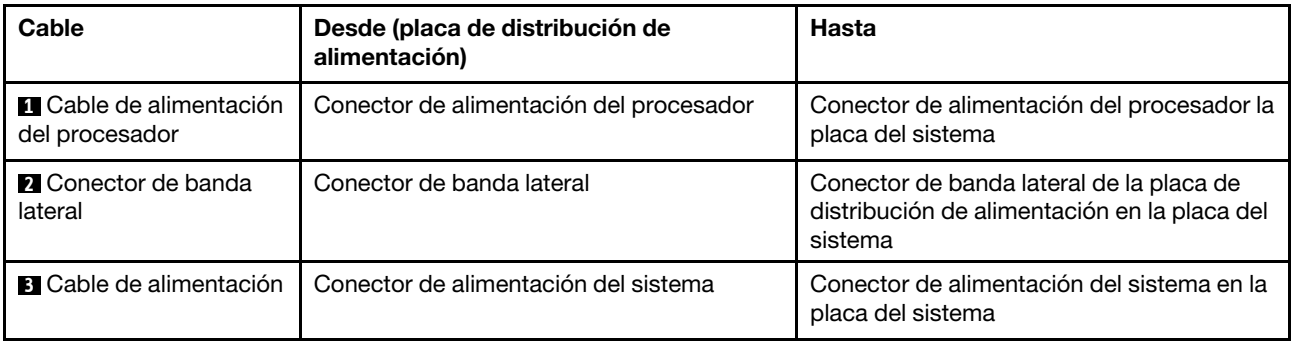

# Unidades de intercambio simples

Utilice esta sección para comprender la disposición de cables para modelos de servidor de intercambio simple.

Consulte la configuración aplicada al servidor.

- ["Cuatro unidades SATA de 3,5 pulgadas" en la página 44](#page-53-0)
- ["Ocho unidades SATA de 3,5 pulgadas" en la página 45](#page-54-0)
- ["Siete unidades SATA y una unidad NVMe" en la página 46](#page-55-0)
- ["Seis unidades SATA de 3,5 pulgadas con unidades ODD/de cinta" en la página 46](#page-55-1)

## <span id="page-53-0"></span>Cuatro unidades de 3,5 pulgadas de intercambio simple

Utilice esta sección para comprender la disposición de cables para modelos de servidor de cuatro unidades de 3,5 pulgadas de intercambio simple (software RAID).

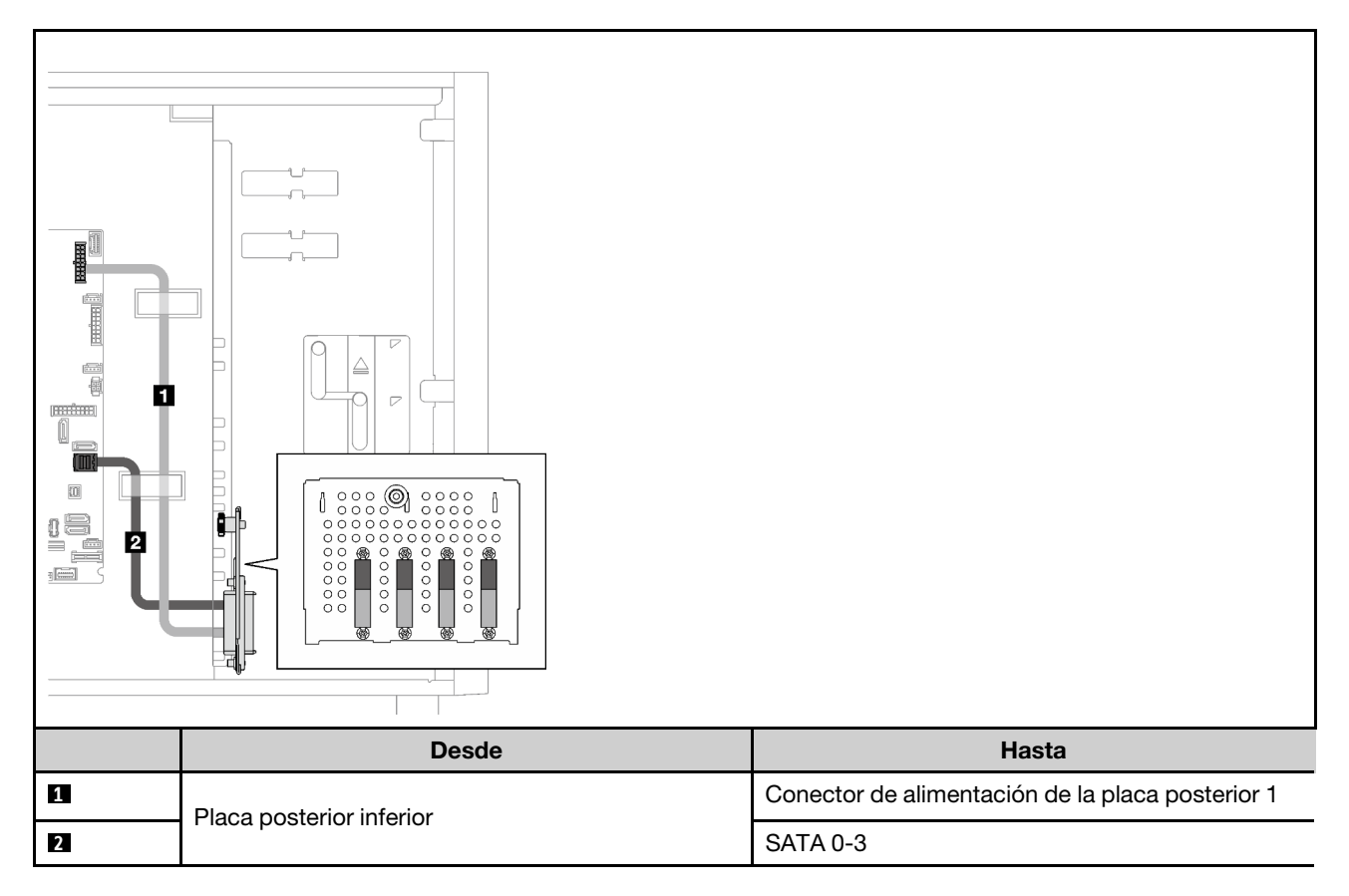

## Ocho unidades de 3,5 pulgadas de intercambio simple

Utilice esta sección para comprender la disposición de cables para modelos de servidor de ocho unidades de 3,5 pulgadas de intercambio simple (software RAID).

A continuación están las opciones disponibles para esta configuración:

- ["Ocho unidades SATA" en la página 45](#page-54-0)
- ["Siete unidades SATA y una unidad NVMe" en la página 46](#page-55-0)

## <span id="page-54-0"></span>Ocho unidades SATA

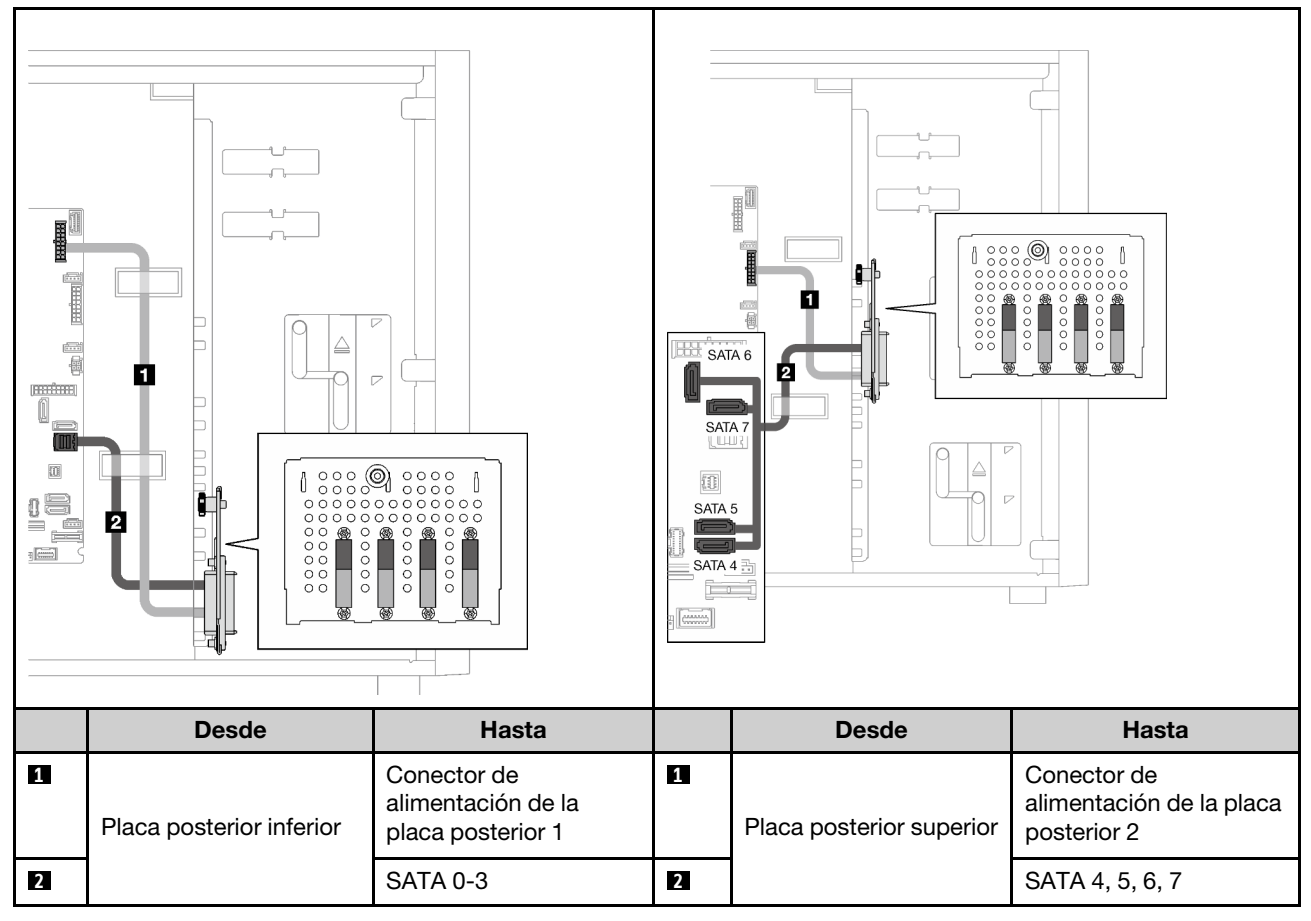

<span id="page-55-0"></span>Siete unidades SATA y una unidad NVMe

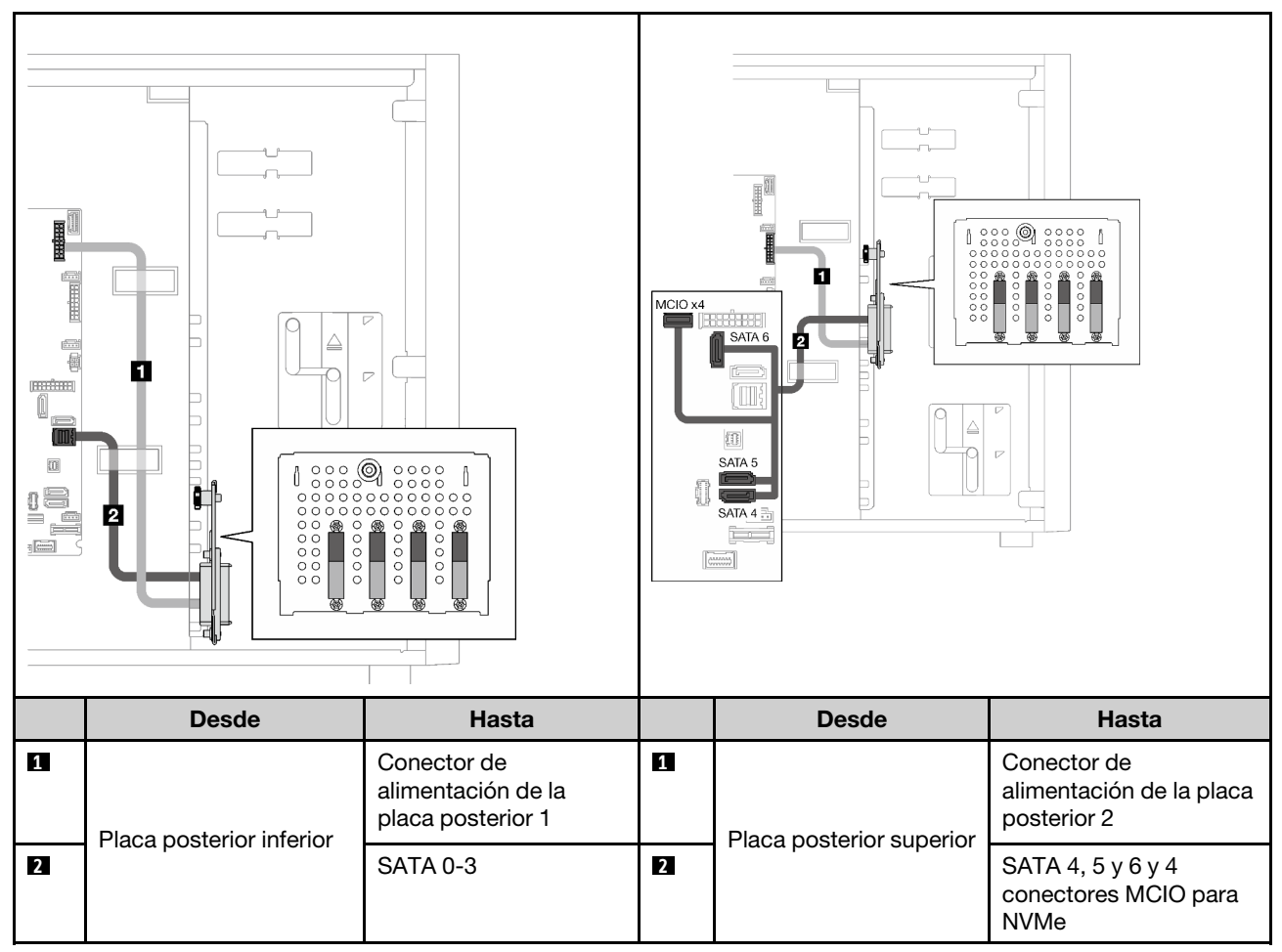

## <span id="page-55-1"></span>Seis unidades de intercambio simple de 3,5 pulgadas con unidades ODD/cinta

Utilice esta sección para comprender la disposición de cables para modelos de servidor de seis unidades de 3,5 pulgadas de intercambio simple y ODD/unidades de cinta (software RAID).

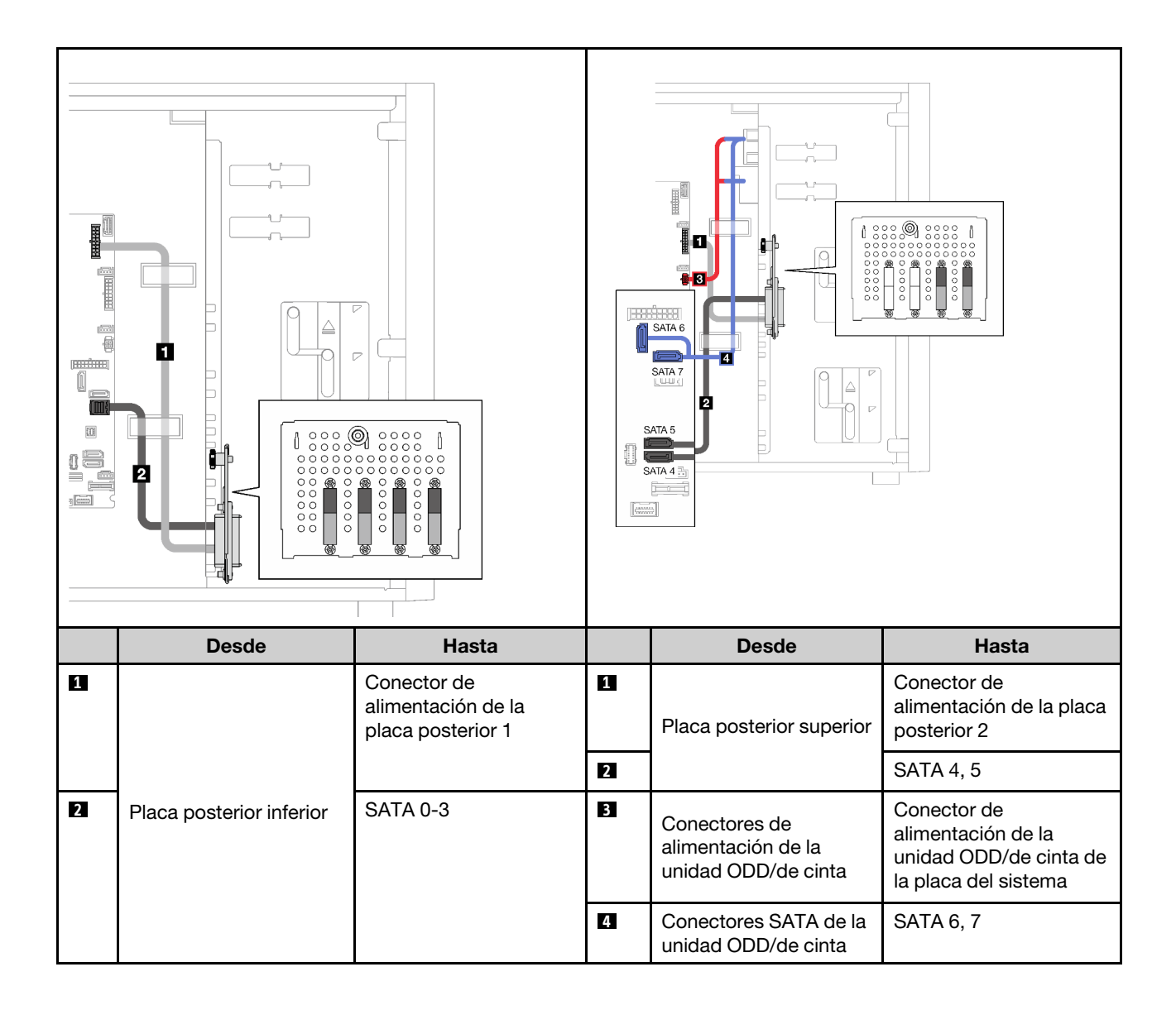

# Unidades de intercambio en caliente

Utilice esta sección para comprender la disposición de cables para modelos de servidor de intercambio en caliente.

Consulte la configuración aplicada al servidor.

- RAID de software
	- ["Cuatro unidades de 3,5 pulgadas" en la página 49](#page-58-0)
	- ["Ocho unidad de 3,5 pulgadas" en la página 51](#page-60-0)
	- ["Ocho unidad de 2,5 pulgadas" en la página 53](#page-62-0)
- RAID de hardware
	- ["Cuatro unidades de 3,5 pulgadas con un adaptador RAID 8i" en la página 50](#page-59-0)
	- ["Ocho unidades de 3,5 pulgadas con un adaptador RAID 8i" en la página 52](#page-61-0)
	- ["Ocho unidades de 2,5 pulgadas con un adaptador RAID 8i" en la página 54](#page-63-0)
	- ["Dieciséis unidades de 2,5 pulgadas con un adaptador RAID 16i" en la página 55](#page-64-0)
	- ["Dieciséis unidades de 2,5 pulgadas con dos adaptadores RAID 8i" en la página 56](#page-65-0)
	- ["Cuatro unidades de 3,5 y ocho de 2,5 pulgadas con un adaptador RAID 16i" en la página 57](#page-66-0)
	- ["Cuatro unidades de 3,5 y ocho de 2,5 pulgadas con dos adaptadores RAID 8i" en la página 58](#page-67-0)

## Cuatro unidades de 3,5 pulgadas de intercambio en caliente

Utilice esta sección para comprender la disposición de cables para modelos de servidor de cuatro unidades de 3,5 pulgadas de intercambio en caliente.

A continuación están las opciones disponibles para esta configuración:

- ["Software RAID" en la página 49](#page-58-0)
- ["Un adaptador RAID 8i" en la página 50](#page-59-0)

## <span id="page-58-0"></span>Software RAID

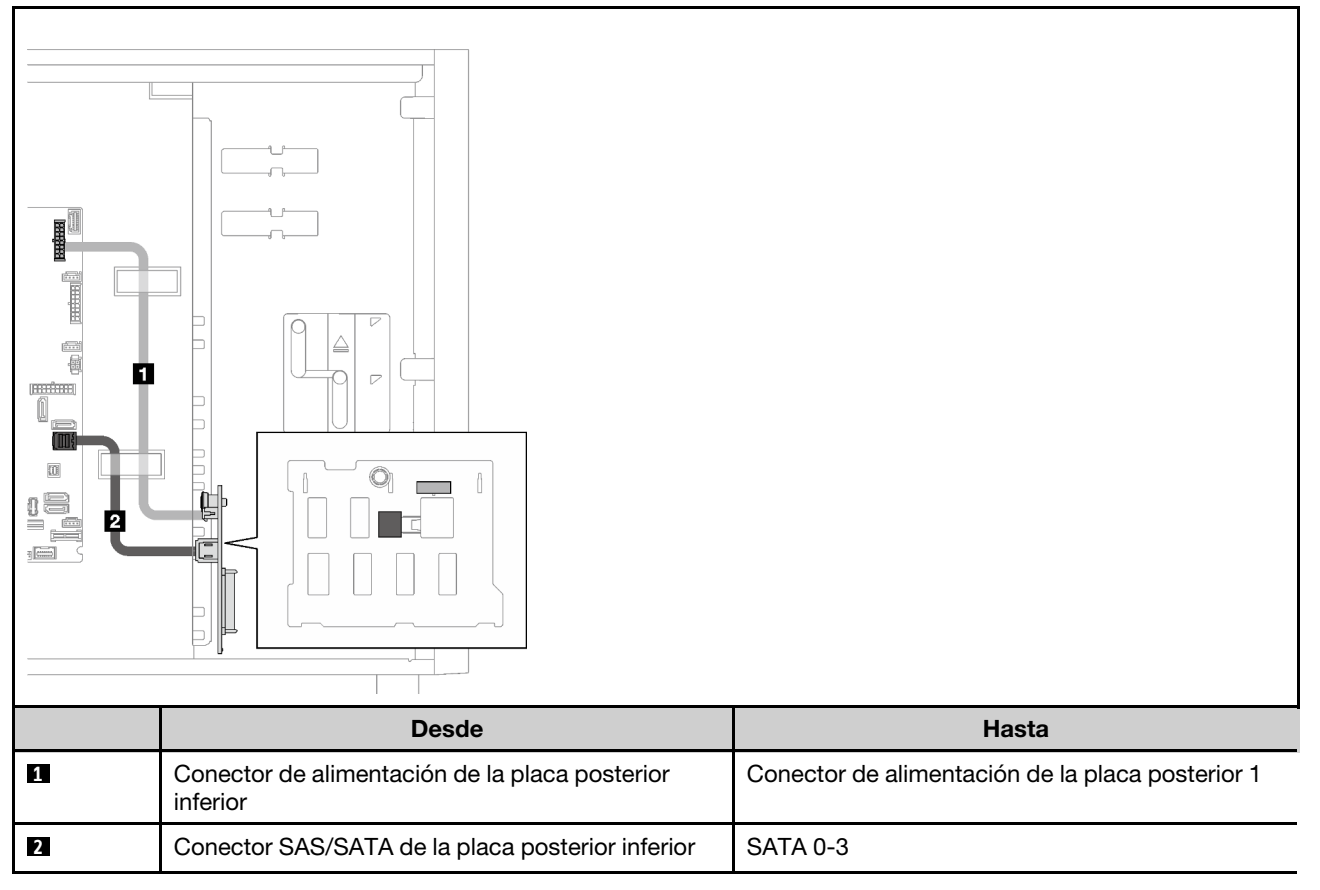

## <span id="page-59-0"></span>Un adaptador RAID 8i

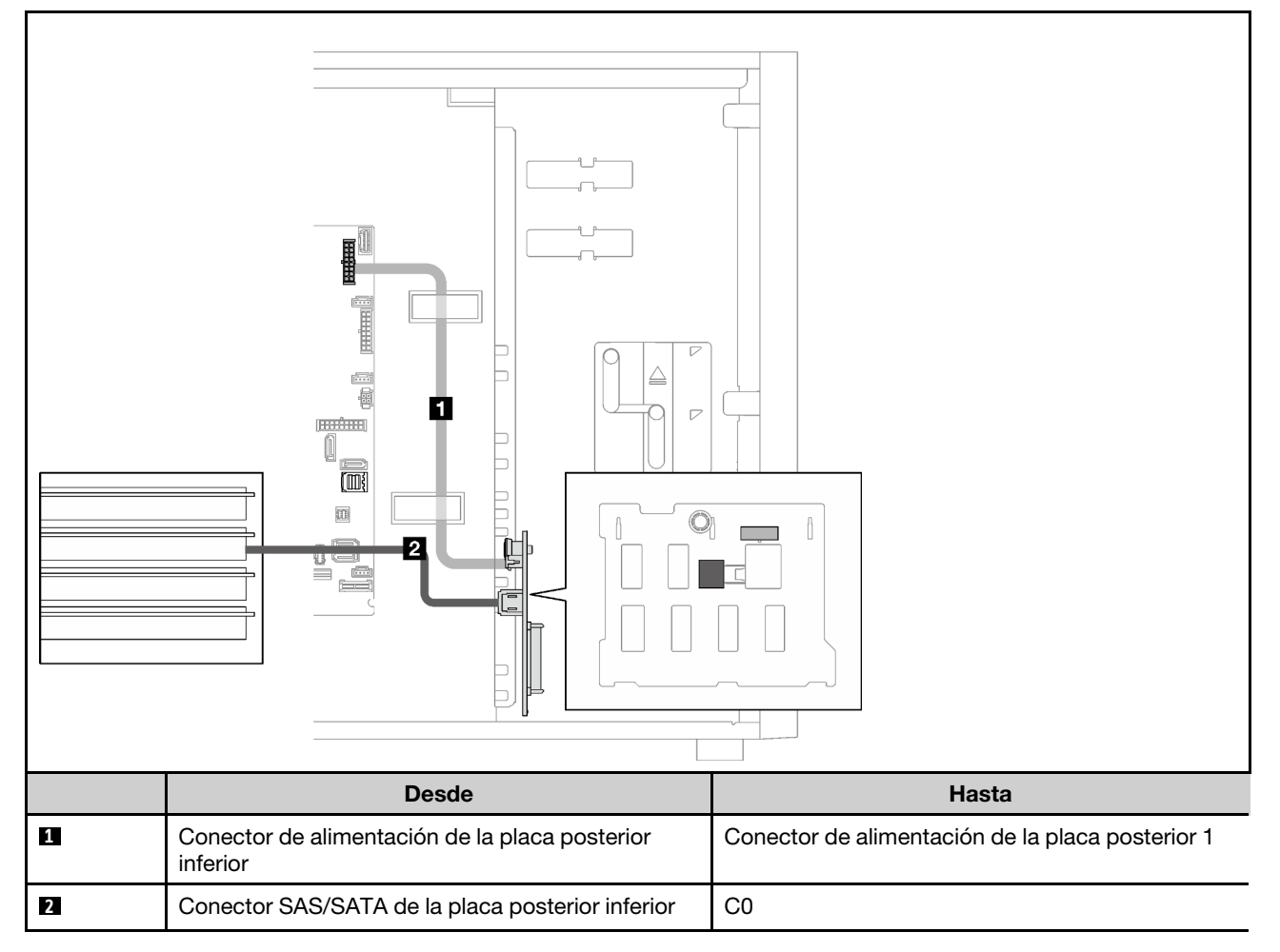

## Ocho unidades de 3,5 pulgadas de intercambio en caliente

Utilice esta sección para comprender la disposición de cables para modelos de servidor de ocho unidades de 3,5 pulgadas de intercambio en caliente.

- ["RAID de software" en la página 51](#page-60-0)
- ["Un adaptador RAID 8i" en la página 52](#page-61-0)

#### <span id="page-60-0"></span>RAID de software

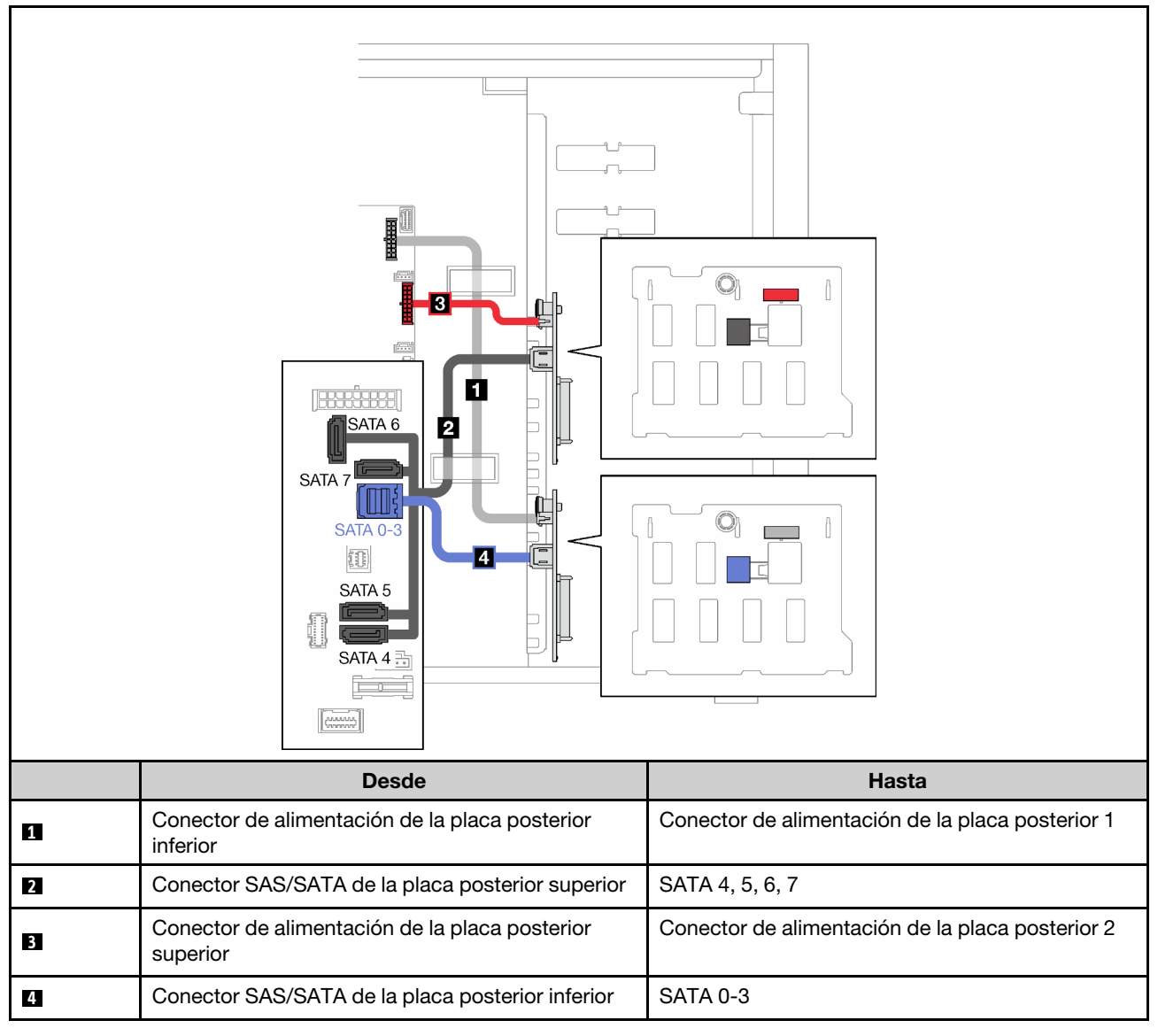

## <span id="page-61-0"></span>Un adaptador RAID 8i

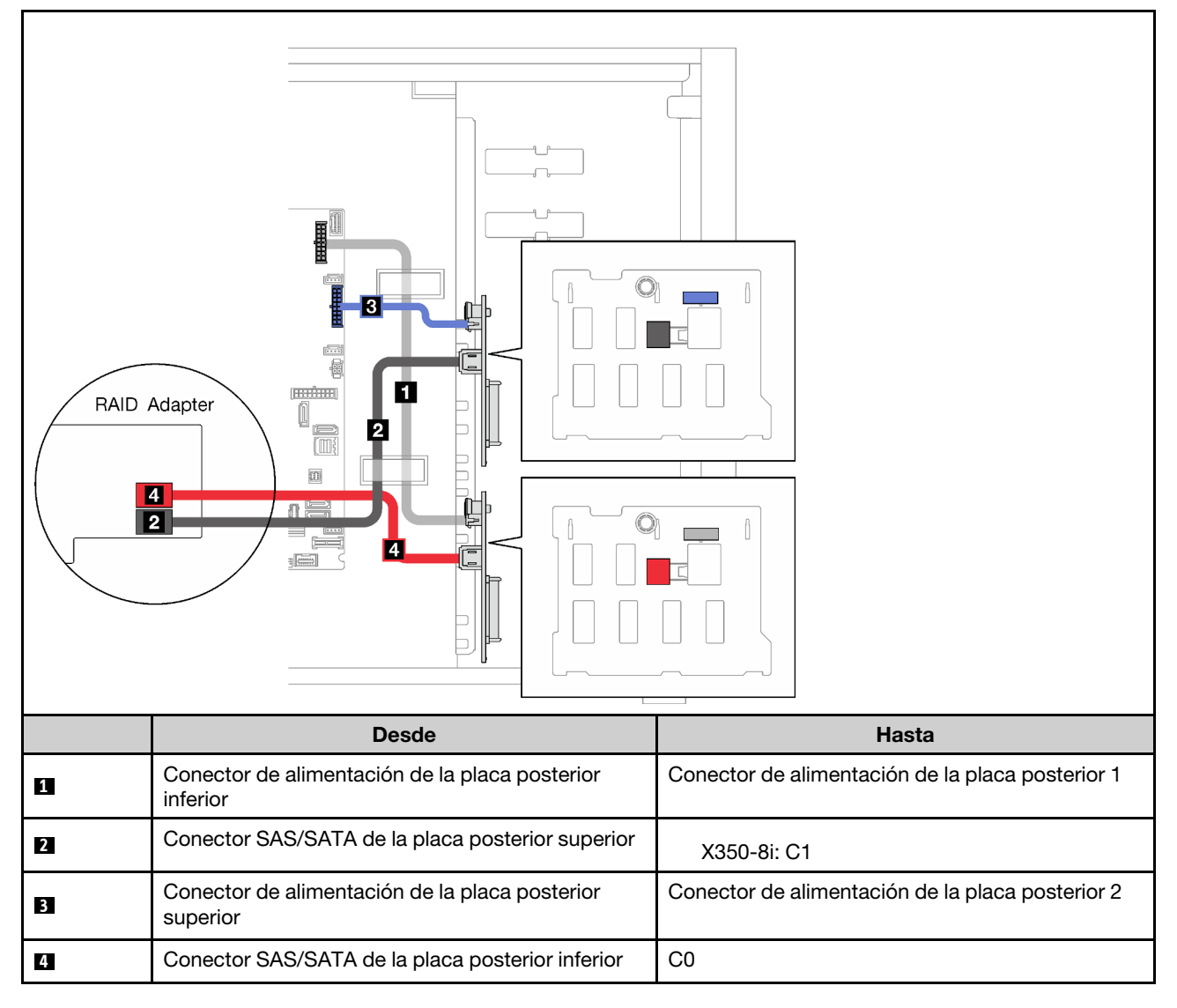

## Ocho unidades de 2,5 pulgadas de intercambio en caliente

Utilice esta sección para comprender la disposición de cables para modelos de servidor de ocho unidades de 2,5 pulgadas de intercambio en caliente.

- ["RAID de software" en la página 53](#page-62-0)
- ["Un adaptador RAID 8i" en la página 54](#page-63-0)

## <span id="page-62-0"></span>RAID de software

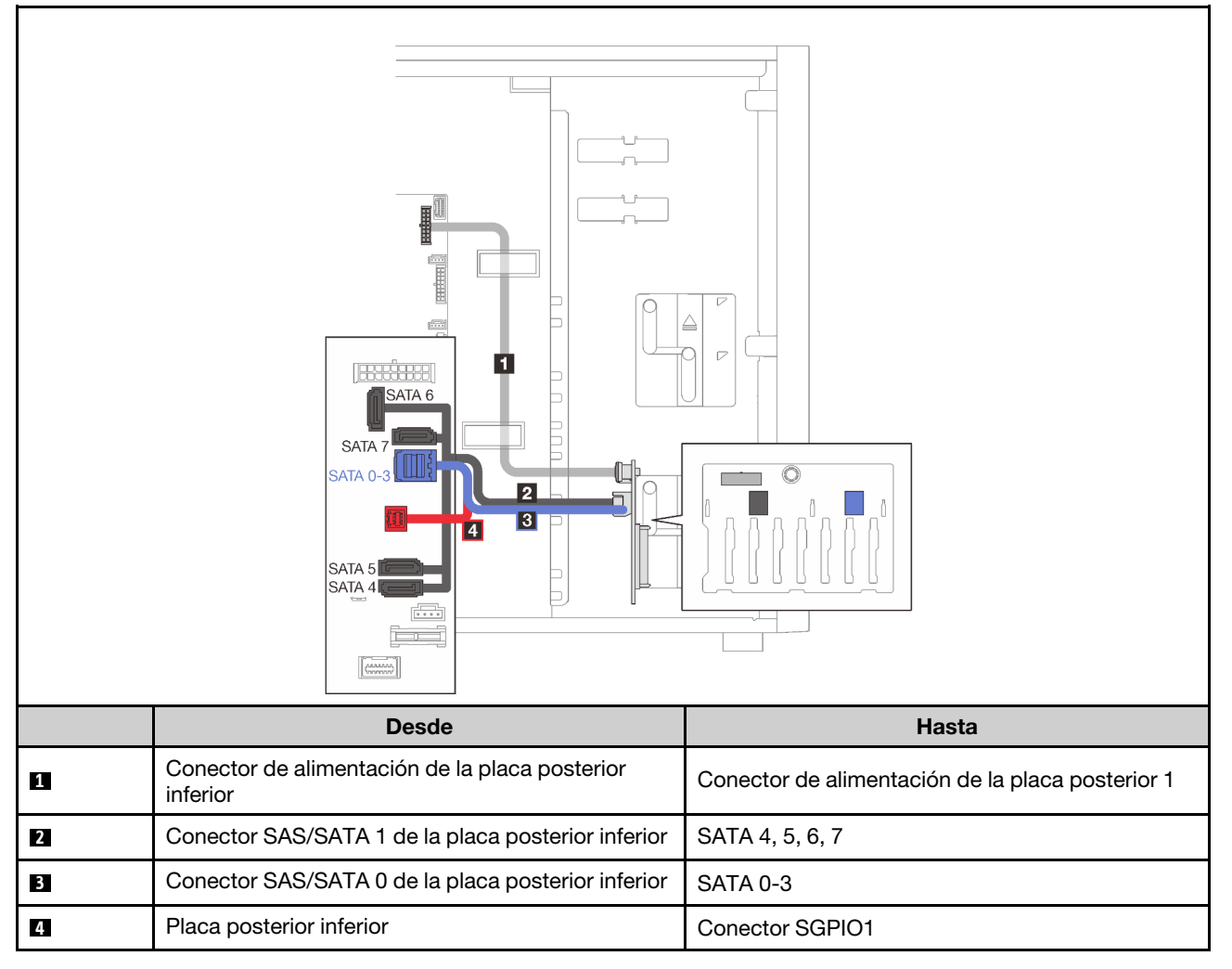

## <span id="page-63-0"></span>Un adaptador RAID 8i

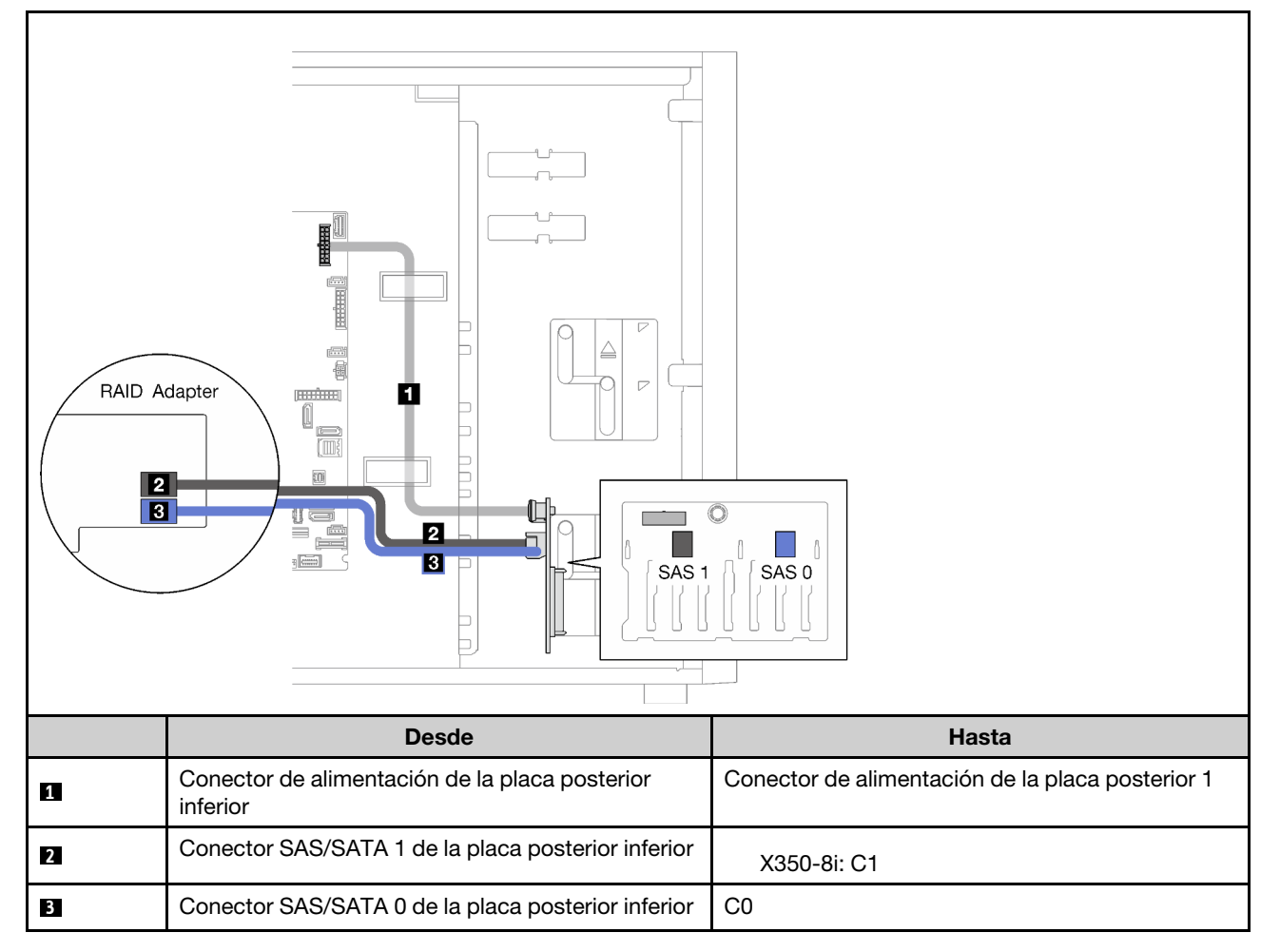

## Dieciséis unidades de intercambio en caliente de 2,5 pulgadas

Utilice esta sección para comprender la disposición de cables para modelos de servidor de dieciséis unidades de 2,5 pulgadas de intercambio en caliente.

- ["Un adaptador RAID 9350-16i" en la página 55](#page-64-0)
- ["Dos adaptadores RAID 4350/5350-8i" en la página 56](#page-65-0)

## <span id="page-64-0"></span>Un adaptador RAID 9350-16i

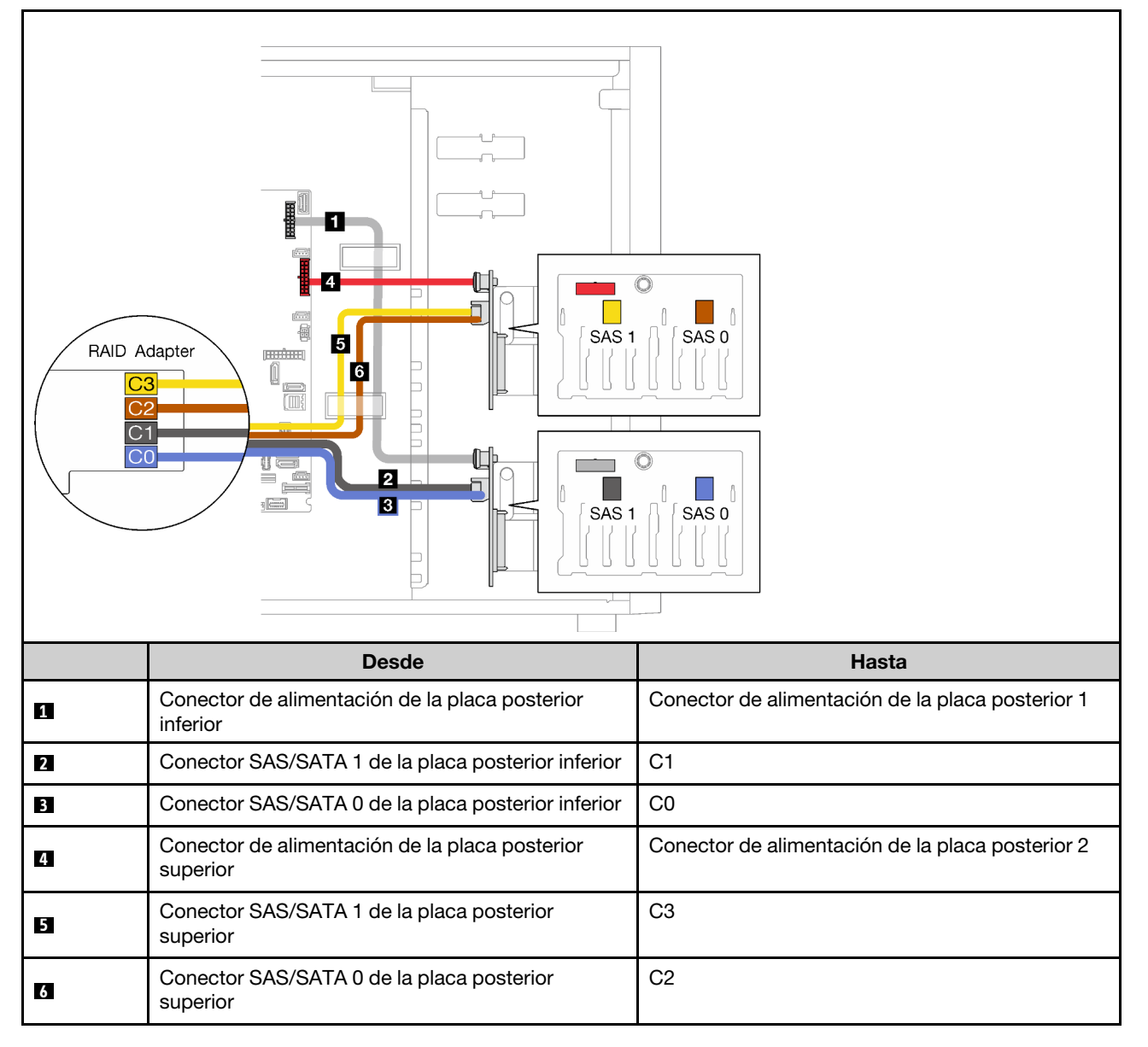

## <span id="page-65-0"></span>Dos adaptadores RAID 4350/5350-8i

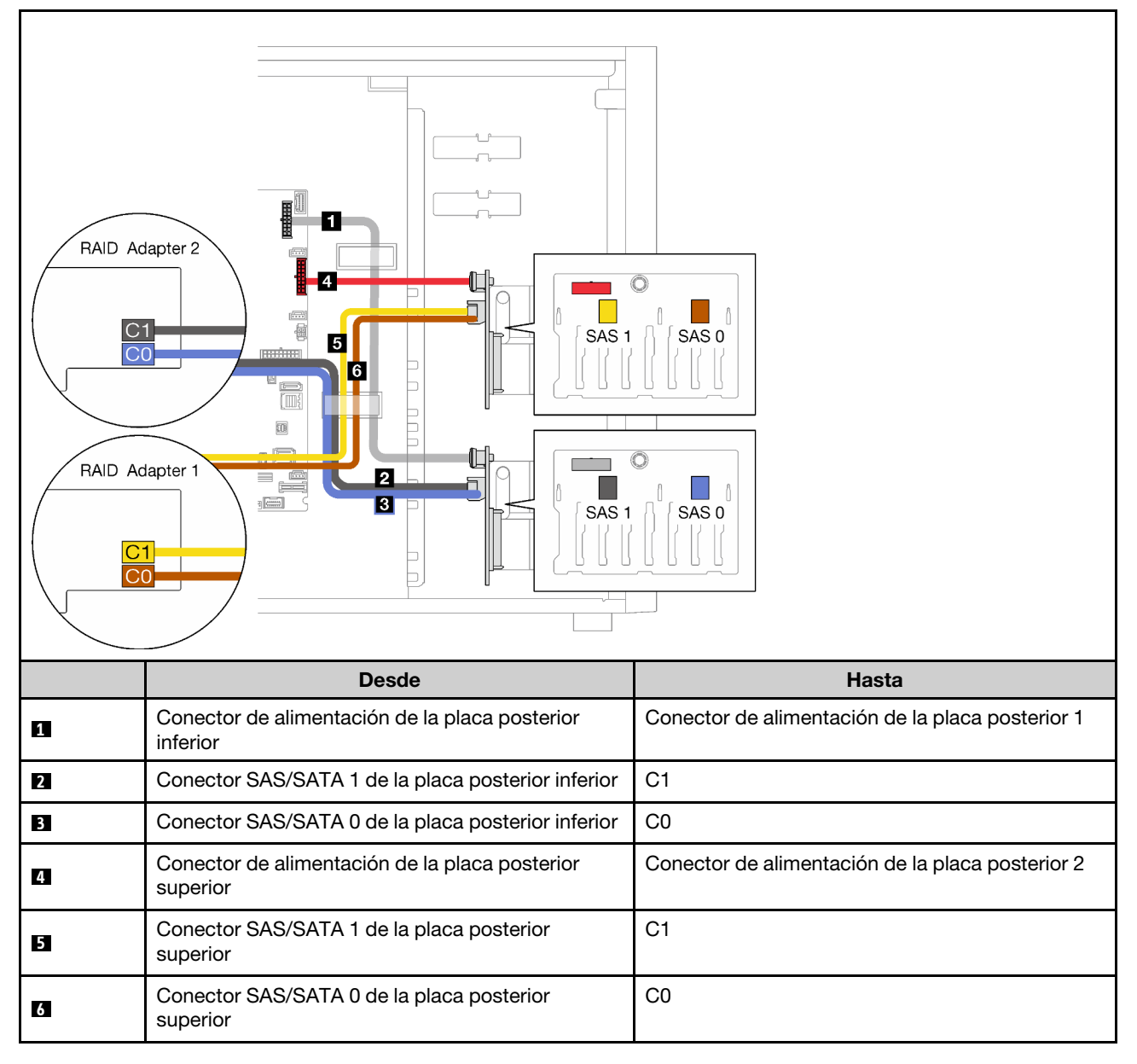

## Cuatro unidades de 3,5 pulgadas y ocho unidades de 2,5 pulgadas de intercambio en caliente

Utilice esta sección para saber acerca de la disposición de cables para modelos de servidor con cuatro unidades de 3,5 pulgadas y ocho unidades de 2,5 pulgadas de intercambio en caliente.

- ["Un adaptador RAID 9350-16i" en la página 57](#page-66-0)
- ["Dos adaptadores RAID 4350/5350-8i" en la página 58](#page-67-0)

## <span id="page-66-0"></span>Un adaptador RAID 9350-16i

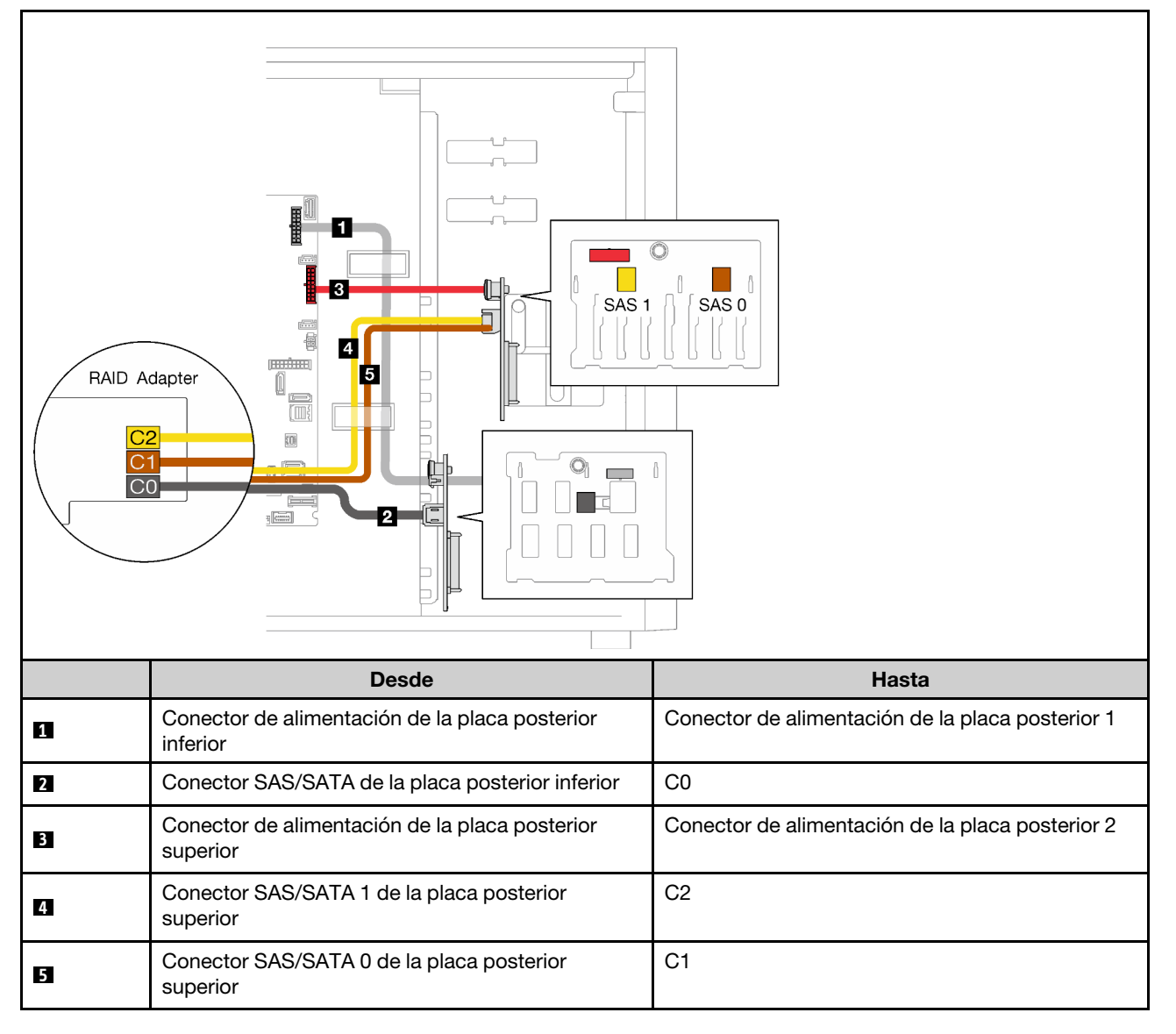

## <span id="page-67-0"></span>Dos adaptadores RAID 4350/5350-8i

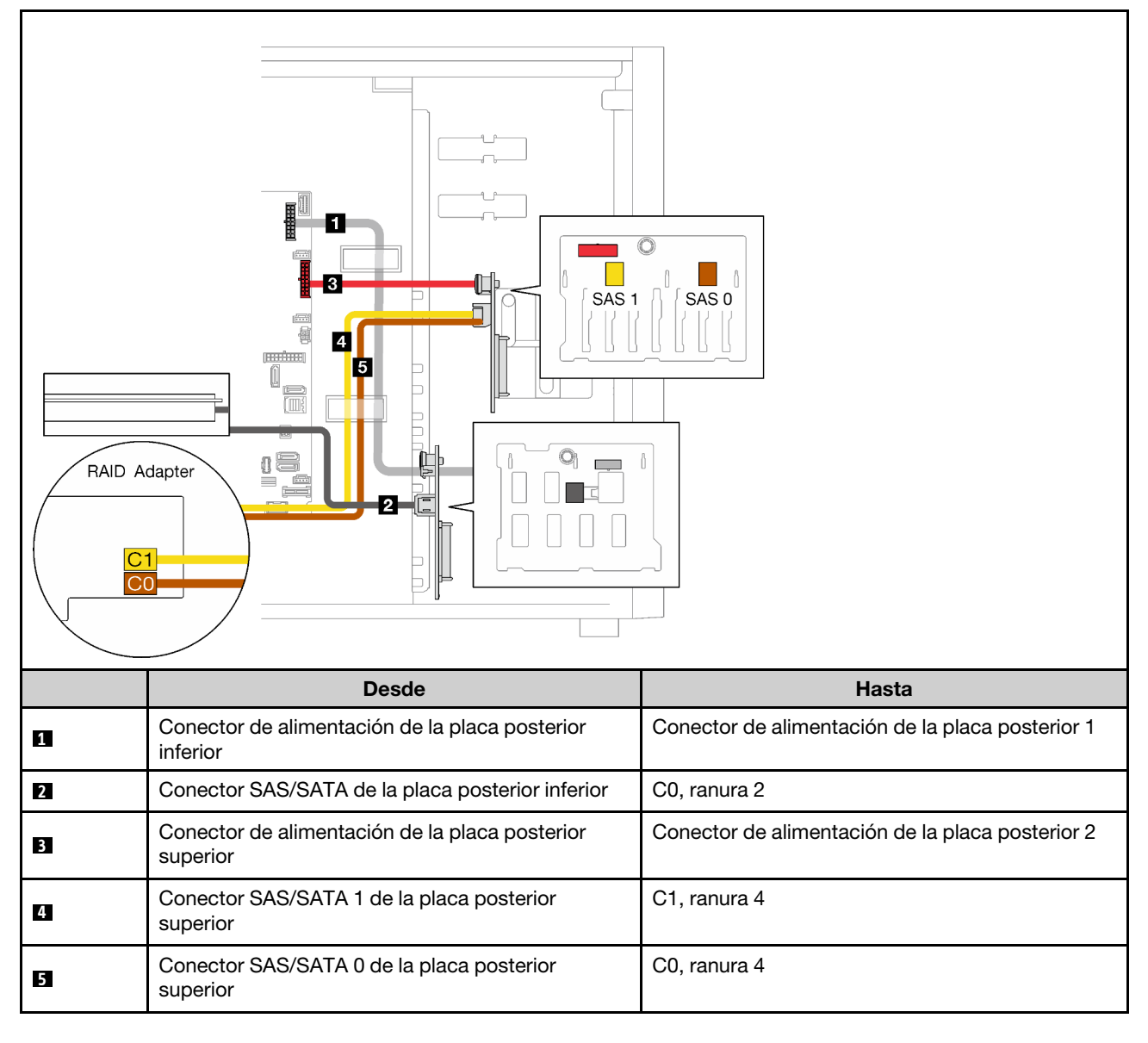

## Lista de piezas

Utilice esta lista de piezas para identificar los componentes disponibles para su servidor.

Para obtener más información sobre cómo pedir las piezas mostradas en [Figura 23 "Componentes del](#page-68-0)  [servidor" en la página 59](#page-68-0):

#### <http://datacentersupport.lenovo.com/products/servers/thinksystem/st250v2/7D8F/parts>

Nota: En función del modelo, el aspecto del servidor aspecto del servidor puede ser ligeramente diferente del que se presenta en la ilustración.

<span id="page-68-0"></span>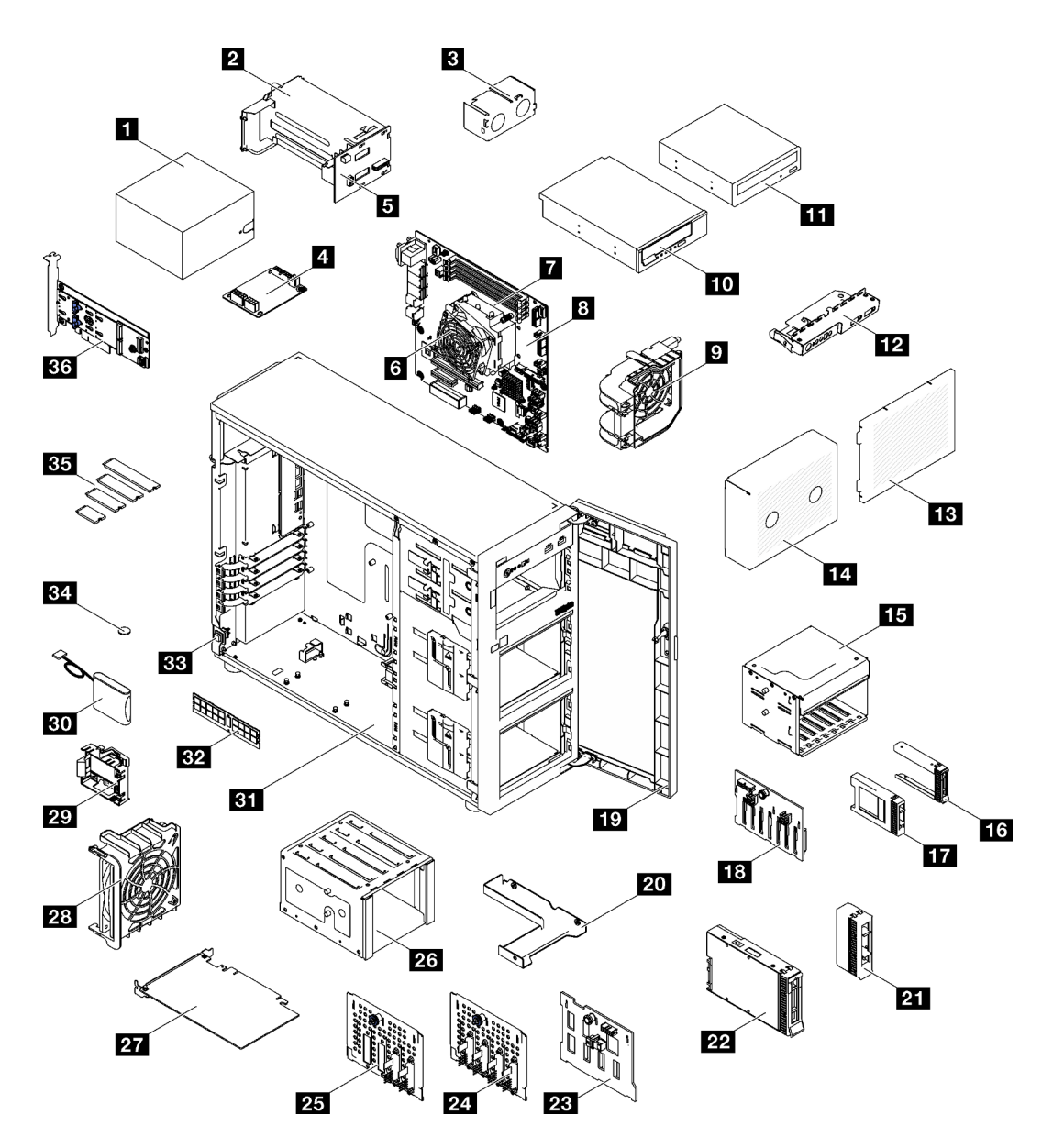

Figura 23. Componentes del servidor

Las piezas que aparecen en la tabla siguiente están identificadas dentro de una de las siguientes categorías:

- Unidades reemplazables por el cliente (CRU) de nivel 1: la sustitución de las CRU de nivel 1 es responsabilidad del usuario. Si Lenovo instala una CRU de nivel 1 por solicitud suya, sin un acuerdo de servicio, se le cobrará por la instalación.
- Unidades reemplazables por el cliente (CRU) de nivel 2: puede instalar las CRU de nivel 2 o pedir a Lenovo que las instale, sin ningún costo adicional, bajo el tipo de servicio de garantía designado para su servidor.
- Unidades sustituibles localmente (FRU): únicamente técnicos del servicio expertos deben instalar las FRU.
- Consumibles y piezas estructurales: la compra y la sustitución de consumibles y piezas estructurales es su responsabilidad. Si Lenovo adquiere o instala un componente estructural por solicitud suya, se le cobrará por el servicio.

## Tabla 21. Lista de las piezas

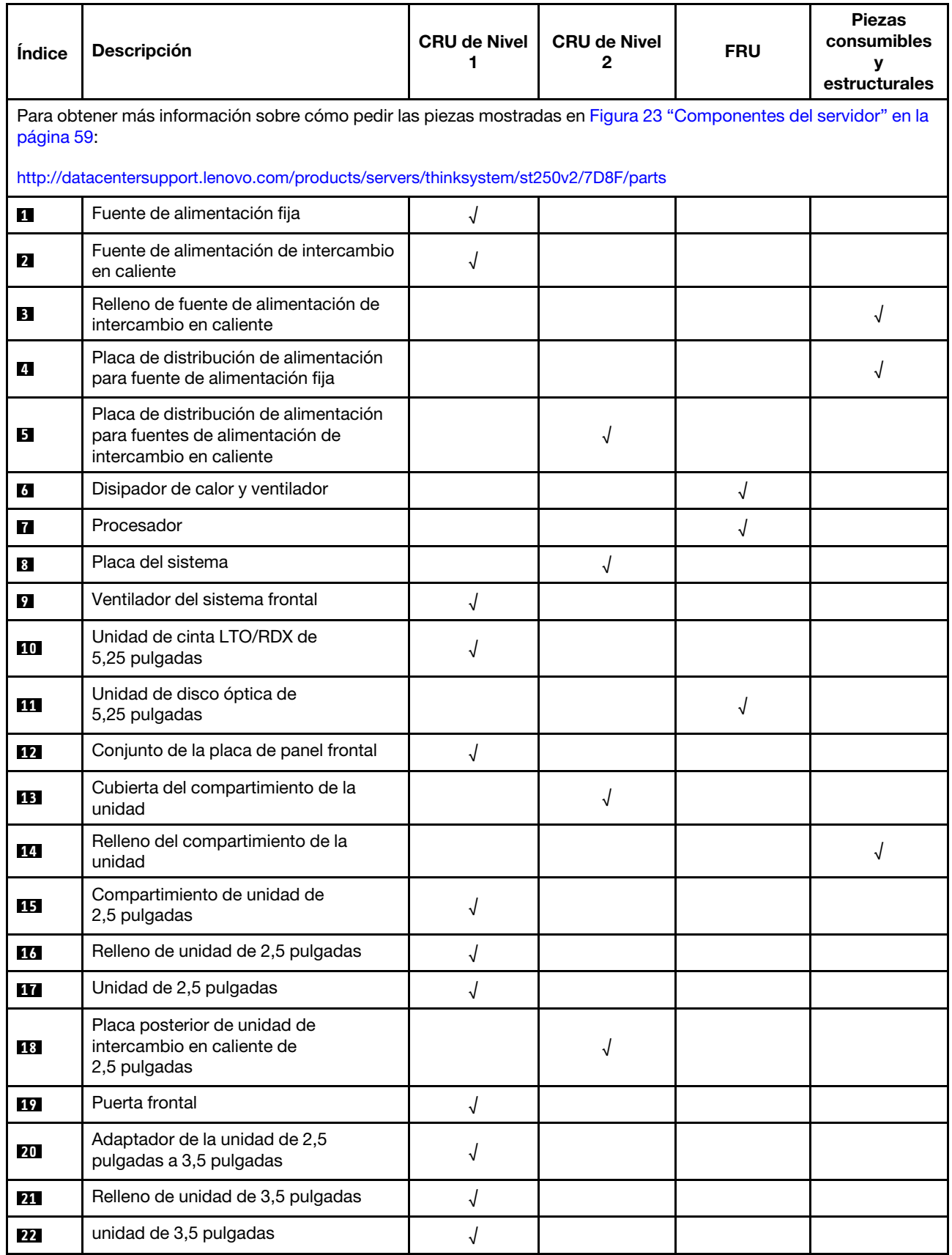

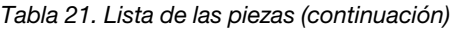

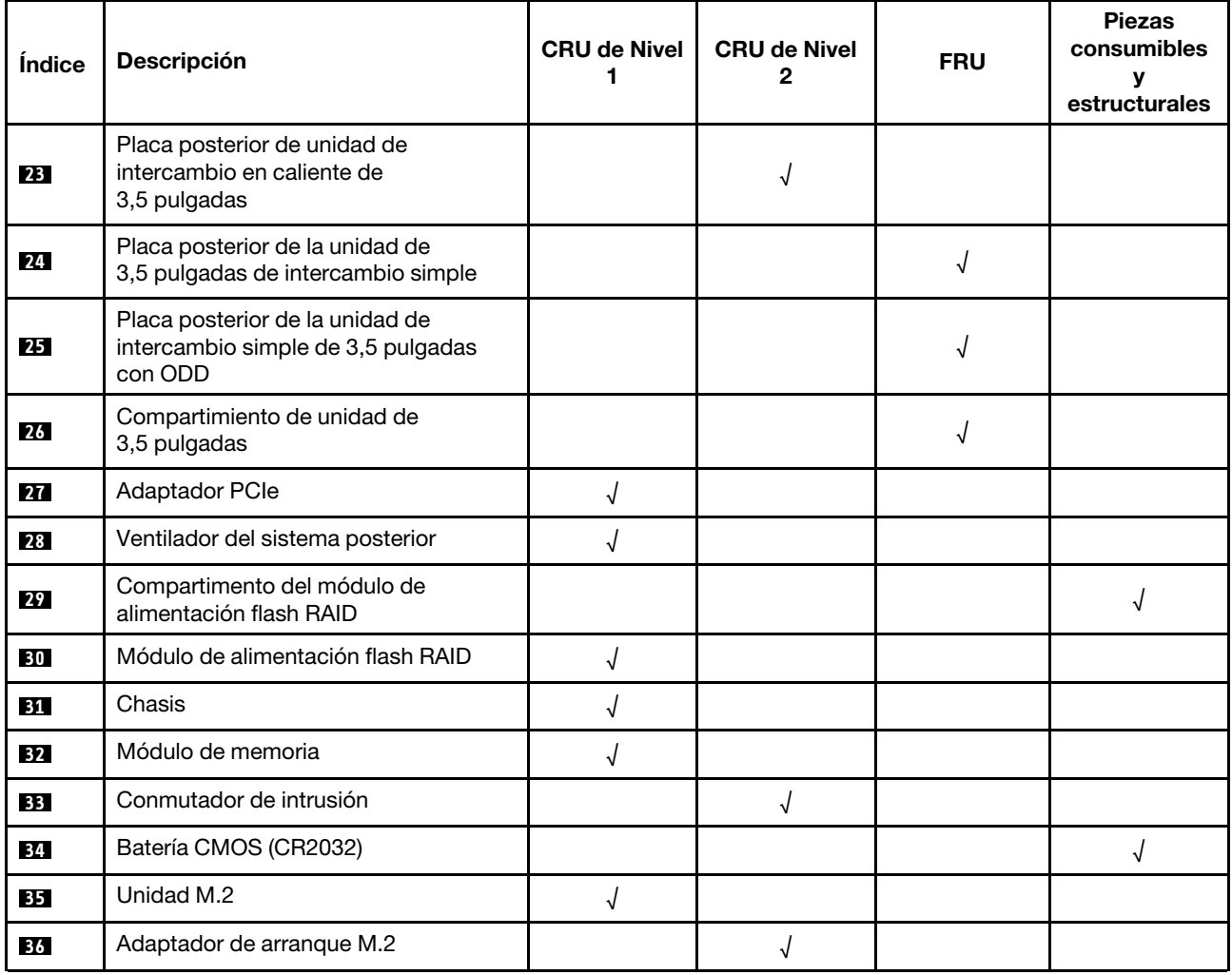

# Cables de alimentación

Hay varios cables de alimentación disponibles, según el país y la región donde el servidor está instalado.

Para ver los cables de alimentación que están disponibles para el servidor:

1. Visite la siguiente página:

## <http://dcsc.lenovo.com/#/>

- 2. Haga clic en Preconfigured Model (Modelo preconfigurado) o Configure to order (Configurar a pedido).
- 3. Especifique el tipo de equipo y el modelo del servidor para mostrar la página de configuración.
- 4. Haga clic en Power (Alimentación) → Power Cables (Cables de alimentación) para ver todos los cables de la línea eléctrica.

## Notas:

- Por razones de seguridad, se proporciona un cable de alimentación con un conector con toma a tierra para usarlo con este producto. Para evitar una descarga eléctrica, use siempre el cable de alimentación y el conector con una toma eléctrica correctamente conectada a tierra.
- Los cables de alimentación para este producto que se utilizan en Estados Unidos y Canadá se mencionan en Underwriter's Laboratories (UL) y están certificados por la Canadian Standards Association (CSA).
- Para las unidades pensadas para utilizarse a 115 voltios: use un conjunto de cables mencionados por UL y certificados por CSA que constan de un mínimo de 18 AWG, cable de tres conductores tipo SVT o SJT, un máximo de 15 pies de largo y una cuchilla en paralelo, conector de tipo con conexión a tierra calificado en 15 amperios, 125 voltios.
- Para las unidades pensadas para utilizarse a 230 voltios (EE. UU.): use un conjunto de cables mencionados por UL y certificados por CSA que constan de un mínimo de 18 AWG, cable de tres conductores tipo SVT o SJT, un máximo de 15 pies de largo y una cuchilla en conjunto, conector de tipo con conexión a tierra calificado en 15 amperios, 250 voltios.
- Para las unidades pensadas para funcionar a 230 voltios (fuera de los EE. UU.): use un conjunto de cables con un conector de tipo con conexión a tierra. El conjunto de cables debe tener las aprobaciones de seguridad adecuadas para el país en que se instalará el equipo.
- Los cables de alimentación para un país o región específico generalmente están disponibles solo en ese país o región.
# <span id="page-72-0"></span>Capítulo 3. Procedimientos de sustitución del hardware

Esta sección proporciona instalación y procedimientos para quitar para todos los componentes del sistema que se puedan reparar. Cada procedimiento de sustitución del componente se refiere a cualquier tarea que es necesario realizar para poder acceder al componente que se sustituye.

Para obtener más información acerca de pedidos de piezas:

- 1. Vaya a <http://datacentersupport.lenovo.com> y navegue a la página de soporte correspondiente a su servidor.
- 2. Haga clic en Parts (Piezas).
- 3. Especifique el número de serie para ver una lista de piezas del servidor.

Nota: Si sustituye una pieza, como un adaptador, que contiene firmware, es posible que deba actualizar el firmware de esa pieza. Para obtener más información sobre la actualización de firmware, consulte ["Actualizaciones de firmware" en la página 8.](#page-17-0)

## <span id="page-72-1"></span>Directrices de instalación

Antes de instalar componentes en el servidor, lea las directrices de instalación.

Antes de instalar dispositivos opcionales, lea los siguientes avisos con atención:

Atención: Evite la exposición a la electricidad estática, que podría producir fallas en el sistema y la pérdida de datos; para ello, mantenga los componentes sensibles a la estática en sus envases antiestáticos hasta la instalación y manipule estos dispositivos con una muñequera de descarga electrostática u otro sistema de descarga a tierra.

- Lea la información y las directrices de seguridad para asegurar su seguridad en el trabajo:
	- Una lista completa de información de seguridad para todos los productos está disponible en: [https://](https://pubs.lenovo.com/safety_documentation/) [pubs.lenovo.com/safety\\_documentation/](https://pubs.lenovo.com/safety_documentation/)
	- También están disponibles las siguientes directrices: ["Manipulación de dispositivos sensibles a la](#page-75-0) [electricidad estática" en la página 66.](#page-75-0)
- Asegúrese de que los componentes que está instalando sean compatibles con el servidor. Para obtener una lista de los componentes opcionales compatibles con el servidor, consulte [https://](https://serverproven.lenovo.com/) [serverproven.lenovo.com/](https://serverproven.lenovo.com/)
- Cuando instale un nuevo servidor, descargue y aplique el firmware más reciente. Esto le ayudará a asegurar que corrigen los problemas conocidos y que el servidor está preparado para funcionar con un rendimiento óptimo. Para descargar las actualizaciones de firmware más recientes para su servidor, vaya a [ThinkSystem ST250 V2Controladores y software](http://datacentersupport.lenovo.com/products/servers/thinksystem/st250v2/7D8F/downloads).

Importante: Algunas soluciones de clúster requieren niveles de código específicos o actualizaciones de código coordinadas. Si el componente forma parte de una solución de clúster, verifique el menú de nivel de código de Mejor receta más reciente para el firmware y unidad compatible de clúster antes de actualizar el código.

- Se recomienda asegurarse de que el servidor funciona correctamente antes de instalar un componente opcional.
- Mantenga la zona de trabajo limpia y coloque los componentes desconectados en una superficie plana y lisa que no se sacuda ni incline.
- No intente levantar un objeto que crea que es demasiado pesado para usted. Si debe levantar un objeto pesado, tenga en cuenta las precauciones siguientes:
- Asegúrese de que puede mantenerse en pie sin resbalar.
- Distribuya el peso del objeto de forma equitativa entre ambos pies.
- Levántelo aplicando la fuerza lentamente. No se mueva nunca de forma repentina o gire mientras levanta un objeto pesado.
- Para evitar sobrecargar los músculos de la espalda, levántelo estando de pie o haciendo fuerza hacia arriba con los músculos de las piernas.
- Asegúrese de tener un número suficiente de tomas de corriente con la puesta a tierra adecuada para el servidor, el monitor y otros dispositivos.
- Realice una copia de seguridad de todos los datos importantes antes de realizar cambios en las unidades de disco.
- Tenga a mano un destornillador pequeño de punta plana y un destornillador Phillips pequeño.
- No es necesario apagar el servidor para quitar o instalar las fuentes de alimentación de intercambio en caliente o los dispositivos USB conectables en caliente. Sin embargo, debe apagar el servidor antes de realizar cualquier paso que implique la remoción o instalación de cables de adaptadores y debe desconectar la fuentes de alimentación del servidor antes de realizar cualquier paso que implique la remoción o instalación de una DIMM.
- El color azul en un componente indica los puntos de contacto por los que puede sujetar un componente para quitarlo o instalarlo en el servidor, abrir o cerrar un mecanismo de cierre, etc.
- El color terracota en un componente o una etiqueta de color terracota sobre un componente, o cerca del mismo, indica que el componente se puede intercambiar en caliente, lo que significa que si el servidor y el sistema operativo dan soporte a la posibilidad de intercambio en caliente, es posible extraer o instalar el componente mientras el servidor está en ejecución. (El color terracota también indica los puntos de contacto en los componentes de intercambio en caliente). Consulte las instrucciones para extraer o instalar un componente de intercambio en caliente específico para ver procedimientos adicionales que es posible que sea necesario realizar antes de extraer o instalar el componente.
- La banda roja en las unidades, ubicada adyacente al pestillo de liberación, indica que la unidad se puede intercambiar en caliente si el servidor y el sistema operativo admiten esta capacidad. Esto significa que puede quitar o instalar la unidad mientras el servidor está en ejecución.

Nota: Consulte las instrucciones específicas para el sistema para extraer o instalar una unidad de intercambio en caliente para ver posibles procedimientos adicionales que sea necesario realizar antes de extraer o instalar la unidad.

• Cuando haya finalizado el trabajo en el servidor, asegúrese de volver a instalar las pantallas protectoras de seguridad, los protectores, las etiquetas y los cables de toma de tierra.

## Lista de comprobación de inspección de seguridad

Utilice la información de esta sección para identificar condiciones potencialmente inseguras en su servidor. Durante el diseño y la construcción de cada equipo, se instalaron elementos de seguridad requeridos para proteger a los usuarios y técnicos de servicio frente a lesiones.

Nota: Este dispositivo no está previsto para su uso en el campo de vista directo en lugares de trabajo de presentación visual. Para evitar que hayan reflejos incómodos en lugares de trabajo de presentación visual, este dispositivo no debe colocarse en el campo de vista directo.

Atención: Este es un producto de clase A. En un entorno doméstico, este producto puede causar interferencia de radio, en cuyo caso es posible que el usuario deba tomar las medidas correspondientes.

## PRECAUCIÓN:

Este equipo debe ser instalado o mantenido por personal de servicio capacitado, tal como se define en NEC, IEC 62368-1 e IEC 60950-1, el estándar de Seguridad de equipos electrónicos dentro del campo de audio/video, Tecnología de la información y Tecnología de comunicación. Lenovo supone

#### que cuenta con la calificación para entregar servicio y que cuenta con formación para reconocer niveles de energía peligrosos en los productos.

Importante: Se requiere conexión eléctrica a tierra del servidor para la seguridad del operador y el funcionamiento correcto del sistema. Un electricista certificado puede verificar la conexión eléctrica a tierra de la toma de alimentación.

Utilice la siguiente lista de comprobación para asegurarse de que no se presenten condiciones potencialmente inseguras:

- 1. Asegúrese de que la alimentación esté apagada y los cables de alimentación estén desconectados.
- 2. Revise el cable de alimentación.
	- Asegúrese de que el conector a tierra esté en buenas condiciones. Utilice un metro para medir la continuidad de la conexión a tierra del tercer cable para 0,1 ohmios o menos entre la clavija externa de puesta a tierra y el bastidor de tierra.
	- Asegúrese de que el cable de alimentación sea del tipo adecuado.

Para ver los cables de alimentación que están disponibles para el servidor:

a. Visite la siguiente página:

<http://dcsc.lenovo.com/#/>

- b. Haga clic en Preconfigured Model (Modelo preconfigurado) o Configure to order (Configurar a pedido).
- c. Especifique el tipo de equipo y el modelo del servidor para mostrar la página de configuración.
- d. Haga clic en Power (Alimentación) → Power Cables (Cables de alimentación) para ver todos los cables de la línea eléctrica.
- Asegúrese de que el aislamiento no esté desgastado ni dañado.
- 3. Compruebe que no haya ninguna alteración obvia que no sea de Lenovo. Utilice un buen juicio con respecto a la seguridad de las alteraciones que no sean de Lenovo.
- 4. Compruebe que dentro del servidor no haya ninguna condición insegura evidente, como limaduras metálicas, contaminación, agua u otros líquidos o señales de daño de incendio o de humo.
- 5. Compruebe si hay cables gastados, deteriorados o pinzados.
- 6. Asegúrese de que los pasadores de la fuente de alimentación (tornillos o remaches) no se hayan quitado ni estén manipulados.

# Directrices de fiabilidad del sistema

Revise las directrices de fiabilidad del sistema para garantizar una refrigeración y fiabilidad correctas del mismo.

Asegúrese de que cumple con los siguientes requisitos:

- Cuando el servidor tiene una alimentación redundante, se debe instalar una fuente de alimentación en cada bahía de fuente de alimentación.
- Debe existir un espacio suficiente alrededor del servidor a fin de permitir que el sistema de refrigeración de este funcione correctamente. Deje aproximadamente 50 mm (2,0 pulgadas) de espacio alrededor de la parte frontal y de la parte posterior del servidor. No coloque ningún objeto en la parte frontal de los ventiladores.
- Para permitir la refrigeración y el flujo de aire adecuados, vuelva a colocar la cubierta del servidor antes de encenderlo. No utilice el servidor durante más de 30 minutos con la cubierta del servidor extraída, se podrían dañar los componentes del servidor.
- Se deben seguir las instrucciones de cableado que se proporcionan con los adaptadores opcionales.
- Un ventilador en mal estado se debe sustituir dentro de 48 horas desde que deja de funcionar.
- Una unidad de intercambio en caliente extraída se debe sustituir en menos de dos minutos después de la extracción.
- Una fuente de alimentación de intercambio en caliente extraída se debe sustituir en menos de dos minutos después de la extracción.
- Cada deflector de aire que viene con el servidor se debe instalar cuando el servidor arranca (algunos servidores puede venir con más de un deflector de aire). Si utiliza el servidor con un deflector de aire faltante, pueden producirse daños en el procesador.
- Todos los zócalos del procesador deben contener siempre una cubierta de zócalo o un procesador y un disipador de calor.
- Cuando hay más de un procesador instalado, se deben seguir de forma estricta las reglas de colocación de ventiladores para cada servidor.

# Cómo trabajar en el interior del servidor con la alimentación activada

Es posible que tenga que tener encendido el servidor mientras la cubierta está retirada para revisar la información de sistema en el panel de visualización o para sustituir los componentes de intercambio en caliente. Revise estas directrices antes de hacerlo.

Atención: El servidor se puede detener y se pueden perder datos cuando los componentes internos del servidor se exponen a la electricidad estática. Para evitar este posible problema, utilice siempre una muñequera antiestática u otro sistema con toma de tierra cuando trabaje en el interior del servidor con la alimentación activada.

- Evite llevar ropa holgada, especialmente en los antebrazos. Abróchese o arremangue las mangas antes de trabajar dentro del servidor.
- Evite que su corbata, bufanda, insignia o pelo largo cuelguen en el servidor.
- Quítese las joyas que quedan holgadas, como son los brazaletes, los collares, los anillos, los gemelos y los relojes de pulsera.
- Sáquese los objetos que tenga en el bolsillo de la camisa, como son bolígrafos o lápices, pues estos pueden caerse dentro del servidor si se inclina sobre el mismo.
- Evite dejar caer objetos metálicos hacia el interior del servidor, como son clips sujetapapeles, horquillas y tornillos.

# <span id="page-75-0"></span>Manipulación de dispositivos sensibles a la electricidad estática

Revise estas directrices antes de manipular dispositivos sensibles a la electricidad estática para reducir la posibilidad de daño de descarga electroestática.

Atención: Evite la exposición a la electricidad estática, que podría producir fallas en el sistema y la pérdida de datos; para ello, mantenga los componentes sensibles a la estática en sus envases antiestáticos hasta la instalación y manipule estos dispositivos con una muñequera de descarga electrostática u otro sistema de descarga a tierra.

- Limite su movimiento para evitar que aumente la electricidad estática alrededor.
- Tenga especial cuidado al manipular dispositivos en el frío, porque la calefacción puede reducir la humedad interna y aumentar la electricidad estática.
- Utilice siempre una muñequera de descarga electrostática u otro sistema de conexión a tierra.
- Mientras el dispositivo se encuentre aún en su bolsa antiestática, póngalo en contacto con una superficie metálica no pintada de la parte exterior del servidor durante un mínimo de dos segundos. Esto descargará la electricidad estática de la bolsa y de su cuerpo.
- Quite el dispositivo de la bolsa e instálelo directamente en el servidor sin soltar el dispositivo. Si es necesario guardar o depositar el dispositivo en algún sitio, introdúzcalo de nuevo en su bolsa antiestática. No coloque el dispositivo sobre la cubierta del servidor ni sobre una superficie metálica.
- Al manipular el dispositivo, sosténgalo con cuidado por sus bordes o su marco.
- No toque las uniones de soldadura, ni tampoco las patillas ni el circuito expuesto.
- Mantenga el dispositivo alejado de otros para evitar daños posibles.

# Sustitución del alojamiento de unidad de 3,5 pulgadas/2,5 pulgadas

Siga las instrucciones que aparecen en esta sección para quitar e instalar el conjunto del compartimiento de la unidad de 3,5 pulgadas/2,5 pulgadas.

# <span id="page-76-0"></span>Extracción del alojamiento de unidad de 3,5 pulgadas/2,5 pulgadas

Siga las instrucciones que aparecen en esta sección para quitar el compartimiento de la unidad de 3,5 pulgadas/2,5 pulgadas.

## Acerca de esta tarea

Para evitar posibles peligros, lea y siga las siguientes declaraciones de seguridad.

• S002

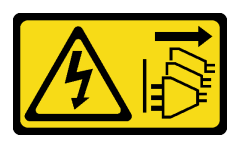

## PRECAUCIÓN:

El botón de control de encendido del dispositivo y el interruptor de alimentación de la fuente de alimentación no cortan la corriente eléctrica suministrada al dispositivo. Es posible que el dispositivo tenga también más de un cable de alimentación. Para cortar completamente la corriente eléctrica del dispositivo, asegúrese de que todos los cables de alimentación estén desconectados de la fuente de alimentación.

#### Atención:

- Lea las ["Directrices de instalación" en la página 63](#page-72-1) para asegurarse de trabajar de forma segura.
- Apague el servidor y los dispositivos periféricos y desconecte los cables de alimentación y todos los cables externos (consulte ["Apagado del servidor" en la página 13\)](#page-22-0).
- Si el servidor está en un bastidor, extráigalo del bastidor.
- Extraiga cualquier dispositivo bloqueo que fije la cubierta del servidor, como un cerrojo Kensington o un candado.

## Procedimiento

Paso 1. Prepárese para esta tarea.

- a. Extraiga la cubierta del servidor (consulte ["Extracción de la cubierta del servidor" en la página](#page-191-0) [182\)](#page-191-0).
- b. Extraiga la puerta frontal (consulte ["Extracción de la puerta frontal" en la página 104](#page-113-0)).
- c. Extraiga el marco biselado frontal (consulte ["Extracción del marco biselado frontal" en la](#page-111-0) [página 102](#page-111-0)).
- d. Extraiga cualquier unidad de almacenamiento o rellenos de la bahía de unidad y déjelos a un lado en una superficie antiestática (consulte ["Extracción de una unidad de intercambio en](#page-91-0) [caliente" en la página 82](#page-91-0) o ["Extracción de una unidad de intercambio simple" en la página 85](#page-94-0)).
- e. Extracción de ventilador del sistema (consulte ["Extracción del ventilador frontal del sistema"](#page-102-0) [en la página 93](#page-102-0)).
- Paso 2. Desconecte los cables de la placa posterior.

Atención: Siga las instrucciones siguientes para desconectar el cable del conector de la unidad de disco duro SATA (especialmente los conectores de la unidad de disco duro SATA 4 y 5):

- 1. <sup>O</sup> Presione a los lados del conector del cable con el pulgar y el dedo medio.
- 2. <sup>2</sup> Suelte el pestillo con el dedo índice como se muestra.
- 3. <sup>O</sup> Tire cuidadosamente del cable para sacarlo del conector de la placa del sistema.

Figura 24. Desconexión del cable del conector de la unidad de disco duro SATA

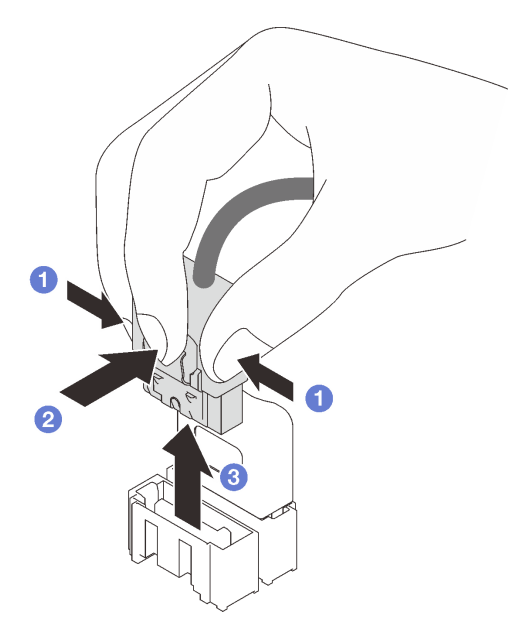

- Paso 3. Extracción del compartimiento de la unidad del chasis.
	- a. Mantenga presionado el pestillo de liberación del compartimiento de la unidad.
	- b. **O** Deslice cuidadosamente el compartimiento de la unidad hacia fuera del chasis del servidor.

Figura 25. Extracción del compartimiento de la unidad

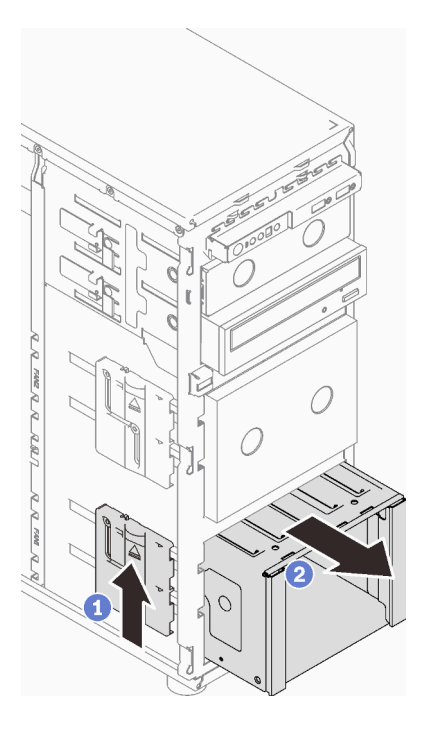

Paso 4. Extraiga la placa posterior (consulte ["Sustitución de una placa posterior de unidad de intercambio](#page-80-0) [en caliente de 3,5 pulgadas/2,5 pulgadas" en la página 71](#page-80-0) o ["Extracción de la placa posterior de la](#page-84-0)  [unidad de intercambio simple de 3,5 pulgadas" en la página 75\)](#page-84-0).

## Una vez completada esta tarea

Si se le indica que devuelva el componente o dispositivo opcional, siga todas las instrucciones del embalaje y utilice los materiales de embalaje para el envío que se le suministraron.

#### Vídeo de demostración

#### [Vea el procedimiento en YouTube](https://www.youtube.com/watch?v=K9h2O50h8-4)

# <span id="page-78-0"></span>Instalación del alojamiento de unidad de 3,5 pulgadas/2,5 pulgadas

Siga las instrucciones que aparecen en esta sección para instalar el compartimiento de la unidad de 3,5 pulgadas/2,5 pulgadas.

## Acerca de esta tarea

Para evitar posibles peligros, lea y siga las siguientes declaraciones de seguridad.

• S002

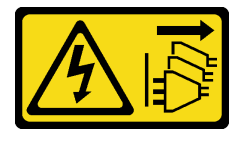

PRECAUCIÓN:

El botón de control de encendido del dispositivo y el interruptor de alimentación de la fuente de alimentación no cortan la corriente eléctrica suministrada al dispositivo. Es posible que el dispositivo tenga también más de un cable de alimentación. Para cortar completamente la corriente eléctrica del dispositivo, asegúrese de que todos los cables de alimentación estén desconectados de la fuente de alimentación.

#### Atención:

- Lea las ["Directrices de instalación" en la página 63](#page-72-1) para asegurarse de trabajar de forma segura.
- Ponga en contacto la bolsa antiestática que contiene el componente con cualquier superficie metálica no pintada del servidor y, a continuación, quite el componente de la bolsa y colóquelo en una superficie antiestática.

## Procedimiento

- Paso 1. Instale la placa posterior (consulte ["Instalación de una placa posterior de unidad de intercambio en](#page-82-0) [caliente de 3,5 pulgadas/2,5 pulgadas" en la página 73](#page-82-0) o ["Instalación de la placa posterior de la](#page-86-0)  [unidad de disco duro de 3,5 pulgadas de intercambio simple" en la página 77](#page-86-0) ).
- Paso 2. Deslice el compartimiento de la unidad hacia el interior hasta que el pestillo de liberación encaje en su lugar.

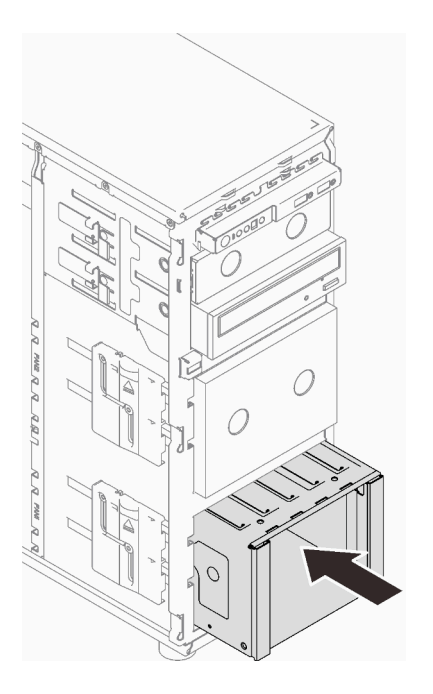

Figura 26. Instalación del compartimiento de la unidad

## Una vez completada esta tarea

- 1. Instale el ventilador del sistema (consulte ["Instalación del ventilador frontal del sistema" en la página 95](#page-104-0)).
- 2. Vuelva a instalar todas las unidades y rellenos (si los hay) en el compartimiento de unidad (consulte ["Instalación de una unidad de intercambio en caliente" en la página 84](#page-93-0) o ["Instalación de una unidad de](#page-100-0)  [2,5 pulgadas en una bahía de unidad de 3,5 pulgadas." en la página 91\)](#page-100-0).
- 3. Vuelva a conectar los cables a la placa posterior.
- 4. Realice la sustitución de piezas. Consulte ["Completar la sustitución de piezas" en la página 201](#page-210-0).

#### Vídeo de demostración

## Reemplazo de una placa posterior de unidad de intercambio en caliente de 3,5 pulgadas/2,5 pulgadas

Siga las instrucciones que aparecen en esta sección para quitar e instalar una placa posterior de la unidad de intercambio en caliente de 3,5 pulgadas/2,5 pulgadas.

Este tema se aplica solamente a los modelos de servidor que tienen unidades de intercambio en caliente instaladas.

## <span id="page-80-0"></span>Sustitución de una placa posterior de unidad de intercambio en caliente de 3,5 pulgadas/2,5 pulgadas

Siga las instrucciones que aparecen en esta sección para quitar la placa posterior de intercambio en caliente de 3,5 pulgadas o 2,5 pulgadas.

## Acerca de esta tarea

Para evitar posibles peligros, lea y siga las siguientes declaraciones de seguridad.

• S002

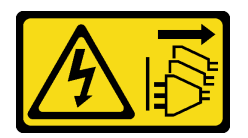

## PRECAUCIÓN:

El botón de control de encendido del dispositivo y el interruptor de alimentación de la fuente de alimentación no cortan la corriente eléctrica suministrada al dispositivo. Es posible que el dispositivo tenga también más de un cable de alimentación. Para cortar completamente la corriente eléctrica del dispositivo, asegúrese de que todos los cables de alimentación estén desconectados de la fuente de alimentación.

#### Atención:

- Lea las ["Directrices de instalación" en la página 63](#page-72-1) para asegurarse de trabajar de forma segura.
- Apague el servidor y los dispositivos periféricos y desconecte los cables de alimentación y todos los cables externos (consulte ["Apagado del servidor" en la página 13\)](#page-22-0).
- Si el servidor está en un bastidor, extráigalo del bastidor.
- Extraiga cualquier dispositivo bloqueo que fije la cubierta del servidor, como un cerrojo Kensington o un candado.

## Procedimiento

Paso 1. Prepárese para esta tarea.

- a. Extraiga la cubierta del servidor (consulte ["Extracción de la cubierta del servidor" en la página](#page-191-0) [182\)](#page-191-0).
- b. Extraiga la puerta frontal (consulte ["Extracción de la puerta frontal" en la página 104](#page-113-0)).
- c. Extraiga el marco biselado frontal (consulte ["Extracción del marco biselado frontal" en la](#page-111-0) [página 102](#page-111-0)).
- d. Quite todas las unidades instaladas o los rellenos de la bahía de unidad del alojamiento de la unidad y dejarlas a un lado en una superficie antiestática (consulte ["Extracción de una unidad](#page-91-0)

[de intercambio en caliente" en la página 82](#page-91-0) o ["Extracción de una unidad de intercambio](#page-94-0) [simple" en la página 85\)](#page-94-0).

- e. Extracción de ventilador del sistema (consulte ["Extracción del ventilador frontal del sistema"](#page-102-0) [en la página 93](#page-102-0)).
- Paso 2. Desconecte los cables de la placa posterior.

Atención: Siga las instrucciones siguientes para desconectar el cable del conector de la unidad de disco duro SATA (especialmente los conectores de la unidad de disco duro SATA 4 y 5):

- 1. **O** Presione a los lados del conector del cable con el pulgar y el dedo medio.
- 2. <sup>2</sup> Suelte el pestillo con el dedo índice como se muestra.
- 3. <sup>O</sup> Tire cuidadosamente del cable para sacarlo del conector de la placa del sistema.

Figura 27. Desconexión del cable del conector de la unidad de disco duro SATA

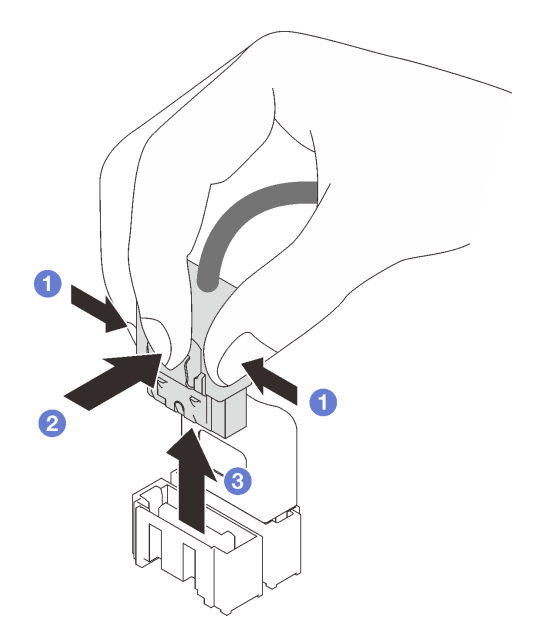

- Paso 3. Extraiga el compartimiento de la unidad del chasis (consulte "Extracción del alojamiento de unidad [de 3,5 pulgadas/2,5 pulgadas" en la página 67\)](#page-76-0).
- Paso 4. Quite la placa posterior de la unidad de intercambio en caliente.
	- a. **D** Extraiga el émbolo azul que fija la placa posterior.
	- b. <sup>2</sup> Levante ligeramente la placa posterior para desengancharla del alojamiento de la unidad.
	- c.  $\bullet$  Quite la placa posterior del compartimiento de la unidad.

Figura 28. Extracción de la placa posterior de la unidad de intercambio en caliente

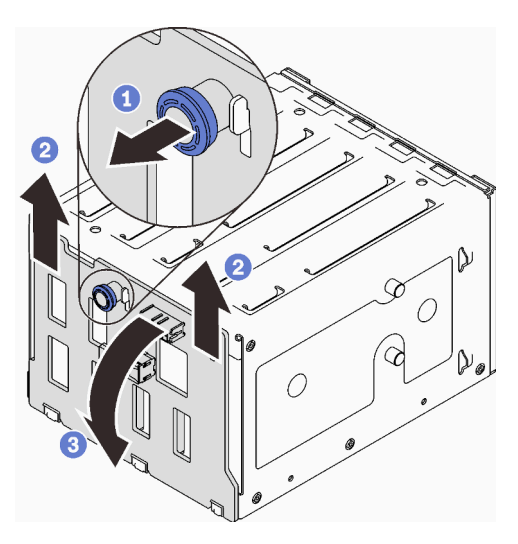

## Una vez completada esta tarea

Si se le indica que devuelva el componente o dispositivo opcional, siga todas las instrucciones del embalaje y utilice los materiales de embalaje para el envío que se le suministraron.

#### Vídeo de demostración

#### [Vea el procedimiento en YouTube](https://www.youtube.com/watch?v=gR4uPLsm7vQ)

# <span id="page-82-0"></span>Instalación de una placa posterior de unidad de intercambio en caliente de 3,5 pulgadas/2,5 pulgadas

Siga las instrucciones que aparecen en esta sección para instalar la placa posterior de intercambio en caliente de 3,5 pulgadas o 2,5 pulgadas.

## Acerca de esta tarea

Para evitar posibles peligros, lea y siga las siguientes declaraciones de seguridad.

• S002

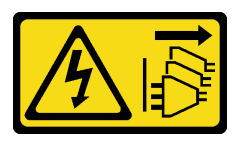

#### PRECAUCIÓN:

El botón de control de encendido del dispositivo y el interruptor de alimentación de la fuente de alimentación no cortan la corriente eléctrica suministrada al dispositivo. Es posible que el dispositivo tenga también más de un cable de alimentación. Para cortar completamente la corriente eléctrica del dispositivo, asegúrese de que todos los cables de alimentación estén desconectados de la fuente de alimentación.

## Atención:

• Lea las ["Directrices de instalación" en la página 63](#page-72-1) para asegurarse de trabajar de forma segura.

• Ponga en contacto la bolsa antiestática que contiene el componente con cualquier superficie metálica no pintada del servidor y, a continuación, quite el componente de la bolsa y colóquelo en una superficie antiestática.

## Procedimiento

- Paso 1. Alinee las ranuras de la placa posterior con las pestañas del compartimiento de la unidad e inserte las pestañas en las ranuras.
- Paso 2. Mientras que tira del émbolo, deslice la placa posterior hacia abajo hasta que encaje en su lugar; luego, cierre el émbolo para asegurar la placa posterior.

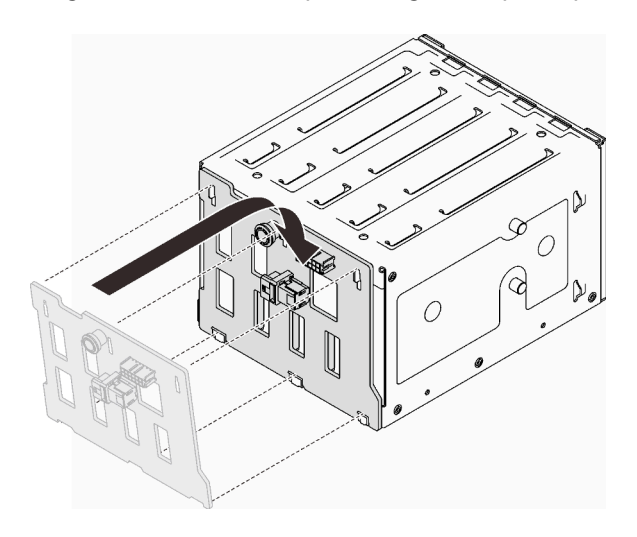

Figura 29. Instalación de la placa posterior de la unidad de intercambio en caliente

## Una vez completada esta tarea

- 1. Reinstale el compartimiento de unidad en el chasis (consulte ["Instalación del alojamiento de unidad de](#page-78-0)  [3,5 pulgadas/2,5 pulgadas" en la página 69](#page-78-0)).
- 2. Vuelva a instalar todas las unidades de intercambio en caliente y rellenos (si los hay) en el compartimiento de unidad (consulte ["Instalación de una unidad de intercambio en caliente" en la página](#page-93-0)  [84](#page-93-0) o ["Instalación de una unidad de 2,5 pulgadas en una bahía de unidad de 3,5 pulgadas." en la página](#page-100-0)  [91\)](#page-100-0).
- 3. Vuelva a conectar los cables a la placa posterior.
- 4. Vuelva a instalar el ventilador del sistema (consulte ["Instalación del ventilador frontal del sistema" en la](#page-104-0)  [página 95](#page-104-0)).
- 5. Realice la sustitución de piezas. Consulte ["Completar la sustitución de piezas" en la página 201](#page-210-0).

#### Vídeo de demostración

#### [Vea el procedimiento en YouTube](https://www.youtube.com/watch?v=PgjjLJ3jksQ)

## Sustitución de la placa posterior de la unidad de intercambio simple de 3,5 pulgadas

Siga las instrucciones que aparecen en esta sección para quitar e instalar una placa posterior de la unidad simple de 3,5 pulgadas.

Nota: Esta sección se aplica solo a modelos de servidor que tienen instaladas placas posteriores de unidades de intercambio simple de 3,5 pulgadas.

# <span id="page-84-0"></span>Extracción de la placa posterior de la unidad de intercambio simple de 3,5 pulgadas

Siga las instrucciones que aparecen en esta sección para quitar la placa posterior de la unidad de intercambio en caliente de 3,5 pulgadas.

## Acerca de esta tarea

Para evitar posibles peligros, lea y siga las siguientes declaraciones de seguridad.

• S002

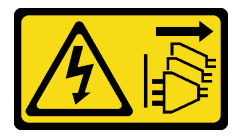

#### PRECAUCIÓN:

El botón de control de encendido del dispositivo y el interruptor de alimentación de la fuente de alimentación no cortan la corriente eléctrica suministrada al dispositivo. Es posible que el dispositivo tenga también más de un cable de alimentación. Para cortar completamente la corriente eléctrica del dispositivo, asegúrese de que todos los cables de alimentación estén desconectados de la fuente de alimentación.

#### Atención:

- Lea las ["Directrices de instalación" en la página 63](#page-72-1) para asegurarse de trabajar de forma segura.
- Apague el servidor y los dispositivos periféricos y desconecte los cables de alimentación y todos los cables externos (consulte ["Apagado del servidor" en la página 13\)](#page-22-0).
- Si el servidor está en un bastidor, extráigalo del bastidor.
- Extraiga cualquier dispositivo bloqueo que fije la cubierta del servidor, como un cerrojo Kensington o un candado.

## Procedimiento

Paso 1. Prepárese para esta tarea.

- a. Extraiga la cubierta del servidor (consulte ["Extracción de la cubierta del servidor" en la página](#page-191-0) [182\)](#page-191-0).
- b. Extraiga la puerta frontal (consulte ["Extracción de la puerta frontal" en la página 104](#page-113-0)).
- c. Extraiga el marco biselado frontal (consulte ["Extracción del marco biselado frontal" en la](#page-111-0) [página 102](#page-111-0)).
- d. Quite todas las unidades de intercambio simple y los rellenos de la bahía de unidad del alojamiento de la unidad y dejarlas a un lado en una superficie antiestática (consulte ["Extracción de una unidad de intercambio simple" en la página 85](#page-94-0) o ["Extracción de una unidad](#page-99-0) [de 2,5 pulgadas desde una bahía de unidad de 3,5 pulgadas" en la página 90](#page-99-0)).
- e. Extracción de ventilador del sistema (consulte ["Extracción del ventilador frontal del sistema"](#page-102-0) [en la página 93](#page-102-0)).

Paso 2. Desconecte los cables de la placa posterior.

Atención: Siga las instrucciones siguientes para desconectar el cable del conector de la unidad de disco duro SATA (especialmente los conectores de la unidad de disco duro SATA  $4 \vee 5$ ):

- 1. <sup>O</sup> Presione a los lados del conector del cable con el pulgar y el dedo medio.
- 2. <sup>2</sup> Suelte el pestillo con el dedo índice como se muestra.
- 3. <sup>O</sup> Tire cuidadosamente del cable para sacarlo del conector de la placa del sistema.

Figura 30. Desconexión del cable del conector de la unidad de disco duro SATA

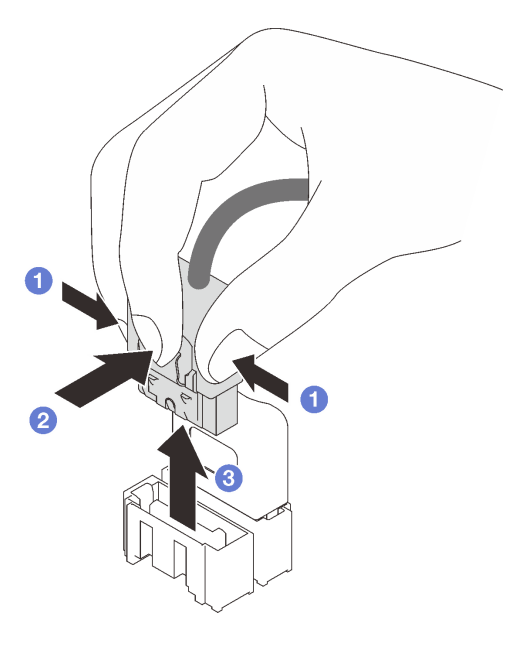

Paso 3. Extraiga el compartimiento de la unidad del chasis (consulte "Extracción del alojamiento de unidad [de 3,5 pulgadas/2,5 pulgadas" en la página 67\)](#page-76-0).

Nota: Según el modelo, el aspecto del compartimiento de la unidad puede ser levemente diferente de la ilustración.

- Paso 4. Extracción de la placa posterior de la unidad de intercambio simple.
	- a. **C** Extraiga el émbolo azul que fija la placa posterior.
	- b. **O** Levante ligeramente la placa posterior para desengancharla del alojamiento de la unidad.
	- c. **C** Quite la placa posterior del compartimiento de la unidad.

Figura 31. Extracción de la placa posterior de la unidad de intercambio simple

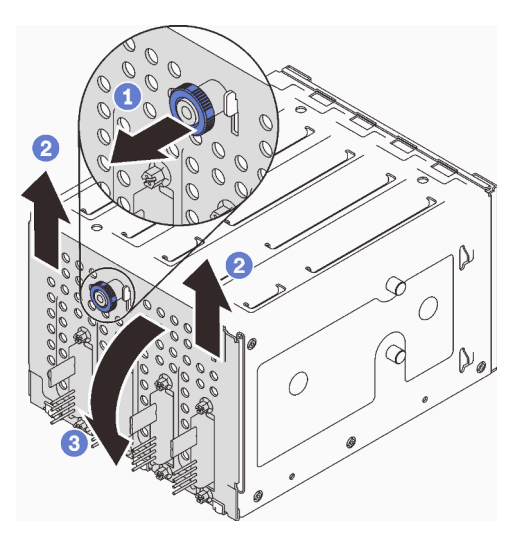

## Una vez completada esta tarea

Si se le indica que devuelva el componente o dispositivo opcional, siga todas las instrucciones del embalaje y utilice los materiales de embalaje para el envío que se le suministraron.

#### Vídeo de demostración

#### [Vea el procedimiento en YouTube](https://www.youtube.com/watch?v=aZva2nhU-_A)

## <span id="page-86-0"></span>Instalación de la placa posterior de la unidad de disco duro de 3,5 pulgadas de intercambio simple

Siga las instrucciones que aparecen en esta sección para instalar la placa posterior de la unidad de intercambio en caliente de 3,5 pulgadas.

## Acerca de esta tarea

Para evitar posibles peligros, lea y siga las siguientes declaraciones de seguridad.

• S002

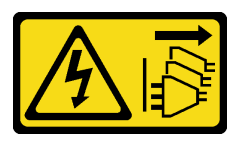

#### PRECAUCIÓN:

El botón de control de encendido del dispositivo y el interruptor de alimentación de la fuente de alimentación no cortan la corriente eléctrica suministrada al dispositivo. Es posible que el dispositivo tenga también más de un cable de alimentación. Para cortar completamente la corriente eléctrica del dispositivo, asegúrese de que todos los cables de alimentación estén desconectados de la fuente de alimentación.

#### Atención:

• Lea las ["Directrices de instalación" en la página 63](#page-72-1) para asegurarse de trabajar de forma segura.

• Ponga en contacto la bolsa antiestática que contiene el componente con cualquier superficie metálica no pintada del servidor y, a continuación, quite el componente de la bolsa y colóquelo en una superficie antiestática.

## Procedimiento

- Paso 1. Posiciones la placa posterior en el compartimiento de la unidad de manera que las pestañas en el compartimiento de unidad queden insertadas en las ranuras correspondientes de la placa posterior.
- Paso 2. Cierre el émbolo para fijar la placa posterior en su posición.

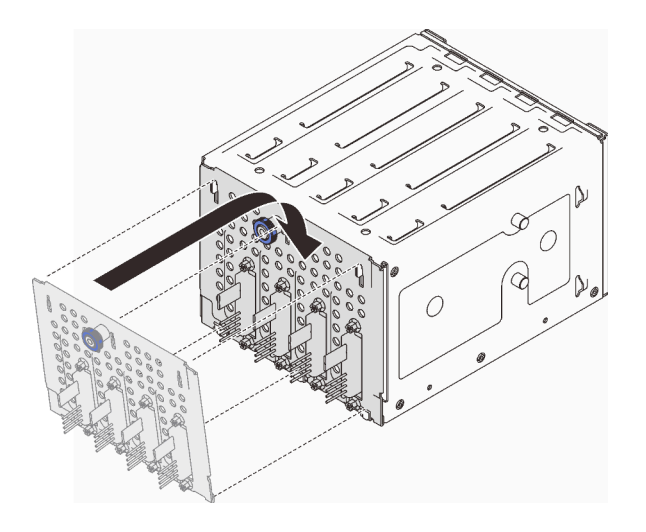

Figura 32. Instalación de la placa posterior de la unidad de intercambio simple

## Una vez completada esta tarea

- 1. Reinstale el compartimiento de unidad en el chasis (consulte ["Instalación del alojamiento de unidad de](#page-78-0)  [3,5 pulgadas/2,5 pulgadas" en la página 69](#page-78-0)).
- 2. Vuelva a instalar todas las unidades de intercambio simple y rellenos (si los hay) en el compartimiento de unidad (consulte ["Instalación de una unidad de intercambio simple" en la página 87](#page-96-0) o ["Instalación de](#page-100-0) [una unidad de 2,5 pulgadas en una bahía de unidad de 3,5 pulgadas." en la página 91](#page-100-0)).
- 3. Vuelva a conectar los cables a la placa posterior.
- 4. Vuelva a instalar el ventilador del sistema (consulte ["Instalación del ventilador frontal del sistema" en la](#page-104-0)  [página 95](#page-104-0)).
- 5. Realice la sustitución de piezas. Consulte ["Completar la sustitución de piezas" en la página 201](#page-210-0).

#### Vídeo de demostración

[Vea el procedimiento en YouTube](https://www.youtube.com/watch?v=0kK1PGX2UZY)

# Sustitución de la batería CMOS (CR2032)

Siga las instrucciones de esta sección para extraer e instalar la batería CMOS (CR2032).

# Extracción de la batería CMOS (CR2032)

Siga las instrucciones que aparecen en esta sección para quitar la batería CMOS (CR2032).

## Acerca de esta tarea

Para evitar posibles peligros, lea y siga las siguientes declaraciones de seguridad.

• S002

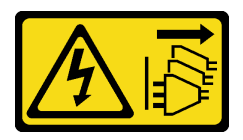

#### PRECAUCIÓN:

El botón de control de encendido del dispositivo y el interruptor de alimentación de la fuente de alimentación no cortan la corriente eléctrica suministrada al dispositivo. Es posible que el dispositivo tenga también más de un cable de alimentación. Para cortar completamente la corriente eléctrica del dispositivo, asegúrese de que todos los cables de alimentación estén desconectados de la fuente de alimentación.

• S004

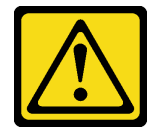

#### PRECAUCIÓN:

Cuando sustituya la batería de litio, utilice solo el número de pieza especificado de Lenovo o un tipo de batería equivalente recomendado por el fabricante. Si el sistema tiene un módulo que contiene una batería de litio, sustitúyalo por el mismo tipo de módulo creado por el mismo fabricante. La batería contiene litio y puede explotar si no se utiliza, manipula o desecha adecuadamente.

No realice ninguna de las acciones siguientes:

- Tirarla ni sumergirla en agua
- Calentarla a más de 100 °C (212 °F)
- Repararla o desmontarla

Deseche la batería conforme a las disposiciones o regulaciones locales.

• S005

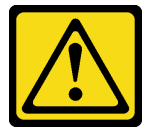

#### PRECAUCIÓN:

La batería es una batería de iones de litio. Para evitar una posible explosión, no queme la batería. Sustitúyala solo por una pieza aprobada. Recicle o deseche la batería según indiquen las regulaciones locales.

Asegúrese de leer las notas siguientes cuidadosamente antes de sustituir la batería CMOS del servidor.

- Lea las ["Directrices de instalación" en la página 63](#page-72-1) para asegurarse de trabajar de forma segura.
- Apague el servidor y los dispositivos periféricos y desconecte los cables de alimentación y todos los cables externos (consulte ["Apagado del servidor" en la página 13\)](#page-22-0).
- Si el servidor está en un bastidor, extráigalo del bastidor.
- Extraiga cualquier dispositivo bloqueo que fije la cubierta del servidor, como un cerrojo Kensington o un candado.
- No deje que la batería CMOS entre en contacto con ninguna superficie metálica cuando esté realizando la sustitución. Cualquier contacto con una superficie metálica daña la batería.
- Al sustituir la batería, debe sustituirla por otra batería CMOS exactamente del mismo tipo (CR2032) y del mismo fabricante.
- Después de sustituir la batería, debe volver a configurar la solución y restablecer la fecha y hora del sistema.

## Procedimiento

- Paso 1. Extraiga la cubierta del servidor (consulte ["Extracción de la cubierta del servidor" en la página 182](#page-191-0)).
- Paso 2. Localice la batería CMOS en la placa del sistema (consulte ["Componentes de la placa del sistema"](#page-36-0)  [en la página 27](#page-36-0)).
- Paso 3. Quitar la batería CMOS.
	- a. Empuje suavemente de un lado de la batería hasta que salga del zócalo.
	- b.  $\bullet$  Levante la batería y sacarla del zócalo con su pulgar y dedo índice.

Atención: No levante la batería con fuerza excesiva, esto puede ocasionar daños en el zócalo de la placa del sistema. Y, si esto sucede, puede que sea preciso sustituir dicha placa.

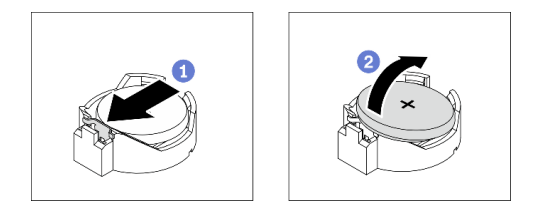

Figura 33. Extracción de la batería CMOS

## Una vez completada esta tarea

- 1. Instale una batería CMOS nueva. Consulte ["Instalación de la batería CMOS \(CR2032\)" en la página 80.](#page-89-0)
- 2. Descarte el componente según lo estipulado en la normativa local.

#### Vídeo de demostración

[Vea el procedimiento en YouTube](https://www.youtube.com/watch?v=bvDxJEyUjgc)

# <span id="page-89-0"></span>Instalación de la batería CMOS (CR2032)

Siga las instrucciones que aparecen en esta sección para instalar la batería CMOS (CR2032).

## Acerca de esta tarea

Para evitar posibles peligros, lea y siga las siguientes declaraciones de seguridad.

• S002

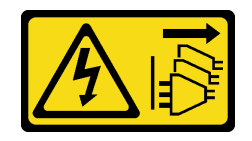

#### PRECAUCIÓN:

El botón de control de encendido del dispositivo y el interruptor de alimentación de la fuente de alimentación no cortan la corriente eléctrica suministrada al dispositivo. Es posible que el dispositivo tenga también más de un cable de alimentación. Para cortar completamente la corriente eléctrica del dispositivo, asegúrese de que todos los cables de alimentación estén desconectados de la fuente de alimentación.

• S004

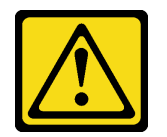

#### PRECAUCIÓN:

Cuando sustituya la batería de litio, utilice solo el número de pieza especificado de Lenovo o un tipo de batería equivalente recomendado por el fabricante. Si el sistema tiene un módulo que contiene una batería de litio, sustitúyalo por el mismo tipo de módulo creado por el mismo fabricante. La batería contiene litio y puede explotar si no se utiliza, manipula o desecha adecuadamente.

No realice ninguna de las acciones siguientes:

- Tirarla ni sumergirla en agua
- Calentarla a más de 100 °C (212 °F)
- Repararla o desmontarla

Deseche la batería conforme a las disposiciones o regulaciones locales.

• S005

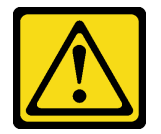

#### PRECAUCIÓN:

La batería es una batería de iones de litio. Para evitar una posible explosión, no queme la batería. Sustitúyala solo por una pieza aprobada. Recicle o deseche la batería según indiquen las regulaciones locales.

Asegúrese de leer las notas siguientes cuidadosamente antes de sustituir la batería CMOS del servidor.

- Lea las ["Directrices de instalación" en la página 63](#page-72-1) para asegurarse de trabajar de forma segura.
- No deje que la batería CMOS entre en contacto con ninguna superficie metálica cuando esté realizando la sustitución. Cualquier contacto con una superficie metálica daña la batería.
- Al sustituir la batería, debe sustituirla por otra batería CMOS exactamente del mismo tipo (CR2032) y del mismo fabricante.
- Después de sustituir la batería, debe volver a configurar la solución y restablecer la fecha y hora del sistema.

## Procedimiento

Paso 1. Siga las instrucciones de manejo e instalación especiales que se proporcionan con la batería CMOS.

- Paso 2. Localice el zócalo de la batería en la placa del sistema (consulte ["Componentes de la placa del](#page-36-0)  [sistema" en la página 27](#page-36-0)).
- Paso 3. Instale la nueva batería CMOS en el servidor,
	- a. O Oriente la batería de forma que el lado positivo (+) quede hacia arriba, luego inclínela para insertarla en el zócalo.
	- b. Presione suavemente la batería hacia dentro del zócalo hasta que encaje en su posición.

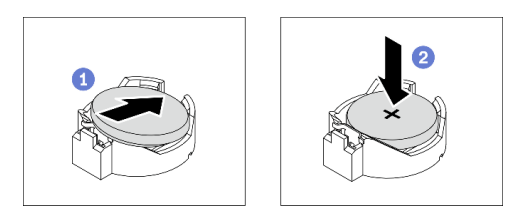

Figura 34. Instalación de la batería CMOS

## Una vez completada esta tarea

- 1. Realice la sustitución de piezas. Consulte ["Completar la sustitución de piezas" en la página 201](#page-210-0).
- 2. Vuelva a configurar el servidor y restablecer la fecha, hora y contraseñas del sistema.

#### Vídeo de demostración

[Vea el procedimiento en YouTube](https://www.youtube.com/watch?v=vC0Ub7hdQDg)

## Sustitución de unidad

Siga las instrucciones que aparecen en esta sección para quitar e instalar unidades.

# <span id="page-91-0"></span>Extracción de una unidad de intercambio en caliente

Siga las instrucciones que aparecen en esta sección para quitar una unidad de intercambio en caliente.

## Acerca de esta tarea

## Atención:

- Lea las ["Directrices de instalación" en la página 63](#page-72-1) para asegurarse de trabajar de forma segura.
- Si el servidor se instala en un bastidor, extienda el servidor del bastidor.
- Utilice la llave de la puerta frontal para desbloquearla y luego para abrir la puerta frontal.
- Para asegurarse de disponer de la refrigeración suficiente del sistema, no utilice el servidor durante más de dos minutos sin una unidad o un relleno instalado en cada bahía.
- Antes de quitar o hacer cambios a las unidades de disco, los controladores de las unidades de disco (incluidos los controladores que están integrados en la placa del sistema), las placas posteriores de la unidad de disco o los cables de la unidad de disco, realice una copia de seguridad de todos los datos importantes que se encuentran almacenados en las unidades.
- Antes de quitar cualquier componente de una matriz RAID (unidad, tarjeta RAID, etc.), cree una copia de seguridad de toda la información de configuración de RAID.

## Procedimiento

Paso 1. Localice la unidad que desea extraer y presione el botón de liberación **1** para desbloquear el asa de la bandeja de la unidad.

Figura 35. Desbloqueo del asa de la bandeja de la unidad

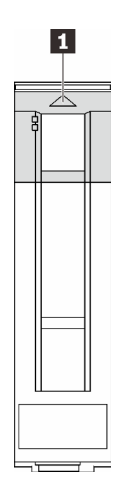

Paso 2. Sujete la asa de bandeja y deslice cuidadosamente la unidad hacia fuera de la bahía de la unidad.

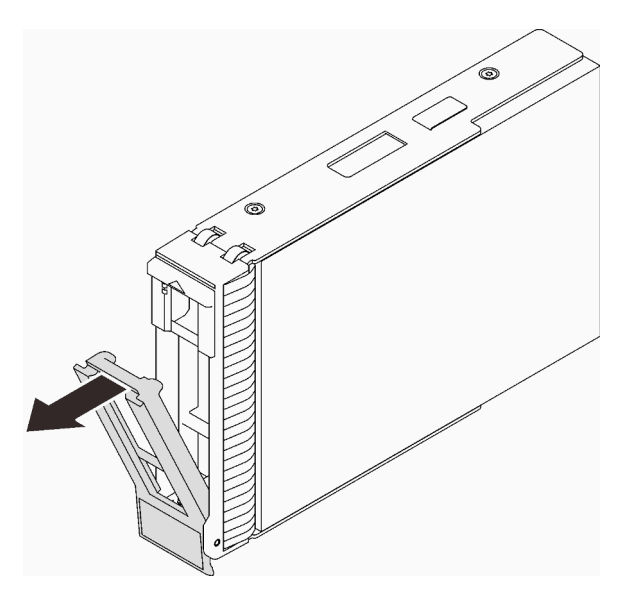

Figura 36. Extracción de la unidad de intercambio en caliente de la bandeja de la unidad

## Una vez completada esta tarea

1. Instale una nueva unidad o relleno de unidad en la bahía de unidad vacía (consulte ["Instalación de una](#page-93-0) [unidad de intercambio en caliente" en la página 84](#page-93-0)).

Nota: Para asegurarse de disponer de la refrigeración adecuada del sistema, no utilice el servidor durante más de dos minutos sin una unidad o un relleno de unidad instalado en cada bahía.

2. Si se le indica que devuelva el componente o dispositivo opcional, siga todas las instrucciones del embalaje y utilice los materiales de embalaje para el envío que se le suministraron.

#### Vídeo de demostración

[Vea el procedimiento en YouTube](https://www.youtube.com/watch?v=S4_NdyKpjeg)

# <span id="page-93-0"></span>Instalación de una unidad de intercambio en caliente

Siga las instrucciones que aparecen en esta sección para instalar una unidad de intercambio en caliente.

## Acerca de esta tarea

#### Atención:

- Lea las ["Directrices de instalación" en la página 63](#page-72-1) para asegurarse de trabajar de forma segura.
- Ponga en contacto la bolsa antiestática que contiene el componente con cualquier superficie metálica no pintada del servidor y, a continuación, quite el componente de la bolsa y colóquelo en una superficie antiestática.
- Para evitar daños en los conectores de la unidad, asegúrese de que la cubierta superior del servidor esté en su lugar y completamente cerrada siempre que instale o extraiga una unidad de intercambio en caliente.
- Para asegurarse de disponer de la refrigeración suficiente del sistema, no utilice el servidor durante más de dos minutos sin una unidad o un relleno instalado en cada bahía.
- Antes de quitar o hacer cambios a las unidades de disco, los controladores de las unidades de disco (incluidos los controladores que están integrados en la placa del sistema), las placas posteriores de la unidad de disco o los cables de la unidad de disco, realice una copia de seguridad de todos los datos importantes que se encuentran almacenados en las unidades.
- Antes de quitar cualquier componente de una matriz RAID (unidad, tarjeta RAID, etc.), cree una copia de seguridad de toda la información de configuración de RAID.

En las notas siguientes se describe el tipo de unidades que el servidor admite y otra información que debe tener en cuenta al instalar una unidad.

- Localice la documentación que se proporciona con la unidad y siga estas instrucciones además de las instrucciones de este capítulo.
- En función de los modelos de servidor, el servidor admite los siguientes tipos de unidades:
	- Hasta dieciséis unidades SATA/SAS de 2,5 pulgadas de intercambio en caliente
	- Hasta ocho unidades SATA/SAS de 3,5 pulgadas de intercambio en caliente
	- Hasta cuatro unidades SATA/SAS de intercambio en caliente de 3,5 pulgadas y ocho unidades SATA/ SAS de intercambio en caliente de 2,5 pulgadas
- Para obtener una lista completa de las unidades y dispositivos opcionales compatibles con el servidor, consulte: <https://serverproven.lenovo.com/>.
- Las bahías de unidad están enumeradas para indicar el orden de instalación (comenzando desde el número "0"). Siga el orden de instalación al instalar una unidad. Consulte ["Vista frontal" en la página 17.](#page-26-0)
- Las unidades instaladas en una sola matriz RAID deben ser del mismo tipo, tamaño y capacidad.

## Procedimiento

- Paso 1. Si hay un relleno de unidad instalado en la bahía de la unidad, quítelo primero. Mantenga el relleno de unidad en un lugar seguro para uso futuro.
- Paso 2. Asegúrese de que la pestaña de sujeción de la bandeja de la unidad esté en la posición de abierto. Deslice la unidad en la bahía hasta que encaje en su lugar.
- Paso 3. Gire la manija de la unidad a la posición completamente cerrada.

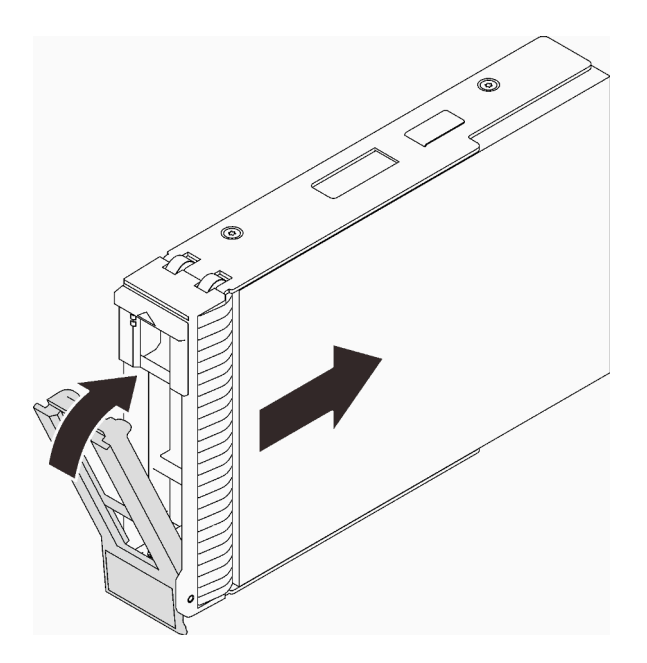

Figura 37. Instalación de la unidad de intercambio en caliente

## Una vez completada esta tarea

- 1. Si tiene unidades adicionales para instalar, hágalo ahora; si alguna de las bahías de unidad se deja vacía, llénela con un relleno de la bahía de unidad.
- 2. Realice la sustitución de piezas. Consulte ["Completar la sustitución de piezas" en la página 201.](#page-210-0)
- 3. Revise los LED de actividad de la unidad para verificar que la unidad funcione correctamente. Para obtener más detalles, consulte ["Panel frontal" en la página 19.](#page-28-0)
- 4. Si el servidor está configurado para el funcionamiento de RAID mediante un adaptador RAID de ThinkSystem, es posible que deba volver a configurar las matrices de discos después de instalar las unidades. Consulte la documentación del adaptador RAID de ThinkSystem para obtener información adicional sobre el funcionamiento de RAID e instrucciones completas para utilizar el adaptador RAID de ThinkSystem.

#### Vídeo de demostración

[Vea el procedimiento en YouTube](https://www.youtube.com/watch?v=WgAZwM4s47E)

# <span id="page-94-0"></span>Extracción de una unidad de intercambio simple

Siga las instrucciones que aparecen en esta sección para quitar una unidad de intercambio simple.

## Acerca de esta tarea

Para evitar posibles peligros, lea y siga las siguientes declaraciones de seguridad.

• S002

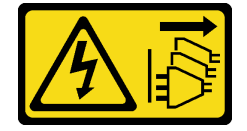

PRECAUCIÓN:

El botón de control de encendido del dispositivo y el interruptor de alimentación de la fuente de alimentación no cortan la corriente eléctrica suministrada al dispositivo. Es posible que el dispositivo tenga también más de un cable de alimentación. Para cortar completamente la corriente eléctrica del dispositivo, asegúrese de que todos los cables de alimentación estén desconectados de la fuente de alimentación.

#### Atención:

- Lea las ["Directrices de instalación" en la página 63](#page-72-1) para asegurarse de trabajar de forma segura.
- Apague el servidor y los dispositivos periféricos y desconecte los cables de alimentación y todos los cables externos (consulte ["Apagado del servidor" en la página 13](#page-22-0)).
- Si el servidor se instala en un bastidor, extienda el servidor del bastidor.
- Utilice la llave de la puerta frontal para desbloquearla y luego para abrir la puerta frontal.
- Para asegurarse de disponer de la refrigeración suficiente del sistema, no utilice el servidor durante más de dos minutos sin una unidad o un relleno instalado en cada bahía.
- Antes de quitar o hacer cambios a las unidades de disco, los controladores de las unidades de disco (incluidos los controladores que están integrados en la placa del sistema), las placas posteriores de la unidad de disco o los cables de la unidad de disco, realice una copia de seguridad de todos los datos importantes que se encuentran almacenados en las unidades.
- Si se va a quitar una unidad NVMe, se recomienda deshabilitarla previamente a través del sistema operativo.
- Antes de quitar cualquier componente de una matriz RAID (unidad, tarjeta RAID, etc.), cree una copia de seguridad de toda la información de configuración de RAID.

## Procedimiento

- Paso 1. Localice la unidad de intercambio simple que se va a extraer.
- Paso 2. Utilice un destornillador para girar la cerradura del asa de la bandeja **1** a la posición desbloqueada. El asa se abre automáticamente.

Figura 38. Desbloqueo del asa de la bandeja de la unidad

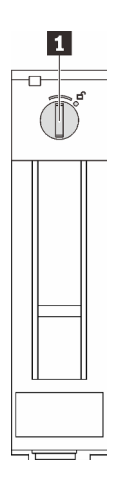

Paso 3. Tire la asa y deslice cuidadosamente la unidad de intercambio simple hacia fuera del chasis.

Nota: Instale un relleno de bahía de unidad o una unidad de sustitución lo antes posible. Consulte ["Instalación de una unidad de intercambio simple" en la página 87](#page-96-0).

Figura 39. Extracción de la unidad de intercambio simple

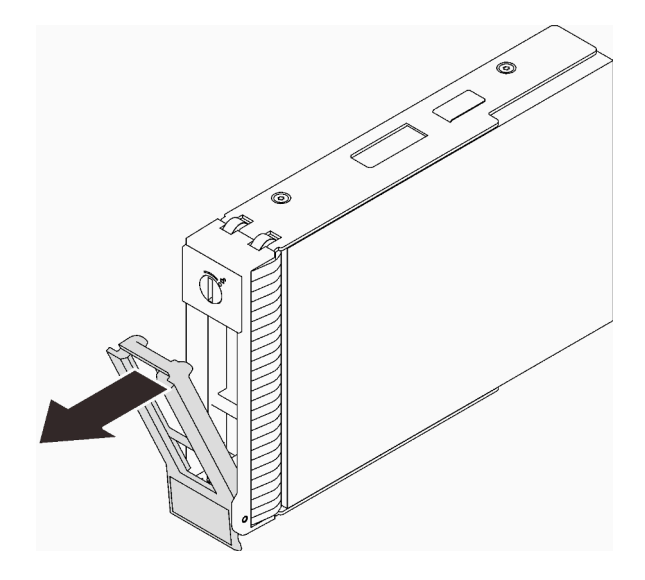

## Una vez completada esta tarea

1. Instale una nueva unidad o relleno de unidad en la bahía de unidad vacía (consulte ["Instalación de una](#page-96-0) [unidad de intercambio simple" en la página 87\)](#page-96-0).

Nota: Para asegurarse de disponer de la refrigeración adecuada del sistema, no utilice el servidor durante más de dos minutos sin una unidad o un relleno de unidad instalado en cada bahía.

2. Si se le indica que devuelva el componente o dispositivo opcional, siga todas las instrucciones del embalaje y utilice los materiales de embalaje para el envío que se le suministraron.

#### Vídeo de demostración

[Vea el procedimiento en YouTube](https://www.youtube.com/watch?v=AEYxvKTBOLk)

# <span id="page-96-0"></span>Instalación de una unidad de intercambio simple

Siga las instrucciones que aparecen en esta sección para instalar una unidad de intercambio simple.

## Acerca de esta tarea

Para evitar posibles peligros, lea y siga las siguientes declaraciones de seguridad.

• S002

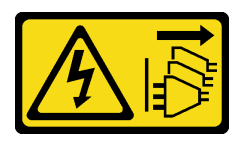

#### PRECAUCIÓN:

El botón de control de encendido del dispositivo y el interruptor de alimentación de la fuente de alimentación no cortan la corriente eléctrica suministrada al dispositivo. Es posible que el dispositivo tenga también más de un cable de alimentación. Para cortar completamente la corriente eléctrica del dispositivo, asegúrese de que todos los cables de alimentación estén desconectados de la fuente de alimentación.

Atención:

- Lea las ["Directrices de instalación" en la página 63](#page-72-1) para asegurarse de trabajar de forma segura.
- Ponga en contacto la bolsa antiestática que contiene el componente con cualquier superficie metálica no pintada del servidor y, a continuación, quite el componente de la bolsa y colóquelo en una superficie antiestática.
- Para evitar daños en los conectores de la unidad, asegúrese de que la cubierta superior del servidor esté en su lugar y completamente cerrada siempre que instale o extraiga una unidad de intercambio simple.
- Para asegurarse de disponer de la refrigeración suficiente del sistema, no utilice el servidor durante más de dos minutos sin una unidad o un relleno instalado en cada bahía.
- Antes de quitar o hacer cambios a las unidades de disco, los controladores de las unidades de disco (incluidos los controladores que están integrados en la placa del sistema), las placas posteriores de la unidad de disco o los cables de la unidad de disco, realice una copia de seguridad de todos los datos importantes que se encuentran almacenados en las unidades.
- Si se va a quitar una unidad NVMe, se recomienda deshabilitarla previamente a través del sistema operativo.
- Antes de quitar cualquier componente de una matriz RAID (unidad, tarjeta RAID, etc.), cree una copia de seguridad de toda la información de configuración de RAID.

En las notas siguientes se describe el tipo de unidades que el servidor admite y otra información que debe tener en cuenta al instalar una unidad.

- Localice la documentación que se proporciona con la unidad y siga estas instrucciones además de las instrucciones de este capítulo.
- En función de los modelos de servidor, el servidor admite los siguientes tipos de unidades:
	- Hasta cuatro unidades SATA de 3,5 pulgadas de intercambio simple
	- Hasta tres unidades SATA de intercambio simple de 3,5 pulgadas y una unidad NVMe
- Para obtener una lista completa de las unidades y dispositivos opcionales compatibles con el servidor, consulte: <https://serverproven.lenovo.com/>.
- Las bahías de unidad están enumeradas para indicar el orden de instalación (comenzando desde el número "0"). Siga el orden de instalación al instalar una unidad. Consulte ["Vista frontal" en la página 17.](#page-26-0)
- Las unidades instaladas en una sola matriz RAID deben ser del mismo tipo, tamaño y capacidad.

## Procedimiento

- Paso 1. Si hay un relleno de unidad instalado en la bahía de unidad, quítela. Mantenga el relleno de unidad en un lugar seguro para uso futuro.
- Paso 2. Asegúrese de que la pestaña de sujeción de la bandeja de la unidad esté en la posición de abierto. Alinee la unidad con los rieles guía en la bahía; luego, empuje suavemente la unidad hacia la bahía hasta que se detenga.
- Paso 3. Gire el asa de la unidad a la posición completamente cerrada hasta bloquear la unidad en su lugar.

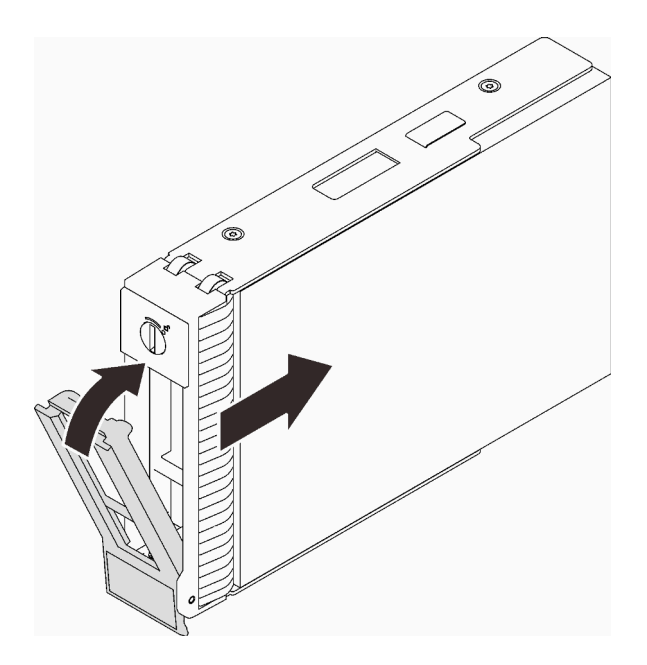

Figura 40. Instalación de la unidad de intercambio simple

## Una vez completada esta tarea

- 1. Si tiene unidades adicionales para instalar, hágalo ahora; si alguna de las bahías de unidad se deja vacía, llénela con un relleno de la bahía de unidad.
- 2. Realice la sustitución de piezas. Consulte ["Completar la sustitución de piezas" en la página 201.](#page-210-0)
- 3. Revise los LED de actividad de la unidad para verificar que la unidad funcione correctamente. Para obtener más detalles, consulte ["Panel frontal" en la página 19.](#page-28-0)
- 4. Si el servidor está configurado para el funcionamiento de RAID mediante un adaptador RAID de ThinkSystem, es posible que deba volver a configurar las matrices de discos después de instalar las unidades. Consulte la documentación del adaptador RAID de ThinkSystem para obtener información adicional sobre el funcionamiento de RAID e instrucciones completas para utilizar el adaptador RAID de ThinkSystem.

#### Vídeo de demostración

#### [Vea el procedimiento en YouTube](https://www.youtube.com/watch?v=IpiTh8Gldas)

## Sustitución de la unidad de 2,5 pulgadas desde una bahía de unidad de 3,5 pulgadas

Siga las instrucciones que aparecen en esta sección para quitar e instalar una unidad de 2,5 pulgadas de una bahía de unidad de 3,5 pulgadas.

La refrigeración y la integridad EMI del servidor están protegidas si todas las bahías de unidad están cubiertas u ocupadas. El número de unidades de disco de intercambio simple instaladas en el servidor varía según del modelo de servidor. Las bahías vacías están ocupadas por bandejas de relleno. Cuando instala una unidad, guarde el relleno de unidad extraído en caso de que posteriormente extraiga la unidad y necesite el relleno para cubrir el lugar.

Atención: Una bahía de unidad desocupada sin ninguna otra protección puede afectar la integridad EMI y la refrigeración del servidor, lo que puede ocasionar sobrecalentamiento o daños al componente. Para mantener la integridad EMI y la refrigeración del servidor, instale una nueva unidad en cuanto quite la que presenta errores o la bandeja de relleno.

Antes de iniciar, revise las siguientes reglas de instalación de la unidad:

- Cuando se instala una unidad, siga el orden de las bahías de unidad de disco. Consulte [Capítulo 2](#page-24-0)  ["Componentes del servidor" en la página 15](#page-24-0) para encontrar las bahías de unidad de disco en el servidor.
- Para unidades con capacidades diferentes, instale la unidad en el orden de las bahías de unidad de disco, así como el orden de capacidad menor a mayor.

## <span id="page-99-0"></span>Extracción de una unidad de 2,5 pulgadas desde una bahía de unidad de 3,5 pulgadas

Siga las instrucciones que aparecen en esta sección para quitar una unidad de 2,5 pulgadas de una bahía de unidad de 3,5 pulgadas.

## Acerca de esta tarea

Para evitar posibles peligros, lea y siga las siguientes declaraciones de seguridad.

• S002

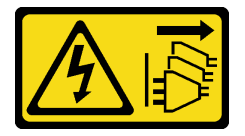

#### PRECAUCIÓN:

El botón de control de encendido del dispositivo y el interruptor de alimentación de la fuente de alimentación no cortan la corriente eléctrica suministrada al dispositivo. Es posible que el dispositivo tenga también más de un cable de alimentación. Para cortar completamente la corriente eléctrica del dispositivo, asegúrese de que todos los cables de alimentación estén desconectados de la fuente de alimentación.

#### Atención:

- Lea las ["Directrices de instalación" en la página 63](#page-72-1) para asegurarse de trabajar de forma segura.
- Apague el servidor y los dispositivos periféricos y desconecte los cables de alimentación y todos los cables externos (consulte ["Apagado del servidor" en la página 13](#page-22-0)).
- Utilice la llave de la puerta frontal para desbloquearla y luego para abrir la puerta frontal.

## Procedimiento

- Paso 1. Localice la unidad que se va a extraer.
- Paso 2. Quite la bandeja de la unidad de 3,5 pulgadas en la que se ha instalado la unidad de 2,5 pulgadas (consulte ["Extracción de una unidad de intercambio simple" en la página 85](#page-94-0)).
- Paso 3. Extraiga los cinco tornillos que fijan la unidad de 2,5 pulgadas y el adaptador de la unidad; luego, extraiga la unidad de 2,5 pulgadas y el adaptador de unidad desde la bandeja.

Figura 41. Extracción de los tornillos que fijan la unidad de 2,5 pulgadas y el adaptador de la unidad

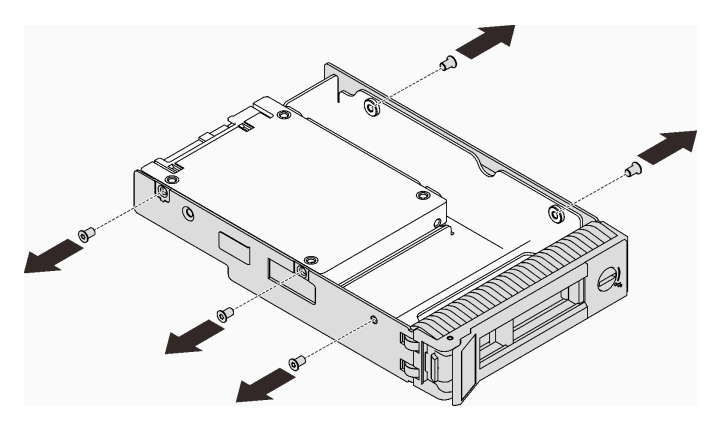

Paso 4. Extraiga los dos tornillos que fijan la unidad de 2,5 pulgadas; luego, levante la unidad para extraerla del adaptador de la unidad.

Figura 42. Extracción de la unidad de 2,5 pulgadas del adaptador de la unidad

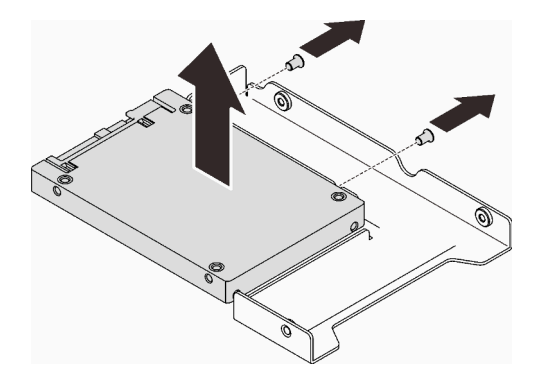

## Una vez completada esta tarea

Si se le indica que devuelva el componente o dispositivo opcional, siga todas las instrucciones del embalaje y utilice los materiales de embalaje para el envío que se le suministraron.

#### Vídeo de demostración

#### [Vea el procedimiento en YouTube](https://www.youtube.com/watch?v=xcXgRWsKRB8)

#### <span id="page-100-0"></span>Instalación de una unidad de 2,5 pulgadas en una bahía de unidad de 3,5 pulgadas.

Siga las instrucciones que aparecen en esta sección para instalar una unidad de 2,5 pulgadas en una bahía de unidad de 3,5 pulgadas.

#### Acerca de esta tarea

Para evitar posibles peligros, lea y siga las siguientes declaraciones de seguridad.

• S002

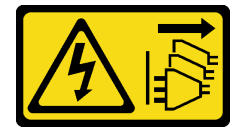

#### PRECAUCIÓN:

El botón de control de encendido del dispositivo y el interruptor de alimentación de la fuente de alimentación no cortan la corriente eléctrica suministrada al dispositivo. Es posible que el dispositivo tenga también más de un cable de alimentación. Para cortar completamente la corriente eléctrica del dispositivo, asegúrese de que todos los cables de alimentación estén desconectados de la fuente de alimentación.

#### Atención:

- Lea las ["Directrices de instalación" en la página 63](#page-72-1) para asegurarse de trabajar de forma segura.
- Ponga en contacto la bolsa antiestática que contiene el componente con cualquier superficie metálica no pintada del servidor y, a continuación, quite el componente de la bolsa y colóquelo en una superficie antiestática.

## Procedimiento

Paso 1. Coloque la unidad de 2,5 pulgadas en el adaptador de unidad de 2,5 pulgadas a 3,5 pulgadas.

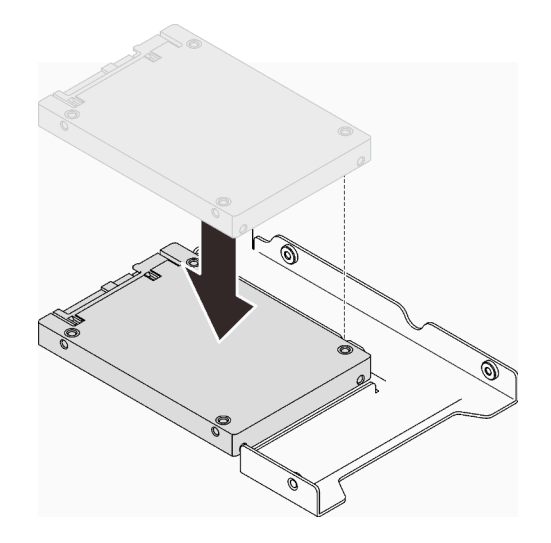

Figura 43. Colocación de la unidad de 2,5 pulgadas en el adaptador de la unidad

Paso 2. Alinee los orificios de tornillo de la unidad con los orificios correspondientes del adaptador de unidad; luego fije la unidad al adaptador de unidad con los dos tornillos.

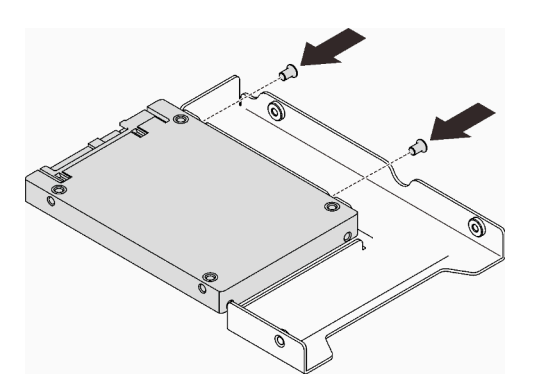

Figura 44. Instalación de los tornillos para fijar la unidad al adaptador de la unidad

Paso 3. Ubique la bahía de unidad para instalar la bandeja de la unidad.

Paso 4. Alinee los orificios de tornillo del adaptador de unidad y la unidad con los orificios correspondientes de la bandeja; luego fije el adaptador de unidad y la unidad en la bandeja con los cinco tornillos.

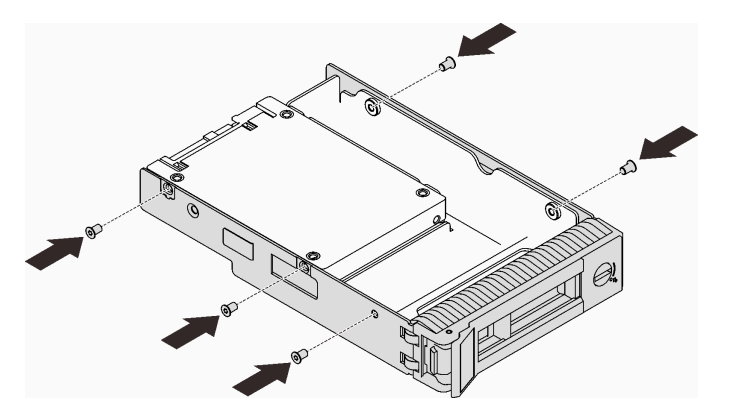

Figura 45. Instalación de los tornillos para fijar el adaptador de unidad y la unidad a la bandeja de unidad

Paso 5. Deslice la bandeja en la bahía de unidad desde la parte frontal hasta que encaje en su lugar y luego cierre el asa completamente.

## Una vez completada esta tarea

- 1. Si tiene unidades adicionales para instalar, hágalo ahora; si alguna de las bahías de unidad se deja vacía, llénela con un relleno de la bahía de unidad.
- 2. Realice la sustitución de piezas. Consulte ["Completar la sustitución de piezas" en la página 201.](#page-210-0)

#### Vídeo de demostración

[Vea el procedimiento en YouTube](https://www.youtube.com/watch?v=hwI8tL9YYK0)

## Sustitución del ventilador

Siga las instrucciones que aparecen en esta sección para quitar e instalar el ventilador frontal o posterior.

Nota: Para la sustitución del ventilador del procesador, consulte "Sustitución del disipador de calor y el [módulo de ventilador" en la página 110.](#page-119-0)

## <span id="page-102-0"></span>Extracción del ventilador frontal del sistema

Siga las instrucciones que aparecen en esta sección para quitar el módulo de ventilador del sistema.

## Acerca de esta tarea

Para evitar posibles peligros, lea y siga las siguientes declaraciones de seguridad.

• S002

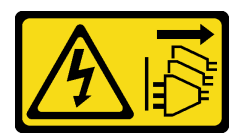

PRECAUCIÓN:

El botón de control de encendido del dispositivo y el interruptor de alimentación de la fuente de alimentación no cortan la corriente eléctrica suministrada al dispositivo. Es posible que el dispositivo tenga también más de un cable de alimentación. Para cortar completamente la corriente eléctrica del dispositivo, asegúrese de que todos los cables de alimentación estén desconectados de la fuente de alimentación.

• S009

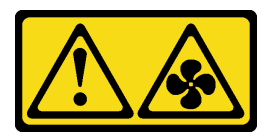

## PRECAUCIÓN:

Para evitar daños personales, antes de quitar el ventilador del dispositivo, desconecte los cables del ventilador.

• S017

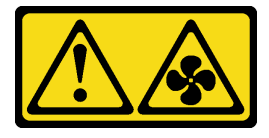

## PRECAUCIÓN:

Hay aspas de ventilador en movimiento peligrosas cerca. Mantenga alejados los dedos y otras partes del cuerpo.

• S033

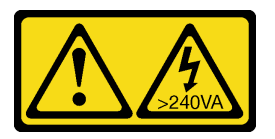

## PRECAUCIÓN:

Peligro con la energía. Los voltajes con energía peligrosa pueden provocar calentamiento cuando se ocasiona un cortocircuito con metales. Esto puede dar como resultado metales esparcidos, quemaduras o ambos.

## Atención:

- Lea las ["Directrices de instalación" en la página 63](#page-72-1) para asegurarse de trabajar de forma segura.
- Apague el servidor y los dispositivos periféricos y desconecte los cables de alimentación y todos los cables externos (consulte ["Apagado del servidor" en la página 13](#page-22-0)).
- Si el servidor está en un bastidor, extráigalo del bastidor.
- Extraiga cualquier dispositivo bloqueo que fije la cubierta del servidor, como un cerrojo Kensington o un candado.

## Procedimiento

- Paso 1. Extraiga la cubierta del servidor (consulte ["Extracción de la cubierta del servidor" en la página 182](#page-191-0)).
- Paso 2. Desconecte el cable del ventilador de la placa del sistema (consulte ["Componentes de la placa del](#page-36-0) [sistema" en la página 27](#page-36-0)).
- Paso 3. Quite el ventilador del sistema frontal desde el chasis.
	- a. **O** Presione las dos pestañas del ventilador del sistema frontal entre sí.

b. **@** Deslice cuidadosamente el ventilador hacia fuera del chasis del servidor.

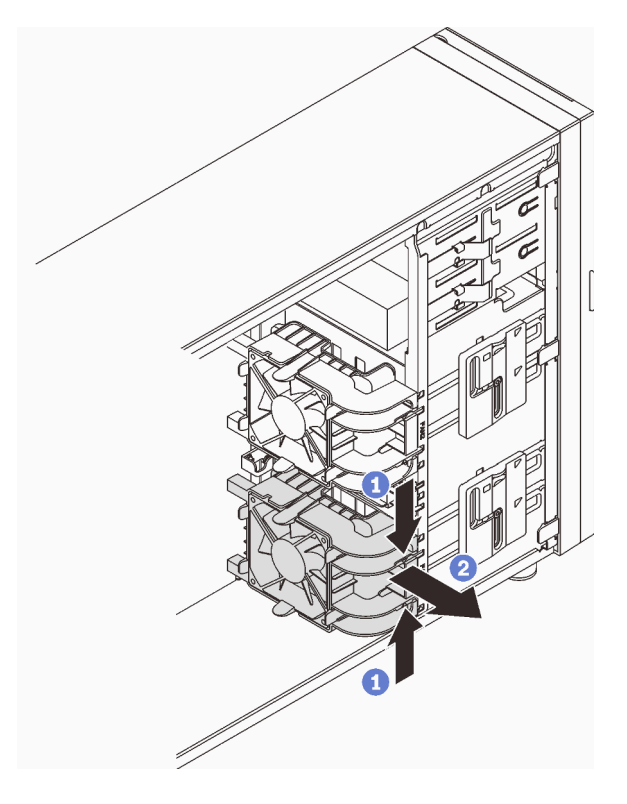

Figura 46. Extracción del ventilador frontal del sistema

## Una vez completada esta tarea

Si se le indica que devuelva el componente o dispositivo opcional, siga todas las instrucciones del embalaje y utilice los materiales de embalaje para el envío que se le suministraron.

#### Vídeo de demostración

#### [Vea el procedimiento en YouTube](https://www.youtube.com/watch?v=r4jehCo-xcQ)

## <span id="page-104-0"></span>Instalación del ventilador frontal del sistema

Siga las instrucciones que aparecen en esta sección para instalar el ventilador del sistema frontal.

## Acerca de esta tarea

Para evitar posibles peligros, lea y siga las siguientes declaraciones de seguridad.

• S002

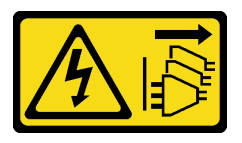

#### PRECAUCIÓN:

El botón de control de encendido del dispositivo y el interruptor de alimentación de la fuente de alimentación no cortan la corriente eléctrica suministrada al dispositivo. Es posible que el

dispositivo tenga también más de un cable de alimentación. Para cortar completamente la corriente eléctrica del dispositivo, asegúrese de que todos los cables de alimentación estén desconectados de la fuente de alimentación.

• S009

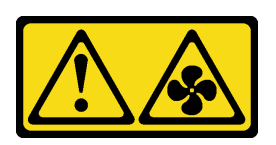

### PRECAUCIÓN:

Para evitar daños personales, antes de quitar el ventilador del dispositivo, desconecte los cables del ventilador.

• S017

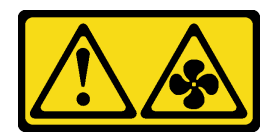

#### PRECAUCIÓN:

Hay aspas de ventilador en movimiento peligrosas cerca. Mantenga alejados los dedos y otras partes del cuerpo.

• S033

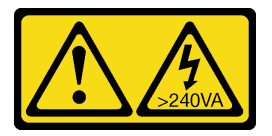

## PRECAUCIÓN:

Peligro con la energía. Los voltajes con energía peligrosa pueden provocar calentamiento cuando se ocasiona un cortocircuito con metales. Esto puede dar como resultado metales esparcidos, quemaduras o ambos.

#### Atención:

- Lea las ["Directrices de instalación" en la página 63](#page-72-1) para asegurarse de trabajar de forma segura.
- Ponga en contacto la bolsa antiestática que contiene el componente con cualquier superficie metálica no pintada del servidor y, a continuación, quite el componente de la bolsa y colóquelo en una superficie antiestática.

## Procedimiento

- Paso 1. Alinee las cuatro pestañas del ventilador del sistema frontal con las ranuras correspondientes en el área de montaje y alinee los dos postes del ventilador con las ranuras correspondientes en el lado interno del chasis.
- Paso 2. Deslice cuidadosamente el ventilador del sistema frontal en el chasis hasta que encaje en su lugar.

Nota: Asegúrese de que los cables no interfieran con los dos postes del ventilador del sistema frontal.

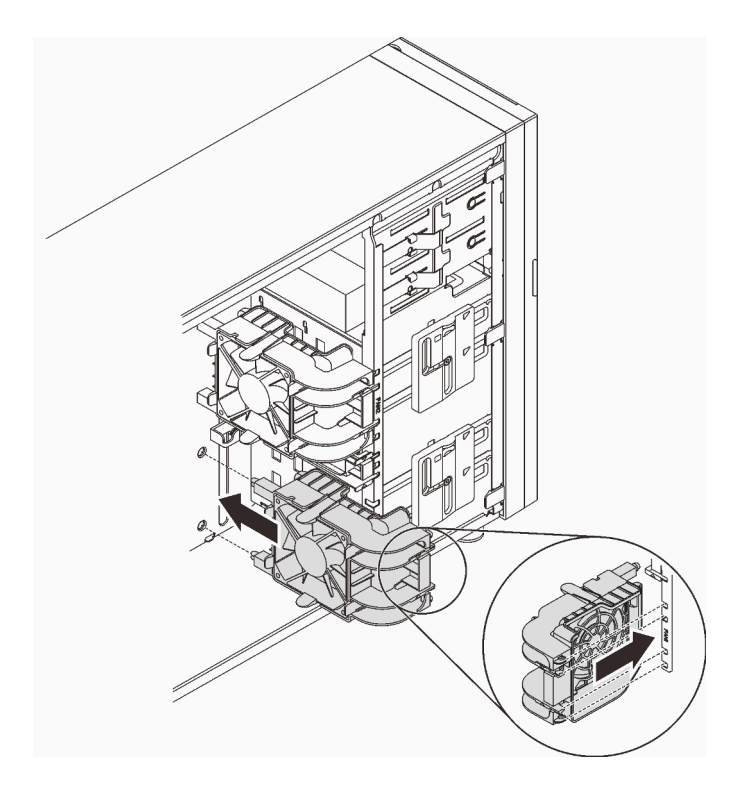

Figura 47. Instalación del ventilador frontal del sistema

Paso 3. Conecte el cable de alimentación del ventilador del sistema frontal al conector del ventilador 1 o ventilador 4 de la placa del sistema. Consulte ["Componentes de la placa del sistema" en la página](#page-36-0)  [27](#page-36-0) y ["Cable de alimentación de ventilador" en la página 38](#page-47-0).

## Una vez completada esta tarea

Realice la sustitución de piezas. Consulte ["Completar la sustitución de piezas" en la página 201.](#page-210-0)

#### Vídeo de demostración

#### [Vea el procedimiento en YouTube](https://www.youtube.com/watch?v=AI8JHqM9E8w)

## Extracción del ventilador del sistema posterior

Siga las instrucciones que aparecen en esta sección para quitar el ventilador del sistema posterior.

## Acerca de esta tarea

Para evitar posibles peligros, lea y siga las siguientes declaraciones de seguridad.

• S002

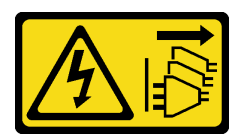

#### PRECAUCIÓN:

El botón de control de encendido del dispositivo y el interruptor de alimentación de la fuente de alimentación no cortan la corriente eléctrica suministrada al dispositivo. Es posible que el

dispositivo tenga también más de un cable de alimentación. Para cortar completamente la corriente eléctrica del dispositivo, asegúrese de que todos los cables de alimentación estén desconectados de la fuente de alimentación.

• S009

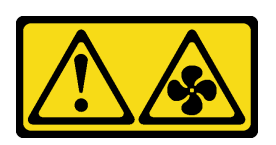

### PRECAUCIÓN:

Para evitar daños personales, antes de quitar el ventilador del dispositivo, desconecte los cables del ventilador.

• S017

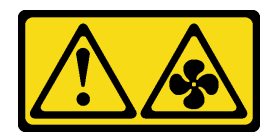

#### PRECAUCIÓN:

Hay aspas de ventilador en movimiento peligrosas cerca. Mantenga alejados los dedos y otras partes del cuerpo.

• S033

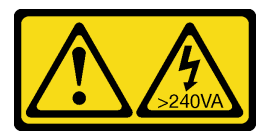

## PRECAUCIÓN:

Peligro con la energía. Los voltajes con energía peligrosa pueden provocar calentamiento cuando se ocasiona un cortocircuito con metales. Esto puede dar como resultado metales esparcidos, quemaduras o ambos.

#### Atención:

- Lea las ["Directrices de instalación" en la página 63](#page-72-1) para asegurarse de trabajar de forma segura.
- Apague el servidor y los dispositivos periféricos y desconecte los cables de alimentación y todos los cables externos (consulte ["Apagado del servidor" en la página 13](#page-22-0)).
- Si el servidor está en un bastidor, extráigalo del bastidor.
- Extraiga cualquier dispositivo bloqueo que fije la cubierta del servidor, como un cerrojo Kensington o un candado.

## Procedimiento

- Paso 1. Extraiga la cubierta del servidor (consulte ["Extracción de la cubierta del servidor" en la página 182](#page-191-0)).
- Paso 2. Desconecte el cable del ventilador de la placa del sistema (consulte ["Componentes de la placa del](#page-36-0) [sistema" en la página 27](#page-36-0)).
- Paso 3. Quite el ventilador del sistema posterior desde el chasis.
	- a. Presione las dos pestañas del ventilador del sistema posterior entre sí.
	- b. Deslice cuidadosamente el ventilador hacia fuera del chasis del servidor.
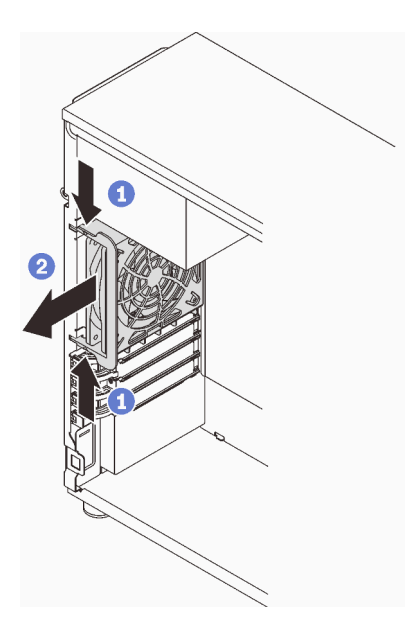

Figura 48. Extracción del ventilador del sistema posterior

Si se le indica que devuelva el componente o dispositivo opcional, siga todas las instrucciones del embalaje y utilice los materiales de embalaje para el envío que se le suministraron.

### Vídeo de demostración

[Vea el procedimiento en YouTube](https://www.youtube.com/watch?v=r4jehCo-xcQ)

# Instalación del ventilador del sistema posterior.

Siga las instrucciones que aparecen en esta sección para instalar el ventilador del sistema posterior.

## Acerca de esta tarea

Para evitar posibles peligros, lea y siga las siguientes declaraciones de seguridad.

• S002

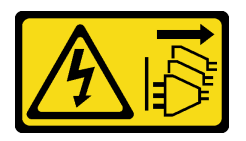

#### PRECAUCIÓN:

El botón de control de encendido del dispositivo y el interruptor de alimentación de la fuente de alimentación no cortan la corriente eléctrica suministrada al dispositivo. Es posible que el dispositivo tenga también más de un cable de alimentación. Para cortar completamente la corriente eléctrica del dispositivo, asegúrese de que todos los cables de alimentación estén desconectados de la fuente de alimentación.

• S009

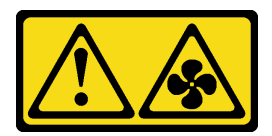

### PRECAUCIÓN:

Para evitar daños personales, antes de quitar el ventilador del dispositivo, desconecte los cables del ventilador.

• S017

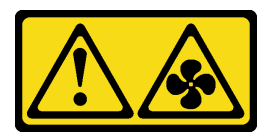

## PRECAUCIÓN:

Hay aspas de ventilador en movimiento peligrosas cerca. Mantenga alejados los dedos y otras partes del cuerpo.

• S033

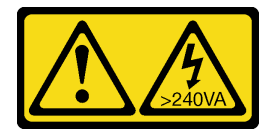

### PRECAUCIÓN:

Peligro con la energía. Los voltajes con energía peligrosa pueden provocar calentamiento cuando se ocasiona un cortocircuito con metales. Esto puede dar como resultado metales esparcidos, quemaduras o ambos.

#### Atención:

- Lea las ["Directrices de instalación" en la página 63](#page-72-1) para asegurarse de trabajar de forma segura.
- Ponga en contacto la bolsa antiestática que contiene el componente con cualquier superficie metálica no pintada del servidor y, a continuación, quite el componente de la bolsa y colóquelo en una superficie antiestática.

## Procedimiento

Paso 1. Alinee los cuatro consejos del ventilador del sistema posterior con las ranuras correspondientes del área de montaje.

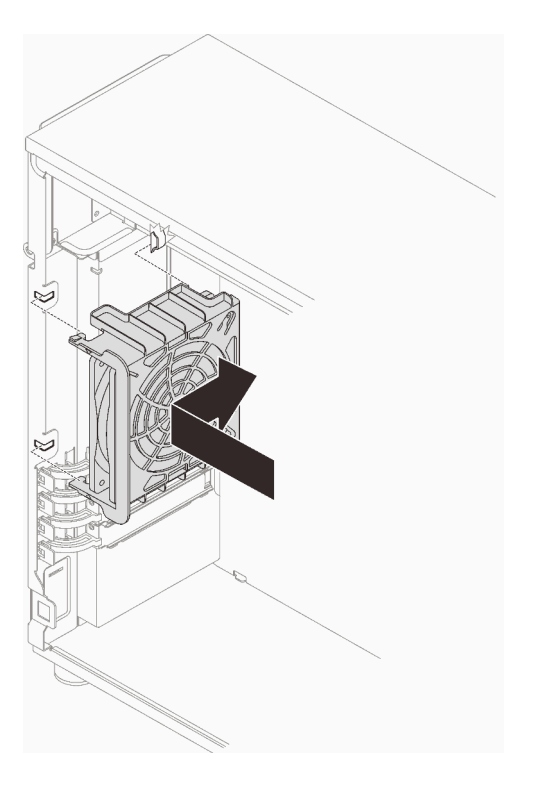

Figura 49. Colocación del ventilador del sistema posterior en el chasis

Paso 2. Deslice el ventilador del sistema posterior hasta que encaje en su lugar. Asegúrese de que las cuatro puntas del ventilador estén insertadas en las ranuras correspondientes, como se muestra.

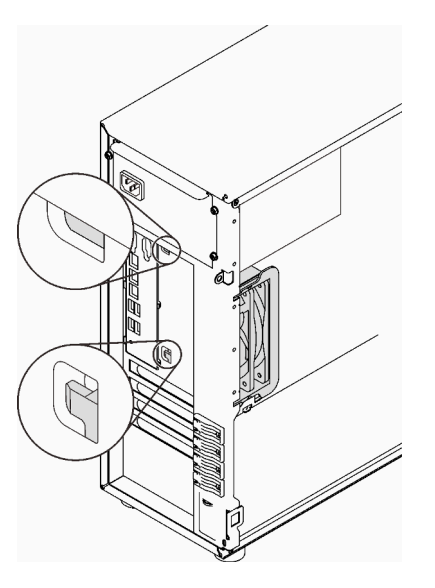

Figura 50. Instalación del ventilador del sistema posterior

Paso 3. Conecte el cable de alimentación del ventilador al conector del ventilador posterior de la placa del sistema. Consulte ["Componentes de la placa del sistema" en la página 27](#page-36-0) y ["Cable de](#page-47-0)  [alimentación de ventilador" en la página 38.](#page-47-0)

Realice la sustitución de piezas. Consulte ["Completar la sustitución de piezas" en la página 201](#page-210-0).

#### Vídeo de demostración

[Vea el procedimiento en YouTube](https://www.youtube.com/watch?v=AI8JHqM9E8w)

# Sustitución del marco biselado frontal

Siga las instrucciones que aparecen en esta sección para quitar e instalar el marco biselado frontal.

# <span id="page-111-0"></span>Extracción del marco biselado frontal

Siga las instrucciones que aparecen en esta sección para quitar el marco biselado frontal.

## Acerca de esta tarea

Para evitar posibles peligros, lea y siga las siguientes declaraciones de seguridad.

• S002

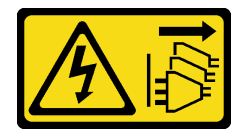

#### PRECAUCIÓN:

El botón de control de encendido del dispositivo y el interruptor de alimentación de la fuente de alimentación no cortan la corriente eléctrica suministrada al dispositivo. Es posible que el dispositivo tenga también más de un cable de alimentación. Para cortar completamente la corriente eléctrica del dispositivo, asegúrese de que todos los cables de alimentación estén desconectados de la fuente de alimentación.

#### Atención:

- Lea las ["Directrices de instalación" en la página 63](#page-72-1) para asegurarse de trabajar de forma segura.
- Apague el servidor y los dispositivos periféricos y desconecte los cables de alimentación y todos los cables externos (consulte ["Apagado del servidor" en la página 13](#page-22-0)).
- Si el servidor está en un bastidor, extráigalo del bastidor.
- Extraiga cualquier dispositivo bloqueo que fije la cubierta del servidor, como un cerrojo Kensington o un candado.

## Procedimiento

Paso 1. Prepárese para esta tarea.

- a. Extraiga la cubierta del servidor (consulte ["Extracción de la cubierta del servidor" en la página](#page-191-0) [182\)](#page-191-0).
- b. Extraiga la puerta frontal (consulte ["Extracción de la puerta frontal" en la página 104\)](#page-113-0).
- Paso 2. Quite el marco biselado frontal.
	- a. <sup>O</sup> Levante las tres pestañas de plástico para liberar el lado izquierdo del marco biselado del chasis.
	- b. <sup>2</sup> Gire el marco biselado, tal como se muestra, para quitarlo del chasis.

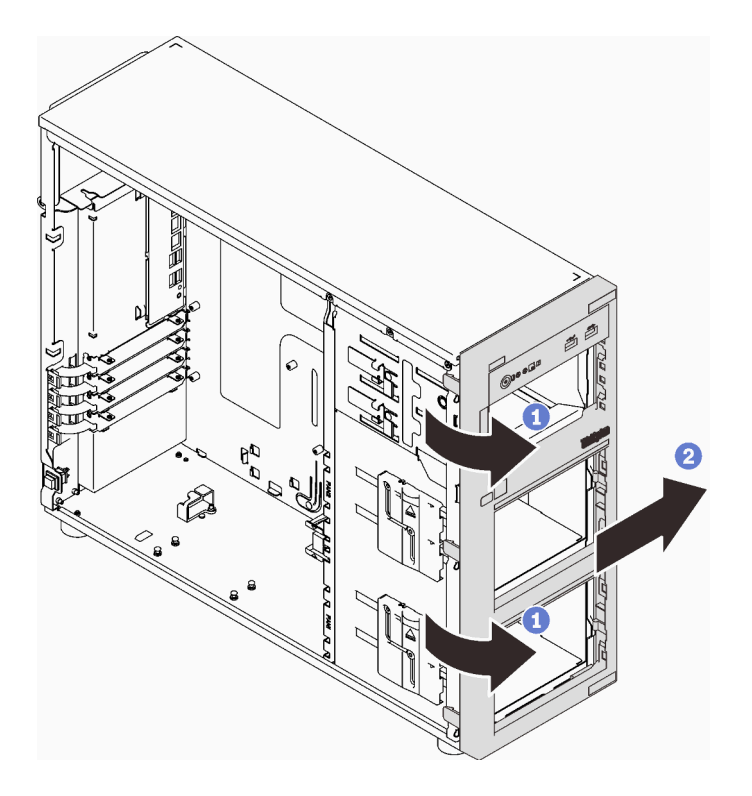

Figura 51. Extraiga el marco biselado frontal

Si se le indica que devuelva el componente o dispositivo opcional, siga todas las instrucciones del embalaje y utilice los materiales de embalaje para el envío que se le suministraron.

#### Vídeo de demostración

#### [Vea el procedimiento en YouTube](https://www.youtube.com/watch?v=jlKFed-oaOc)

## Instalación del marco biselado frontal

Siga las instrucciones que aparecen en esta sección para instalar el marco biselado frontal.

#### Acerca de esta tarea

Para evitar posibles peligros, lea y siga las siguientes declaraciones de seguridad.

• S002

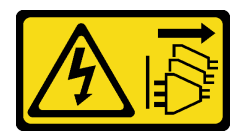

## PRECAUCIÓN:

El botón de control de encendido del dispositivo y el interruptor de alimentación de la fuente de alimentación no cortan la corriente eléctrica suministrada al dispositivo. Es posible que el dispositivo tenga también más de un cable de alimentación. Para cortar completamente la corriente eléctrica del dispositivo, asegúrese de que todos los cables de alimentación estén desconectados de la fuente de alimentación.

## Atención:

• Lea las ["Directrices de instalación" en la página 63](#page-72-1) para asegurarse de trabajar de forma segura.

## Procedimiento

Paso 1. Instalación del marco biselado frontal.

- a. <sup>**C**</sup> Alinee las tres pestañas de plástico en el lado derecho del marco biselado frontal con los orificios correspondientes del chasis.
- b. <sup>@</sup> Gire el marco biselado frontal y la puerta frontal hacia dentro hasta que el marco biselado frontal encaje en su posición en el lado izquierdo.

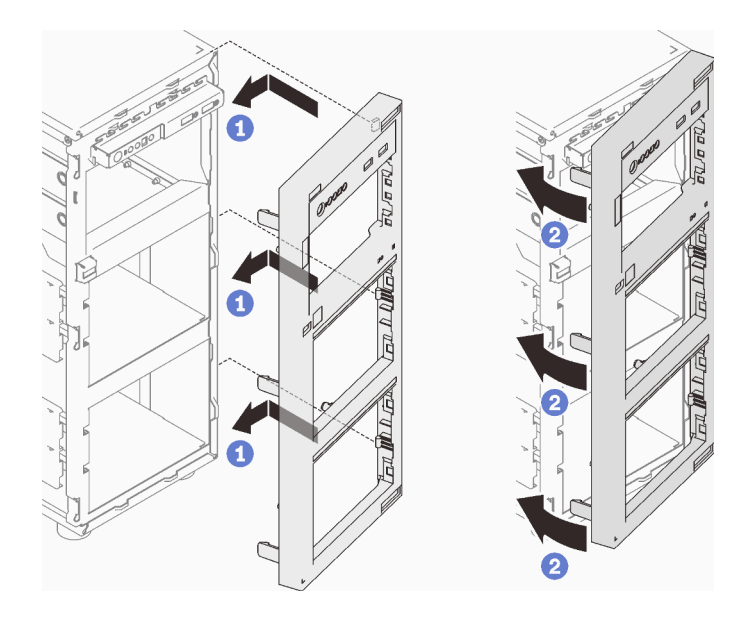

Figura 52. Instalación del marco biselado frontal

## Una vez completada esta tarea

Realice la sustitución de piezas. Consulte ["Completar la sustitución de piezas" en la página 201](#page-210-0).

#### Vídeo de demostración

[Vea el procedimiento en YouTube](https://www.youtube.com/watch?v=-bLv8FIRXHY)

# Sustitución de la puerta frontal

Siga las instrucciones que aparecen en esta sección para quitar e instalar la puerta frontal.

Nota: Esta sección solo atañe a modelos de servidor que tienen instalada una puerta frontal.

## <span id="page-113-0"></span>Extracción de la puerta frontal

Siga las instrucciones que aparecen en esta sección para quitar la puerta frontal.

## Acerca de esta tarea

Para evitar posibles peligros, lea y siga las siguientes declaraciones de seguridad.

• S033

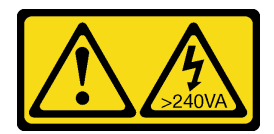

#### PRECAUCIÓN:

Peligro con la energía. Los voltajes con energía peligrosa pueden provocar calentamiento cuando se ocasiona un cortocircuito con metales. Esto puede dar como resultado metales esparcidos, quemaduras o ambos.

### Atención:

- Lea las ["Directrices de instalación" en la página 63](#page-72-1) para asegurarse de trabajar de forma segura.
- Apague el servidor y los dispositivos periféricos y desconecte los cables de alimentación y todos los cables externos (consulte ["Apagado del servidor" en la página 13\)](#page-22-0).
- Si el servidor está en un bastidor, extráigalo del bastidor.
- Extraiga cualquier dispositivo bloqueo que fije la cubierta del servidor, como un cerrojo Kensington o un candado.

## Procedimiento

Paso 1. Extracción de la puerta frontal.

- a. Gire la cerradura de bloqueo de la cubierta a la posición desbloqueada con la llave de la puerta frontal.
- b. **@** Abra la puerta frontal.
- c. Levante la puerta frontal suavemente hasta que pueda quitarla por completo.

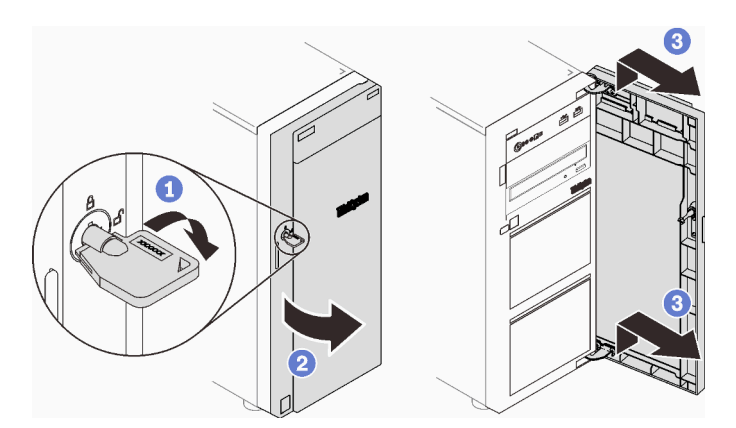

Figura 53. Extracción de la puerta frontal

## Una vez completada esta tarea

Si se le indica que devuelva el componente o dispositivo opcional, siga todas las instrucciones del embalaje y utilice los materiales de embalaje para el envío que se le suministraron.

#### Vídeo de demostración

[Vea el procedimiento en YouTube](https://www.youtube.com/watch?v=zpUhWSb13GU)

# Instalación de la puerta frontal

Siga las instrucciones que aparecen en esta sección para instalar la puerta frontal.

## Acerca de esta tarea

Para evitar posibles peligros, lea y siga las siguientes declaraciones de seguridad.

• S033

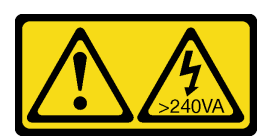

#### PRECAUCIÓN:

Peligro con la energía. Los voltajes con energía peligrosa pueden provocar calentamiento cuando se ocasiona un cortocircuito con metales. Esto puede dar como resultado metales esparcidos, quemaduras o ambos.

#### Atención:

- Lea las ["Directrices de instalación" en la página 63](#page-72-1) para asegurarse de trabajar de forma segura.
- Antes de instalar la puerta frontal, si se proporciona el servidor con bloques de goma para cubrir los orificios para instalar la puerta frontal, quite los bloques de goma primero. Guarde los bloques de goma en caso de que posteriormente quite la puerta delantera y necesite los bloques de goma para cubrir los orificios en el marco biselado frontal.

## Procedimiento

Paso 1. Instalación de la puerta frontal.

- a. **C** Alinee los dos ganchos en la puerta frontal con los orificios correspondientes en el marco biselado frontal; luego mueva la puerta frontal hacia dentro y hacia abajo hasta que se fije en su lugar con los ganchos.
- b. **O** Cierre la puerta frontal.
- c. Gire la cerradura de bloqueo de la cubierta a la posición bloqueada con la llave de la puerta frontal.

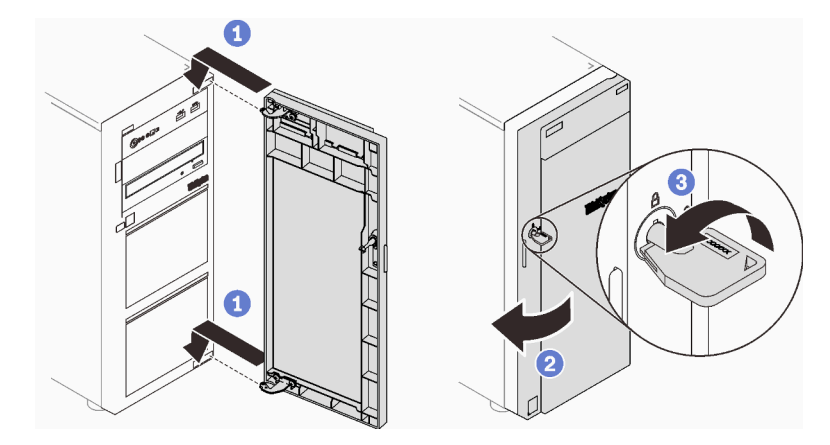

Figura 54. Instalación de la puerta frontal

## Una vez completada esta tarea

Realice la sustitución de piezas. Consulte ["Completar la sustitución de piezas" en la página 201](#page-210-0).

#### Vídeo de demostración

# Sustitución del conjunto de la placa de panel frontal

Siga las instrucciones que aparecen en esta sección para quitar e instalar el conjunto de la placa del panel frontal.

# Extracción del conjunto de la placa de panel frontal

Siga las instrucciones que aparecen en esta sección para quitar el panel frontal.

## Acerca de esta tarea

Para evitar posibles peligros, lea y siga las siguientes declaraciones de seguridad.

• S002

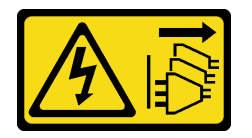

#### PRECAUCIÓN:

El botón de control de encendido del dispositivo y el interruptor de alimentación de la fuente de alimentación no cortan la corriente eléctrica suministrada al dispositivo. Es posible que el dispositivo tenga también más de un cable de alimentación. Para cortar completamente la corriente eléctrica del dispositivo, asegúrese de que todos los cables de alimentación estén desconectados de la fuente de alimentación.

#### Atención:

- Lea las ["Directrices de instalación" en la página 63](#page-72-1) para asegurarse de trabajar de forma segura.
- Apague el servidor y los dispositivos periféricos y desconecte los cables de alimentación y todos los cables externos (consulte ["Apagado del servidor" en la página 13\)](#page-22-0).
- Si el servidor está en un bastidor, extráigalo del bastidor.
- Extraiga cualquier dispositivo bloqueo que fije la cubierta del servidor, como un cerrojo Kensington o un candado.

## Procedimiento

- Paso 1. Prepárese para esta tarea.
	- a. Extraiga la cubierta del servidor (consulte ["Extracción de la cubierta del servidor" en la página](#page-191-0) [182\)](#page-191-0).
	- b. Extraiga la puerta frontal (consulte ["Extracción de la puerta frontal" en la página 104](#page-113-0)).
	- c. Extraiga el marco biselado frontal (consulte ["Extracción del marco biselado frontal" en la](#page-111-0) [página 102](#page-111-0)).
- Paso 2. Localice el conjunto de la placa del panel frontal y desconecte los cables de la placa del sistema. Consulte ["Componentes de la placa del sistema" en la página 27.](#page-36-0)
- Paso 3. Extracción del conjunto de la placa de panel frontal.
	- a. <sup>O</sup> Presione la pestaña de liberación en la dirección que se muestra en la ilustración.
	- b. **G** Gire el conjunto de la placa de panel frontal hacia fuera. Extraiga los cables para extraer completamente el conjunto de placa de panel frontal del chasis.

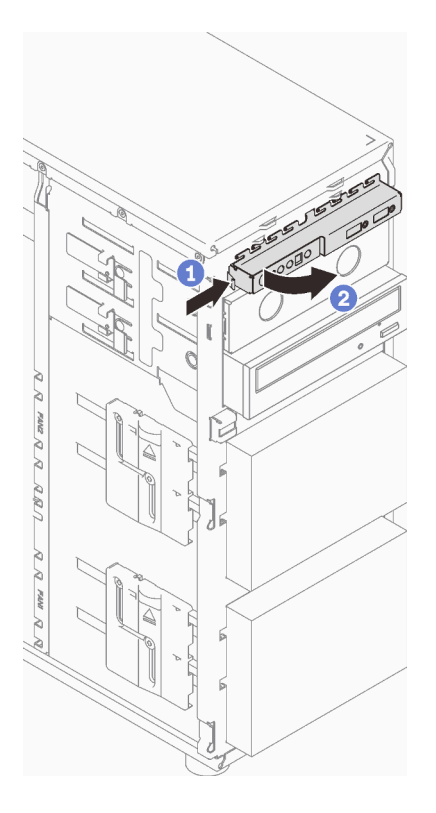

Figura 55. Extracción del conjunto de la placa de panel frontal

Paso 4. Desconecte los cables del conjunto de la placa del panel frontal.

## Una vez completada esta tarea

Si se le indica que devuelva el componente o dispositivo opcional, siga todas las instrucciones del embalaje y utilice los materiales de embalaje para el envío que se le suministraron.

## Vídeo de demostración

## [Vea el procedimiento en YouTube](https://www.youtube.com/watch?v=MWh5YOFEJqs)

# Instalación del conjunto de la placa de panel frontal

Siga las instrucciones que aparecen en esta sección para instalar el panel frontal.

## Acerca de esta tarea

Para evitar posibles peligros, lea y siga las siguientes declaraciones de seguridad.

• S002

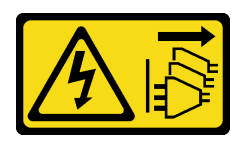

#### PRECAUCIÓN:

El botón de control de encendido del dispositivo y el interruptor de alimentación de la fuente de alimentación no cortan la corriente eléctrica suministrada al dispositivo. Es posible que el

dispositivo tenga también más de un cable de alimentación. Para cortar completamente la corriente eléctrica del dispositivo, asegúrese de que todos los cables de alimentación estén desconectados de la fuente de alimentación.

#### Atención:

- Lea las ["Directrices de instalación" en la página 63](#page-72-1) para asegurarse de trabajar de forma segura.
- Ponga en contacto la bolsa antiestática que contiene el componente con cualquier superficie metálica no pintada del servidor y, a continuación, quite el componente de la bolsa y colóquelo en una superficie antiestática.

## Procedimiento

- Paso 1. Conecte los cables en el nuevo conjunto de placa de panel frontal y disponga los cables a través del orificio correspondiente en el chasis.
- Paso 2. Instalación del conjunto de la placa de panel frontal.
	- a. <sup>**C**</sup> Alinee la pestaña en el lado superior y derecho del conjunto de placa del panel frontal con el lado del orificio correspondiente en el chasis.
	- b. <sup>o</sup> Gire el conjunto de la placa del panel frontal hacia el interior hasta que encaje en su lugar.

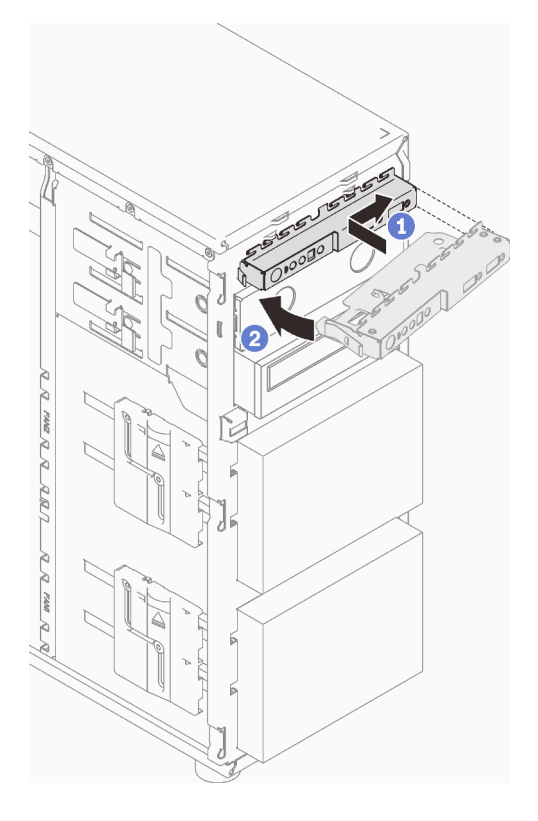

Figura 56. Instalación del conjunto de la placa de panel frontal

Paso 3. Conecte los cables correspondientes al conector del panel frontal y el conector USB frontal en la placa del sistema. Consulte ["Componentes de la placa del sistema" en la página 27](#page-36-0) y ["Panel](#page-47-1) [frontal" en la página 38](#page-47-1).

#### Una vez completada esta tarea

Realice la sustitución de piezas. Consulte ["Completar la sustitución de piezas" en la página 201.](#page-210-0)

#### Vídeo de demostración

#### [Vea el procedimiento en YouTube](https://www.youtube.com/watch?v=cTKM8DWQvR8)

## Sustitución del disipador de calor y el módulo de ventilador

Siga las instrucciones que aparecen en esta sección para quitar e instalar el módulo de disipador de calor y ventilador.

S033

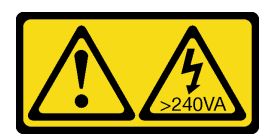

### PRECAUCIÓN:

Peligro con la energía. Los voltajes con energía peligrosa pueden provocar calentamiento cuando se ocasiona un cortocircuito con metales. Esto puede dar como resultado metales esparcidos, quemaduras o ambos.

# Extracción del disipador de calor y el módulo de ventilador

Siga las instrucciones que aparecen en esta sección para quitar el módulo de disipador de calor y ventilador. Este procedimiento debe ser realizado por un técnico capacitado

## Acerca de esta tarea

Para evitar posibles peligros, lea y siga las siguientes declaraciones de seguridad.

• S002

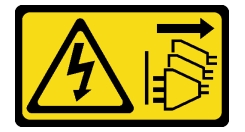

#### PRECAUCIÓN:

El botón de control de encendido del dispositivo y el interruptor de alimentación de la fuente de alimentación no cortan la corriente eléctrica suministrada al dispositivo. Es posible que el dispositivo tenga también más de un cable de alimentación. Para cortar completamente la corriente eléctrica del dispositivo, asegúrese de que todos los cables de alimentación estén desconectados de la fuente de alimentación.

• S009

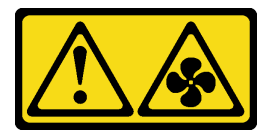

#### PRECAUCIÓN:

Para evitar daños personales, antes de quitar el ventilador del dispositivo, desconecte los cables del ventilador.

• S014

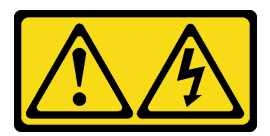

### PRECAUCIÓN:

Es posible que existan niveles peligrosos de voltaje, corriente y energía. Solo un técnico de servicio cualificado está autorizado a extraer las cubiertas donde esté adherida la etiqueta.

#### • S017

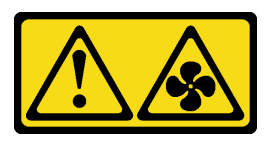

### PRECAUCIÓN:

Hay aspas de ventilador en movimiento peligrosas cerca. Mantenga alejados los dedos y otras partes del cuerpo.

• S033

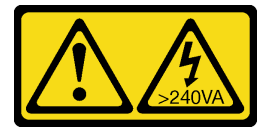

### PRECAUCIÓN:

Peligro con la energía. Los voltajes con energía peligrosa pueden provocar calentamiento cuando se ocasiona un cortocircuito con metales. Esto puede dar como resultado metales esparcidos, quemaduras o ambos.

#### Atención:

- Lea las ["Directrices de instalación" en la página 63](#page-72-1) para asegurarse de trabajar de forma segura.
- Apague el servidor y los dispositivos periféricos y desconecte los cables de alimentación y todos los cables externos (consulte ["Apagado del servidor" en la página 13\)](#page-22-0).
- Si el servidor está en un bastidor, extráigalo del bastidor.
- Extraiga cualquier dispositivo bloqueo que fije la cubierta del servidor, como un cerrojo Kensington o un candado.

## Procedimiento

Paso 1. Extraiga la cubierta del servidor (consulte ["Extracción de la cubierta del servidor" en la página 182\)](#page-191-0).

#### PRECAUCIÓN:

Es posible que la temperatura de los disipadores de calor y del procesador sea muy elevada. Para evitar quemaduras, espere unos minutos antes de extraer la cubierta del servidor después de apagar el servidor.

- Paso 2. Desconecte el cable del módulo de disipador de calor y de ventilador de la placa del sistema.
- Paso 3. Extraiga el disipador de calor y el módulo de ventilador.

#### Importante:

- 1. Extraiga cuidadosamente los cuatro tornillos para evitar posibles daños a la placa del sistema.
- 2. Siempre guarde los cuatro tornillos que incluyen con el módulo de ventilador y el disipador de calor.

3. No toque la grasa térmica al manipular el módulo de ventilador y el disipador de calor.

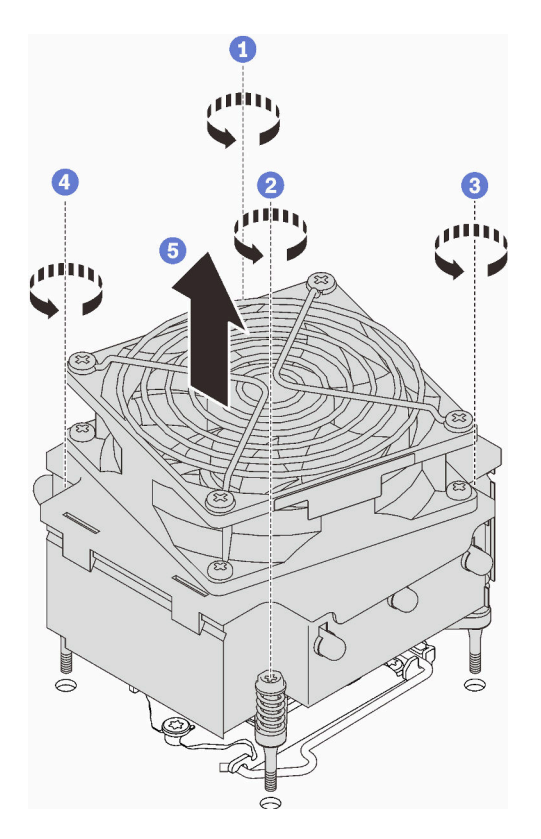

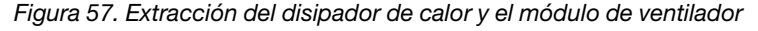

- a. **a** & Suelte el tornillo 1 y 2: primero, afloje parcialmente el tornillo 1; luego, afloje completamente el tornillo 2. Por último, afloje completamente el tornillo 1.
- b. **& & Suelte el tornillo 3 y 4: primero, afloje parcialmente el tornillo 3; luego, afloje** completamente el tornillo 4. Por último, afloje completamente el tornillo 3.
- c. **ID** Levante de forma pareja y extraiga el módulo de disipador de calor y de ventilador desde el servidor.

## Una vez completada esta tarea

Si se le indica que devuelva el componente o dispositivo opcional, siga todas las instrucciones del embalaje y utilice los materiales de embalaje para el envío que se le suministraron.

#### Vídeo de demostración

#### [Vea el procedimiento en YouTube](https://www.youtube.com/watch?v=JyFWwCbbq50)

## Instalación del disipador de calor y el módulo de ventilador

Siga las instrucciones que aparecen en esta sección para instalar el módulo de disipador de calor y ventilador. Este procedimiento debe ser realizado por un técnico capacitado.

## Acerca de esta tarea

Para evitar posibles peligros, lea y siga las siguientes declaraciones de seguridad.

• S002

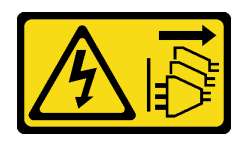

## PRECAUCIÓN:

El botón de control de encendido del dispositivo y el interruptor de alimentación de la fuente de alimentación no cortan la corriente eléctrica suministrada al dispositivo. Es posible que el dispositivo tenga también más de un cable de alimentación. Para cortar completamente la corriente eléctrica del dispositivo, asegúrese de que todos los cables de alimentación estén desconectados de la fuente de alimentación.

• S009

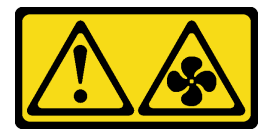

### PRECAUCIÓN:

Para evitar daños personales, antes de quitar el ventilador del dispositivo, desconecte los cables del ventilador.

• S014

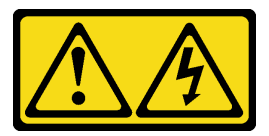

## PRECAUCIÓN:

Es posible que existan niveles peligrosos de voltaje, corriente y energía. Solo un técnico de servicio cualificado está autorizado a extraer las cubiertas donde esté adherida la etiqueta.

• S017

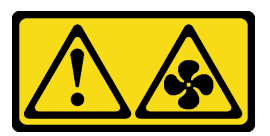

## PRECAUCIÓN:

Hay aspas de ventilador en movimiento peligrosas cerca. Mantenga alejados los dedos y otras partes del cuerpo.

• S033

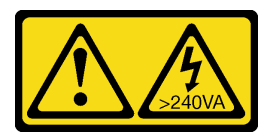

## PRECAUCIÓN:

Peligro con la energía. Los voltajes con energía peligrosa pueden provocar calentamiento cuando se ocasiona un cortocircuito con metales. Esto puede dar como resultado metales esparcidos, quemaduras o ambos.

## Atención:

- Lea las ["Directrices de instalación" en la página 63](#page-72-1) para asegurarse de trabajar de forma segura.
- Ponga en contacto la bolsa antiestática que contiene el componente con cualquier superficie metálica no pintada del servidor y, a continuación, quite el componente de la bolsa y colóquelo en una superficie antiestática.

## Procedimiento

- Paso 1. Instale el procesador si no hay uno instalado aún (consulte ["Instalación del procesador " en la](#page-178-0)  [página 169](#page-178-0)).
- Paso 2. Alinee los cuatro tornillos del disipador de calor y del conjunto del ventilador con los orificios correspondientes en la placa del sistema.

Nota: Asegúrese de que la etiqueta con la palabra "Front" (Frente) esté orientada a la parte frontal del servidor.

Paso 3. Instale el disipador de calor y el módulo de ventilador.

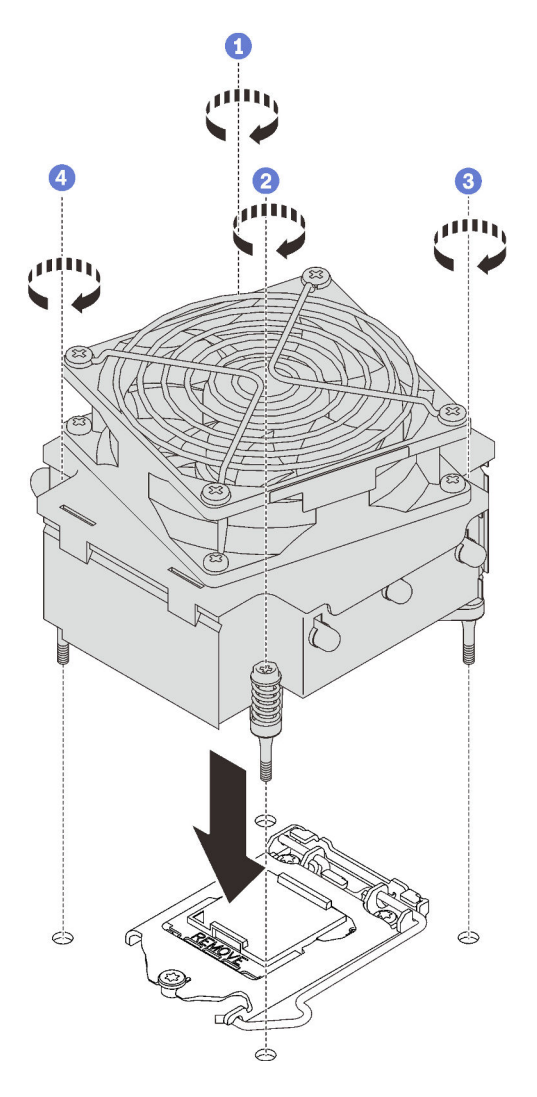

Figura 58. Instalación del disipador de calor y el módulo de ventilador

- a. **C** & **O** Apriete el tornillo 1 y 2: primero, apriete parcialmente el tornillo 1; luego, apriete completamente el tornillo 2. Por último, apriete completamente el tornillo 1.
- b. & Apriete el tornillo 3 y 4: primero, apriete parcialmente el tornillo 3; luego, apriete completamente el tornillo 4. Por último, apriete completamente el tornillo 3.
- Paso 4. Conecte el cable de alimentación del ventilador al conector del ventilador 2 de la placa del sistema. Consulte ["Componentes de la placa del sistema" en la página 27](#page-36-0) e ["Cable de alimentación de](#page-47-0)  [ventilador" en la página 38](#page-47-0)

Realice la sustitución de piezas. Consulte ["Completar la sustitución de piezas" en la página 201.](#page-210-0)

#### Vídeo de demostración

[Vea el procedimiento en YouTube](https://www.youtube.com/watch?v=jzo1LYZ_QYg)

# Sustitución de conmutador de intrusión

Siga las instrucciones que aparecen en esta sección para quitar e instalar el conmutador de intrusión. El conmutador de intrusión le informa que la cubierta del servidor no está instalada correctamente o que está cerrada creando un suceso en el registro de sucesos del sistema (SEL)

# Extracción del conmutador de intrusión

Siga las instrucciones que aparecen en esta sección para quitar el conmutador de intrusión.

## Acerca de esta tarea

Para evitar posibles peligros, lea y siga las siguientes declaraciones de seguridad.

• S002

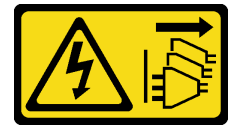

PRECAUCIÓN:

El botón de control de encendido del dispositivo y el interruptor de alimentación de la fuente de alimentación no cortan la corriente eléctrica suministrada al dispositivo. Es posible que el dispositivo tenga también más de un cable de alimentación. Para cortar completamente la corriente eléctrica del dispositivo, asegúrese de que todos los cables de alimentación estén desconectados de la fuente de alimentación.

#### Atención:

- Lea las ["Directrices de instalación" en la página 63](#page-72-1) para asegurarse de trabajar de forma segura.
- Apague el servidor y los dispositivos periféricos y desconecte los cables de alimentación y todos los cables externos (consulte ["Apagado del servidor" en la página 13\)](#page-22-0).
- Si el servidor está en un bastidor, extráigalo del bastidor.
- Extraiga cualquier dispositivo bloqueo que fije la cubierta del servidor, como un cerrojo Kensington o un candado.

## Procedimiento

- Paso 1. Extraiga la cubierta del servidor (consulte ["Extracción de la cubierta del servidor" en la página 182](#page-191-0)).
- Paso 2. Desconecte el cable del conmutador de intrusión de la placa del sistema (consulte ["Componentes](#page-36-0)  [de la placa del sistema" en la página 27\)](#page-36-0).
- Paso 3. Apriete las dos pestañas del conmutador de intrusión entre sí y tire del conmutador de intrusión hacia fuera.

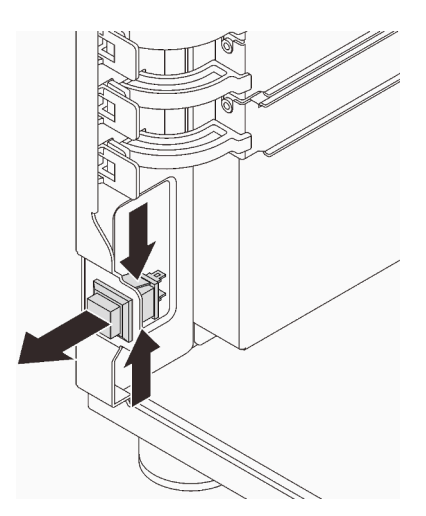

Figura 59. Extracción del conmutador de intrusión

Si se le indica que devuelva el componente o dispositivo opcional, siga todas las instrucciones del embalaje y utilice los materiales de embalaje para el envío que se le suministraron.

#### Vídeo de demostración

[Vea el procedimiento en YouTube](https://www.youtube.com/watch?v=pc3-rUoXGJM)

## Instalación del conmutador de intrusión

Siga las instrucciones que aparecen en esta sección para instalar el conmutador de intrusión.

## Acerca de esta tarea

Para evitar posibles peligros, lea y siga las siguientes declaraciones de seguridad.

• S002

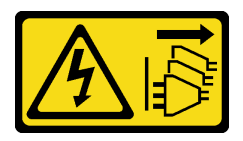

PRECAUCIÓN:

El botón de control de encendido del dispositivo y el interruptor de alimentación de la fuente de alimentación no cortan la corriente eléctrica suministrada al dispositivo. Es posible que el dispositivo tenga también más de un cable de alimentación. Para cortar completamente la corriente eléctrica del dispositivo, asegúrese de que todos los cables de alimentación estén desconectados de la fuente de alimentación.

## Atención:

- Lea las ["Directrices de instalación" en la página 63](#page-72-1) para asegurarse de trabajar de forma segura.
- Ponga en contacto la bolsa antiestática que contiene el componente con cualquier superficie metálica no pintada del servidor y, a continuación, quite el componente de la bolsa y colóquelo en una superficie antiestática.

## Procedimiento

Paso 1. Presione el conmutador de intrusión hacia dentro de la ranura hasta que se encaje en su posición.

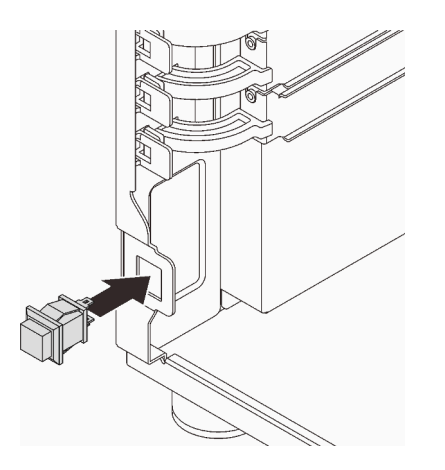

Figura 60. Instalación del conmutador de intrusión

Paso 2. Conecte el cable al conector correspondiente de la placa del sistema. Consulte ["Componentes de](#page-36-0)  [la placa del sistema" en la página 27](#page-36-0) y ["Conmutador de intrusión y módulo de alimentación flash](#page-49-0)  [RAID" en la página 40](#page-49-0).

## Una vez completada esta tarea

Realice la sustitución de piezas. Consulte ["Completar la sustitución de piezas" en la página 201.](#page-210-0)

#### Vídeo de demostración

[Vea el procedimiento en YouTube](https://www.youtube.com/watch?v=kiYLRjzvBZg)

# Sustitución del adaptador de arranque M.2.

Siga las instrucciones que aparecen en esta sección para quitar e instalar el adaptador de arranque M.2.

# Extracción del adaptador de arranque M.2.

Siga las instrucciones que aparecen en esta sección para quitar el adaptador de arranque M.2.

## Acerca de esta tarea

Para evitar posibles peligros, lea y siga las siguientes declaraciones de seguridad.

• S002

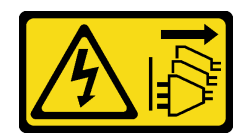

### PRECAUCIÓN:

El botón de control de encendido del dispositivo y el interruptor de alimentación de la fuente de alimentación no cortan la corriente eléctrica suministrada al dispositivo. Es posible que el dispositivo tenga también más de un cable de alimentación. Para cortar completamente la corriente eléctrica del dispositivo, asegúrese de que todos los cables de alimentación estén desconectados de la fuente de alimentación.

### Atención:

- Lea las ["Directrices de instalación" en la página 63](#page-72-1) para asegurarse de trabajar de forma segura.
- Apague el servidor y los dispositivos periféricos y desconecte los cables de alimentación y todos los cables externos (consulte ["Apagado del servidor" en la página 13](#page-22-0)).
- Si el servidor está en un bastidor, extráigalo del bastidor.
- Extraiga cualquier dispositivo bloqueo que fije la cubierta del servidor, como un cerrojo Kensington o un candado.

## Procedimiento

Paso 1. Prepárese para esta tarea.

- a. Extraiga la cubierta del servidor (consulte ["Extracción de la cubierta del servidor" en la página](#page-191-0) [182\)](#page-191-0).
- b. Extracción de todas las unidades M.2 del adaptador de arranque M.2 (consulte ["Extracción de](#page-132-0)  [una unidad M.2" en la página 123](#page-132-0)).
- c. Desconecte los cables del adaptador de arranque de M.2 de la placa del sistema.
- Paso 2. Quite el adaptador PCIe que fija el adaptador de arranque M.2 desde el chasis.
	- a. Abra el clip de sujeción como se muestra en la ilustración.
	- b. **O** Sujete el adaptador de PCIe por los bordes y tírelo suavemente hacia fuera de la ranura.

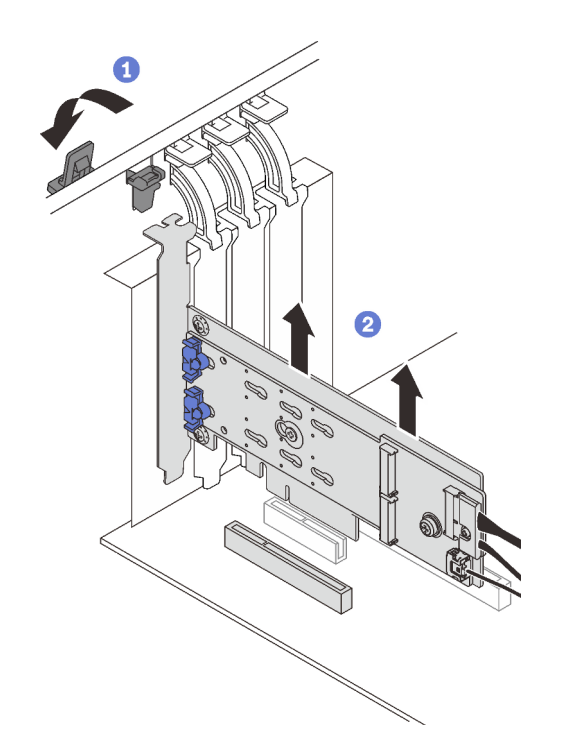

Figura 61. Extracción del adaptador PCIe que fija el adaptador de arranque M.2

- Paso 3. Desconecte los cables de alimentación y de señal del adaptador de arranque M.2.
	- a. **a** Afloje el tornillo que fija los cables de alimentación y de señal al adaptador de arranque M.2.
	- b. <sup>2</sup> Desconecte todos los cables.

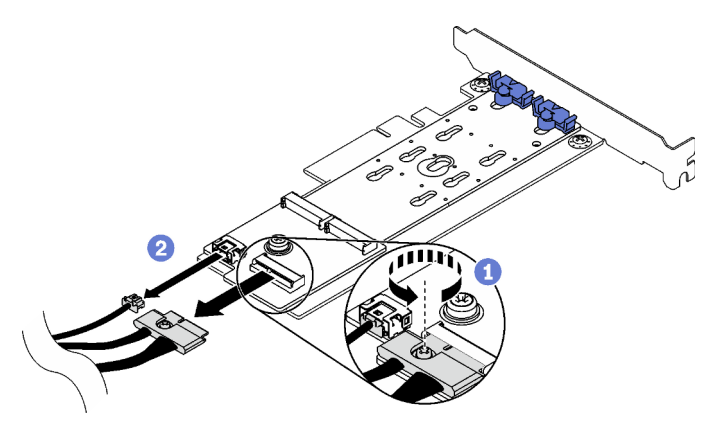

Figura 62. Desconexión de los cables de alimentación y de señal

- Paso 4. Extraiga el adaptador de arranque M.2.
	- a. **Q** Quite el tornillo que fija el adaptador de arranque M.2 al adaptador PCIe.
	- b. **A** Afloje el tornillo cautivo en el adaptador de arranque M.2.
	- c. <sup>3</sup> Deslice ligeramente el adaptador de arranque M.2 según se muestra y, con cuidado, sepárelo del adaptador PCIe.

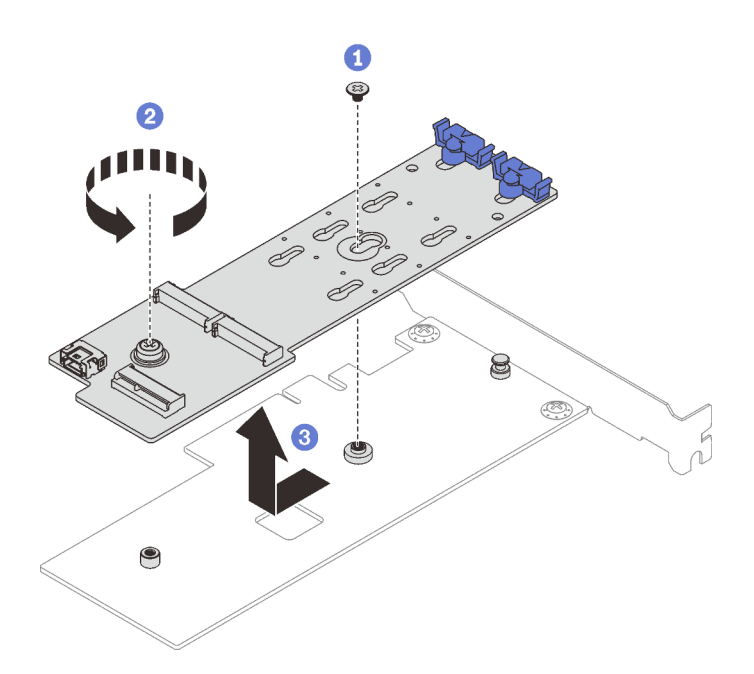

Figura 63. Extracción del adaptador de arranque M.2

Si se le indica que devuelva el componente o dispositivo opcional, siga todas las instrucciones del embalaje y utilice los materiales de embalaje para el envío que se le suministraron.

#### Vídeo de demostración

#### [Vea el procedimiento en YouTube](https://www.youtube.com/watch?v=3z68PQcx3Wc)

## Instalación del adaptador de arranque M.2

Siga las instrucciones que aparecen en esta sección para instalar el adaptador de arranque M.2.

## Acerca de esta tarea

Para evitar posibles peligros, lea y siga las siguientes declaraciones de seguridad.

• S002

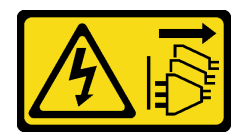

#### PRECAUCIÓN:

El botón de control de encendido del dispositivo y el interruptor de alimentación de la fuente de alimentación no cortan la corriente eléctrica suministrada al dispositivo. Es posible que el dispositivo tenga también más de un cable de alimentación. Para cortar completamente la corriente eléctrica del dispositivo, asegúrese de que todos los cables de alimentación estén desconectados de la fuente de alimentación.

#### Atención:

• Lea las ["Directrices de instalación" en la página 63](#page-72-1) para asegurarse de trabajar de forma segura.

• Ponga en contacto la bolsa antiestática que contiene el componente con cualquier superficie metálica no pintada del servidor y, a continuación, quite el componente de la bolsa y colóquelo en una superficie antiestática.

#### Notas:

- Cuando se instala un adaptador M.2 con software RAID, el sistema admite una de las siguientes configuraciones de almacenamiento:
	- Hasta seis unidades SATA de 3,5 pulgadas de intercambio simple
	- Hasta cuatro unidades SATA de 3,5 pulgadas de intercambio en caliente
- Cuando hay instalado un adaptador M.2, no se admiten unidades SATA de intercambio en caliente de 2,5 pulgadas ni unidades ópticas/de cinta.

## Procedimiento

Paso 1. Extraiga el tornillo de la parte posterior del adaptador PCIe.

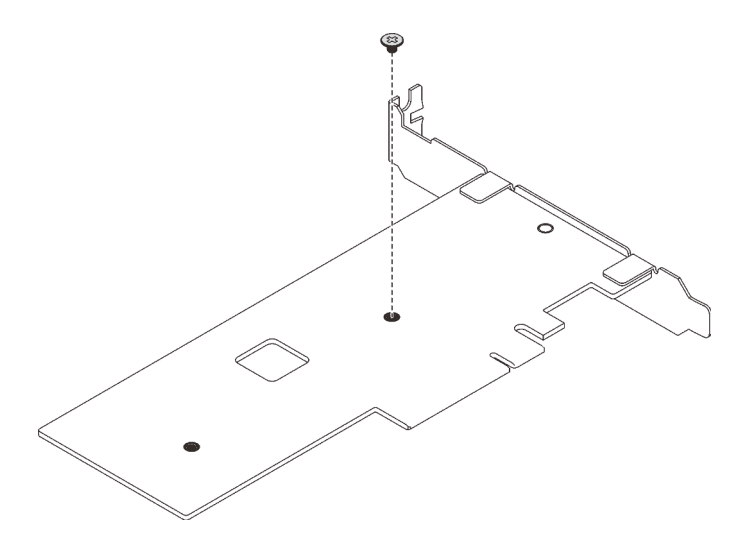

Figura 64. Extracción del tornillo de la parte posterior del adaptador PCIe

- Paso 2. Fije el adaptador de arranque M.2 en el adaptador PCIe.
	- a.  $\bullet$  Alinee el adaptador de arranque M.2 con la patilla de cabeza plana del adaptador PCIe y deslícelo en su lugar, como se muestra.
	- b. <sup>2</sup> Apriete el tornillo cautivo en el adaptador de arranque M.2.
	- c. Apriete el tornillo del paso 1 para fijar el adaptador de arranque M.2 en el adaptador PCIe.

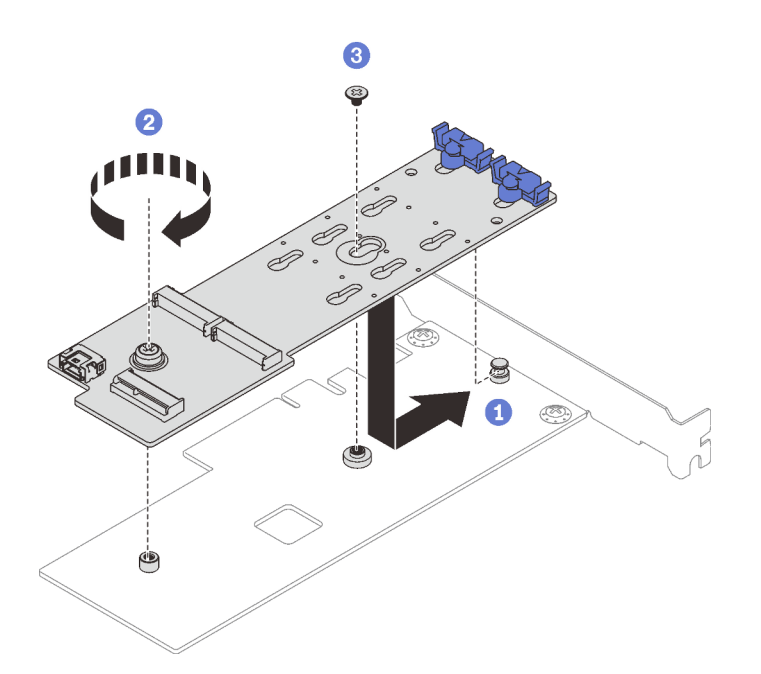

Figura 65. Fijación del adaptador de arranque M.2 en el adaptador PCIe

- Paso 3. Instale los cables de alimentación y de señal en el adaptador de arranque M.2.
	- a. **O** Conecte todos los cables.
	- b. <sup>2</sup> Apriete el tornillo que fija los cables de alimentación y de señal al adaptador de arranque M.2.

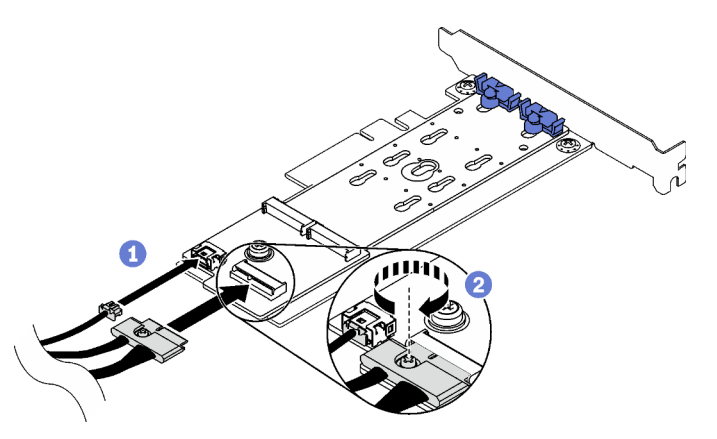

Figura 66. Instalación de los cables de alimentación y de señal M.2

- Paso 4. Instale el adaptador PCIe en el chasis.
	- a. **Abra el clip de sujeción y coloque el adaptador PCIe sobre la ranura de PCIe; a** continuación, presione con cuidado el adaptador hacia abajo en la ranura.

Nota: El adaptador de arranque M.2 solo se puede instalar en la ranura de PCIe 4.

b. **@** Cierre el seguro de retención para asegurar el adaptador de PCIe en su lugar.

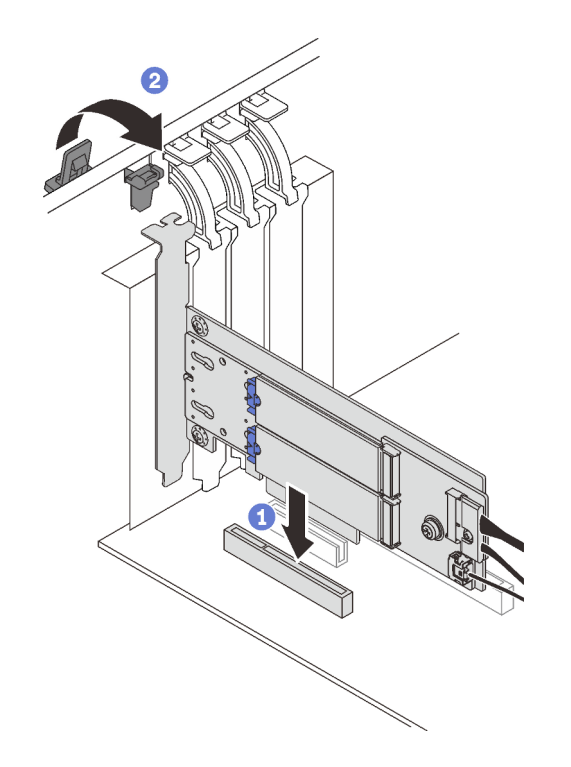

Figura 67. Instalación del adaptador PCIe en el chasis

Paso 5. Conecte el cable de alimentación y el cable de señal a la placa del sistema. Consulte ["Adaptador](#page-49-1)  [M.2" en la página 40](#page-49-1).

## Una vez completada esta tarea

- 1. Vuelva a instalar las unidades M.2 al adaptador de arranque M.2. Consulte ["Instalación de una unidad](#page-135-0)  [M.2" en la página 126](#page-135-0).
- 2. Realice la sustitución de piezas. Consulte ["Completar la sustitución de piezas" en la página 201.](#page-210-0)

### Vídeo de demostración

[Vea el procedimiento en YouTube](https://www.youtube.com/watch?v=DAYXO6pK5DA)

## Sustitución de la unidad M.2

Siga las instrucciones que aparecen en esta sección para quitar e instalar la unidad M.2.

## <span id="page-132-0"></span>Extracción de una unidad M.2

Siga las instrucciones que aparecen en esta sección para quitar una unidad M.2.

## Acerca de esta tarea

Para evitar posibles peligros, lea y siga las siguientes declaraciones de seguridad.

• S002

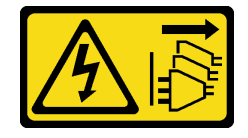

### PRECAUCIÓN:

El botón de control de encendido del dispositivo y el interruptor de alimentación de la fuente de alimentación no cortan la corriente eléctrica suministrada al dispositivo. Es posible que el dispositivo tenga también más de un cable de alimentación. Para cortar completamente la corriente eléctrica del dispositivo, asegúrese de que todos los cables de alimentación estén desconectados de la fuente de alimentación.

#### Atención:

- Lea las ["Directrices de instalación" en la página 63](#page-72-1) para asegurarse de trabajar de forma segura.
- Apague el servidor y los dispositivos periféricos y desconecte los cables de alimentación y todos los cables externos (consulte ["Apagado del servidor" en la página 13](#page-22-0)).
- Si el servidor está en un bastidor, extráigalo del bastidor.
- Extraiga cualquier dispositivo bloqueo que fije la cubierta del servidor, como un cerrojo Kensington o un candado.

## Procedimiento

Paso 1. Extraiga la cubierta del servidor (consulte ["Extracción de la cubierta del servidor" en la página 182](#page-191-0)).

Paso 2. Extracción de una unidad M.2.

- a. **O** Presione ambos lados de los elementos de sujeción.
- b. **O** Deslice el elemento de sujeción hacia atrás para soltar la unidad M.2 del adaptador de arranque M.2.
- c. **G** Gire la unidad M.2 y sepárela del adaptador de arranque M.2.
- d. Extraiga la unidad M.2 del conector en un ángulo.

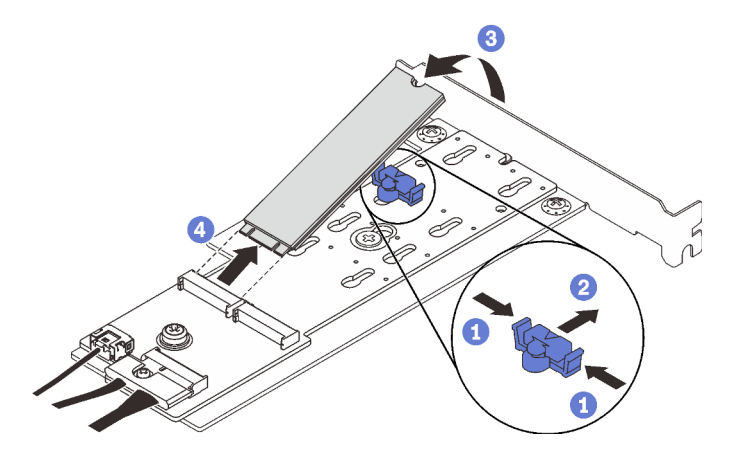

Figura 68. Extracción de una unidad M.2

## Una vez completada esta tarea

Si se le indica que devuelva el componente o dispositivo opcional, siga todas las instrucciones del embalaje y utilice los materiales de embalaje para el envío que se le suministraron.

#### Vídeo de demostración

[Vea el procedimiento en YouTube](https://www.youtube.com/watch?v=3z68PQcx3Wc)

# Ajuste del elemento de sujeción del adaptador de arranque M.2

Siga las instrucciones de esta sección para ajustar el soporte de retención en el adaptador de arranque M.2.

## Acerca de esta tarea

Para evitar posibles peligros, lea y siga las siguientes declaraciones de seguridad.

• S002

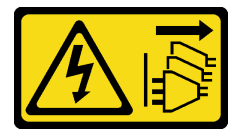

#### PRECAUCIÓN:

El botón de control de encendido del dispositivo y el interruptor de alimentación de la fuente de alimentación no cortan la corriente eléctrica suministrada al dispositivo. Es posible que el dispositivo tenga también más de un cable de alimentación. Para cortar completamente la corriente eléctrica del dispositivo, asegúrese de que todos los cables de alimentación estén desconectados de la fuente de alimentación.

### Atención:

- Lea las ["Directrices de instalación" en la página 63](#page-72-1) para asegurarse de trabajar de forma segura.
- Apague el servidor y los dispositivos periféricos y desconecte los cables de alimentación y todos los cables externos (consulte ["Apagado del servidor" en la página 13\)](#page-22-0).
- Si el servidor está en un bastidor, extráigalo del bastidor.
- Extraiga cualquier dispositivo bloqueo que fije la cubierta del servidor, como un cerrojo Kensington o un candado.

#### Observe el procedimiento

Un video de este procedimiento está disponible en YouTube: [https://youtube.com/playlist?list=](https://www.youtube.com/playlist?list=PLYV5R7hVcs-ASvq6QF16RPguj8Xdj4s0T)  [PLYV5R7hVcs-DoEcxrm2zKNpaKOdZ3f8Qc](https://www.youtube.com/playlist?list=PLYV5R7hVcs-ASvq6QF16RPguj8Xdj4s0T).

## Procedimiento

Paso 1. Antes de ajustar el elemento de sujeción en el adaptador de arranque M.2, localice la cerradura correcta en la que se debe instalar el elemento de sujeción para acomodar el tamaño específico de la unidad M.2 que se va a instalar.

Nota: El adaptador de arranque M.2 puede ser diferente de las ilustraciones siguientes, pero el método de ajuste es el mismo.

Paso 2. Ajuste del elemento de sujeción del adaptador de arranque M.2.

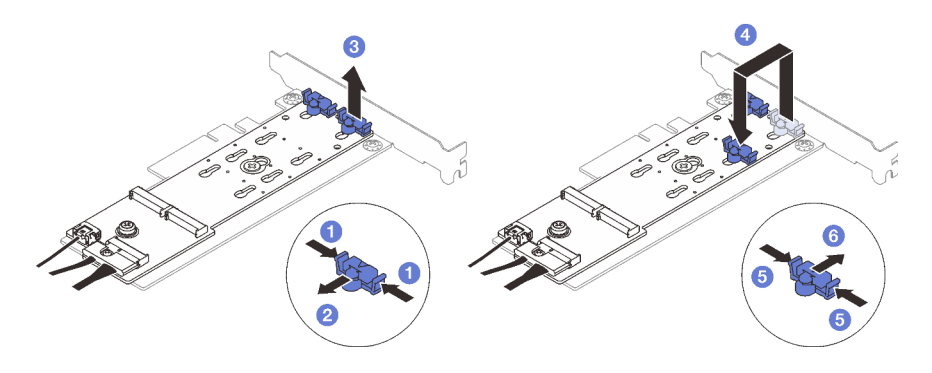

Figura 69. Ajuste del elemento de sujeción M.2

- a. **O** Presione ambos lados de los elementos de sujeción.
- b. <sup>6</sup> Mueva el elemento de sujeción hacia delante, hasta que entre en la abertura grande de la cerradura.
- c. **C** Saque el elemento de sujeción de la cerradura.
- d. <sup>O</sup> Inserte el elemento de sujeción en la cerradura correcta para acomodar el tamaño particular de la unidad M.2 que se va a instalar.
- e. **O** Presione ambos lados del elemento de sujeción.
- f. **O** Deslice el elemento de sujeción hacia atrás hasta que encaje en su posición.

## <span id="page-135-0"></span>Instalación de una unidad M.2

Siga las instrucciones que aparecen en esta sección para instalar una unidad M.2.

## Acerca de esta tarea

Para evitar posibles peligros, lea y siga las siguientes declaraciones de seguridad.

• S002

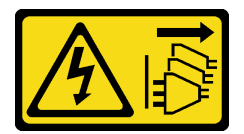

#### PRECAUCIÓN:

El botón de control de encendido del dispositivo y el interruptor de alimentación de la fuente de alimentación no cortan la corriente eléctrica suministrada al dispositivo. Es posible que el dispositivo tenga también más de un cable de alimentación. Para cortar completamente la corriente eléctrica del dispositivo, asegúrese de que todos los cables de alimentación estén desconectados de la fuente de alimentación.

#### Atención:

- Lea las ["Directrices de instalación" en la página 63](#page-72-1) para asegurarse de trabajar de forma segura.
- Ponga en contacto la bolsa antiestática que contiene el componente con cualquier superficie metálica no pintada del servidor y, a continuación, quite el componente de la bolsa y colóquelo en una superficie antiestática.

## Procedimiento

Paso 1. Ubicación de la ranura de la unidad M.2 en el adaptador de arranque M.2

Nota: Ya que ThinkSystem ST250 V2 admite dos unidades M.2, instale su unidad M.2 en la ranura 0 primero.

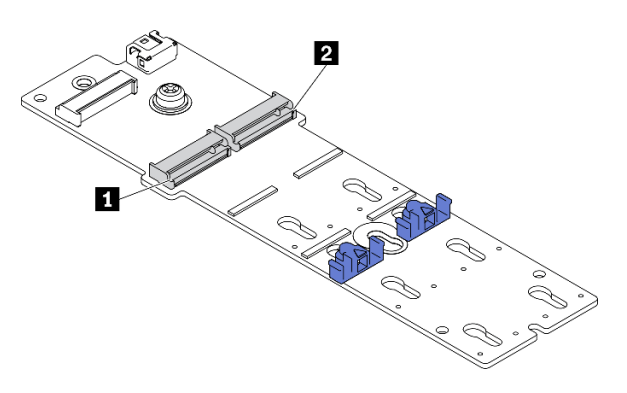

Figura 70. Ranuras de unidad M.2

Tabla 22. Ubicaciones de la ranura de la unidad M.2 en el adaptador de arranque M.2

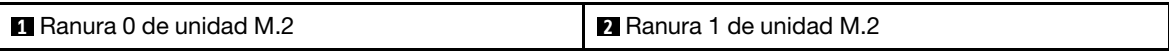

Paso 2. Instale una unidad M.2.

- a. **Inserte la unidad M.2 en un ángulo en el conector.**
- b. Gire la unidad M.2 hacia abajo hasta que la muesca se encaje en el borde del elemento de sujeción.
- c. Deslice el elemento de sujeción hacia delante (hacia el conector) para fijar la unidad M.2 en su lugar.

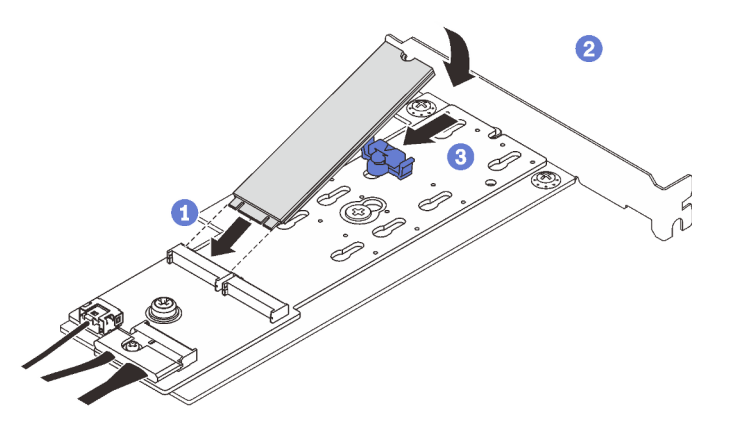

Figura 71. Instalación de una unidad M.2

#### Una vez completada esta tarea

- Realice la sustitución de piezas. Consulte ["Completar la sustitución de piezas" en la página 201](#page-210-0).
- Use Lenovo XClarity Provisioning Manager para configurar el RAID. Para obtener más información, consulte: [http://sysmgt.lenovofiles.com/help/topic/LXPM/RAID\\_setup.html](http://sysmgt.lenovofiles.com/help/topic/LXPM/RAID_setup.html)

### Vídeo de demostración

[Vea el procedimiento en YouTube](https://www.youtube.com/watch?v=DAYXO6pK5DA)

# Sustitución de módulo de memoria

Siga las instrucciones que aparecen en esta sección para quitar e instalar un módulo de memoria.

# Extracción de un módulo de memoria

Siga las instrucciones que aparecen en esta sección para quitar un módulo de memoria.

## Acerca de esta tarea

Para evitar posibles peligros, lea y siga las siguientes declaraciones de seguridad.

• S002

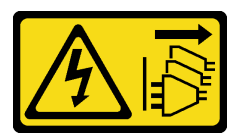

### PRECAUCIÓN:

El botón de control de encendido del dispositivo y el interruptor de alimentación de la fuente de alimentación no cortan la corriente eléctrica suministrada al dispositivo. Es posible que el dispositivo tenga también más de un cable de alimentación. Para cortar completamente la corriente eléctrica del dispositivo, asegúrese de que todos los cables de alimentación estén desconectados de la fuente de alimentación.

### Atención:

- Lea las ["Directrices de instalación" en la página 63](#page-72-1) para asegurarse de trabajar de forma segura.
- Apague el servidor y los dispositivos periféricos y desconecte los cables de alimentación y todos los cables externos (consulte ["Apagado del servidor" en la página 13](#page-22-0)).
- Si el servidor está en un bastidor, extráigalo del bastidor.
- Extraiga cualquier dispositivo bloqueo que fije la cubierta del servidor, como un cerrojo Kensington o un candado.
- Los módulos de memoria son sensibles a la descarga estática y requieren una manipulación especial. Consulte las directrices estándar para ["Manipulación de dispositivos sensibles a la electricidad estática"](#page-75-0)  [en la página 66](#page-75-0).
	- Siempre use una muñequera antiestática al quitar o instalar los módulos de memoria. También se pueden utilizar guantes antiestática.
	- Nunca sostenga dos o más módulos de memoria juntos, de forma que entren en contacto. No apile los módulos de memoria directamente uno encima de otro para el almacenamiento.
	- Nunca toque los contactos dorados de los conectores de los módulos de memoria ni permita que estos contactos toquen la parte exterior del alojamiento de los conectores de los módulos de memoria.
	- Maneje con cuidado los módulos de memoria: nunca doble, tuerza ni deje caer un módulo de memoria.
	- No utilice herramientas metálicas (como jigs o abrazaderas) para manipular los módulos de memoria, ya que los metales rígidos pueden dañar los módulos de memoria.
	- No inserte los módulos de memoria mientras sostiene los paquetes o los componentes pasivos, lo que puede provocar grietas en los paquetes o la separación de componentes pasivos por la fuerza de inserción alta.

## Procedimiento

- Paso 1. Extraiga la cubierta del servidor (consulte ["Extracción de la cubierta del servidor" en la página 182\)](#page-191-0).
- Paso 2. Determine qué módulo de memoria desea quitar del servidor y localice su conector correspondiente en la placa del sistema.

La siguiente ilustración muestra la ubicación de las ranuras del módulo de memoria de la placa del sistema.

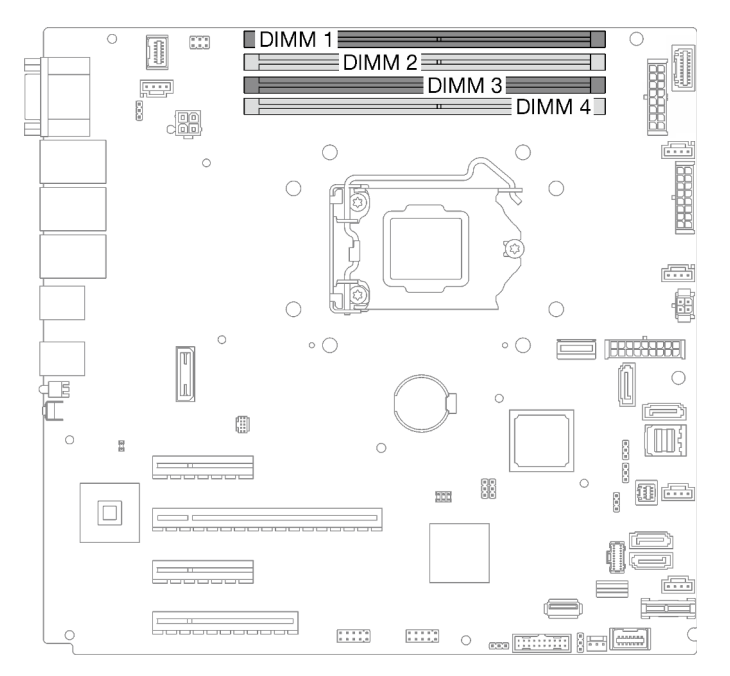

Figura 72. Ranuras de módulos de memoria en la placa del sistema

- Paso 3. Abra los clips de sujeción de cada uno de los extremos de la ranura de módulo de memoria. Si es necesario debido a las restricciones de espacio, puede utilizar una herramienta con punta para abrir los clips de sujeción. No se recomienda usar lápices como herramienta, ya que pueden no ser suficientemente resistentes.
	- a. **Coloque la punta de la herramienta en la hendidura en la parte superior del clip de sujeción.**
	- b. Gire con cuidado el clip de sujeción hacia fuera de la ranura del módulo de memoria.

#### Atención:

- Para evitar que los clips de sujeción se rompan o que las ranuras del módulo de memoria resulten dañadas, manipule los clips con cuidado.
- Si es necesario debido a las restricciones de espacio, puede utilizar una herramienta con punta para abrir los clips de sujeción. No se recomienda usar lápices como herramienta, ya que pueden no ser suficientemente resistentes.

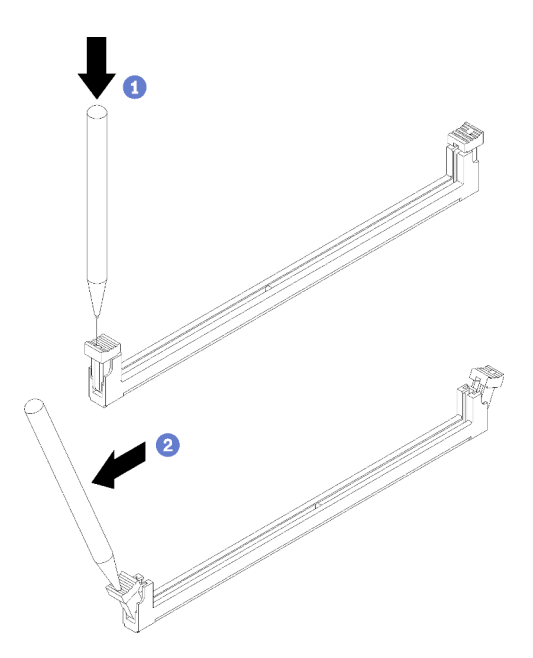

Figura 73. Abrir los clips de sujeción

- Paso 4. Quite el módulo de memoria.
	- a. <sup>O</sup> Asegúrese de que los clips de sujeción estén en la posición totalmente abierta.
	- b. <sup>2</sup> Tire del módulo de memoria hacia fuera de la ranura con las dos manos.

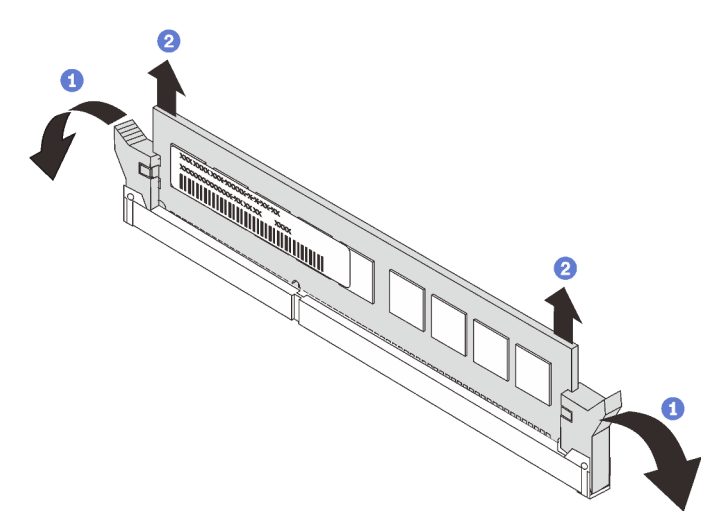

Figura 74. Extracción de un módulo de memoria

Si se le indica que devuelva el componente o dispositivo opcional, siga todas las instrucciones del embalaje y utilice los materiales de embalaje para el envío que se le suministraron.

### Vídeo de demostración

[Vea el procedimiento en YouTube](https://www.youtube.com/watch?v=eZ6l_sh07LQ)

# <span id="page-140-1"></span>Reglas y órdenes de instalación de un módulo de memoria

Los módulos de memoria se deben instalar en un orden específico, según la configuración de memoria del servidor.

La siguiente ilustración muestra la ubicación de las ranuras del módulo de memoria de la placa del sistema.

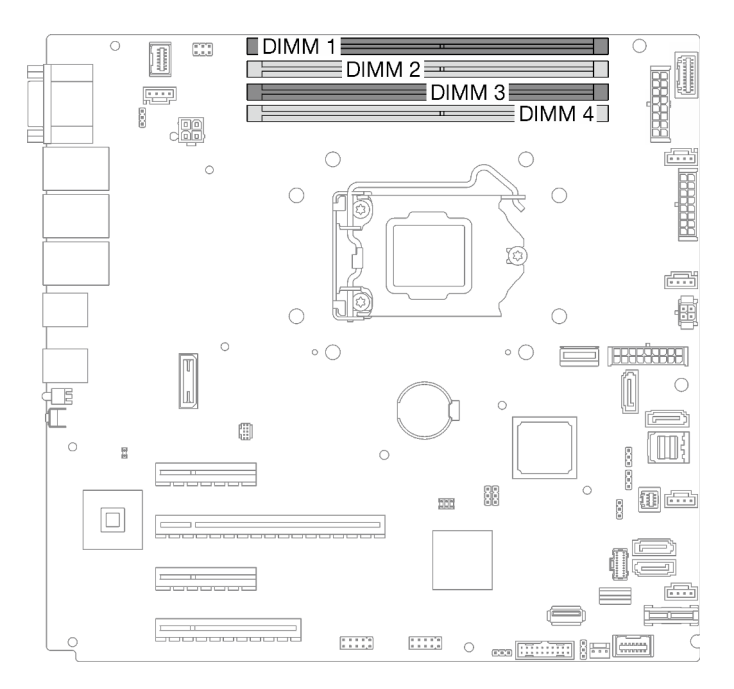

Figura 75. Ranuras de módulos de memoria en la placa del sistema

Este servidor viene con cuatro ranuras de módulo de memoria.

Para obtener una lista de opciones de módulo de memoria admitidos, consulte: [https://](https://serverproven.lenovo.com/)  [serverproven.lenovo.com/](https://serverproven.lenovo.com/)

Antes de instalar un módulo de memoria, asegúrese de que todos los módulos de memoria a instalar sean del mismo tipo. Este servidor admite los siguientes tipos de módulos de memoria:

• UDIMM de doble velocidad de datos 4 (DDR4) estándar del sector con tecnología de código de corrección de errores (ECC) de 3200 MHz

Su servidor admite el ["Modo independiente" en la página 131](#page-140-0).

#### <span id="page-140-0"></span>Modo independiente

El modo independiente proporciona una capacidad de memoria de alto rendimiento. Puede llenar todos los canales sin requisitos de coincidencia. Los canales individuales pueden funcionar a diferentes sincronizaciones de DIMM, pero todos los canales deben funcionar en la misma frecuencia de interfaz.

La siguiente tabla muestra el orden de instalación del módulo de memoria.

Tabla 23. Orden de instalación de módulos de memoria

|                              | Número de ranura del módulo de memoria |  |  |  |
|------------------------------|----------------------------------------|--|--|--|
| Número de módulos de memoria |                                        |  |  |  |
|                              |                                        |  |  |  |
|                              |                                        |  |  |  |
|                              |                                        |  |  |  |

# Instalación de un módulo de memoria

Siga las instrucciones que aparecen en esta sección para instalar un módulo de memoria.

## Acerca de esta tarea

Para evitar posibles peligros, lea y siga las siguientes declaraciones de seguridad.

• S002

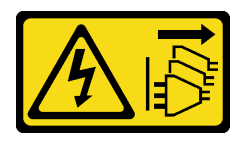

## PRECAUCIÓN:

El botón de control de encendido del dispositivo y el interruptor de alimentación de la fuente de alimentación no cortan la corriente eléctrica suministrada al dispositivo. Es posible que el dispositivo tenga también más de un cable de alimentación. Para cortar completamente la corriente eléctrica del dispositivo, asegúrese de que todos los cables de alimentación estén desconectados de la fuente de alimentación.

## Atención:

- Lea las ["Directrices de instalación" en la página 63](#page-72-1) para asegurarse de trabajar de forma segura.
- Asegúrese de adoptar una de las configuraciones admitidas que se enumeran en ["Reglas y órdenes de](#page-140-1)  [instalación de un módulo de memoria" en la página 131.](#page-140-1)
- Ponga en contacto la bolsa antiestática que contiene el componente con cualquier superficie metálica no pintada del servidor y, a continuación, quite el componente de la bolsa y colóquelo en una superficie antiestática.
- Los módulos de memoria son sensibles a la descarga estática y requieren una manipulación especial. Consulte las directrices estándar para ["Manipulación de dispositivos sensibles a la electricidad estática"](#page-75-0)  [en la página 66](#page-75-0).
	- Siempre use una muñequera antiestática al quitar o instalar los módulos de memoria. También se pueden utilizar guantes antiestática.
	- Nunca sostenga dos o más módulos de memoria juntos, de forma que entren en contacto. No apile los módulos de memoria directamente uno encima de otro para el almacenamiento.
	- Nunca toque los contactos dorados de los conectores de los módulos de memoria ni permita que estos contactos toquen la parte exterior del alojamiento de los conectores de los módulos de memoria.
	- Maneje con cuidado los módulos de memoria: nunca doble, tuerza ni deje caer un módulo de memoria.
	- No utilice herramientas metálicas (como jigs o abrazaderas) para manipular los módulos de memoria, ya que los metales rígidos pueden dañar los módulos de memoria.

– No inserte los módulos de memoria mientras sostiene los paquetes o los componentes pasivos, lo que puede provocar grietas en los paquetes o la separación de componentes pasivos por la fuerza de inserción alta.

## Procedimiento

Paso 1. Ubique la ranura del módulo de memoria en la placa del sistema.

La siguiente ilustración muestra la ubicación de las ranuras del módulo de memoria de la placa del sistema.

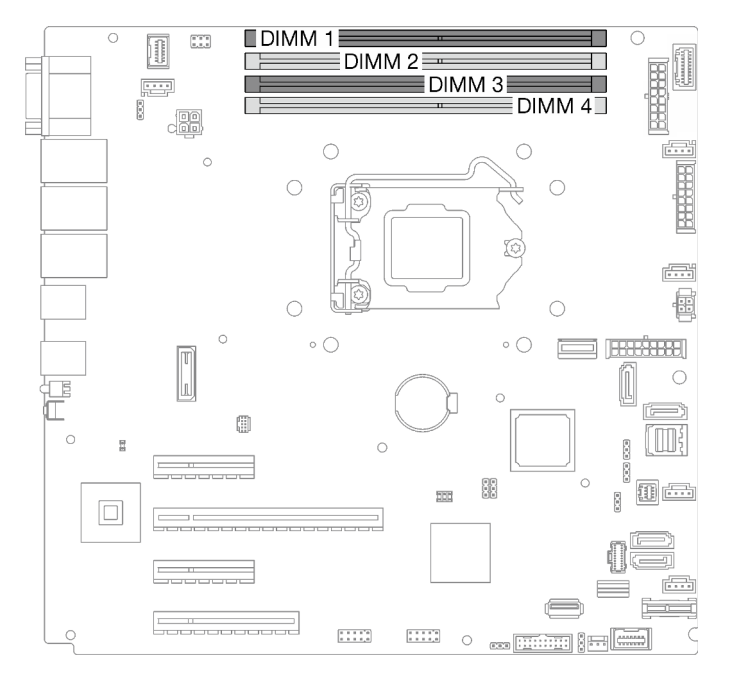

Figura 76. Ranuras de módulos de memoria en la placa del sistema

- Paso 2. Abra los clips de sujeción de cada uno de los extremos de la ranura de módulo de memoria.
	- a. **C** Coloque la punta de la herramienta en la hendidura en la parte superior del clip de sujeción.
	- b. Gire con cuidado el clip de sujeción hacia fuera de la ranura del módulo de memoria.

#### Atención:

- Para evitar que los clips de sujeción se rompan o que las ranuras del módulo de memoria resulten dañadas, manipule los clips con cuidado.
- Si es necesario debido a las restricciones de espacio, puede utilizar una herramienta con punta para abrir los clips de sujeción. No se recomienda usar lápices como herramienta, ya que pueden no ser suficientemente resistentes.

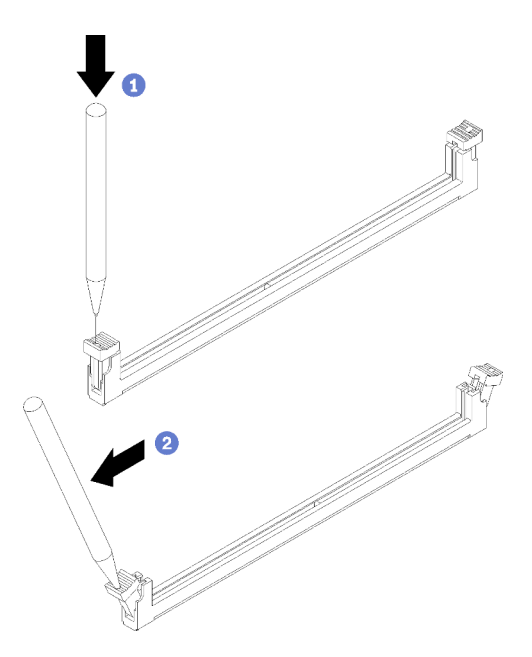

Figura 77. Abrir los clips de sujeción

- Paso 3. Ponga en contacto la bolsa antiestática que contiene el módulo de memoria con cualquier superficie no pintada de la parte exterior del servidor. A continuación, saque el módulo de memoria de la bolsa y colóquelo en una superficie antiestática.
- Paso 4. Instalación del módulo de memoria.
	- a. **O** Asegúrese de que los clips de sujeción estén en la posición totalmente abierta.
	- b. <sup>2</sup> Alinee el módulo de memoria con la ranura y luego coloque suavemente el módulo de memoria en la ranura con ambas manos.
	- c. <sup>©</sup> Presione firmemente ambos extremos del módulo de memoria hacia abajo en la ranura hasta que los clips de sujeción encajen en la posición de bloqueo.
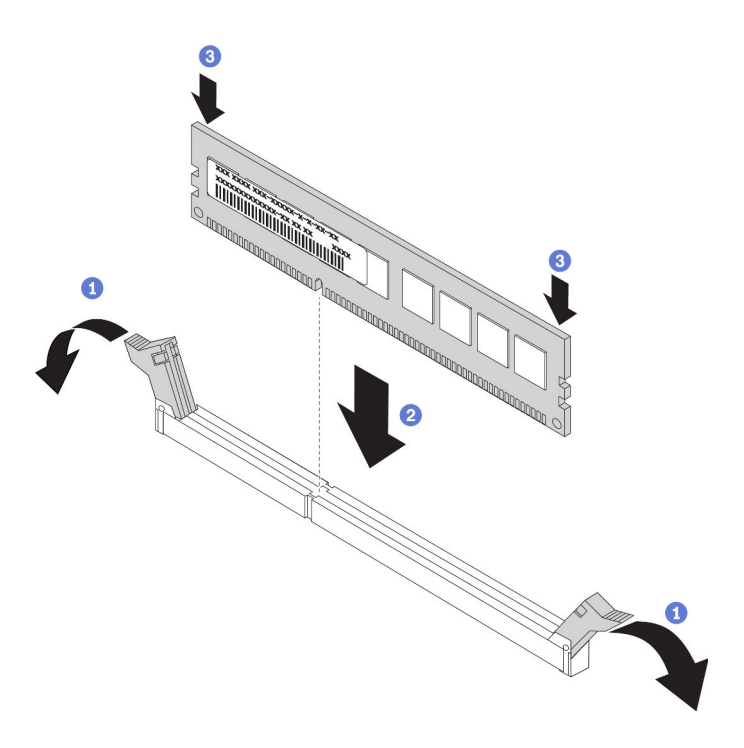

Figura 78. Instalación de un módulo de memoria

Nota: Si queda un espacio entre el módulo de memoria y los clips de sujeción, este no se ha insertado correctamente. En este caso, abra los clips de sujeción, quite el módulo de memoria y, a continuación, vuelva a insertarlo.

## Una vez completada esta tarea

Realice la sustitución de piezas. Consulte ["Completar la sustitución de piezas" en la página 201.](#page-210-0)

#### Vídeo de demostración

[Vea el procedimiento en YouTube](https://www.youtube.com/watch?v=EWIWiEF1n9U)

## Sustitución de unidad óptica

Siga las instrucciones que aparecen en esta sección para quitar e instalar una unidad óptica.

Nota: Esta sección se aplica solo a modelos de servidor que tienen instalada una unidad óptica.

## Extracción de una unidad óptica

Siga las instrucciones que aparecen en esta sección para quitar una unidad óptica.

## Acerca de esta tarea

Para evitar posibles peligros, lea y siga las siguientes declaraciones de seguridad.

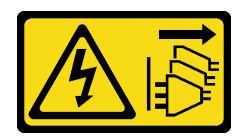

#### PRECAUCIÓN:

El botón de control de encendido del dispositivo y el interruptor de alimentación de la fuente de alimentación no cortan la corriente eléctrica suministrada al dispositivo. Es posible que el dispositivo tenga también más de un cable de alimentación. Para cortar completamente la corriente eléctrica del dispositivo, asegúrese de que todos los cables de alimentación estén desconectados de la fuente de alimentación.

• S006

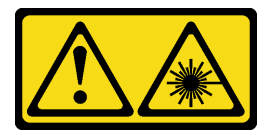

#### PRECAUCIÓN:

Cuando haya instalados productos láser (como unidades de CD-ROM, unidades de DVD, dispositivos de fibra óptica o transmisores), tenga en cuenta lo siguiente:

- No quite las cubiertas. La extracción de las cubiertas del producto láser podría producir una exposición a radiación láser peligrosa. No hay ninguna pieza dentro del dispositivo que pueda reparar.
- El uso de controles o ajustes, o la realización de procedimientos que no sean los aquí especificados, pueden producir una exposición peligrosa a radiaciones.

#### Atención:

- Lea las ["Directrices de instalación" en la página 63](#page-72-1) para asegurarse de trabajar de forma segura.
- Apague el servidor y los dispositivos periféricos y desconecte los cables de alimentación y todos los cables externos (consulte ["Apagado del servidor" en la página 13](#page-22-0)).
- Si el servidor está en un bastidor, extráigalo del bastidor.
- Extraiga cualquier dispositivo bloqueo que fije la cubierta del servidor, como un cerrojo Kensington o un candado.
- Utilice la llave de la puerta frontal para desbloquearla y luego para abrir la puerta frontal.

## Procedimiento

- Paso 1. Extraiga la cubierta del servidor (consulte ["Extracción de la cubierta del servidor" en la página 182](#page-191-0)).
- Paso 2. Desconecte los cables de la parte posterior de la unidad óptica.
- Paso 3. Extracción de la unidad óptica.
	- a. **O** Tire suavemente de la pestaña metálica que se encuentra en el lateral del chasis y presione la unidad óptica hacia fuera desde la parte posterior.
	- b. <sup>2</sup> Tire con cuidado de la unidad óptica hacia fuera del chasis.

Figura 79. Extracción de una unidad óptica

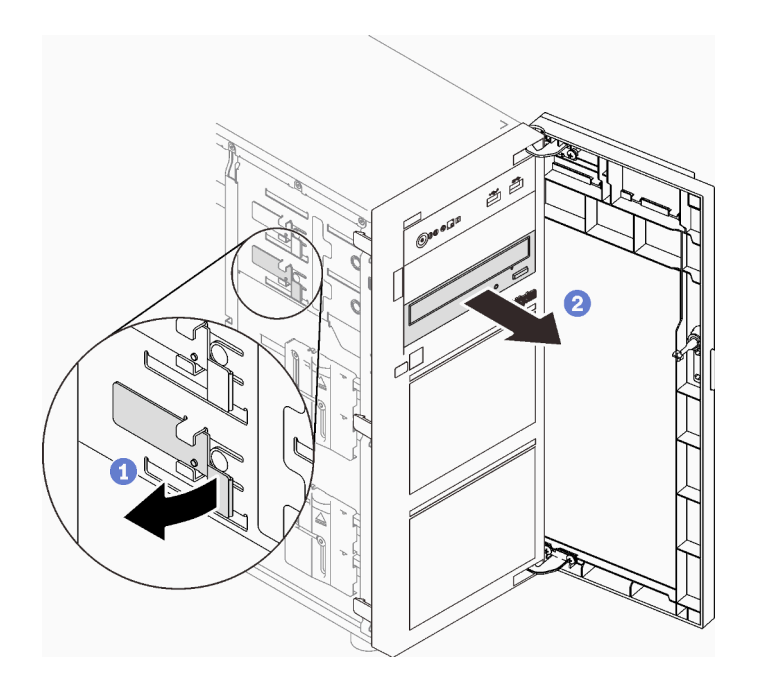

## Una vez completada esta tarea

- 1. Instale una de las siguientes opciones:
	- Otra unidad óptica o de cinta. Consulte ["Instalación de una unidad óptica" en la página 137](#page-146-0) o ["Instalación de una unidad de cinta" en la página 200](#page-209-0).

Nota: Una unidad de cinta se debe instalar en la bahía de unidad óptica posterior.

- La pantalla protectora EMI del chasis y el relleno de la bahía de plástico al marco biselado frontal.
- 2. Si se le indica que devuelva el componente o dispositivo opcional, siga todas las instrucciones del embalaje y utilice los materiales de embalaje para el envío que se le suministraron.

#### Vídeo de demostración

#### [Vea el procedimiento en YouTube](https://www.youtube.com/watch?v=g5ncHASHuRc)

## <span id="page-146-0"></span>Instalación de una unidad óptica

Siga las instrucciones que aparecen en esta sección para instalar una unidad óptica.

## Acerca de esta tarea

Para evitar posibles peligros, lea y siga las siguientes declaraciones de seguridad.

• S002

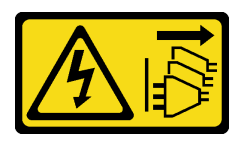

#### PRECAUCIÓN:

El botón de control de encendido del dispositivo y el interruptor de alimentación de la fuente de alimentación no cortan la corriente eléctrica suministrada al dispositivo. Es posible que el dispositivo tenga también más de un cable de alimentación. Para cortar completamente la

corriente eléctrica del dispositivo, asegúrese de que todos los cables de alimentación estén desconectados de la fuente de alimentación.

• S006

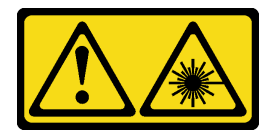

#### PRECAUCIÓN:

Cuando haya instalados productos láser (como unidades de CD-ROM, unidades de DVD, dispositivos de fibra óptica o transmisores), tenga en cuenta lo siguiente:

- No quite las cubiertas. La extracción de las cubiertas del producto láser podría producir una exposición a radiación láser peligrosa. No hay ninguna pieza dentro del dispositivo que pueda reparar.
- El uso de controles o ajustes, o la realización de procedimientos que no sean los aquí especificados, pueden producir una exposición peligrosa a radiaciones.

#### Atención:

- Lea las ["Directrices de instalación" en la página 63](#page-72-1) para asegurarse de trabajar de forma segura.
- Ponga en contacto la bolsa antiestática que contiene el componente con cualquier superficie metálica no pintada del servidor y, a continuación, quite el componente de la bolsa y colóquelo en una superficie antiestática.

## Procedimiento

Paso 1. De ser necesario, quite el relleno de bahía plástico de la bahía de unidad óptica.

- a. Presione las pestañas a los lados del relleno de la bahía de plástico de la bahía de la unidad óptica.
- b. <sup>o</sup> Quite el relleno de la bahía de la unidad, como se muestra.

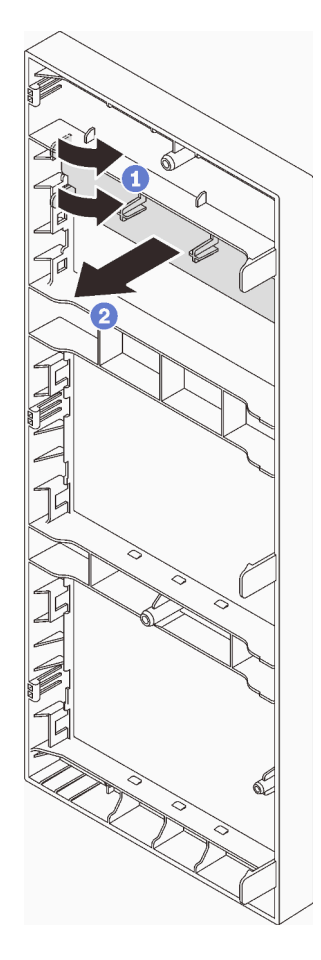

Figura 80. Extracción del relleno de bahía de plástico de la bahía de unidad óptica

Paso 2. Si es necesario, inserte dos dedos en los orificios en el protector EMI y tire con cuidado el protector EMI hacia afuera del chasis.

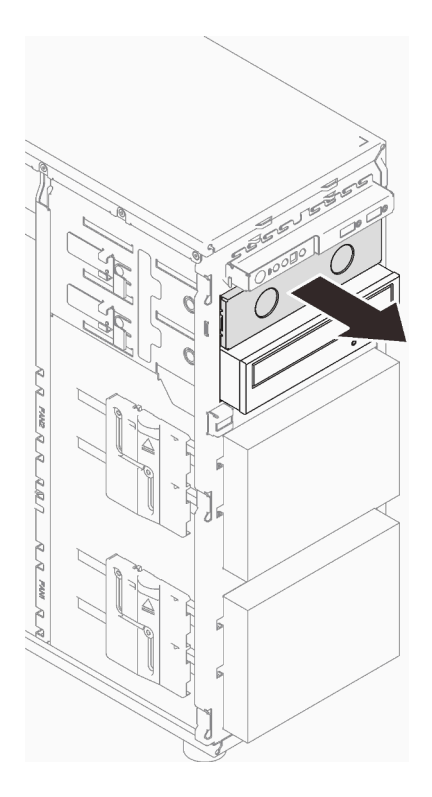

Figura 81. Extracción del protector EMI de la bahía de unidad óptica

- Paso 3. Tire suavemente de la pestaña metálica que se encuentra en el lateral del chasis e inserte la unidad óptica en la bahía de la unidad óptica.
- Paso 4. Suelte la pestaña y siga deslizando la unidad óptica hasta que encaje en su lugar.

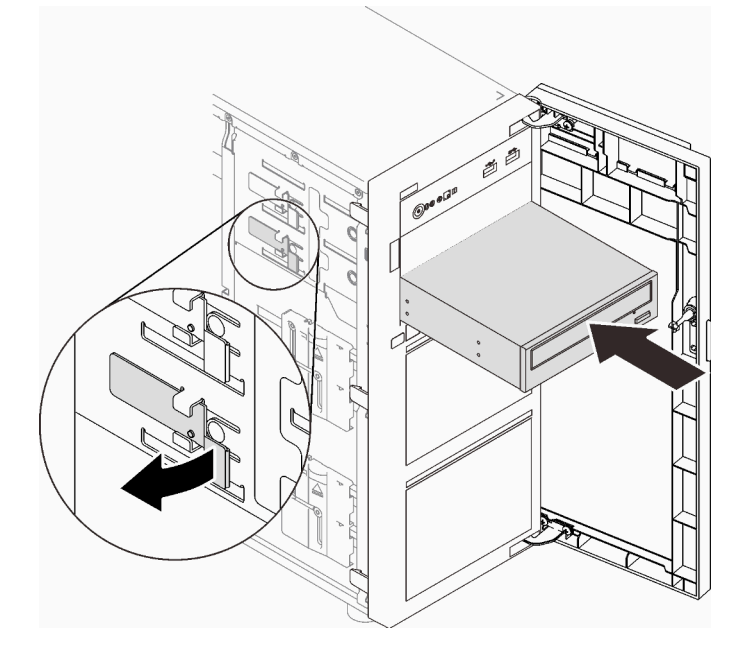

Figura 82. Instalación de una unidad óptica

Paso 5. Conecte el cable de alimentación y el cable de señal a la parte posterior de la unidad óptica. Consulte ["Unidades ópticas/de cintas" en la página 41.](#page-50-0)

Paso 6. Guarde el protector EMI del chasis y el relleno de la bahía de plástico del marco biselado frontal para su uso en el futuro.

## Una vez completada esta tarea

Realice la sustitución de piezas. Consulte ["Completar la sustitución de piezas" en la página 201.](#page-210-0)

#### Vídeo de demostración

[Vea el procedimiento en YouTube](https://www.youtube.com/watch?v=-ZKXXN7-Qgw)

## Sustitución del adaptador PCIe

Siga las instrucciones que aparecen en esta sección para quitar e instalar un adaptador PCIe.

Su servidor viene con cuatro ranuras de PCIe. En función de sus necesidades, puede instalar un adaptador PCIe para obtener la función correspondiente o quitar el adaptador si es necesario. El adaptador PCIe puede ser un adaptador de Ethernet, adaptador de host bus, adaptador RAID, adaptador de gráficos o cualquier otro adaptador PCIe admitido. Los adaptadores PCIe varían según el tipo, pero los procedimientos de instalación y extracción son los mismos.

Nota: Para ver una lista de los adaptadores PCIe admitidos, consulte: <https://serverproven.lenovo.com/>

## Extracción de un adaptador PCIe

Siga las instrucciones que aparecen en esta sección para quitar el adaptador PCIe.

## Acerca de esta tarea

Para evitar posibles peligros, lea y siga las siguientes declaraciones de seguridad.

• S002

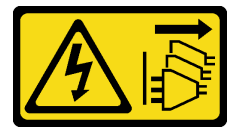

#### PRECAUCIÓN:

El botón de control de encendido del dispositivo y el interruptor de alimentación de la fuente de alimentación no cortan la corriente eléctrica suministrada al dispositivo. Es posible que el dispositivo tenga también más de un cable de alimentación. Para cortar completamente la corriente eléctrica del dispositivo, asegúrese de que todos los cables de alimentación estén desconectados de la fuente de alimentación.

#### Atención:

- Lea las ["Directrices de instalación" en la página 63](#page-72-1) para asegurarse de trabajar de forma segura.
- Apague el servidor y los dispositivos periféricos y desconecte los cables de alimentación y todos los cables externos (consulte ["Apagado del servidor" en la página 13\)](#page-22-0).
- Si el servidor está en un bastidor, extráigalo del bastidor.
- Extraiga cualquier dispositivo bloqueo que fije la cubierta del servidor, como un cerrojo Kensington o un candado.

#### Notas:

- En función del tipo específico, el adaptador PCIe puede ser diferente de la ilustración de esta sección.
- Utilice la documentación que viene con el adaptador PCIe y siga esas instrucciones además de las instrucciones de esta sección.

## Procedimiento

- Paso 1. Prepárese para esta tarea.
	- a. Extraiga la cubierta del servidor (consulte ["Extracción de la cubierta del servidor" en la página](#page-191-0) [182\)](#page-191-0).
	- b. Extraiga el procesador y el disipador de calor, de ser necesario (consulte ["Extracción del](#page-176-0)  [procesador" en la página 167](#page-176-0)).
- Paso 2. Apoye el servidor sobre un lateral para facilitar la operación.
- Paso 3. Localice el adaptador PCIe que se quitará. De ser necesario, desconecte todos los cables del adaptador PCIe.
- Paso 4. Extracción de un adaptador PCIe.
	- a. **O** Abra el clip de sujeción como se muestra en la ilustración.
	- b. **O** Sujete el adaptador de PCIe por los bordes y tírelo suavemente hacia fuera de la ranura.

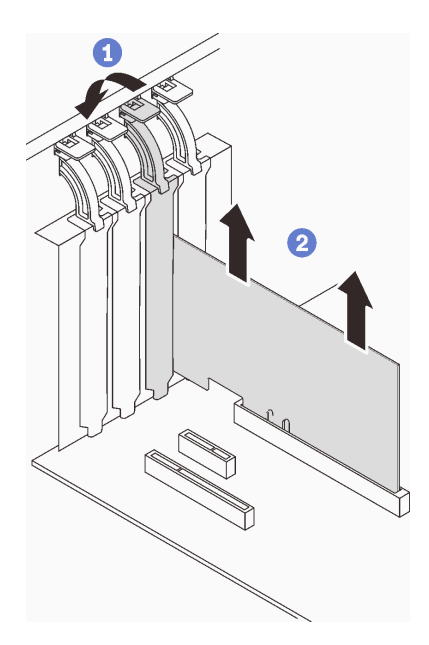

Figura 83. Extracción del adaptador PCIe

## Una vez completada esta tarea

- 1. Instale otro adaptador PCIe, si es necesario (consulte ["Instalación de un adaptador PCIe" en la página](#page-152-0) [143](#page-152-0)). De lo contrario, instale un soporte para cubrir la ranura.
- 2. Si se le indica que devuelva el componente o dispositivo opcional, siga todas las instrucciones del embalaje y utilice los materiales de embalaje para el envío que se le suministraron.

#### Vídeo de demostración

[Vea el procedimiento en YouTube](https://www.youtube.com/watch?v=91RA3IC5zv4)

# <span id="page-152-0"></span>Instalación de un adaptador PCIe

Siga las instrucciones que aparecen en esta sección para instalar el adaptador PCIe.

## Acerca de esta tarea

Para evitar posibles peligros, lea y siga las siguientes declaraciones de seguridad.

• S002

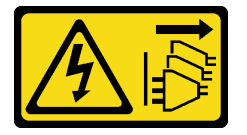

#### PRECAUCIÓN:

El botón de control de encendido del dispositivo y el interruptor de alimentación de la fuente de alimentación no cortan la corriente eléctrica suministrada al dispositivo. Es posible que el dispositivo tenga también más de un cable de alimentación. Para cortar completamente la corriente eléctrica del dispositivo, asegúrese de que todos los cables de alimentación estén desconectados de la fuente de alimentación.

#### Atención:

- Lea las ["Directrices de instalación" en la página 63](#page-72-1) para asegurarse de trabajar de forma segura.
- Utilice la documentación que viene con el adaptador PCIe y siga esas instrucciones además de las instrucciones de esta sección.
- Ponga en contacto la bolsa antiestática que contiene el componente con cualquier superficie metálica no pintada del servidor y, a continuación, quite el componente de la bolsa y colóquelo en una superficie antiestática.

#### Notas:

- En función del tipo específico, el adaptador PCIe puede ser diferente de la ilustración de esta sección.
- Los adaptadores de GPU solo se pueden instalar en la ranura de PCIe 2. Cuando el adaptador de GPU esté instalado en la ranura de PCIe 2, asegúrese de mantener la ranura de PCIe 3 vacía.

## Procedimiento

- Paso 1. Apoye el servidor sobre un lateral para facilitar la operación.
- Paso 2. Localice la ranura de PCIe aplicable (consulte ["Especificaciones" en la página 1](#page-10-0) para identificar los diferentes tipos de ranuras de PCIe en el servidor).
- Paso 3. Si hay un elemento de sujeción instalado en la ranura de PCIe, quítelo. Guarde la abrazadera para utilizarla en el futuro.
- Paso 4. Abra el clip de sujeción y coloque el adaptador PCIe sobre la ranura.
- Paso 5. Instale un adaptador PCIe.
	- a. Cuidadosamente, presione con cuidado el adaptador PCIe hacia abajo hasta que esté instalada en la ranura.
	- b. <sup>2</sup> Cierre el seguro de retención para asegurar el adaptador de PCIe en su lugar.

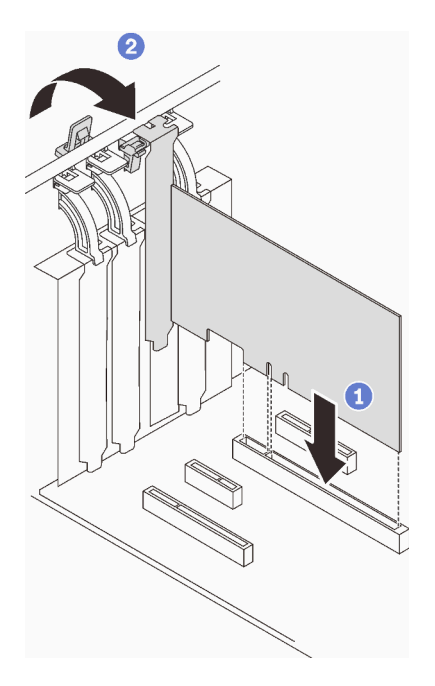

Figura 84. Instalación de un adaptador PCIe

## Una vez completada esta tarea

- En función del tipo de adaptador PCIe, es posible que tenga que conectar los cables necesarios.
	- Después de instalar los adaptadores RAID, consulte [Disposición de los cables para las unidades de](#page-57-0) [intercambio en caliente con RAID de hardware](#page-57-0) para completar la direccionamiento de los cables correspondiente.
	- Después de instalar el adaptador de arranque M.2, consulte ["Adaptador M.2" en la página 40](#page-49-0) para completar la direccionamiento de los cables.
	- Después de instalar los siguientes adaptadores RAID, consulte ["Conmutador de intrusión y módulo de](#page-49-1) [alimentación flash RAID" en la página 40](#page-49-1) para completar la direccionamiento de los cables del módulo de alimentación flash RAID.
		- Adaptador ThinkSystem RAID 9350-16i 4 GB Flash PCIe 12 Gb (con módulo de alimentación flash)
		- Adaptador ThinkSystem RAID 9350-8i 2 GB Flash PCIe 12 Gb (con módulo de alimentación flash)
- Realice la sustitución de piezas. Consulte ["Completar la sustitución de piezas" en la página 201.](#page-210-0)

#### Vídeo de demostración

#### [Vea el procedimiento en YouTube](https://www.youtube.com/watch?v=4E7p04EISik)

## Sustitución de placa de distribución de alimentación

Siga las instrucciones que aparecen en esta sección para quitar e instalar la placa de distribución de alimentación.

## Extraiga la placa de distribución de alimentación de la fuente de alimentación fija

Siga las instrucciones de esta sección para quitar la placa de distribución de alimentación de la fuente de alimentación fija.

## Acerca de esta tarea

Para evitar posibles peligros, lea y siga las siguientes declaraciones de seguridad.

• S001

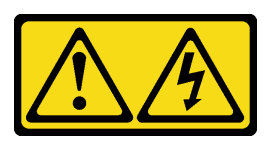

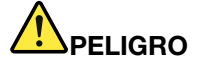

La corriente eléctrica de los cables de alimentación, telefónicos y de comunicaciones es peligrosa.

Para evitar un peligro de descarga:

- Conecte todos los cables de alimentación a una toma de corriente o fuente de alimentación con puesta a tierra y correctamente cableada.
- Conecte el equipo que se acoplará a este producto a tomas de corriente o fuentes de alimentación debidamente cableadas.
- Siempre que sea posible, use solo una mano para conectar o desconectar los cables de señal.
- Nunca encienda un equipo si hay evidencia de fuego, agua y daño en la estructura.
- El dispositivo puede tener más de un cable de alimentación; para cortar completamente la corriente eléctrica del dispositivo, asegúrese de que todos los cables de alimentación estén desconectados de la fuente de alimentación.
- S002

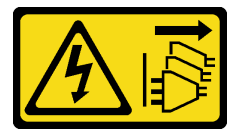

#### PRECAUCIÓN:

El botón de control de encendido del dispositivo y el interruptor de alimentación de la fuente de alimentación no cortan la corriente eléctrica suministrada al dispositivo. Es posible que el dispositivo tenga también más de un cable de alimentación. Para cortar completamente la corriente eléctrica del dispositivo, asegúrese de que todos los cables de alimentación estén desconectados de la fuente de alimentación.

#### Atención:

- Lea las ["Directrices de instalación" en la página 63](#page-72-1) para asegurarse de trabajar de forma segura.
- Apague el servidor y los dispositivos periféricos y desconecte los cables de alimentación y todos los cables externos (consulte ["Apagado del servidor" en la página 13\)](#page-22-0).
- Si el servidor está en un bastidor, extráigalo del bastidor.
- Extraiga cualquier dispositivo bloqueo que fije la cubierta del servidor, como un cerrojo Kensington o un candado.

## Procedimiento

Paso 1. Prepárese para esta tarea.

- a. Extraiga la cubierta del servidor (consulte ["Extracción de la cubierta del servidor" en la página](#page-191-0) [182\)](#page-191-0).
- b. Extracción de la fuente de alimentación fija (consulte ["Extracción de la fuente de alimentación](#page-162-0) [fija" en la página 153](#page-162-0)).
- Paso 2. Desconecte los cables de alimentación de la placa de distribución de alimentación.
- Paso 3. Extraiga la placa de distribución de alimentación de la fuente de alimentación fija.
	- a. <sup>O</sup> Quite el tornillo que fija la placa de distribución de alimentación.
	- b. <sup>2</sup> Deslice la placa hacia delante (hacia la dirección del compartimiento de la fuente de alimentación) hasta que las tres patillas de cabeza plana estén en la abertura grande de las cerraduras; a continuación, levante la placa del chasis.

Nota: Sostenga con cuidado la placa de distribución de alimentación por los extremos.

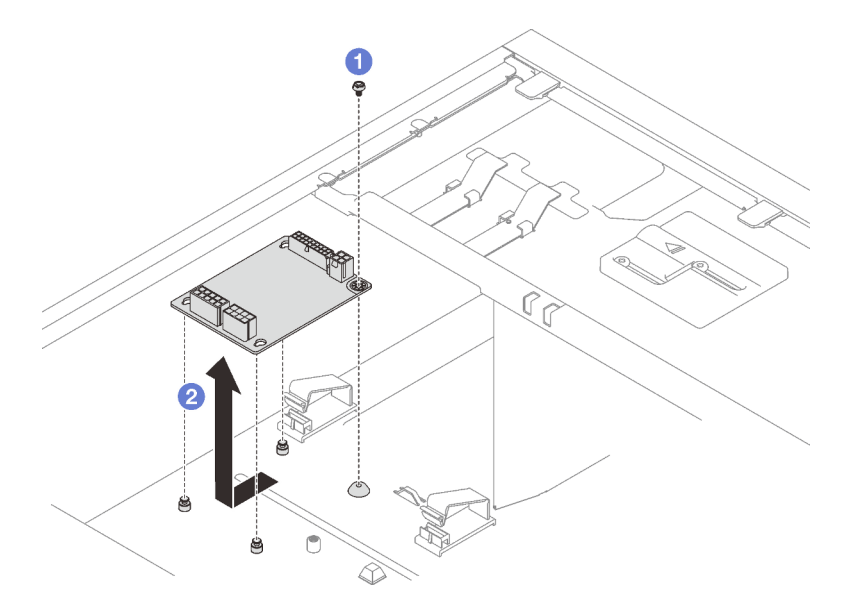

Figura 85. Extracción de la placa de distribución de alimentación de la fuente de alimentación fija

#### Una vez completada esta tarea

Si se le indica que devuelva el componente o dispositivo opcional, siga todas las instrucciones del embalaje y utilice los materiales de embalaje para el envío que se le suministraron.

#### Vídeo de demostración

#### [Vea el procedimiento en YouTube](https://www.youtube.com/watch?v=PevGkVPwbvk)

## Instalación de la placa de distribución de alimentación de la fuente de alimentación fija

Siga las instrucciones de esta sección para instalar la placa de distribución de alimentación de la fuente de alimentación fija.

#### Acerca de esta tarea

Para evitar posibles peligros, lea y siga las siguientes declaraciones de seguridad.

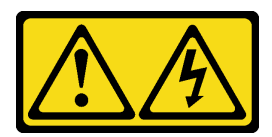

# PELIGRO

La corriente eléctrica de los cables de alimentación, telefónicos y de comunicaciones es peligrosa.

Para evitar un peligro de descarga:

- Conecte todos los cables de alimentación a una toma de corriente o fuente de alimentación con puesta a tierra y correctamente cableada.
- Conecte el equipo que se acoplará a este producto a tomas de corriente o fuentes de alimentación debidamente cableadas.
- Siempre que sea posible, use solo una mano para conectar o desconectar los cables de señal.
- Nunca encienda un equipo si hay evidencia de fuego, agua y daño en la estructura.
- El dispositivo puede tener más de un cable de alimentación; para cortar completamente la corriente eléctrica del dispositivo, asegúrese de que todos los cables de alimentación estén desconectados de la fuente de alimentación.
- S002

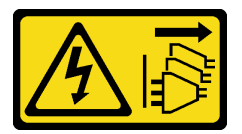

#### PRECAUCIÓN:

El botón de control de encendido del dispositivo y el interruptor de alimentación de la fuente de alimentación no cortan la corriente eléctrica suministrada al dispositivo. Es posible que el dispositivo tenga también más de un cable de alimentación. Para cortar completamente la corriente eléctrica del dispositivo, asegúrese de que todos los cables de alimentación estén desconectados de la fuente de alimentación.

#### Atención:

- Lea las ["Directrices de instalación" en la página 63](#page-72-1) para asegurarse de trabajar de forma segura.
- Ponga en contacto la bolsa antiestática que contiene el componente con cualquier superficie metálica no pintada del servidor y, a continuación, quite el componente de la bolsa y colóquelo en una superficie antiestática.

## Procedimiento

- Paso 1. Apoye el servidor sobre un lateral para facilitar la operación.
- Paso 2. Instalación de la placa de distribución de alimentación de la fuente de alimentación fija.
	- a. **O** Alinee la abertura grande de las tres cerraduras de la placa de distribución de alimentación con las tres patillas de cabeza plana del chasis; a continuación, deslice la placa hacia atrás (hacia la dirección del alojamiento de la unidad de cintas/unidad óptica) para colocar la placa en su lugar.
	- b. <sup>2</sup> Apriete los tornillos como se muestra para fijar la placa de distribución de alimentación al chasis.

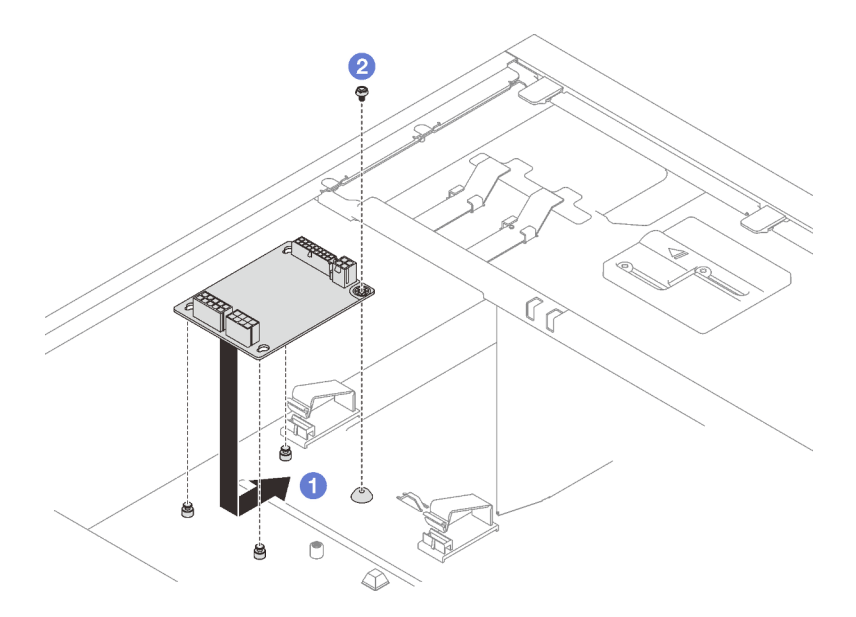

Figura 86. Instalación de la placa de distribución de alimentación de la fuente de alimentación fija

Paso 3. Conecte los cables de alimentación a la nueva placa de distribución de alimentación; luego, disponga los cables y fije correctamente los cables con los clips para cables y sujetadores en el chasis.

#### Notas:

- Asegúrese de que todos los cables se direccionen a través de los clips para cables correctos.
- Como los conectores de alimentación del procesador en la placa de distribución de alimentación pueden tener un aspecto similar, asegúrese de que el cable de alimentación del procesador de la fuente de alimentación y el cable de alimentación del procesador se direccionen correctamente. Consulte la sección de direccionamiento de los cables de ["Fuente](#page-50-1) [de alimentación fija" en la página 41.](#page-50-1)

## Una vez completada esta tarea

Realice la sustitución de piezas. Consulte ["Completar la sustitución de piezas" en la página 201](#page-210-0).

#### Vídeo de demostración

#### [Vea el procedimiento en YouTube](https://www.youtube.com/watch?v=Hn6tIZ7oP0U)

## Extracción de la placa de distribución de alimentación de la fuente de alimentación de intercambio en caliente

Siga las instrucciones de esta sección para quitar la placa de distribución de alimentación de la fuente de alimentación redundante de intercambio en caliente.

## Acerca de esta tarea

Para evitar posibles peligros, lea y siga las siguientes declaraciones de seguridad.

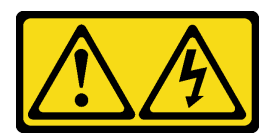

# PELIGRO

La corriente eléctrica de los cables de alimentación, telefónicos y de comunicaciones es peligrosa.

Para evitar un peligro de descarga:

- Conecte todos los cables de alimentación a una toma de corriente o fuente de alimentación con puesta a tierra y correctamente cableada.
- Conecte el equipo que se acoplará a este producto a tomas de corriente o fuentes de alimentación debidamente cableadas.
- Siempre que sea posible, use solo una mano para conectar o desconectar los cables de señal.
- Nunca encienda un equipo si hay evidencia de fuego, agua y daño en la estructura.
- El dispositivo puede tener más de un cable de alimentación; para cortar completamente la corriente eléctrica del dispositivo, asegúrese de que todos los cables de alimentación estén desconectados de la fuente de alimentación.
- S002

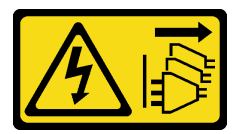

#### PRECAUCIÓN:

El botón de control de encendido del dispositivo y el interruptor de alimentación de la fuente de alimentación no cortan la corriente eléctrica suministrada al dispositivo. Es posible que el dispositivo tenga también más de un cable de alimentación. Para cortar completamente la corriente eléctrica del dispositivo, asegúrese de que todos los cables de alimentación estén desconectados de la fuente de alimentación.

#### Atención:

- Lea las ["Directrices de instalación" en la página 63](#page-72-1) para asegurarse de trabajar de forma segura.
- Apague el servidor y los dispositivos periféricos y desconecte los cables de alimentación y todos los cables externos (consulte ["Apagado del servidor" en la página 13\)](#page-22-0).
- Si el servidor está en un bastidor, extráigalo del bastidor.
- Extraiga cualquier dispositivo bloqueo que fije la cubierta del servidor, como un cerrojo Kensington o un candado.

## Procedimiento

Paso 1. Prepárese para esta tarea.

- a. Extraiga la cubierta del servidor (consulte ["Extracción de la cubierta del servidor" en la página](#page-191-0) [182\)](#page-191-0).
- b. Quite la fuente de alimentación redundante de intercambio en caliente (consulte ["Extracción](#page-168-0)  [de una fuente de alimentación de intercambio en caliente" en la página 159](#page-168-0)).

Paso 2. Extracción de la placa de distribución de alimentación.

- a. **O** Extraiga el tornillo que fija la cubierta de la placa de distribución de alimentación y extraiga la cubierta del chasis.
- b. <sup>2</sup> Tire de la placa de distribución de alimentación hacia fuera.

Nota: Sostenga con cuidado la placa de distribución de alimentación por los extremos.

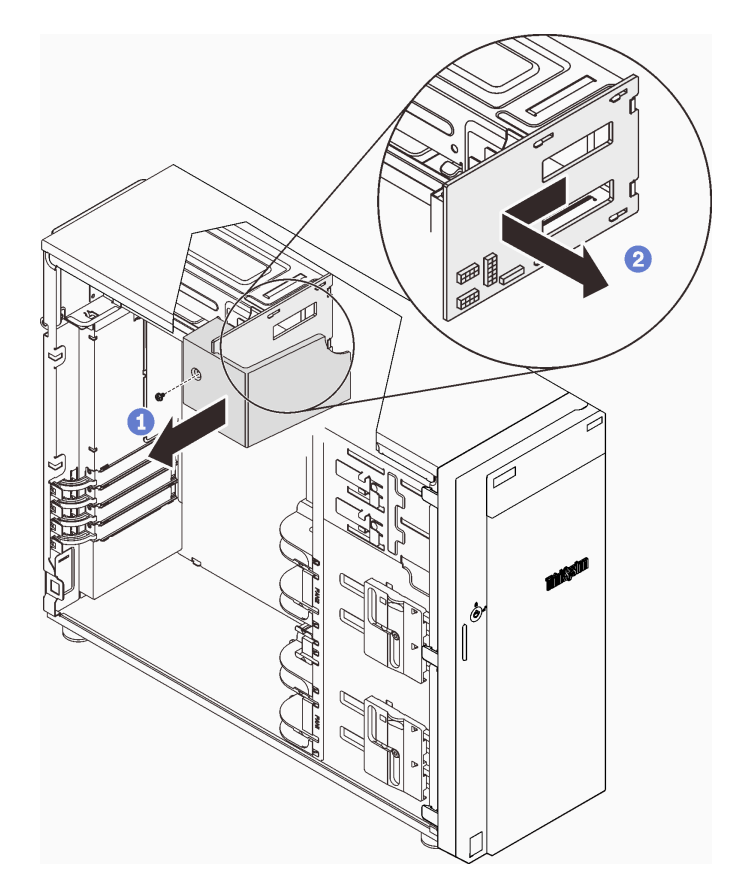

Figura 87. Extracción de la placa de distribución de alimentación de la fuente de alimentación de intercambio en caliente

Paso 3. Desconecte los cables de alimentación de la placa de distribución de alimentación.

## Una vez completada esta tarea

Si se le indica que devuelva el componente o dispositivo opcional, siga todas las instrucciones del embalaje y utilice los materiales de embalaje para el envío que se le suministraron.

#### Vídeo de demostración

#### [Vea el procedimiento en YouTube](https://www.youtube.com/watch?v=UZSDxd_RL90)

## Instalación de la placa de distribución de alimentación de la fuente de alimentación de intercambio en caliente

Siga las instrucciones de esta sección para instalar la placa de distribución de alimentación de la fuente de alimentación redundante de intercambio en caliente.

## Acerca de esta tarea

Para evitar posibles peligros, lea y siga las siguientes declaraciones de seguridad.

• S001

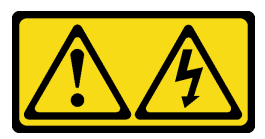

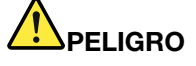

La corriente eléctrica de los cables de alimentación, telefónicos y de comunicaciones es peligrosa.

Para evitar un peligro de descarga:

- Conecte todos los cables de alimentación a una toma de corriente o fuente de alimentación con puesta a tierra y correctamente cableada.
- Conecte el equipo que se acoplará a este producto a tomas de corriente o fuentes de alimentación debidamente cableadas.
- Siempre que sea posible, use solo una mano para conectar o desconectar los cables de señal.
- Nunca encienda un equipo si hay evidencia de fuego, agua y daño en la estructura.
- El dispositivo puede tener más de un cable de alimentación; para cortar completamente la corriente eléctrica del dispositivo, asegúrese de que todos los cables de alimentación estén desconectados de la fuente de alimentación.
- S002

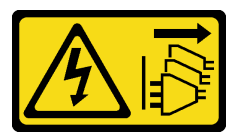

#### PRECAUCIÓN:

El botón de control de encendido del dispositivo y el interruptor de alimentación de la fuente de alimentación no cortan la corriente eléctrica suministrada al dispositivo. Es posible que el dispositivo tenga también más de un cable de alimentación. Para cortar completamente la corriente eléctrica del dispositivo, asegúrese de que todos los cables de alimentación estén desconectados de la fuente de alimentación.

#### Atención:

- Lea las ["Directrices de instalación" en la página 63](#page-72-1) para asegurarse de trabajar de forma segura.
- Ponga en contacto la bolsa antiestática que contiene el componente con cualquier superficie metálica no pintada del servidor y, a continuación, quite el componente de la bolsa y colóquelo en una superficie antiestática.

## Procedimiento

- Paso 1. Apoye el servidor sobre un lateral para facilitar la operación.
- Paso 2. Sujete la placa de distribución de alimentación por los bordes y alinee las ranuras de la placa con las cuatro pestañas del compartimiento de la fuente de alimentación.
- Paso 3. Deslice la placa de distribución de alimentación hacia el compartimiento de la fuente de alimentación hasta que se coloque en su lugar con un clic.

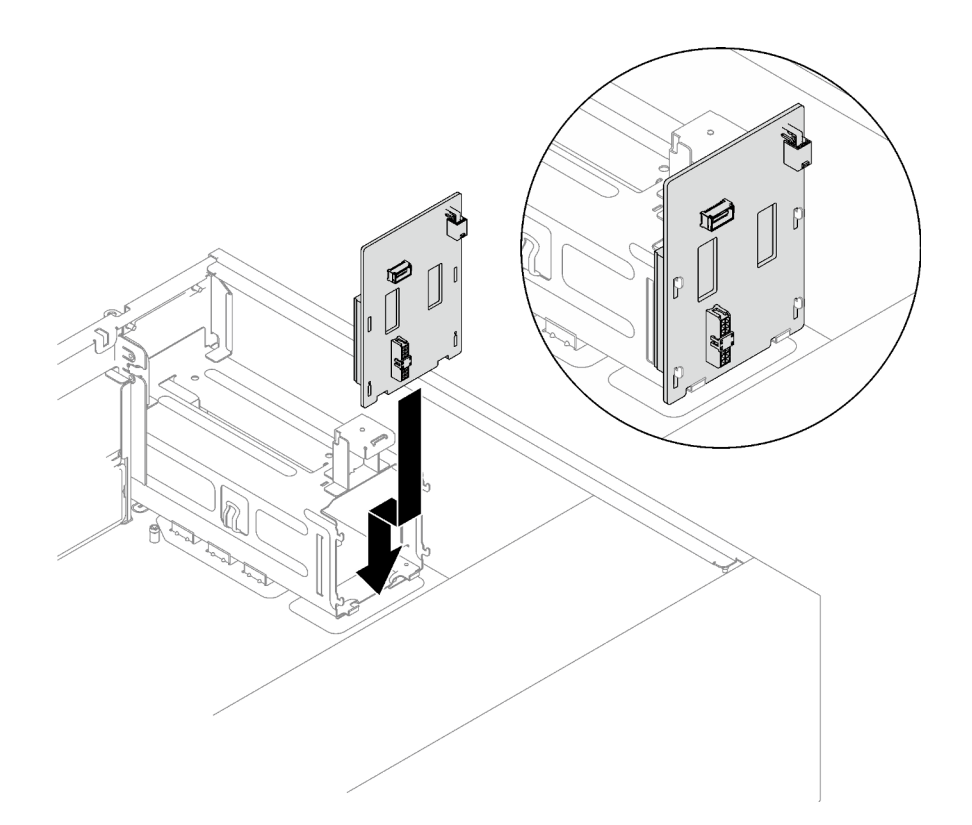

Figura 88. Instalación de la placa de distribución de alimentación de la fuente de alimentación de intercambio en caliente

- Paso 4. Conecte los cables de alimentación a la placa de distribución de alimentación; luego, disponga los cables y fije correctamente los cables con los clips para cables.
- Paso 5. Alinee la ranura en el orificio de la cubierta de placa de distribución de alimentación con el del compartimiento de la fuente de alimentación; luego, fije la cubierta de placa de distribución de alimentación con el tornillo.

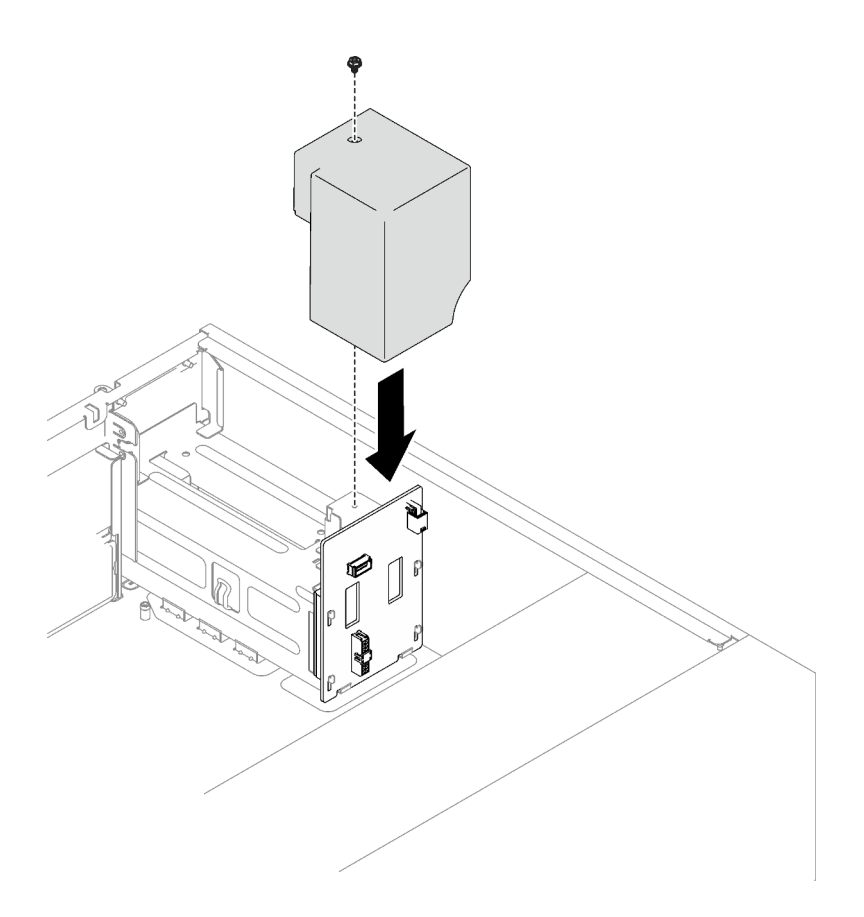

Figura 89. Instalación de la cubierta de la placa de distribución de alimentación

## Una vez completada esta tarea

- Conecte los cables al conector correspondiente de la placa del sistema. Consulte ["Componentes de la](#page-36-0) [placa del sistema" en la página 27](#page-36-0) y ["Fuentes de alimentación redundantes" en la página 43.](#page-52-0)
- Realice la sustitución de piezas. Consulte ["Completar la sustitución de piezas" en la página 201](#page-210-0).

#### Vídeo de demostración

[Vea el procedimiento en YouTube](https://www.youtube.com/watch?v=nyO9N-sV6H8)

## Sustitución de la fuente de alimentación

Siga las instrucciones que aparecen en esta sección para quitar e instalar una unidad de fuente de alimentación fija o redundante.

## <span id="page-162-0"></span>Extracción de la fuente de alimentación fija

Siga las instrucciones que aparecen en esta sección para quitar la fuente de alimentación fija.

## Acerca de esta tarea

Para evitar posibles peligros, lea y siga las siguientes declaraciones de seguridad.

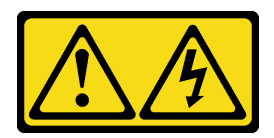

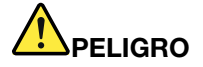

La corriente eléctrica de los cables de alimentación, telefónicos y de comunicaciones es peligrosa.

Para evitar un peligro de descarga:

- Conecte todos los cables de alimentación a una toma de corriente o fuente de alimentación con puesta a tierra y correctamente cableada.
- Conecte el equipo que se acoplará a este producto a tomas de corriente o fuentes de alimentación debidamente cableadas.
- Siempre que sea posible, use solo una mano para conectar o desconectar los cables de señal.
- Nunca encienda un equipo si hay evidencia de fuego, agua y daño en la estructura.
- El dispositivo puede tener más de un cable de alimentación; para cortar completamente la corriente eléctrica del dispositivo, asegúrese de que todos los cables de alimentación estén desconectados de la fuente de alimentación.

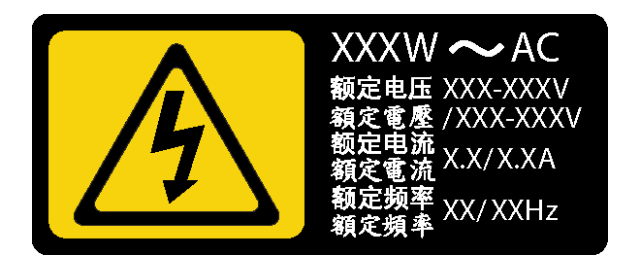

Figura 90. Etiqueta de la fuente de alimentación fija en la cubierta

En los siguientes consejos se describe la información que debe tener en cuenta al quitar una fuente de alimentación con entrada CC.

NEVER CONNECT AND DISCONNECT THE POWER SUPPLY CABLE AND EQUIPMENT WHILE YOUR EQUIPMENT IS POWERED ON WITH DC SUPPLY (hot-plugging). Otherwise you may damage the equipment and result in data loss, the damages and losses result from incorrect operation of the equipment will not be covered by the manufacturers' warranty.

• S002

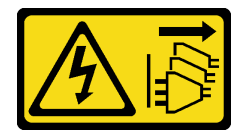

#### PRECAUCIÓN:

El botón de control de encendido del dispositivo y el interruptor de alimentación de la fuente de alimentación no cortan la corriente eléctrica suministrada al dispositivo. Es posible que el dispositivo tenga también más de un cable de alimentación. Para cortar completamente la corriente eléctrica del dispositivo, asegúrese de que todos los cables de alimentación estén desconectados de la fuente de alimentación.

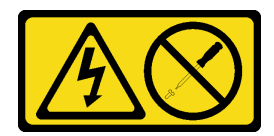

#### PRECAUCIÓN:

No quite nunca la cubierta de una fuente de alimentación, ni cualquier otra pieza que tenga esta etiqueta. Dentro de cualquier componente que tenga adherida esta etiqueta, existen niveles peligrosos de voltaje, corriente y energía. Dentro de estos componentes no existe ninguna pieza que requiera mantenimiento. Si sospecha que puede haber un problema en una de estas piezas, póngase en contacto con un técnico de servicio.

#### Atención:

- Lea las ["Directrices de instalación" en la página 63](#page-72-1) para asegurarse de trabajar de forma segura.
- Apague el servidor y los dispositivos periféricos y desconecte los cables de alimentación y todos los cables externos (consulte ["Apagado del servidor" en la página 13\)](#page-22-0).
- Si el servidor está en un bastidor, extráigalo del bastidor.
- Extraiga cualquier dispositivo bloqueo que fije la cubierta del servidor, como un cerrojo Kensington o un candado.

## Procedimiento

- Paso 1. Extraiga la cubierta del servidor (consulte ["Extracción de la cubierta del servidor" en la página 182\)](#page-191-0).
- Paso 2. Desconecte todos los cables de la fuente de alimentación fija de la placa de distribución de alimentación.
- Paso 3. Extracción de la fuente de alimentación fija.
	- a. **Q** Quite los cuatro tornillos en la parte posterior del chasis que fijan la fuente de alimentación.
	- b. Empuje la fuente de alimentación fija desde la parte posterior hasta que se salga de la pestaña de retención metálica y, con cuidado, levante la fuente de alimentación para sacarla del chasis.

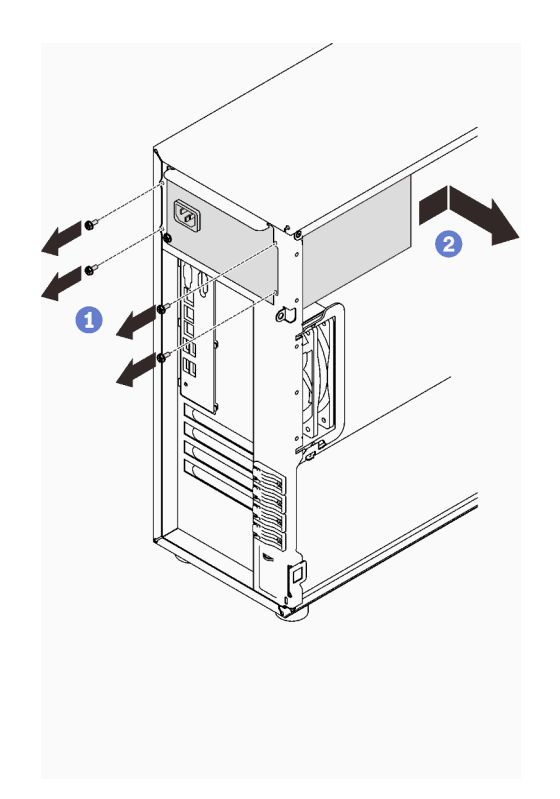

Figura 91. Extracción de una fuente de alimentación fija

## Una vez completada esta tarea

Si se le indica que devuelva el componente o dispositivo opcional, siga todas las instrucciones del embalaje y utilice los materiales de embalaje para el envío que se le suministraron.

#### Vídeo de demostración

#### [Vea el procedimiento en YouTube](https://www.youtube.com/watch?v=NtHMneGbQkA)

## Instalación de la fuente de alimentación fija

Siga las instrucciones que aparecen en esta sección para instalar o quitar la fuente de alimentación fija.

#### Acerca de esta tarea

Para evitar posibles peligros, lea y siga las siguientes declaraciones de seguridad.

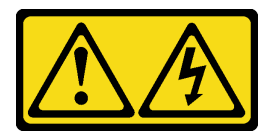

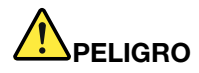

La corriente eléctrica de los cables de alimentación, telefónicos y de comunicaciones es peligrosa.

Para evitar un peligro de descarga:

- Conecte todos los cables de alimentación a una toma de corriente o fuente de alimentación con puesta a tierra y correctamente cableada.
- Conecte el equipo que se acoplará a este producto a tomas de corriente o fuentes de alimentación debidamente cableadas.
- Siempre que sea posible, use solo una mano para conectar o desconectar los cables de señal.
- Nunca encienda un equipo si hay evidencia de fuego, agua y daño en la estructura.
- El dispositivo puede tener más de un cable de alimentación; para cortar completamente la corriente eléctrica del dispositivo, asegúrese de que todos los cables de alimentación estén desconectados de la fuente de alimentación.

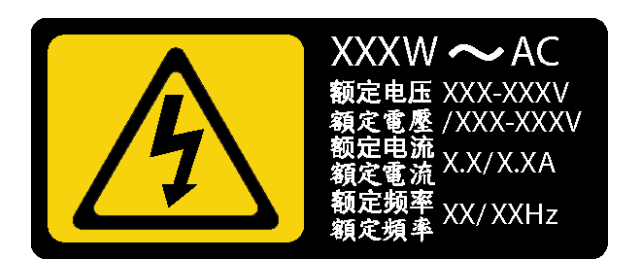

Figura 92. Etiqueta de la fuente de alimentación fija en la cubierta

En los siguientes consejos se describe la información que debe tener en cuenta al instalar una fuente de alimentación con entrada CC.

NEVER CONNECT AND DISCONNECT THE POWER SUPPLY CABLE AND EQUIPMENT WHILE YOUR EQUIPMENT IS POWERED ON WITH DC SUPPLY (hot-plugging). Otherwise you may damage the equipment and result in data loss, the damages and losses result from incorrect operation of the equipment will not be covered by the manufacturers' warranty.

• S002

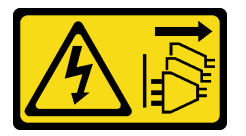

#### PRECAUCIÓN:

El botón de control de encendido del dispositivo y el interruptor de alimentación de la fuente de alimentación no cortan la corriente eléctrica suministrada al dispositivo. Es posible que el dispositivo tenga también más de un cable de alimentación. Para cortar completamente la corriente eléctrica del dispositivo, asegúrese de que todos los cables de alimentación estén desconectados de la fuente de alimentación.

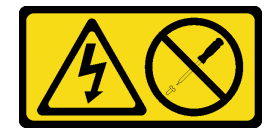

#### PRECAUCIÓN:

No quite nunca la cubierta de una fuente de alimentación, ni cualquier otra pieza que tenga esta etiqueta. Dentro de cualquier componente que tenga adherida esta etiqueta, existen niveles peligrosos de voltaje, corriente y energía. Dentro de estos componentes no existe ninguna pieza que requiera mantenimiento. Si sospecha que puede haber un problema en una de estas piezas, póngase en contacto con un técnico de servicio.

#### Atención:

- Lea las ["Directrices de instalación" en la página 63](#page-72-1) para asegurarse de trabajar de forma segura.
- Ponga en contacto la bolsa antiestática que contiene el componente con cualquier superficie metálica no pintada del servidor y, a continuación, quite el componente de la bolsa y colóquelo en una superficie antiestática.

## Procedimiento

Paso 1. Alinee las pestañas del soporte de fuente de alimentación fijo con los orificios correspondientes en el chasis.

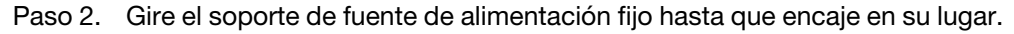

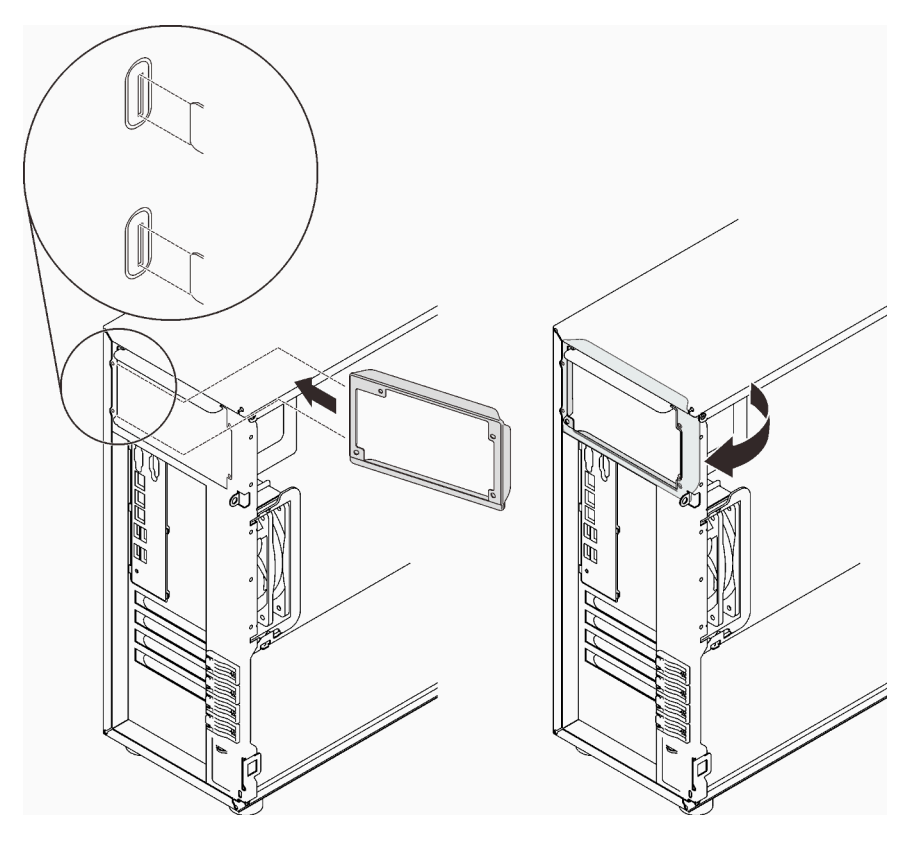

Figura 93. Instalación de un soporte de fuente de alimentación fija

- Paso 3. Instale una fuente de alimentación fija.
	- a. Deslice la fuente de alimentación en la bahía de unidad hasta que encaje en su lugar. Asegúrese de que los cuatro orificios de tornillo en la fuente de alimentación fija estén alineados con los orificios correspondientes en la parte posterior del chasis.
	- b. *O* Instale los cuatro tornillos para asegurar la fuente de alimentación fija en su lugar.

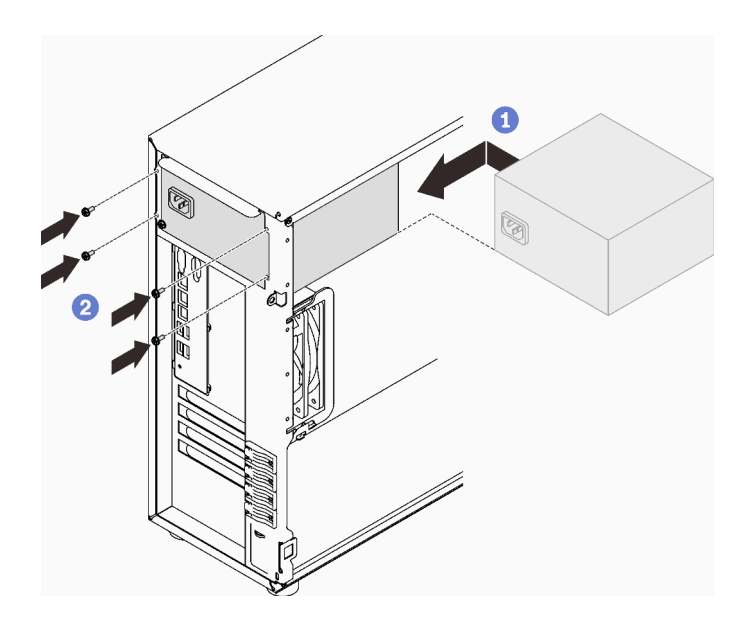

Figura 94. Instalación de una fuente de alimentación fija

## Una vez completada esta tarea

- 1. Conecte todos los cables de la fuente de alimentación fija a los conectores correspondientes de la placa del sistema. Consulte ["Fuente de alimentación fija" en la página 41](#page-50-1).
- 2. Conecte el cable de alimentación a la fuente de alimentación y a una toma de alimentación eléctrica correctamente conectada a tierra.
- 3. Encienda el servidor. Asegúrese de que tanto el LED de alimentación de entrada como el LED de alimentación de salida en la fuente de alimentación de CA de la fuente de alimentación estén iluminados, lo que indica que la fuente de alimentación funciona correctamente.
- 4. Realice la sustitución de piezas. Consulte ["Completar la sustitución de piezas" en la página 201.](#page-210-0)

#### Vídeo de demostración

#### [Vea el procedimiento en YouTube](https://www.youtube.com/watch?v=8PkyZEsxIsg)

## <span id="page-168-0"></span>Extracción de una fuente de alimentación de intercambio en caliente

Siga las instrucciones que aparecen en esta sección para quitar una fuente de alimentación de intercambio en caliente redundante.

## Acerca de esta tarea

Para evitar posibles peligros, lea y siga las siguientes declaraciones de seguridad.

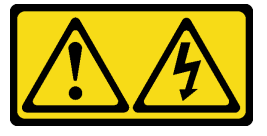

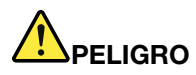

La corriente eléctrica de los cables de alimentación, telefónicos y de comunicaciones es peligrosa.

Para evitar un peligro de descarga:

- Conecte todos los cables de alimentación a una toma de corriente o fuente de alimentación con puesta a tierra y correctamente cableada.
- Conecte el equipo que se acoplará a este producto a tomas de corriente o fuentes de alimentación debidamente cableadas.
- Siempre que sea posible, use solo una mano para conectar o desconectar los cables de señal.
- Nunca encienda un equipo si hay evidencia de fuego, agua y daño en la estructura.
- El dispositivo puede tener más de un cable de alimentación; para cortar completamente la corriente eléctrica del dispositivo, asegúrese de que todos los cables de alimentación estén desconectados de la fuente de alimentación.

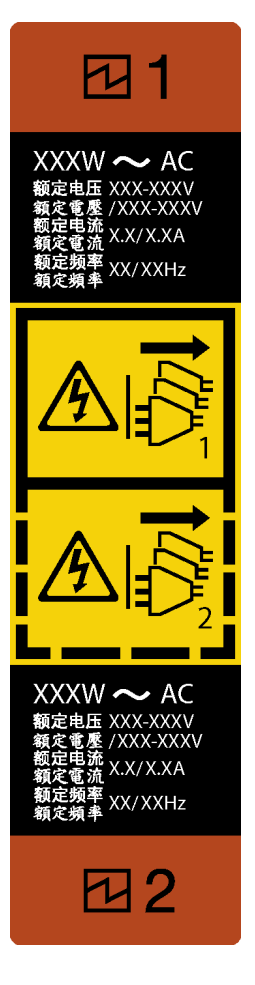

Figura 95. Etiqueta de la fuente de alimentación de intercambio en caliente

NEVER CONNECT AND DISCONNECT THE POWER SUPPLY CABLE AND EQUIPMENT WHILE YOUR EQUIPMENT IS POWERED ON WITH DC SUPPLY (hot-plugging). Otherwise you may damage the equipment and result in data loss, the damages and losses result from incorrect operation of the equipment will not be covered by the manufacturers' warranty.

Atención: Este tipo de fuente de alimentación es intercambio en caliente solo en circunstancias donde hay dos suministros de alimentación instalados para entregar redundancia. Si solo tiene una fuente de alimentación de intercambio instalada, apague primero el servidor antes de quitar la fuente de alimentación.

En los siguientes consejos se describe la información que debe tener en cuenta al quitar una fuente de alimentación con entrada CC.

NEVER CONNECT AND DISCONNECT THE POWER SUPPLY CABLE AND EQUIPMENT WHILE YOUR EQUIPMENT IS POWERED ON WITH DC SUPPLY (hot-plugging). Otherwise you may damage the equipment and result in data loss, the damages and losses result from incorrect operation of the equipment will not be covered by the manufacturers' warranty.

• S002

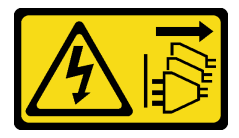

#### PRECAUCIÓN:

El botón de control de encendido del dispositivo y el interruptor de alimentación de la fuente de alimentación no cortan la corriente eléctrica suministrada al dispositivo. Es posible que el dispositivo tenga también más de un cable de alimentación. Para cortar completamente la corriente eléctrica del dispositivo, asegúrese de que todos los cables de alimentación estén desconectados de la fuente de alimentación.

• S035

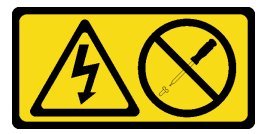

#### PRECAUCIÓN:

No quite nunca la cubierta de una fuente de alimentación, ni cualquier otra pieza que tenga esta etiqueta. Dentro de cualquier componente que tenga adherida esta etiqueta, existen niveles peligrosos de voltaje, corriente y energía. Dentro de estos componentes no existe ninguna pieza que requiera mantenimiento. Si sospecha que puede haber un problema en una de estas piezas, póngase en contacto con un técnico de servicio.

#### Atención:

- Lea las ["Directrices de instalación" en la página 63](#page-72-1) para asegurarse de trabajar de forma segura.
- Si el servidor se encuentra en un bastidor, tire hacia atrás de la guía de los cables para poder acceder a la parte posterior del servidor y a la fuente de alimentación.

## Procedimiento

- Paso 1. Localice la fuente de alimentación de intercambio en caliente en la parte posterior del servidor y desconecte el cable de alimentación de la fuente de alimentación.
- Paso 2. Empuje la pestaña de liberación en la dirección que se muestra y tire con cuidado del asa, mientras desliza la fuente de alimentación de intercambio en caliente para extraerla del chasis.

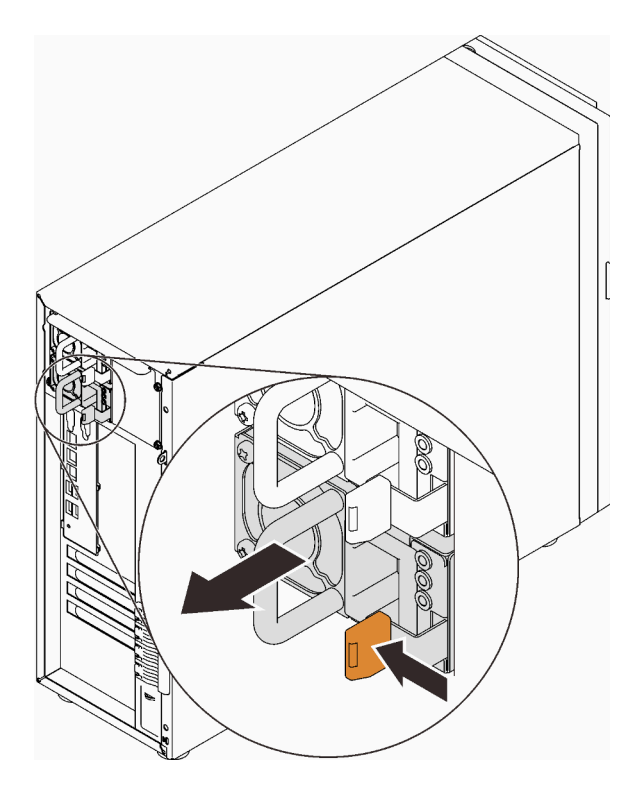

Figura 96. Extracción de una fuente de alimentación de intercambio en caliente

## Una vez completada esta tarea

- 1. Instale el relleno de la fuente de alimentación o instale el filtro de fuente de alimentación para cubrir la bahía de fuente de alimentación. Consulte ["Instalación de la fuente de alimentación de intercambio en](#page-171-0) [caliente" en la página 162](#page-171-0).
- 2. Si se le indica que devuelva el componente o dispositivo opcional, siga todas las instrucciones del embalaje y utilice los materiales de embalaje para el envío que se le suministraron.

#### Vídeo de demostración

#### [Vea el procedimiento en YouTube](https://www.youtube.com/watch?v=RzyOYNuf4Cw)

## <span id="page-171-0"></span>Instalación de la fuente de alimentación de intercambio en caliente

Siga las instrucciones que aparecen en esta sección para instalar una fuente de alimentación de intercambio en caliente redundante.

## Acerca de esta tarea

Para evitar posibles peligros, lea y siga las siguientes declaraciones de seguridad.

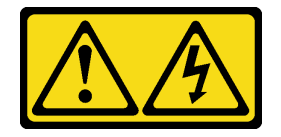

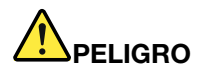

La corriente eléctrica de los cables de alimentación, telefónicos y de comunicaciones es peligrosa.

Para evitar un peligro de descarga:

- Conecte todos los cables de alimentación a una toma de corriente o fuente de alimentación con puesta a tierra y correctamente cableada.
- Conecte el equipo que se acoplará a este producto a tomas de corriente o fuentes de alimentación debidamente cableadas.
- Siempre que sea posible, use solo una mano para conectar o desconectar los cables de señal.
- Nunca encienda un equipo si hay evidencia de fuego, agua y daño en la estructura.
- El dispositivo puede tener más de un cable de alimentación; para cortar completamente la corriente eléctrica del dispositivo, asegúrese de que todos los cables de alimentación estén desconectados de la fuente de alimentación.

NEVER CONNECT AND DISCONNECT THE POWER SUPPLY CABLE AND EQUIPMENT WHILE YOUR EQUIPMENT IS POWERED ON WITH DC SUPPLY (hot-plugging). Otherwise you may damage the equipment and result in data loss, the damages and losses result from incorrect operation of the equipment will not be covered by the manufacturers' warranty.

Atención: Este tipo de fuente de alimentación es intercambio en caliente solo en circunstancias donde hay dos suministros de alimentación instalados para entregar redundancia. Si solo tiene una fuente de alimentación de intercambio instalada, apague primero el servidor antes de quitar la fuente de alimentación.

En los siguientes consejos se describe la información que debe tener en cuenta al instalar una fuente de alimentación con entrada CC.

NEVER CONNECT AND DISCONNECT THE POWER SUPPLY CABLE AND EQUIPMENT WHILE YOUR EQUIPMENT IS POWERED ON WITH DC SUPPLY (hot-plugging). Otherwise you may damage the equipment and result in data loss, the damages and losses result from incorrect operation of the equipment will not be covered by the manufacturers' warranty.

• S002

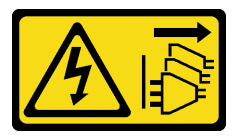

#### PRECAUCIÓN:

El botón de control de encendido del dispositivo y el interruptor de alimentación de la fuente de alimentación no cortan la corriente eléctrica suministrada al dispositivo. Es posible que el dispositivo tenga también más de un cable de alimentación. Para cortar completamente la corriente eléctrica del dispositivo, asegúrese de que todos los cables de alimentación estén desconectados de la fuente de alimentación.

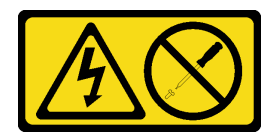

#### PRECAUCIÓN:

No quite nunca la cubierta de una fuente de alimentación, ni cualquier otra pieza que tenga esta etiqueta. Dentro de cualquier componente que tenga adherida esta etiqueta, existen niveles peligrosos de voltaje, corriente y energía. Dentro de estos componentes no existe ninguna pieza que requiera mantenimiento. Si sospecha que puede haber un problema en una de estas piezas, póngase en contacto con un técnico de servicio.

Los siguientes consejos describen el tipo de fuente de alimentación compatibles con el servidor y otra información que debe tener en cuenta al instalar una fuente de alimentación:

- El envío estándar cuenta con solo una fuente de alimentación instalada en el servidor. Para admitir redundancia e intercambio en caliente, debe instalar una fuente de alimentación de intercambio en caliente adicional. Algunos modelos personalizados pueden enviarse con dos fuentes de alimentación instaladas.
- Asegúrese de que ambas fuentes de alimentación instaladas en el servidor tengan el mismo voltaje.
- Si está sustituyendo la fuente de alimentación existente por una nueva fuente de alimentación de diferente voltaje, adjunte la etiqueta de información de alimentación que viene con esta opción en la etiqueta existente, cerca de la fuente de alimentación.

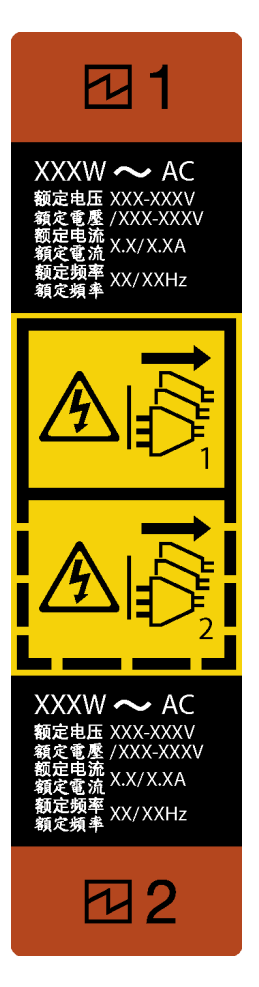

Figura 97. Etiqueta de la fuente de alimentación de intercambio en caliente

• Asegúrese de que los dispositivos que está instalando sean compatibles. Para obtener una lista de dispositivos opcionales compatibles para el servidor, vaya a: <https://serverproven.lenovo.com/>

#### Atención:

- Lea las ["Directrices de instalación" en la página 63](#page-72-1) para asegurarse de trabajar de forma segura.
- Ponga en contacto la bolsa antiestática que contiene el componente con cualquier superficie metálica no pintada del servidor y, a continuación, quite el componente de la bolsa y colóquelo en una superficie antiestática.

## Procedimiento

Paso 1. De existir un relleno de bahía de fuente de alimentación instalado, quítelo.

Importante: Durante el funcionamiento normal, cada bahía de fuente de alimentación debe contener una fuente de alimentación o un relleno de la fuente de alimentación para presentar una refrigeración adecuada.

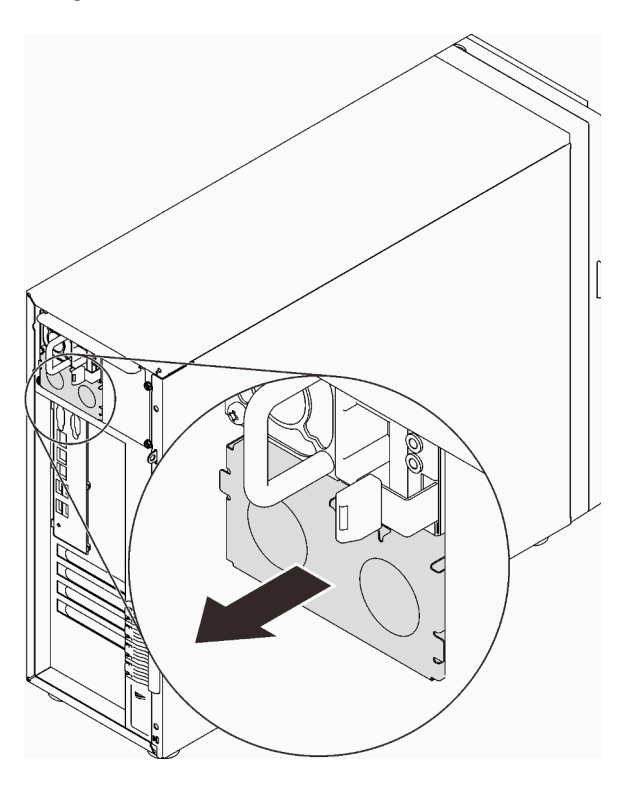

Figura 98. Extracción de un relleno de fuente de alimentación de intercambio en caliente

Paso 2. Observe la orientación de la fuente de alimentación de intercambio en caliente y luego deslícelo hacia dentro del chasis hasta que encaje en su lugar.

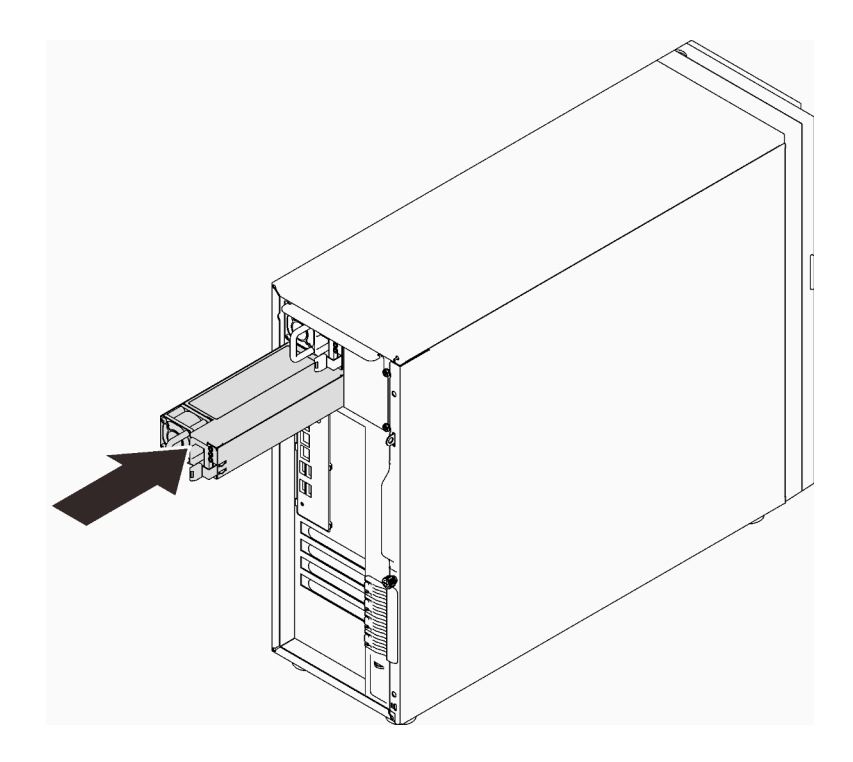

Figura 99. Instalación de una fuente de alimentación de intercambio en caliente

## Una vez completada esta tarea

- 1. Conecte el cable de alimentación a la fuente de alimentación y a una toma de alimentación eléctrica correctamente conectada a tierra.
- 2. Si el servidor está apagado, enciéndalo. Asegúrese de que tanto el LED de alimentación de entrada como el LED de alimentación de salida en la fuente de alimentación de CA de la fuente de alimentación estén iluminados, lo que indica que la fuente de alimentación funciona correctamente.
- 3. Realice la sustitución de piezas. Consulte ["Completar la sustitución de piezas" en la página 201](#page-210-0).

#### Vídeo de demostración

[Vea el procedimiento en YouTube](https://www.youtube.com/watch?v=z3cIfrY7fpc)

# Sustitución del procesador

Siga las instrucciones que aparecen en esta sección para quitar e instalar un procesador.

Atención: Antes de volver a utilizar un procesador o un disipador de calor, asegúrese de utilizar una toallita de limpieza con alcohol y grasa térmica aprobada por Lenovo.

Importante: El procesador en su servidor puede regularse y así bajar temporalmente la velocidad para reducir la salida de calor, en respuesta a condiciones térmicas. En instancias donde el período de regulación tiene una duración extremadamente corta (100 ms o menos), la única indicación es una entrada en el registro de sucesos. En estas instancias el suceso se puede ignorar y la sustitución del procesador no es necesaria.

## <span id="page-176-0"></span>Extracción del procesador

Siga las instrucciones que aparecen en esta sección para quitar el procesador. Este procedimiento debe ser realizado por un técnico capacitado.

## Acerca de esta tarea

Para evitar posibles peligros, lea y siga las siguientes declaraciones de seguridad.

• S002

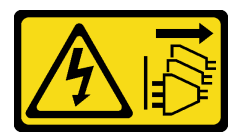

#### PRECAUCIÓN:

El botón de control de encendido del dispositivo y el interruptor de alimentación de la fuente de alimentación no cortan la corriente eléctrica suministrada al dispositivo. Es posible que el dispositivo tenga también más de un cable de alimentación. Para cortar completamente la corriente eléctrica del dispositivo, asegúrese de que todos los cables de alimentación estén desconectados de la fuente de alimentación.

#### Atención:

- Lea las ["Directrices de instalación" en la página 63](#page-72-1) para asegurarse de trabajar de forma segura.
- Apague el servidor y los dispositivos periféricos y desconecte los cables de alimentación y todos los cables externos (consulte ["Apagado del servidor" en la página 13\)](#page-22-0).
- Si el servidor está en un bastidor, extráigalo del bastidor.
- Extraiga cualquier dispositivo bloqueo que fije la cubierta del servidor, como un cerrojo Kensington o un candado.
- Utilice la llave de la puerta frontal para desbloquearla y luego para abrir la puerta frontal.

## Procedimiento

Paso 1. Prepárese para esta tarea.

- a. Extraiga la cubierta del servidor (consulte ["Extracción de la cubierta del servidor" en la página](#page-191-0) [182\)](#page-191-0).
- b. Extraiga el módulo de disipador de calor y de ventilador, de ser necesario (consulte ["Extracción del disipador de calor y el módulo de ventilador" en la página 110\)](#page-119-0).
- Paso 2. Extracción del procesador.
- a. **O** Tire suavemente del asa hacia afuera del elemento de sujeción de procesador.
- b. <sup>2</sup> Levante el asa junto con el elemento de sujeción a la posición completamente abierta.
- c. G Sostenga el procesador por ambos lados y levántelo cuidadosamente hacia afuera del zócalo del procesador.

#### Notas:

- 1. No toque los contactos de oro en la parte inferior del procesador.
- 2. Mantenga el zócalo del procesador limpio de objetos para evitar posibles daños.

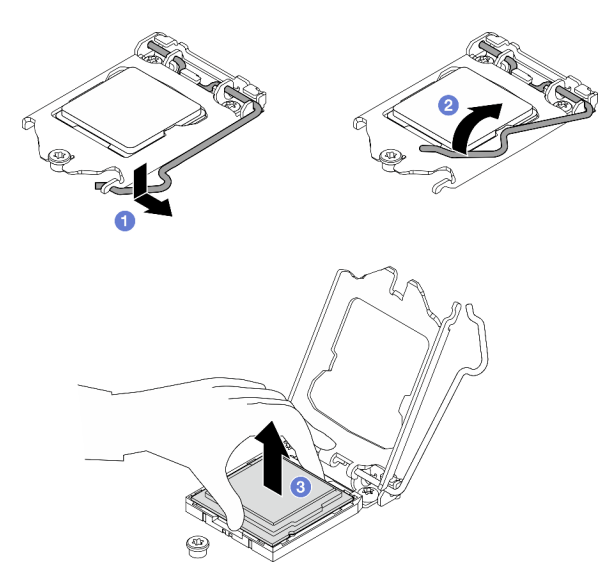

Figura 100. Apertura del elemento de sujeción del procesador

## Una vez completada esta tarea

Después de extraer el procesador, realice inmediatamente una de las tareas siguientes:

- Instale el procesador de sustitución.
	- 1. Instale el procesador de sustitución en la placa del sistema (consulte ["Instalación del procesador " en](#page-178-0) [la página 169](#page-178-0)).
	- 2. Embale el procesador defectuoso que se extrajo y devuélvalo a Lenovo. Para evitar daños durante el envío, reutilice el empaque del nuevo procesador y siga todas las instrucciones del embalaje disponibles.

o bien

- Instale el procesador que extrajo en la placa del sistema de sustitución.
	- 1. Instale el procesador que extrajo en la placa del sistema de sustitución (consulte ["Instalación del](#page-178-0)  [procesador " en la página 169\)](#page-178-0).
	- 2. Embale la placa de sistema defectuosa y devuélvala a Lenovo. Para evitar daños durante el envío, reutilice el empaque de la nueva placa de sistema y siga todas las instrucciones del embalaje disponibles.

#### Vídeo de demostración

[Vea el procedimiento en YouTube](https://www.youtube.com/watch?v=6I8pMrWVLck)

# <span id="page-178-0"></span>Instalación del procesador

Siga las instrucciones que aparecen en esta sección para instalar el procesador. Este procedimiento debe ser realizado por un técnico capacitado.

## Acerca de esta tarea

Para evitar posibles peligros, lea y siga las siguientes declaraciones de seguridad.

• S002

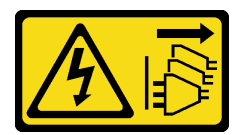

#### PRECAUCIÓN:

El botón de control de encendido del dispositivo y el interruptor de alimentación de la fuente de alimentación no cortan la corriente eléctrica suministrada al dispositivo. Es posible que el dispositivo tenga también más de un cable de alimentación. Para cortar completamente la corriente eléctrica del dispositivo, asegúrese de que todos los cables de alimentación estén desconectados de la fuente de alimentación.

#### Atención:

- Lea las ["Directrices de instalación" en la página 63](#page-72-1) para asegurarse de trabajar de forma segura.
- Antes de volver a usar un procesador que se extrajo de la otra placa del sistema, limpie la grasa térmica del procesador con una toallita de limpieza con alcohol y deseche la almohadilla de limpieza después de quitar toda la grasa térmica.

Nota: Si va a aplicar grasa térmica nueva en la parte superior del procesador, asegúrese de hacerlo después de que el alcohol se haya evaporado completamente.

• Aplique la grasa térmica a la parte superior del procesador con la jeringuilla formando cuatro puntos espaciados uniformemente, cada uno de aproximadamente 0,1 ml de grasa térmica.

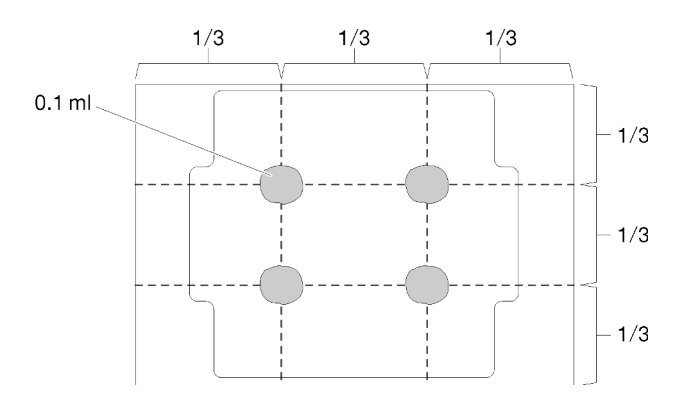

Figura 101. Forma correcta de la grasa térmica

• Ponga en contacto la bolsa antiestática que contiene el componente con cualquier superficie metálica no pintada del servidor y, a continuación, quite el componente de la bolsa y colóquelo en una superficie antiestática.

•

## Procedimiento

- Paso 1. Sostenga el procesador por ambos lados y alinee los siguientes:
	- 1. Alinee **1** las muescas pequeñas del procesador con **2** las pestañas del zócalo.
	- 2. Alinee **3** el triángulo pequeño del procesador con **4** la esquina biselada del zócalo.

Luego, baje suavemente el procesador de forma uniforme en el zócalo.

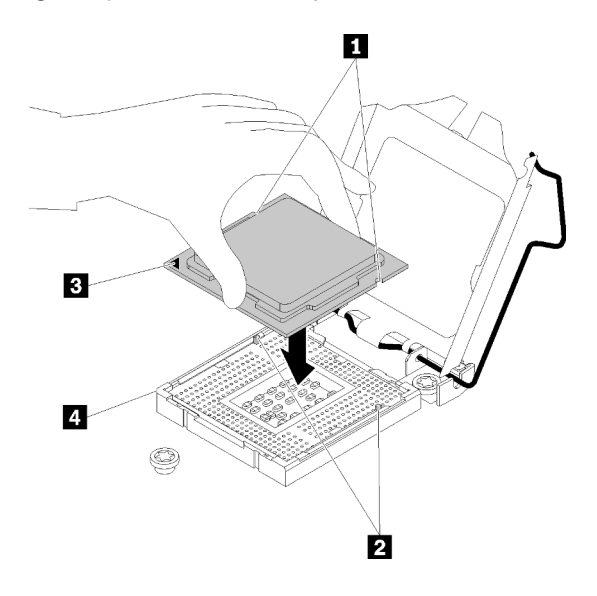

Figura 102. Instalación de un procesador

Paso 2. Cierre el elemento de sujeción del procesador y presione el asa a la posición bloqueada.

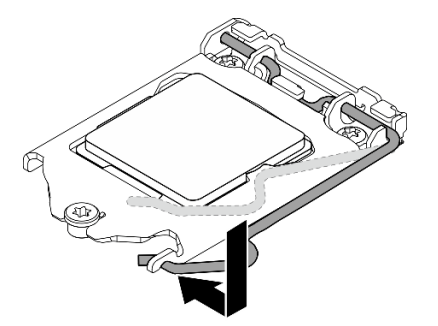

Figura 103. Cierre del elemento de sujeción del procesador

## Una vez completada esta tarea

- 1. Vuelva a instalar el disipador de calor y el conjunto del ventilador (consulte ["Instalación del disipador de](#page-121-0)  [calor y el módulo de ventilador" en la página 112](#page-121-0)).
- 2. Realice la sustitución de piezas. Consulte ["Completar la sustitución de piezas" en la página 201](#page-210-0).

#### Vídeo de demostración

[Vea el procedimiento en YouTube](https://www.youtube.com/watch?v=St6YpULbaLU)

## Sustitución del módulo de alimentación RAID flash

Siga las instrucciones que aparecen en esta sección para quitar e instalar el módulo de alimentación flash RAID (supercondensador).
Nota: Este tema se aplica solo a los modelos de servidor que tienen módulos de alimentación flash RAID.

El módulo de alimentación flash RAID protege la memoria caché en el adaptador RAID instalado. Puede comprar un módulo de alimentación flash RAID de Lenovo.

Para ver una lista de opciones admitidas, consulte: <https://serverproven.lenovo.com/>

# Extracción de un módulo de alimentación flash RAID

Siga las instrucciones que aparecen en esta sección para quitar un módulo de alimentación flash RAID (supercondensador).

### Acerca de esta tarea

Para evitar posibles peligros, lea y siga las siguientes declaraciones de seguridad.

• S002

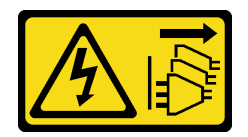

#### PRECAUCIÓN:

El botón de control de encendido del dispositivo y el interruptor de alimentación de la fuente de alimentación no cortan la corriente eléctrica suministrada al dispositivo. Es posible que el dispositivo tenga también más de un cable de alimentación. Para cortar completamente la corriente eléctrica del dispositivo, asegúrese de que todos los cables de alimentación estén desconectados de la fuente de alimentación.

#### Atención:

- Lea las ["Directrices de instalación" en la página 63](#page-72-0) para asegurarse de trabajar de forma segura.
- Apague el servidor y los dispositivos periféricos y desconecte los cables de alimentación y todos los cables externos (consulte ["Apagado del servidor" en la página 13\)](#page-22-0).
- Si el servidor está en un bastidor, extráigalo del bastidor.
- Extraiga cualquier dispositivo bloqueo que fije la cubierta del servidor, como un cerrojo Kensington o un candado.

#### Procedimiento

- Paso 1. Extraiga la cubierta del servidor (consulte ["Extracción de la cubierta del servidor" en la página 182\)](#page-191-0).
- Paso 2. Desconecte el cable del módulo de alimentación flash RAID de la tarjeta RAID.
- Paso 3. Extraiga el módulo de alimentación flash RAID y el conjunto de soporte del chasis.

Nota: El aspecto del módulo de alimentación flas RAID puede ser levemente diferente de los que se muestran en las ilustraciones.

- a. Presione la pestaña del soporte del módulo de alimentación flash RAID.
- b. **Extraiga el módulo de alimentación flash RAID** y el conjunto de soporte del chasis.

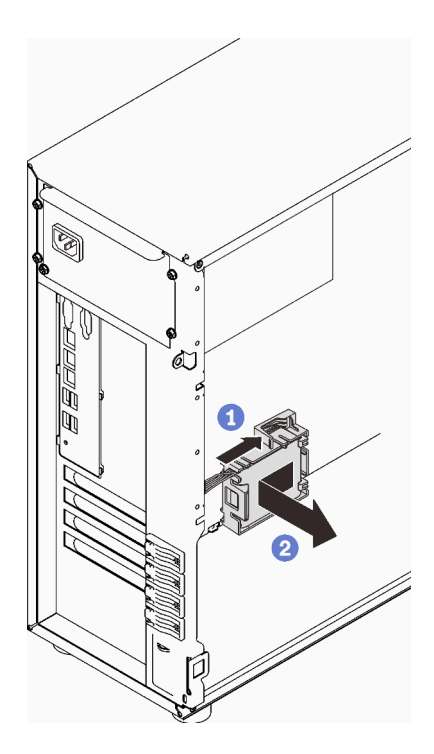

Figura 104. Extracción del módulo de alimentación flash RAID y el conjunto de soporte del chasis

- Paso 4. Extracción del módulo de alimentación flash RAID desde la abrazadera.
	- a. **O** Tire suavemente de la pestaña de la abrazadera.
	- b. **@** Extraiga el módulo de la abrazadera.

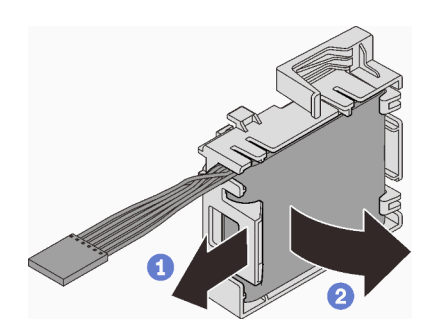

Figura 105. Extracción del módulo de alimentación flash RAID de la abrazadera

#### Una vez completada esta tarea

Si se le indica que devuelva el componente o dispositivo opcional, siga todas las instrucciones del embalaje y utilice los materiales de embalaje para el envío que se le suministraron.

#### Vídeo de demostración

#### [Vea el procedimiento en YouTube](https://www.youtube.com/watch?v=ZQVNVKlHw0k)

## Instalación de un módulo de alimentación flash RAID

Siga las instrucciones que aparecen en esta sección para instalar un módulo de alimentación flash RAID (supercondensador).

## Acerca de esta tarea

Para evitar posibles peligros, lea y siga las siguientes declaraciones de seguridad.

• S002

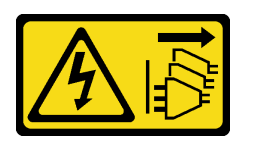

#### PRECAUCIÓN:

El botón de control de encendido del dispositivo y el interruptor de alimentación de la fuente de alimentación no cortan la corriente eléctrica suministrada al dispositivo. Es posible que el dispositivo tenga también más de un cable de alimentación. Para cortar completamente la corriente eléctrica del dispositivo, asegúrese de que todos los cables de alimentación estén desconectados de la fuente de alimentación.

#### Atención:

- Lea las ["Directrices de instalación" en la página 63](#page-72-0) para asegurarse de trabajar de forma segura.
- Ponga en contacto la bolsa antiestática que contiene el componente con cualquier superficie metálica no pintada del servidor y, a continuación, quite el componente de la bolsa y colóquelo en una superficie antiestática.

### Procedimiento

Nota: El aspecto del módulo de alimentación flas RAID puede ser levemente diferente de los que se muestran en las ilustraciones.

Paso 1. Instale el módulo de alimentación flash RAID en la abrazadera.

- a. Alinee el módulo de alimentación flash RAID con la abrazadera.
- b. Gire el otro extremo del módulo hacia adentro hasta que se fije en la abrazadera.

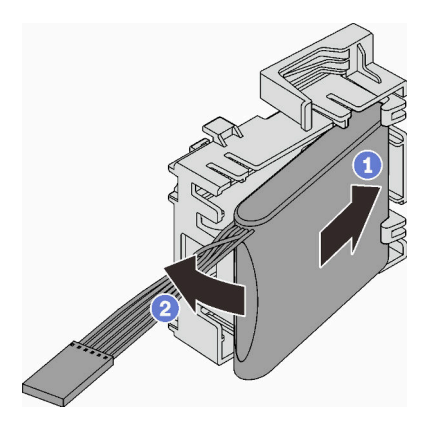

Figura 106. Instalación el módulo de alimentación flash RAID en la abrazadera

Paso 2. Coloque el conjunto de módulo y el soporte de alimentación flash RAID en el chasis, donde las pestañas del soporte pasan a través de los orificios correspondientes en el chasis. Mueva el conjunto como se muestra, hasta que se fije en el chasis.

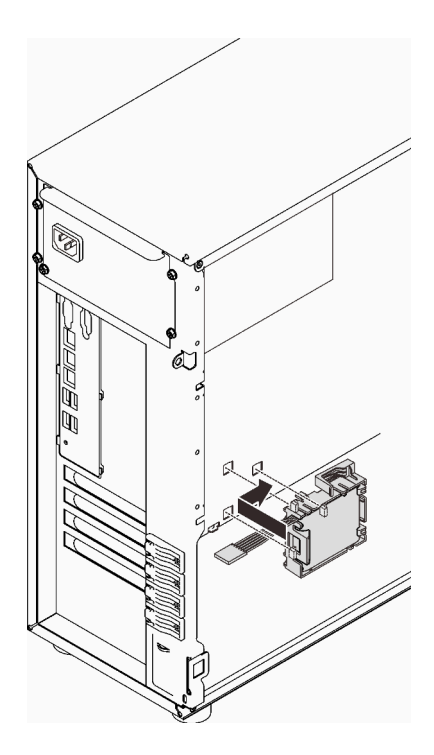

Figura 107. Instalación del módulo de alimentación flash RAID y el conjunto de soporte en el chasis

Paso 3. Conecte el cable del módulo de alimentación flash RAID al adaptador RAID. Consulte ["Conmutador de intrusión y módulo de alimentación flash RAID" en la página 40.](#page-49-0)

Nota: Asegúrese de que el conector del cable del módulo de alimentación flash RAID esté completamente asentado en su lugar como se muestra al conectarlo al conector en el adaptador RAID 9350-8i o 9350-16i.

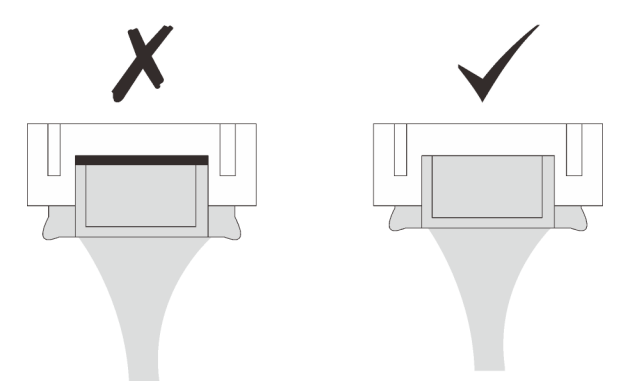

### Una vez completada esta tarea

Realice la sustitución de piezas. Consulte ["Completar la sustitución de piezas" en la página 201](#page-210-0).

#### Vídeo de demostración

[Vea el procedimiento en YouTube](https://www.youtube.com/watch?v=AgtIWEe7-w4)

## Sustitución del servidor

Siga las instrucciones de esta sección para quitar el servidor de los rieles o instalarlo en los rieles.

# Extracción del servidor de los rieles

Siga las instrucciones de esta sección para extraer ST250 V2 desde los rieles.

S002

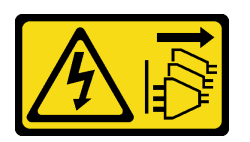

### PRECAUCIÓN:

El botón de control de encendido del dispositivo y el interruptor de alimentación de la fuente de alimentación no cortan la corriente eléctrica suministrada al dispositivo. Es posible que el dispositivo tenga también más de un cable de alimentación. Para cortar completamente la corriente eléctrica del dispositivo, asegúrese de que todos los cables de alimentación estén desconectados de la fuente de alimentación.

S014

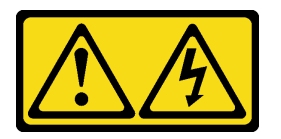

#### PRECAUCIÓN:

Es posible que existan niveles peligrosos de voltaje, corriente y energía. Solo un técnico de servicio cualificado está autorizado a extraer las cubiertas donde esté adherida la etiqueta.

S033

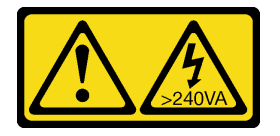

#### PRECAUCIÓN:

Peligro con la energía. Los voltajes con energía peligrosa pueden provocar calentamiento cuando se ocasiona un cortocircuito con metales. Esto puede dar como resultado metales esparcidos, quemaduras o ambos.

### Acerca de esta tarea

#### Atención:

- Lea las ["Directrices de instalación" en la página 63](#page-72-0) para asegurarse de trabajar de forma segura.
- Apague el servidor y los dispositivos periféricos y desconecte los cables de alimentación y todos los cables externos (consulte ["Apagado del servidor" en la página 13\)](#page-22-0).

## Procedimiento

Nota: El aspecto del sistema puede ser levemente diferente de los que se muestran en las ilustraciones.

Paso 1. Quite los dos tornillos M6 x 16 en la parte frontal del gabinete del bastidor.

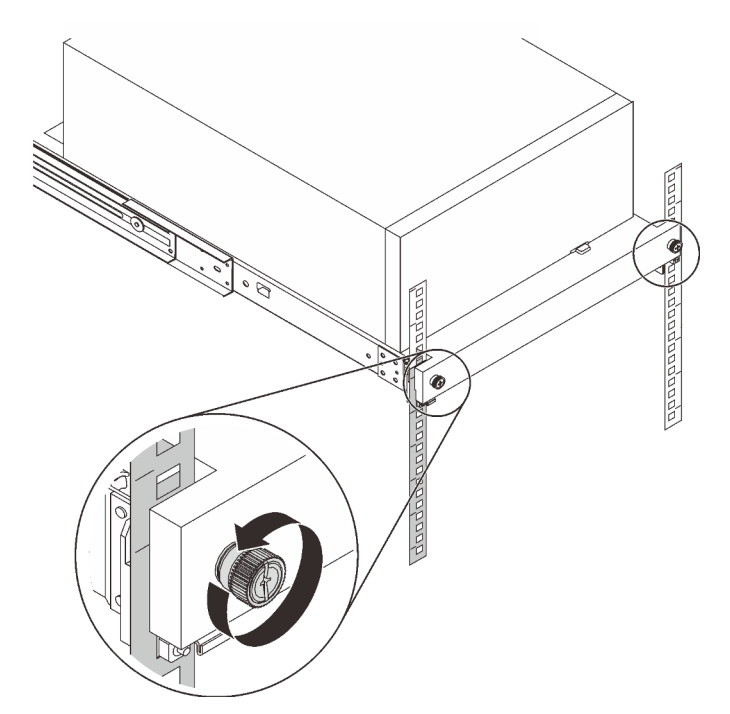

- Paso 2. Extracción del servidor de los rieles.
	- a. **O** Deslice y tire de la bandeja del servidor de bastidor hacia fuera del armario bastidor.
	- b. **O** Levante el servidor hacia fuera de la bandeja.

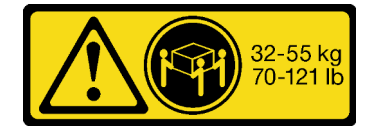

PRECAUCIÓN: Utilice métodos seguros cuando levante el servidor.

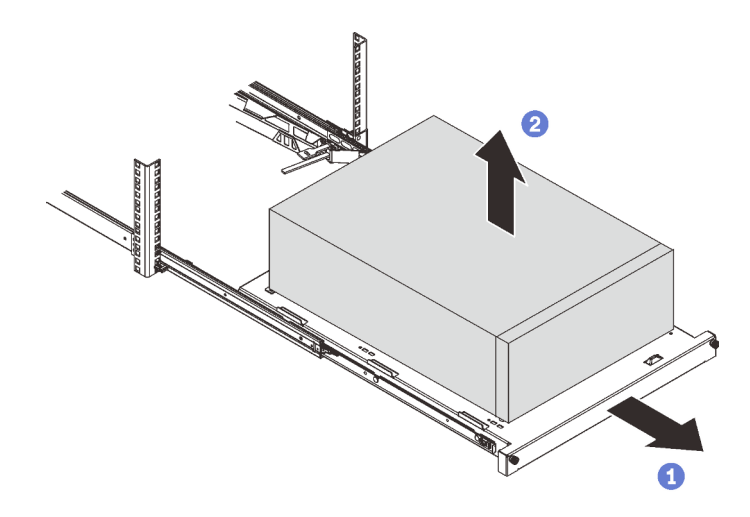

### Una vez completada esta tarea

- 1. Coloque el servidor sobre un costado con la cubierta hacia arriba.
- 2. Para instalar el servidor en los rieles, consulte ["Instalación del servidor en los rieles" en la página 177.](#page-186-0)

#### Vídeo de demostración

[Vea el procedimiento en YouTube](https://www.youtube.com/watch?v=UedfosTUDi4)

## <span id="page-186-0"></span>Instalación del servidor en los rieles

Siga las instrucciones que aparecen en esta sección para instalar ST250 V2 en los rieles.

S002

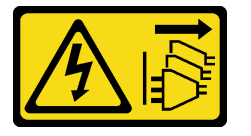

#### PRECAUCIÓN:

El botón de control de encendido del dispositivo y el interruptor de alimentación de la fuente de alimentación no cortan la corriente eléctrica suministrada al dispositivo. Es posible que el dispositivo tenga también más de un cable de alimentación. Para cortar completamente la corriente eléctrica del dispositivo, asegúrese de que todos los cables de alimentación estén desconectados de la fuente de alimentación.

#### S014

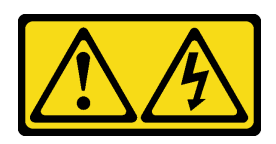

#### PRECAUCIÓN:

Es posible que existan niveles peligrosos de voltaje, corriente y energía. Solo un técnico de servicio cualificado está autorizado a extraer las cubiertas donde esté adherida la etiqueta.

S033

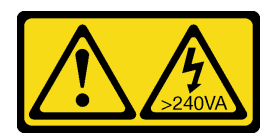

### PRECAUCIÓN:

Peligro con la energía. Los voltajes con energía peligrosa pueden provocar calentamiento cuando se ocasiona un cortocircuito con metales. Esto puede dar como resultado metales esparcidos, quemaduras o ambos.

### Acerca de esta tarea

#### Atención:

- Lea las ["Directrices de instalación" en la página 63](#page-72-0) para asegurarse de trabajar de forma segura.
- Apague el servidor y los dispositivos periféricos y desconecte los cables de alimentación y todos los cables externos (consulte ["Apagado del servidor" en la página 13](#page-22-0)).

## Procedimiento

Nota: El aspecto del sistema puede ser levemente diferente de los que se muestran en las ilustraciones.

Paso 1. Desbloquear la puerta frontal de ST250 V2.

- a. Deslice y empuje la llave en el orificio correspondiente de la puerta frontal y gírela a la derecha para desbloquear la puerta.
- b.  $\bullet$  Abra la puerta frontal.

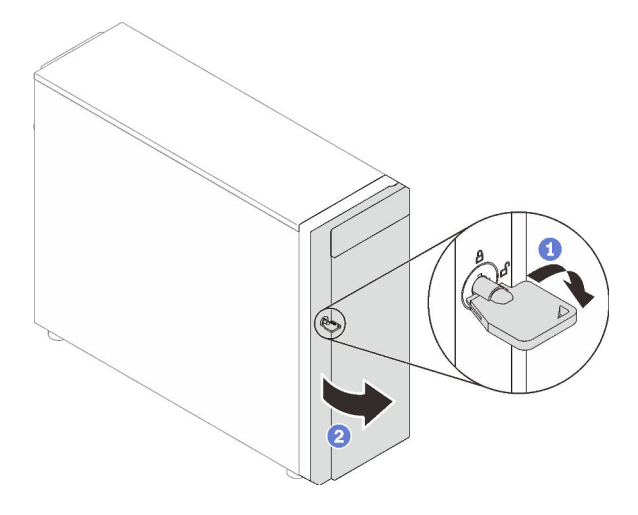

Paso 2. Levante la puerta frontal para soltar la bisagra y quítela del servidor.

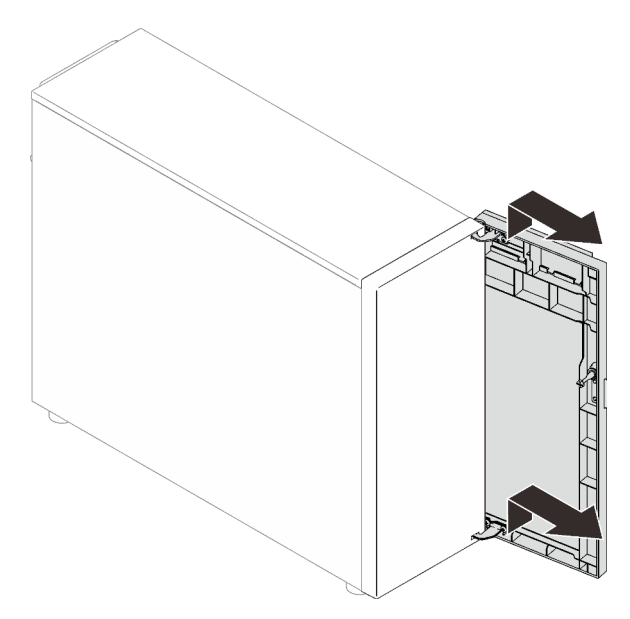

Paso 3. Instale las dos abrazaderas, tal como se muestra.

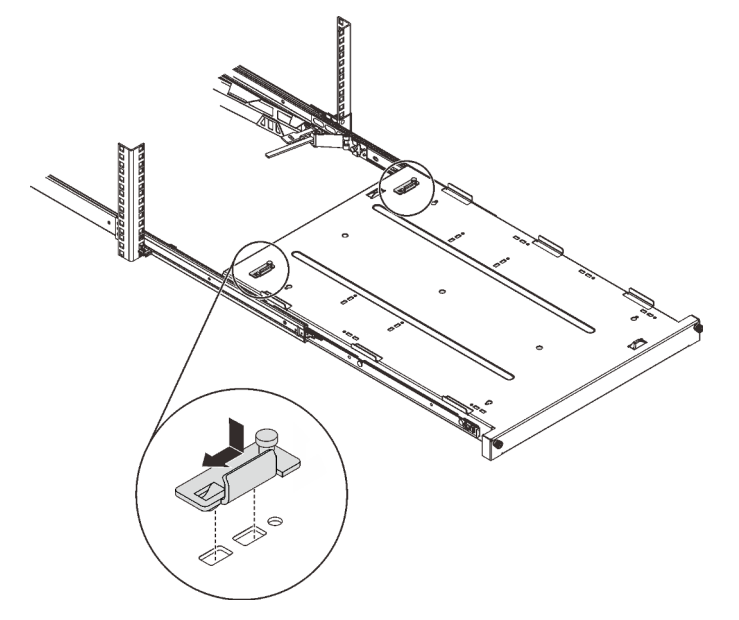

Paso 4. Instale las cuatro almohadillas de seguridad, tal como se muestra.

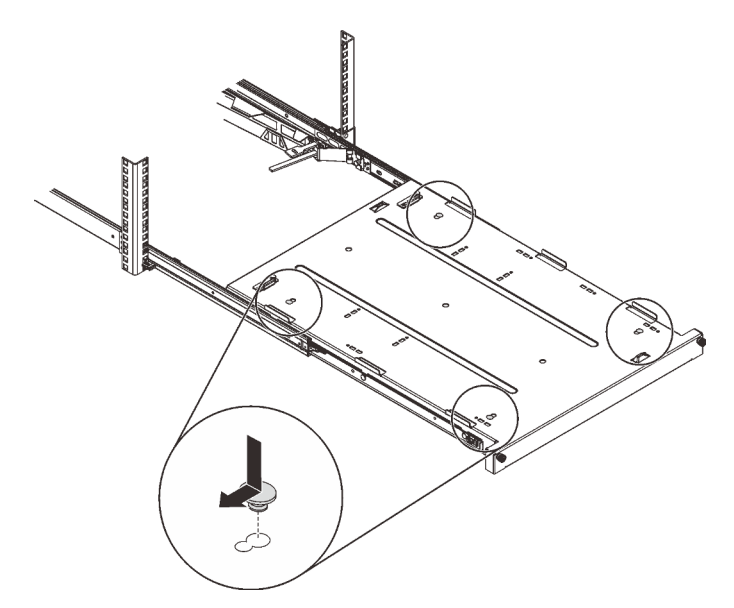

Paso 5. Quite los cuatro tornillos y patas del servidor.

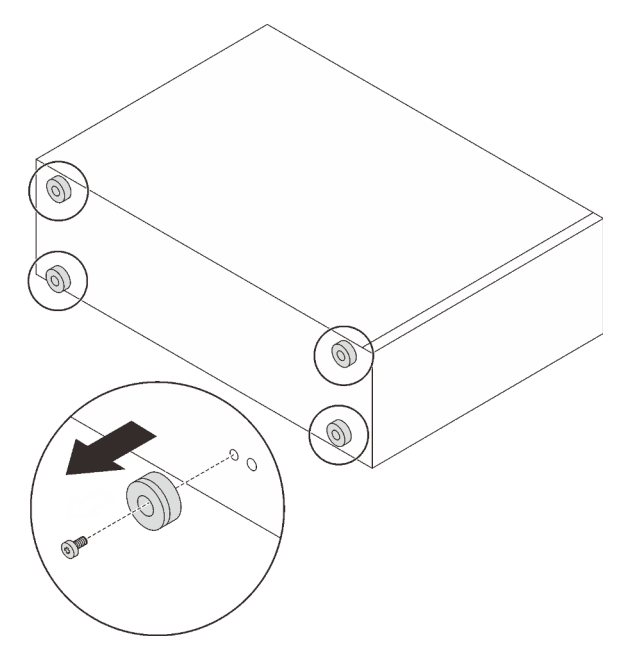

Paso 6. Alinee el servidor con las abrazaderas y la pestaña que se encuentra en la parte frontal de la bandeja; a continuación, coloque suavemente el servidor en la bandeja.

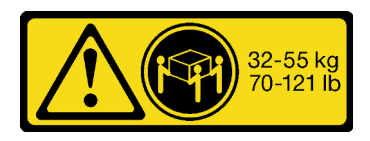

PRECAUCIÓN: Utilice métodos seguros cuando levante el servidor.

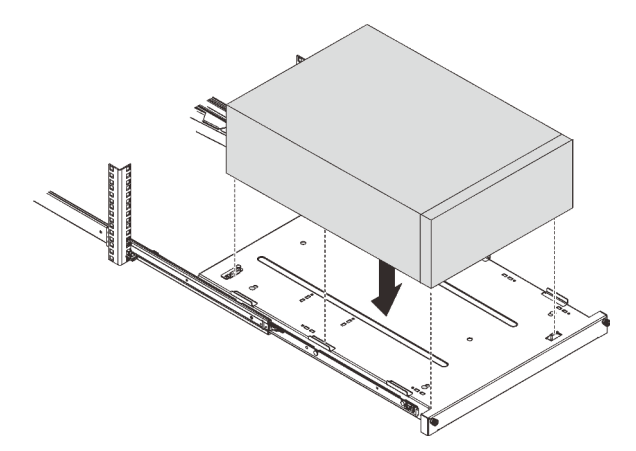

- Paso 7. Instale el servidor en gabinete del bastidor.
	- a. **O** Levante los pestillos del riel en ambos lados.
	- b. <sup>2</sup> Deslice suavemente la bandeja hacia dentro del gabinete.

#### PRECAUCIÓN:

Para evitar herirse, mantenga las manos alejadas del área del pestillo cuando estos se acerquen al riel exterior.

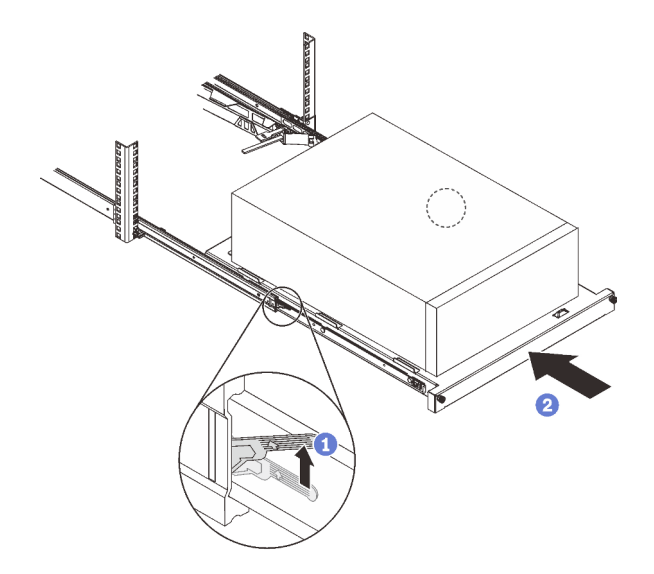

Paso 8. Fije la bandeja con dos tornillos M6 x 16 a la parte frontal del armario bastidor.

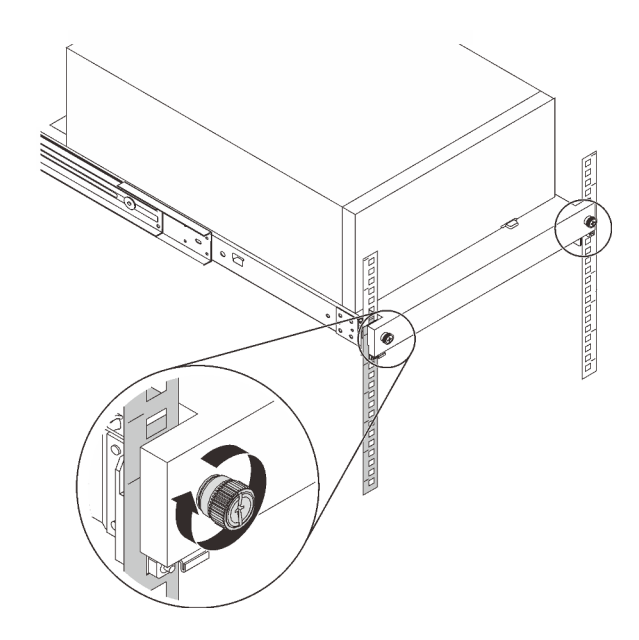

### Una vez completada esta tarea

Realice la sustitución de piezas. Consulte ["Completar la sustitución de piezas" en la página 201](#page-210-0).

#### Vídeo de demostración

[Vea el procedimiento en YouTube](https://www.youtube.com/watch?v=Ykh5I0gbXMY)

# Sustitución de la cubierta del servidor

Siga las instrucciones de esta sección para extraer e instalar la cubierta del servidor.

## <span id="page-191-0"></span>Extracción de la cubierta del servidor

Siga las instrucciones de esta sección para extraer la cubierta del servidor.

### Acerca de esta tarea

Para evitar posibles peligros, lea y siga las siguientes declaraciones de seguridad.

• S002

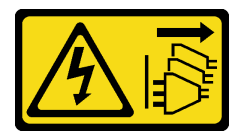

#### PRECAUCIÓN:

El botón de control de encendido del dispositivo y el interruptor de alimentación de la fuente de alimentación no cortan la corriente eléctrica suministrada al dispositivo. Es posible que el dispositivo tenga también más de un cable de alimentación. Para cortar completamente la corriente eléctrica del dispositivo, asegúrese de que todos los cables de alimentación estén desconectados de la fuente de alimentación.

• S014

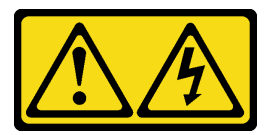

#### PRECAUCIÓN:

Es posible que existan niveles peligrosos de voltaje, corriente y energía. Solo un técnico de servicio cualificado está autorizado a extraer las cubiertas donde esté adherida la etiqueta.

#### • S033

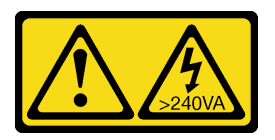

#### PRECAUCIÓN:

Peligro con la energía. Los voltajes con energía peligrosa pueden provocar calentamiento cuando se ocasiona un cortocircuito con metales. Esto puede dar como resultado metales esparcidos, quemaduras o ambos.

#### Atención:

- Lea las ["Directrices de instalación" en la página 63](#page-72-0) para asegurarse de trabajar de forma segura.
- Apague el servidor y los dispositivos periféricos y desconecte los cables de alimentación y todos los cables externos (consulte ["Apagado del servidor" en la página 13\)](#page-22-0).
- Si el servidor está en un bastidor, extráigalo del bastidor.
- Extraiga cualquier dispositivo bloqueo que fije la cubierta del servidor, como un cerrojo Kensington o un candado.

## Procedimiento

Paso 1. Retire la cubierta del servidor.

a. Guelte el tornillo de mano que fija la cubierta del servidor con un destornillador.

Nota: El tornillo de mano es una pieza integrada de la cubierta del servidor. No intente extraerlo de la cubierta del servidor.

- b. **Deslice la cubierta del servidor hacia la parte posterior del servidor hasta que la cubierta del** servidor quede desenganchada del chasis.
- c. Gire la cubierta del servidor hacia fuera y quítela del chasis. Coloque la cubierta sobre una superficie limpia y plana.

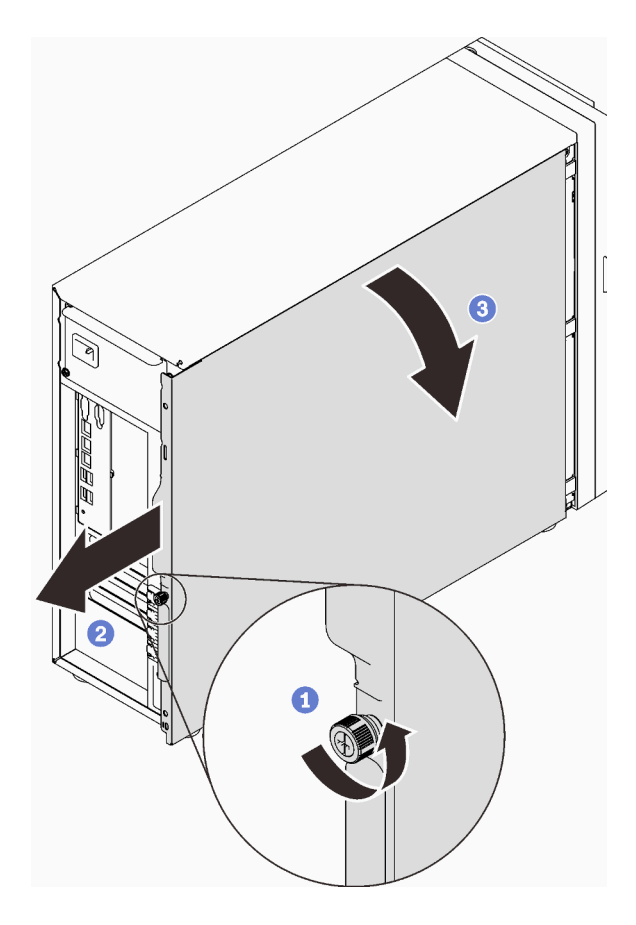

Figura 108. Extracción de la cubierta del servidor

Atención: Para una refrigeración adecuada, siempre instale la cubierta del servidor antes de encenderlo. Si utiliza el servidor sin la cubierta instalada correctamente, podrían producirse daños a los componentes del servidor.

## Una vez completada esta tarea

Si se le indica que devuelva el componente o dispositivo opcional, siga todas las instrucciones del embalaje y utilice los materiales de embalaje para el envío que se le suministraron.

#### Vídeo de demostración

[Vea el procedimiento en YouTube](https://www.youtube.com/watch?v=WyeAonoc-w0)

## <span id="page-193-0"></span>Instalación de la cubierta del servidor

Siga las instrucciones que aparecen en esta sección para instalar la cubierta del servidor.

### Acerca de esta tarea

Para evitar posibles peligros, lea y siga las siguientes declaraciones de seguridad.

• S002

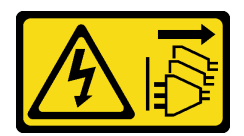

#### PRECAUCIÓN:

El botón de control de encendido del dispositivo y el interruptor de alimentación de la fuente de alimentación no cortan la corriente eléctrica suministrada al dispositivo. Es posible que el dispositivo tenga también más de un cable de alimentación. Para cortar completamente la corriente eléctrica del dispositivo, asegúrese de que todos los cables de alimentación estén desconectados de la fuente de alimentación.

• S014

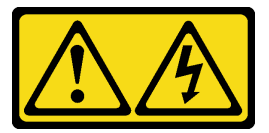

#### PRECAUCIÓN:

Es posible que existan niveles peligrosos de voltaje, corriente y energía. Solo un técnico de servicio cualificado está autorizado a extraer las cubiertas donde esté adherida la etiqueta.

#### • S033

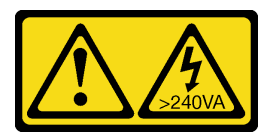

#### PRECAUCIÓN:

Peligro con la energía. Los voltajes con energía peligrosa pueden provocar calentamiento cuando se ocasiona un cortocircuito con metales. Esto puede dar como resultado metales esparcidos, quemaduras o ambos.

#### Atención:

- Lea las ["Directrices de instalación" en la página 63](#page-72-0) para asegurarse de trabajar de forma segura.
- Asegúrese de que todos los adaptadores y otros componentes estén instalados y colocados correctamente y de que no hayan quedado herramientas o partes sueltas en el interior del servidor.
- Asegúrese de que todos los cables internos se han dispuesto correctamente (consulte ["Disposición](#page-46-0) [interna de los cables" en la página 37](#page-46-0)).
- Si está instalando una nueva cubierta del servidor, primero agregue la etiqueta de servicio al interior de la nueva cubierta del servidor, de ser necesario.

Nota: Las cubiertas de servidor nuevas no vienen con la etiqueta de servicio agregada. Si necesita una etiqueta de servicio, puede solicitar una junto con la cubierta de servidor nueva. La etiqueta de servicio gratis.

## Procedimiento

Paso 1. Instalación de la cubierta del servidor.

- a. <sup>**a**</sup> Alinee las pestañas de la cubierta del servidor con las ranuras correspondientes en el borde superior del chasis.
- b. **@** Gire la cubierta del servidor para cerrarla.

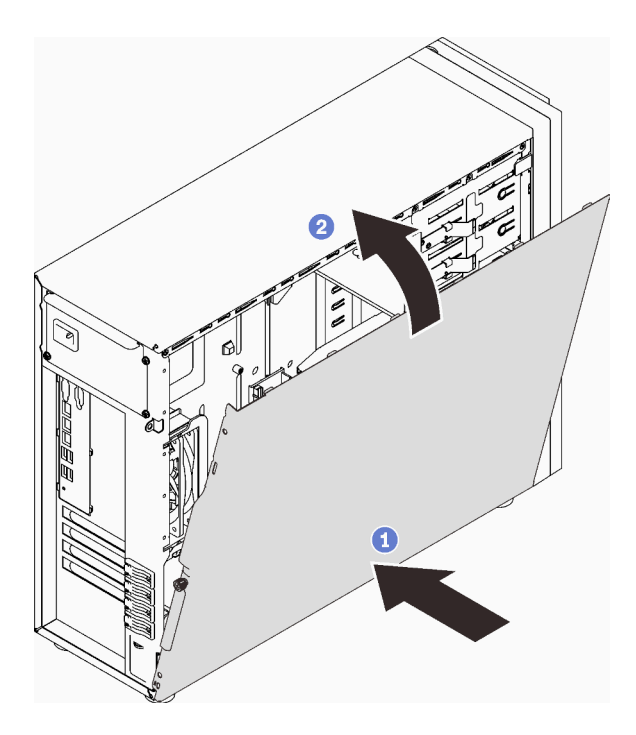

Figura 109. Colocación de la cubierta del servidor en el chasis

Nota: Antes de deslizar la cubierta superior hacia delante, asegúrese de alinear las ranuras y que encajen en el chasis correctamente.

- Paso 2. Fije la cubierta del servidor al chasis.
	- a. <sup>O</sup> Deslice la cubierta del servidor hacia la parte frontal del chasis hasta que se detenga.
	- b. <sup>2</sup> Apriete el tornillo de mano con un destornillador para fijar la cubierta del servidor.

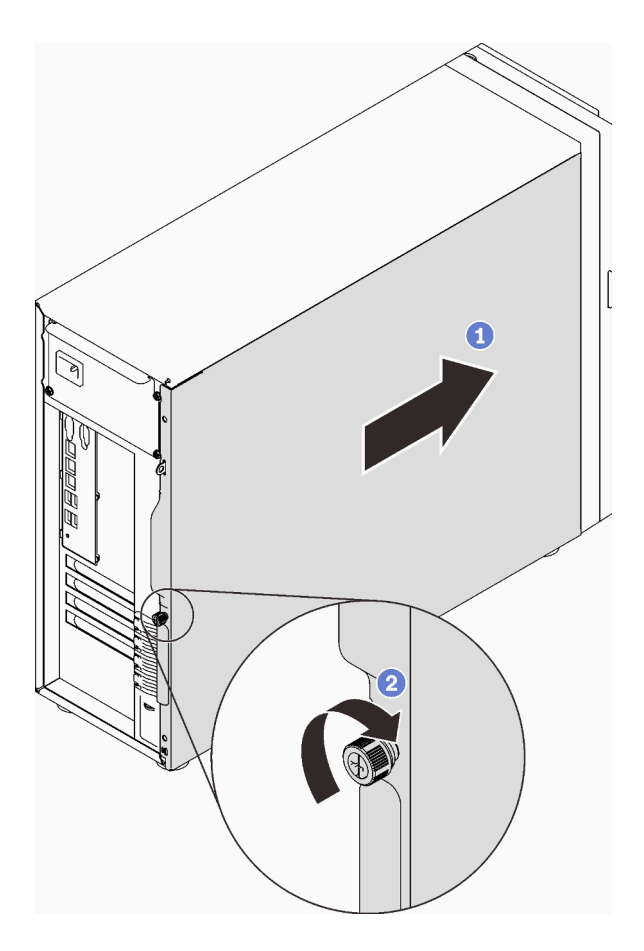

Figura 110. Fijar la cubierta del servidor al chasis.

## Una vez completada esta tarea

Realice la sustitución de piezas. Consulte ["Completar la sustitución de piezas" en la página 201.](#page-210-0)

### Vídeo de demostración

[Vea el procedimiento en YouTube](https://www.youtube.com/watch?v=STaBgBNiLd0)

## Sustitución de la placa del sistema (solamente para técnicos de servicio expertos)

Siga las instrucciones que aparecen en esta sección para quitar e instalar la placa del sistema.

# Extracción de la placa del sistema

Siga las instrucciones que aparecen en esta sección para quitar la placa del sistema.

## Acerca de esta tarea

Para evitar posibles peligros, lea y siga las siguientes declaraciones de seguridad.

• S002

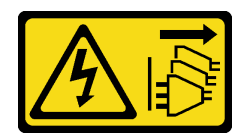

#### PRECAUCIÓN:

El botón de control de encendido del dispositivo y el interruptor de alimentación de la fuente de alimentación no cortan la corriente eléctrica suministrada al dispositivo. Es posible que el dispositivo tenga también más de un cable de alimentación. Para cortar completamente la corriente eléctrica del dispositivo, asegúrese de que todos los cables de alimentación estén desconectados de la fuente de alimentación.

• S012

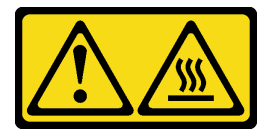

## PRECAUCIÓN: Superficie caliente cerca.

• S017

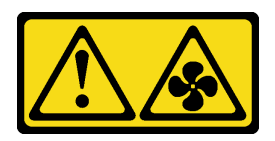

#### PRECAUCIÓN:

Hay aspas de ventilador en movimiento peligrosas cerca. Mantenga alejados los dedos y otras partes del cuerpo.

### Atención:

- Lea las ["Directrices de instalación" en la página 63](#page-72-0) para asegurarse de trabajar de forma segura.
- Apague el servidor y los dispositivos periféricos y desconecte los cables de alimentación y todos los cables externos (consulte ["Apagado del servidor" en la página 13](#page-22-0)).
- Si el servidor está en un bastidor, extráigalo del bastidor.
- Extraiga cualquier dispositivo bloqueo que fije la cubierta del servidor, como un cerrojo Kensington o un candado.

## Procedimiento

Paso 1. Prepárese para esta tarea.

- a. Registre toda la información de la configuración del sistema, como direcciones IP del Lenovo XClarity Controller, datos de producto fundamentales y el tipo de equipo, número de modelo, número de serie, identificador único universal y etiqueta de propiedad del servidor.
- b. Guarde la configuración del sistema en un dispositivo externo con Lenovo XClarity Essentials.
- c. Guarde el registro de sucesos del sistema en el soporte externo.
- d. Extraiga la cubierta del servidor (consulte ["Extracción de la cubierta del servidor" en la página](#page-191-0) [182\)](#page-191-0).
- e. Extraiga los ventiladores del sistema frontal y posterior (consulte ["Extracción del ventilador](#page-102-0)  [frontal del sistema" en la página 93](#page-102-0) y ["Extracción del ventilador del sistema posterior" en la](#page-106-0) [página 97\)](#page-106-0).
- f. Extracción del adaptador de arranque M.2 (consulte ["Extracción del adaptador de arranque](#page-126-0)  [M.2." en la página 117](#page-126-0)).
- g. Extraiga los adaptadores PCIe (consulte ["Extracción de un adaptador PCIe" en la página 141\)](#page-150-0).
- h. Etiquete el número de ranura en cada módulo de memoria, quite todos los módulos de memoria de la placa del sistema y déjelos a un lado en una superficie de protección antiestática para reinstalarlos posteriormente (consulte ["Extracción de un módulo de](#page-137-0) [memoria" en la página 128\)](#page-137-0).
- i. Extraiga el disipador de calor y el conjunto de ventilador (consulte ["Extracción del disipador de](#page-119-0) [calor y el módulo de ventilador" en la página 110](#page-119-0)).
- j. Quite el procesador (consulte ["Extracción del procesador" en la página 167](#page-176-0)).
- k. Anote dónde están conectados los cables a la placa del sistema y luego desconecte todos los cables.

Atención: Antes de todo, desacople todos los pestillos, clips para cables, pestañas de liberación y seguros en los conectores de cable. Si no los libera antes de retirar los cables, los conectores de los cable de la placa del sistema resultarán dañados Y, si esto sucede, puede que sea preciso sustituir dicha placa.

- Paso 2. Coloque el servidor de lado con la placa del sistema hacia arriba.
- Paso 3. Extraiga los ocho tornillos que fijan la placa del sistema siguiendo la secuencia numérica recomendada, como se muestra en la ilustración; luego, extraiga con cuidado la placa del sistema del chasis.

Nota: Como referencia, el valor de apriete requerido para soltar completamente las tuercas es de 0,5 a 0,6 newton-metros, 4,5 a 5,5 pulgadas-libra.

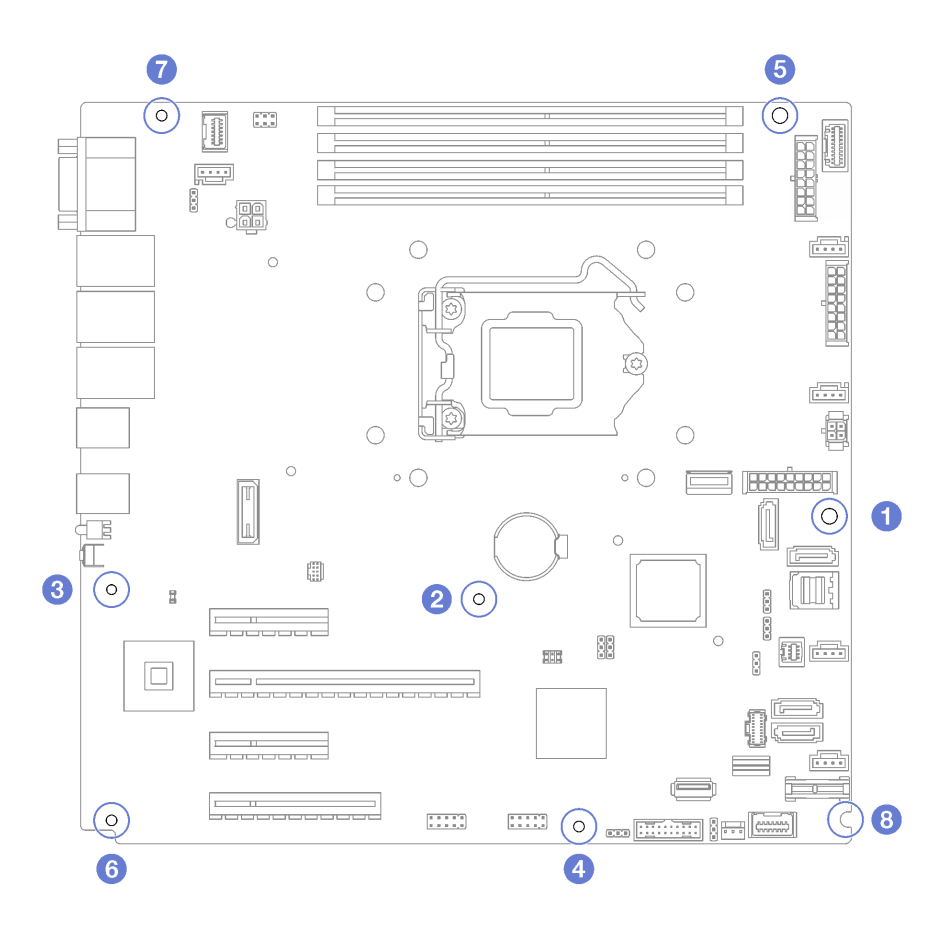

Figura 111. Extracción de los nueve tornillos que aseguran la placa del sistema

Paso 4. Coloque la placa del sistema en una superficie plana, limpia y antiestática.

## Una vez completada esta tarea

Si se le indica que devuelva el componente o dispositivo opcional, siga todas las instrucciones del embalaje y utilice los materiales de embalaje para el envío que se le suministraron.

Importante: Antes de devolver la placa del sistema, asegúrese de instalar las cubiertas protectoras del zócalo de la nueva placa del sistema. Para sustituir una cubierta antipolvo del zócalo:

- 1. Tome una cubierta antipolvo del conjunto de zócalo de la nueva placa del sistema y oriéntela correctamente sobre el conjunto de zócalos en la placa del sistema extraída.
- 2. Presione suavemente los soportes de la cubierta antipolvo al conjunto de zócalo, presionando por los bordes para evitar dañar las patillas del zócalo. Es posible que escuche un clic en la cubierta antipolvo que indica que está conectada de forma segura.
- 3. Asegúrese de que la cubierta antipolvo esté bien conectada al conjunto de zócalo.

### Vídeo de demostración

[Vea el procedimiento en YouTube](https://www.youtube.com/watch?v=R31TuFENsWU)

# Instalación de la placa del sistema

Siga las instrucciones que aparecen en esta sección para instalar la placa del sistema.

## Acerca de esta tarea

Para evitar posibles peligros, lea y siga las siguientes declaraciones de seguridad.

• S002

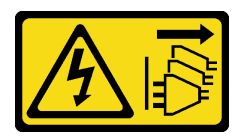

#### PRECAUCIÓN:

El botón de control de encendido del dispositivo y el interruptor de alimentación de la fuente de alimentación no cortan la corriente eléctrica suministrada al dispositivo. Es posible que el dispositivo tenga también más de un cable de alimentación. Para cortar completamente la corriente eléctrica del dispositivo, asegúrese de que todos los cables de alimentación estén desconectados de la fuente de alimentación.

• S012

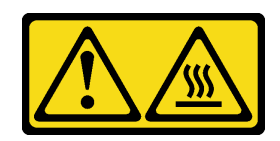

PRECAUCIÓN: Superficie caliente cerca.

• S017

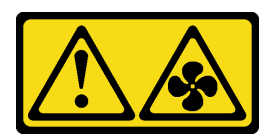

#### PRECAUCIÓN:

Hay aspas de ventilador en movimiento peligrosas cerca. Mantenga alejados los dedos y otras partes del cuerpo.

### Atención:

- Lea las ["Directrices de instalación" en la página 63](#page-72-0) para asegurarse de trabajar de forma segura.
- Ponga en contacto la bolsa antiestática que contiene el componente con cualquier superficie metálica no pintada del servidor y, a continuación, quite el componente de la bolsa y colóquelo en una superficie antiestática.

## Procedimiento

Atención: Antes de instalar la nueva placa del sistema, asegúrese de que el alojamiento de la fuente de alimentación se haya instalado en el chasis para evitar dañar los componentes de la placa del sistema.

Paso 1. Observe la orientación de la nueva placa del sistema y colóquela con cuidado en el chasis. Asegúrese de que el puerto serie en la placa del sistema se inserte en la ranura correspondiente y de que los ocho orificios para tornillos en la placa del sistema estén alineados con los pernos de montaje correspondientes del chasis.

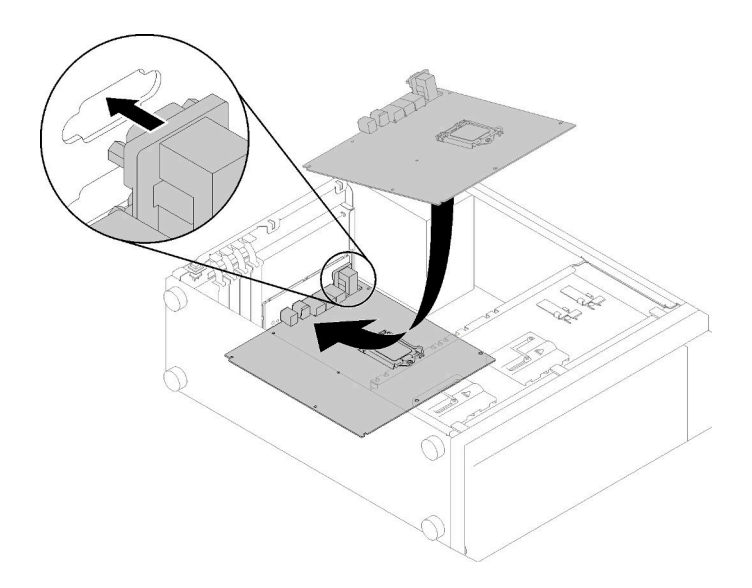

Figura 112. Instalación de la placa del sistema

Paso 2. Fije la placa del sistema apretando los ocho tornillos en la secuencia que se muestra en la ilustración.

Nota: Como referencia, el valor de apriete requerido para apretar completamente las tuercas es de 0,5 a 0,6 newton-metros, 4,5 a 5,5 pulgadas-libra.

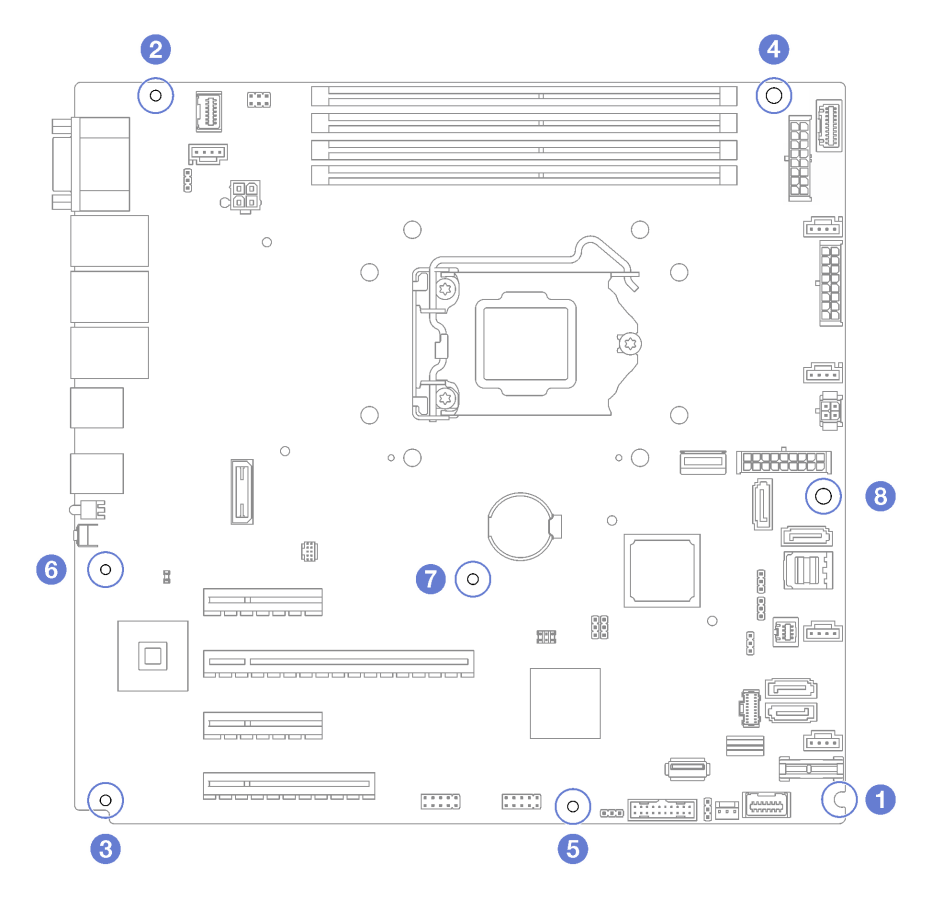

Figura 113. Apretar los tornillos que fijan la placa del sistema

### Una vez completada esta tarea

- 1. Instale los componentes siguientes que haya extraído de la placa del sistema que presenta un error. Consulte los temas relacionados en [Capítulo 3 "Procedimientos de sustitución del hardware" en la](#page-72-1) [página 63](#page-72-1).
- 2. Realice la sustitución de piezas. Consulte ["Completar la sustitución de piezas" en la página 201.](#page-210-0)
- 3. Actualice el tipo de equipo y el número de serie con datos de producto fundamentales (VPD) nuevos. Use Lenovo XClarity Provisioning Manager para actualizar el tipo de equipo y el número de serie. Consulte ["Actualización del tipo de equipo y el número de serie" en la página 193](#page-202-0).
- 4. Habilite TPM. Consulte ["Habilitar TPM" en la página 195](#page-204-0)
- 5. Opcionalmente, habilite el arranque seguro. Consulte la sección ["Habilitación del arranque seguro de](#page-206-0) [UEFI" en la página 197.](#page-206-0)

#### Vídeo de demostración

[Vea el procedimiento en YouTube](https://www.youtube.com/watch?v=BhqJLcl6jl8)

## <span id="page-202-0"></span>Actualización del tipo de equipo y el número de serie

Una vez que los técnicos de servicio especializados sustituyan la placa del sistema, se deben actualizar el tipo de equipo y el número de serie.

Hay dos métodos disponibles para actualizar el tipo de equipo y el número de serie:

• Desde Lenovo XClarity Provisioning Manager

Para actualizar el tipo de equipo y el número de serie desde Lenovo XClarity Provisioning Manager:

- 1. Inicie el servidor y presione la tecla según las instrucciones en pantalla para mostrar la interfaz de Lenovo XClarity Provisioning Manager.
- 2. Si se requiere la contraseña de administrador de encendido, ingrese la contraseña.
- 3. En la página Resumen del sistema, haga clic en Actualizar VPD.
- 4. Actualice el tipo de equipo y el número de serie.
- Desde Lenovo XClarity Essentials OneCLI

Lenovo XClarity Essentials OneCLI establece el tipo de equipo y el número de serie en Lenovo XClarity Controller. Seleccione uno de los siguientes métodos para acceder a Lenovo XClarity Controller y establecer el tipo de equipo y el número de serie:

- Opere desde el sistema de destino, como acceso LAN o KCS (keyboard console style, estilo de consola de teclado)
- Acceso remoto al sistema de destino (basado en TCP/IP)

Para actualizar el tipo de equipo y el número de serie desde Lenovo XClarity Essentials OneCLI:

1. Descargue e instale Lenovo XClarity Essentials OneCLI.

Para descargar un Lenovo XClarity Essentials OneCLI, visite el siguiente sitio:

<https://datacentersupport.lenovo.com/solutions/HT116433>

- 2. Copie y descomprima en el servidor el paquete OneCLI, que también incluye otros archivos necesarios. Asegúrese de descomprimir la aplicación OneCLI y los archivos necesarios en el mismo directorio.
- 3. Después de disponer de Lenovo XClarity Essentials OneCLI, escriba los siguientes comando para establecer el tipo de equipo y el número de serie: onecli config set SYSTEM\_PROD\_DATA.SysInfoProdName <m/t\_model> [access\_method]

onecli config set SYSTEM\_PROD\_DATA.SysInfoSerialNum <s/n> [access\_method] onecli config set SYSTEM\_PROD\_DATA.SysInfoProdIdentifier <system model> [access\_method] onecli config set SYSTEM\_PROD\_DATA.SysInfoProdIdentifierEx <system model> --override [access\_method]

#### Donde:

<m/t\_model>

Tipo de equipo y número de modelo del servidor. Escriba xxxxyyy, donde xxxx es el tipo de equipo e yyy es el número de modelo del servidor.

 $<$ s/n $>$ 

Número de serie del servidor. Escriba zzzzzzz, donde zzzzzzz es el número de serie.

#### <system model>

El modelo del sistema. Escriba system yyyyyyyy, donde yyyyyyyy es el identificador del producto.

#### [access\_method]

Método de acceso que ha elegido utilizar de entre los siguientes métodos:

– Para el acceso de LAN autenticado en línea, escriba el comando: [--bmc-username <xcc\_user\_id> --bmc-password <xcc\_password>]

Donde:

```
xcc_user_id
```
El nombre de cuenta de BMC/IMM/XCC (1 de 12 cuentas). El valor predeterminado es USERID.

#### xcc\_password

La contraseña de la cuenta de BMC/IMM/XCC (1 de 12 cuentas).

```
Los comandos de control de ejemplo son los siguientes: 
onecli config set SYSTEM_PROD_DATA.SysInfoProdName <m/t_model> --bmc-username <xcc_user_id> 
--bmc-password <xcc_password> 
onecli config set SYSTEM_PROD_DATA.SysInfoSerialNum <s/n> --bmc-username <xcc_user_id> --bmc-
password <xcc_password> 
onecli config set SYSTEM_PROD_DATA.SysInfoProdIdentifier <system model> --bmc-username xcc_user_ 
id --bmc-password xcc_password 
onecli config set SYSTEM_PROD_DATA.SysInfoProdIdentifierEx <system model> --override --bmc-
username xcc_user_id --bmc-password xcc_password
```
– Acceso de KCS en línea (no autenticado y restringido al usuario):

No es necesario especificar un valor para access\_method cuando se utiliza este método de acceso.

```
Los comandos de control de ejemplo son los siguientes: 
onecli config set SYSTEM_PROD_DATA.SysInfoProdName <m/t_model>
onecli config set SYSTEM_PROD_DATA.SysInfoSerialNum <s/n> 
onecli config set SYSTEM_PROD_DATA.SysInfoProdIdentifier <system model> 
onecli config set SYSTEM_PROD_DATA.SysInfoProdIdentifierEx <system model> --override
```
Nota: El método de acceso KCS utiliza la interfaz IPMI/KCS, que requiere que el controlador IPMI esté instalado.

– Para el acceso remoto de LAN, escriba el comando: [−−bmc <xcc\_user\_id>:<xcc\_password>@<xcc\_external\_ip>]

Donde:

xcc\_external\_ip

La dirección IP de BMC/IMM/XCC. No existe un valor predeterminado. Este parámetro es obligatorio.

xcc\_user\_id

La cuenta de BMC/IMM/XCC (1 de 12 cuentas). El valor predeterminado es USERID.

xcc\_password

La contraseña de la cuenta de BMC/IMM/XCC (1 de 12 cuentas).

Nota: La dirección IP interna de LAN/USB de BMC, IMM o XCC, el nombre de cuenta y la contraseña son válidos para este comando.

```
Los comandos de control de ejemplo son los siguientes: 
onecli config set SYSTEM_PROD_DATA.SysInfoProdName <m/t_model> −−bmc <xcc_user_id>:<xcc_ 
password>@<xcc_external_ip> 
onecli config set SYSTEM_PROD_DATA.SysInfoSerialNum <s/n> −−bmc <xcc_user_id>:<xcc_ 
password>@<xcc_external_ip>
```
onecli config set SYSTEM\_PROD\_DATA.SysInfoProdIdentifier <system model> −−bmc xcc\_user\_id:xcc\_ password@xcc\_external\_ip onecli config set SYSTEM\_PROD\_DATA.SysInfoProdIdentifierEx <system model> --override −−bmc xcc\_ user id:xcc password@xcc external ip

4. Restablezca Lenovo XClarity Controller a sus valores predeterminados de fábrica Consulte la sección "Restablecimiento de BMC a los valores predeterminados de fábrica" en la documentación de XCC compatible con su servidor en <https://pubs.lenovo.com/lxcc-overview/>.

# <span id="page-204-0"></span>Habilitar TPM

El servidor admite el módulo de plataforma fiable (TPM), versión 1.2 o versión 2.0.

Nota: Para los clientes en China continental, no se admite el TPM integrado. Sin embargo, los clientes de China Continental pueden instalar un adaptador (a veces conocido como tarjeta secundaria) apto para Lenovo.

Cuando se sustituye una placa del sistema, debe asegurarse de que la política de TPM se establezca correctamente.

#### PRECAUCIÓN:

Tenga especial cuidado al establecer la política de TPM. Si no se ha establecido correctamente, es posible que la placa del sistema no se pueda utilizar.

### Configuración de la política TPM

De forma predeterminada, una placa del sistema de sustitución se envía con la política de TPM establecida como indefinida. Debe modificar este valor para que coincida con el valor que existía en la placa del sistema se está sustituyendo.

Hay dos métodos disponibles para especificar la política de TPM:

• Desde Lenovo XClarity Provisioning Manager

Para especificar la política de TPM desde Lenovo XClarity Provisioning Manager:

- 1. Inicie el servidor y presione la tecla según las instrucciones en pantalla para mostrar la interfaz de Lenovo XClarity Provisioning Manager.
- 2. Si se requiere la contraseña de administrador de encendido, ingrese la contraseña.
- 3. En la página Resumen del sistema, haga clic en Actualizar VPD.
- 4. Establezca la política en uno de los siguientes valores.
- NationZ TPM 2.0 habilitado: solo para China. Los clientes en China continental deben elegir este valor si hay un adaptador de NationZ TPM 2.0 instalado.
- TPM habilitado ROW. Los clientes que estén fuera de China continental deben elegir este valor.
- Permanentemente deshabilitado. Los clientes en China continental deben usar este valor si no hay un adaptador de TPM instalado.

Nota: Aunque el valor indefinido esté disponible como valor de la política, no se debe usar.

• Desde Lenovo XClarity Essentials OneCLI

Nota: Tenga en cuenta que se deben configurar un usuario y contraseña Local IPMI en Lenovo XClarity Controller para tener acceso remoto al sistema de destino.

Para especificar la política de TPM desde Lenovo XClarity Essentials OneCLI:

1. Lea TpmTcmPolicyLock para comprobar si se bloqueó TPM\_TCM\_POLICY: OneCli.exe config show imm.TpmTcmPolicyLock --override --imm <userid>:<password>@<ip\_address>

Nota: El valor imm.TpmTcmPolicyLock debe estar "Deshabilitado", lo que significa que TPM\_TCM\_ POLICY NO está bloqueado y se permite realizar cambios en TPM\_TCM\_POLICY. Si el código de retorno está "Habilitado", no se permiten cambios en la política. La placa puede usarse si la configuración deseada es correcta para el sistema que se sustituye.

- 2. Configurar TPM\_TCM\_POLICY en el XCC:
	- Para los clientes en China continental sin clientes TPM, o clientes que requieren deshabilitar TPM: OneCli.exe config set imm.TpmTcmPolicy "NeitherTpmNorTcm" --override --imm <userid>:<password>@<ip\_ address>
	- Para los clientes en China continental que requieren habilitar TPM: OneCli.exe config set imm.TpmTcmPolicy "NationZTPM20Only" --override --imm <userid>:<password>@<ip\_ address>
	- Para los clientes fuera de China continental que requieren habilitar TPM: OneCli.exe config set imm.TpmTcmPolicy "TpmOnly" --override --imm <userid>:<password>@<ip\_address>
- 3. Emita el comando de restablecimiento para restablecer el sistema: OneCli.exe misc ospower reboot --imm <userid>:<password>@<ip\_address>
- 4. Lea el valor para comprobar si se aceptó el cambio: OneCli.exe config show imm.TpmTcmPolicy --override --imm <userid>:<password>@<ip\_address>

#### Notas:

– Si el valor de lectura coincide significa que TPM\_TCM\_POLICY se estableció correctamente.

imm.TpmTcmPolicy está definido del siguiente modo:

- El valor 0 usa la cadena "Undefined", lo que significa una política UNDEFINED.
- El valor 1 usa la cadena "NeitherTpmNorTcm", lo que significa TPM\_PERM\_DISABLED.
- El valor 2 usa la cadena "TpmOnly", lo que significa TPM\_ALLOWED.
- El valor 4 usa la cadena "NationZTPM20Only", lo que significa NationZ\_TPM20\_ALLOWED.
- Los siguientes 4 pasos también debe utilizarse para 'bloquear' TPM\_TCM\_POLICY al utilizar los comandos OneCli/ASU:
- 5. Lea TpmTcmPolicyLock para comprobar si se bloqueó TPM\_TCM\_POLICY, el comando es el siguiente:

OneCli.exe config show imm.TpmTcmPolicyLock --override --imm <userid>:<password>@<ip\_address>

El valor debe estar "Deshabilitado", significa que TPM\_TCM\_POLICY NO está bloqueado y debe configurarse.

6. Bloquee TPM\_TCM\_POLICY:

OneCli.exe config set imm.TpmTcmPolicyLock "Enabled"--override --imm <userid>:<password>@<ip\_address>

7. Emita el comando de restablecimiento para restablecer el sistema, el comando es el siguiente: OneCli.exe misc ospower reboot --imm <userid>:<password>@<ip\_address>

Durante el restablecimiento, la UEFI lee el valor desde imm.TpmTcmPolicyLock, si el valor está "Habilitado" y el valor imm.TpmTcmPolicy es válido, UEFI bloqueará el valor TPM\_TCM\_POLICY.

Nota: Los valores válidos para imm.TpmTcmPolicy incluyen 'NeitherTpmNorTcm', 'TpmOnly' y 'NationZTPM20Only'.

Si imm.TpmTcmPolicyLock está establecido como "Habilitado" pero el valor imm.TpmTcmPolicy no es válido, UEFI rechazará la solicitud de "bloqueo" y cambiará el imm.TpmTcmPolicyLock de vuelta a "Deshabilitado".

8. Lea el valor para comprobar si el "Bloqueo" se aceptó o rechazó. Dé las instrucciones que se indican a continuación:

OneCli.exe config show imm.TpmTcmPolicy --override --imm <userid>:<password>@<ip\_address>

Nota: Si se cambia el valor de espera de lectura de "Desactivado" a "Habilitado", esto significa que TPM\_TCM\_POLICY se bloqueó correctamente. No hay ningún método para desbloquear una política una vez que se ha establecido como distinta de sustituir la placa del sistema.

imm.TpmTcmPolicyLock está definido del siguiente modo:

El valor 1 usa la cadena "Enabled", lo que significa bloquear la política. No se admiten otros valores.

## <span id="page-206-0"></span>Habilitación del arranque seguro de UEFI

Opcionalmente, puede habilitar el arranque seguro de UEFI.

Existen dos métodos disponibles para habilitar el arranque seguro de UEFI:

• Desde Lenovo XClarity Provisioning Manager

Para habilitar el arranque seguro de UEFI desde Lenovo XClarity Provisioning Manager:

- 1. Inicie el servidor y presione la tecla especificada en las instrucciones en pantalla para mostrar la interfaz de Lenovo XClarity Provisioning Manager. (Para obtener más información, consulte la sección "Inicio" en la documentación de LXPM compatible con su servidor en [https://pubs.lenovo.com/lxpm](https://pubs.lenovo.com/lxpm-overview/)[overview/](https://pubs.lenovo.com/lxpm-overview/).)
- 2. Si se requiere la contraseña de administrador de encendido, ingrese la contraseña.
- 3. En la página de configuración de UEFI, haga clic en **Valores del sistema → Seguridad → Arranque** seguro.
- 4. Habilite la opción Secure Boot y guarde la configuración.
- Desde Lenovo XClarity Essentials OneCLI

Para habilitar el arranque seguro de UEFI desde Lenovo XClarity Essentials OneCLI:

1. Descargue e instale Lenovo XClarity Essentials OneCLI.

Para descargar un Lenovo XClarity Essentials OneCLI, visite el siguiente sitio:

<https://datacentersupport.lenovo.com/solutions/HT116433>

2. Ejecute el siguiente comando para habilitar el arranque seguro: OneCli.exe config set SecureBootConfiguration.SecureBootSetting Enabled --bmc <userid>:<password>@<ip\_ address>

donde:

- <userid>:<password> son las credenciales que se utilizan para acceder a BMC (interfaz Lenovo XClarity Controller) del servidor. El Id. de usuario predeterminado es USERID, y la contraseña predeterminada es PASSW0RD (cero, no una letra "o" mayúscula)
- <ip\_address> es la dirección IP de BMC.

Para obtener más información acerca del comando Lenovo XClarity Essentials OneCLI set, consulte:

[https://pubs.lenovo.com/lxce-onecli/onecli\\_r\\_set\\_command](https://pubs.lenovo.com/lxce-onecli/onecli_r_set_command)

# Sustitución de la unidad de cinta

Siga las instrucciones que aparecen en esta sección para quitar e instalar la unidad de cinta.

Su servidor admite unidades de cinta RDX y LTO.

# Extracción de una unidad de cinta

Siga las instrucciones que aparecen en esta sección para quitar una unidad de cinta.

### Acerca de esta tarea

Para evitar posibles peligros, lea y siga las siguientes declaraciones de seguridad.

• S002

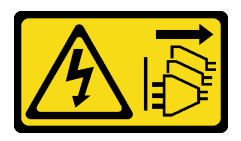

#### PRECAUCIÓN:

El botón de control de encendido del dispositivo y el interruptor de alimentación de la fuente de alimentación no cortan la corriente eléctrica suministrada al dispositivo. Es posible que el dispositivo tenga también más de un cable de alimentación. Para cortar completamente la corriente eléctrica del dispositivo, asegúrese de que todos los cables de alimentación estén desconectados de la fuente de alimentación.

• S006

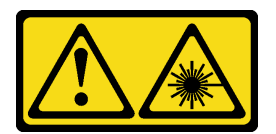

#### PRECAUCIÓN:

Cuando haya instalados productos láser (como unidades de CD-ROM, unidades de DVD, dispositivos de fibra óptica o transmisores), tenga en cuenta lo siguiente:

- No quite las cubiertas. La extracción de las cubiertas del producto láser podría producir una exposición a radiación láser peligrosa. No hay ninguna pieza dentro del dispositivo que pueda reparar.
- El uso de controles o ajustes, o la realización de procedimientos que no sean los aquí especificados, pueden producir una exposición peligrosa a radiaciones.

#### Atención:

• Lea las ["Directrices de instalación" en la página 63](#page-72-0) para asegurarse de trabajar de forma segura.

- Apague el servidor y los dispositivos periféricos y desconecte los cables de alimentación y todos los cables externos (consulte ["Apagado del servidor" en la página 13\)](#page-22-0).
- Si el servidor está en un bastidor, extráigalo del bastidor.
- Extraiga cualquier dispositivo bloqueo que fije la cubierta del servidor, como un cerrojo Kensington o un candado.
- Utilice la llave de la puerta frontal para desbloquearla y luego para abrir la puerta frontal.

### Procedimiento

- Paso 1. Extraiga la cubierta del servidor (consulte ["Extracción de la cubierta del servidor" en la página 182\)](#page-191-0).
- Paso 2. Desconecte los cables de la parte posterior de la unidad de cinta.
- Paso 3. Tire cuidadosamente de la pestaña metálica lateral del chasis y empuje la unidad de cinta hacia fuera de la parte posterior; luego, extraiga la unidad de cinta del chasis.

Figura 114. Extracción de una unidad de cinta

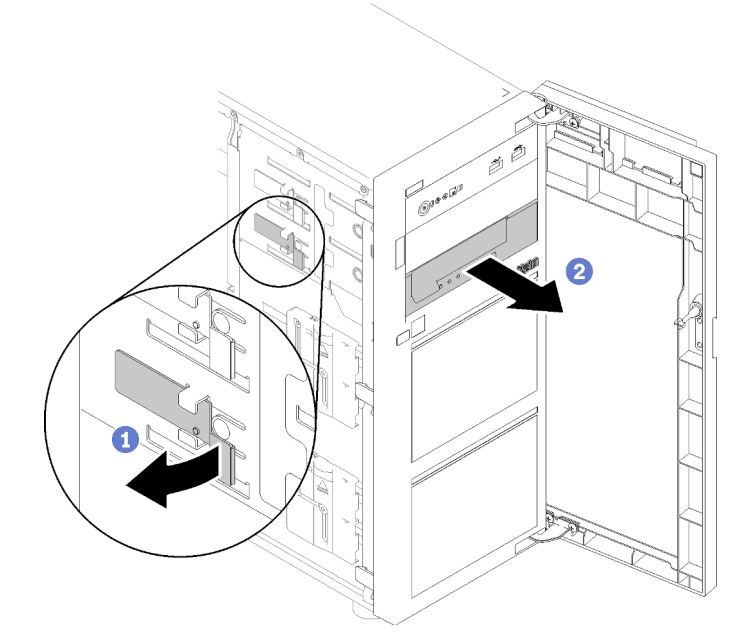

## Una vez completada esta tarea

- 1. Instale una de las siguientes opciones:
	- Otra unidad de cinta o una unidad óptica.

Consulte ["Instalación de una unidad de cinta" en la página 200](#page-209-0) o ["Instalación de una unidad óptica"](#page-146-0) [en la página 137.](#page-146-0)

- Un relleno de unidad en la bahía de unidad no ocupada.
- 2. Si se le indica que devuelva el componente o dispositivo opcional, siga todas las instrucciones del embalaje y utilice los materiales de embalaje para el envío que se le suministraron.

#### Vídeo de demostración

[Vea el procedimiento en YouTube](https://www.youtube.com/watch?v=IqLoZxgbBNo)

# <span id="page-209-0"></span>Instalación de una unidad de cinta

Siga las instrucciones que aparecen en esta sección para instalar una unidad de cinta.

## Acerca de esta tarea

Para evitar posibles peligros, lea y siga las siguientes declaraciones de seguridad.

• S002

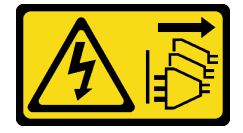

PRECAUCIÓN:

El botón de control de encendido del dispositivo y el interruptor de alimentación de la fuente de alimentación no cortan la corriente eléctrica suministrada al dispositivo. Es posible que el dispositivo tenga también más de un cable de alimentación. Para cortar completamente la corriente eléctrica del dispositivo, asegúrese de que todos los cables de alimentación estén desconectados de la fuente de alimentación.

• S006

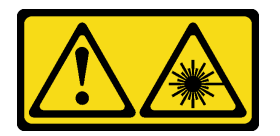

#### PRECAUCIÓN:

Cuando haya instalados productos láser (como unidades de CD-ROM, unidades de DVD, dispositivos de fibra óptica o transmisores), tenga en cuenta lo siguiente:

- No quite las cubiertas. La extracción de las cubiertas del producto láser podría producir una exposición a radiación láser peligrosa. No hay ninguna pieza dentro del dispositivo que pueda reparar.
- El uso de controles o ajustes, o la realización de procedimientos que no sean los aquí especificados, pueden producir una exposición peligrosa a radiaciones.

#### Atención:

- Lea las ["Directrices de instalación" en la página 63](#page-72-0) para asegurarse de trabajar de forma segura.
- Ponga en contacto la bolsa antiestática que contiene el componente con cualquier superficie metálica no pintada del servidor y, a continuación, quite el componente de la bolsa y colóquelo en una superficie antiestática.

## Procedimiento

- Paso 1. La unidad de cinta se debe instalar en la bahía de unidad óptica posterior. Si hay un relleno instalado en la bahía de unidad, quítela primero. Mantenga el relleno de unidad en un lugar seguro para uso futuro.
- Paso 2. Inserte la unidad en la bahía de unidad inferior y deslícela hacia el interior hasta que se obstruya. Tire ligeramente de la pestaña metálica lateral del chasis y luego continúe deslizando la unidad de cinta hacia el interior hasta que encaje en su lugar.

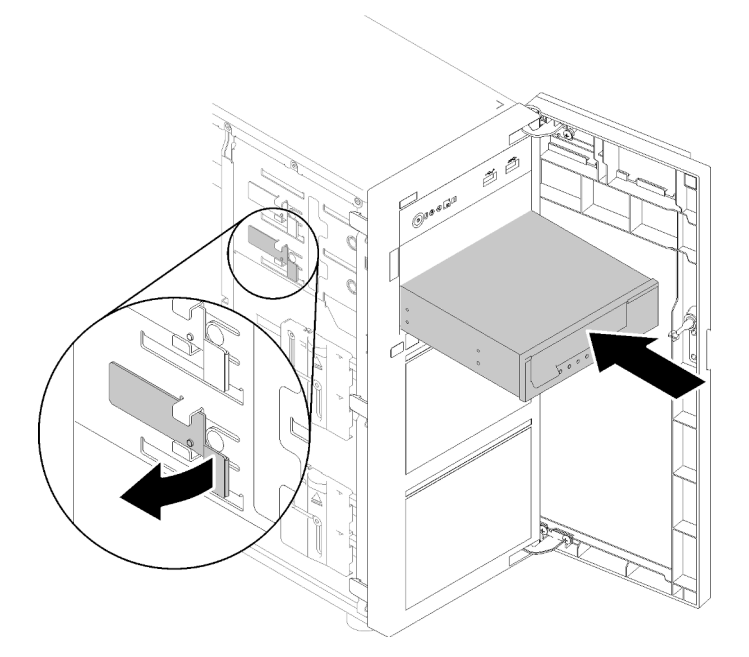

Figura 115. Instalación de una unidad de cinta

Paso 3. Conecte los cables de alimentación y de señal a la unidad de cinta. Consulte ["Unidades ópticas/de](#page-50-0) [cintas" en la página 41.](#page-50-0)

### Una vez completada esta tarea

Realice la sustitución de piezas. Consulte ["Completar la sustitución de piezas" en la página 201.](#page-210-0)

#### Vídeo de demostración

#### <span id="page-210-0"></span>[Vea el procedimiento en YouTube](https://www.youtube.com/watch?v=RhfVSHt5X6s)

## Completar la sustitución de piezas

Utilice esta información para completar la sustitución de piezas.

Para llevar a cabo la sustitución de piezas, haga lo siguiente:

- 1. Asegúrese de que todos los componentes se hayan vuelto a montar correctamente y de que no haya quedado ninguna herramienta ni ningún tornillo flojo en el interior del servidor.
- 2. Tienda y fije correctamente los cables del servidor. Consulte la información de conexión y disposición de los cables para cada componente.
- 3. Si quitó la cubierta superior del servidor, vuelva a instalarla. Consulte ["Instalación de la cubierta del](#page-193-0)  [servidor" en la página 184.](#page-193-0)
- 4. Vuelva a conectar los cables externos y los cables de alimentación al servidor.

Atención: Para evitar daños en los componentes, conecte los cables de alimentación en último lugar.

- 5. Actualice la configuración del servidor.
	- Descargue e instale los controladores de dispositivo más recientes: http:// [datacentersupport.lenovo.com](http://datacentersupport.lenovo.com)
	- Actualice el firmware del sistema. Consulte la sección ["Actualizaciones de firmware" en la página 8.](#page-17-0)
- Actualice la configuración de la UEFI.
- Vuelva a configurar las matrices de discos si se ha instalado o quitado una unidad de intercambio en caliente o un adaptador RAID. Consulte la guía del usuario de Lenovo XClarity Provisioning Manager, que está disponible para su descarga en: <http://datacentersupport.lenovo.com>

# <span id="page-212-1"></span>Capítulo 4. Determinación de problemas

Utilice la información de esta sección para aislar y solucionar los problemas que pueda encontrar mientras usa su servidor.

Los servidores Lenovo se pueden configurar para notificar automáticamente a Soporte de Lenovo si ocurren ciertos sucesos. Puede configurar notificaciones automáticas, también denominadas Llamar a casa, desde aplicaciones de gestión tales como Lenovo XClarity Administrator. Si configura la notificación automática de problemas, Soporte de Lenovo se enterará automáticamente cuando le ocurra un suceso con posible alto impacto al servidor.

Para aislar un problema, debe comenzar desde el registro de sucesos de la aplicación que está gestionando el servidor:

- Si gestiona el servidor desde Lenovo XClarity Administrator, comience con el registro de sucesos de Lenovo XClarity Administrator.
- Si está utilizando alguna otra aplicación de gestión, comience con el registro de sucesos de Lenovo XClarity Controller.

# <span id="page-212-0"></span>Registros de sucesos

Una alerta es un mensaje u otro indicación que señala un suceso o un suceso inminente. Lenovo XClarity Controller o UEFI generan las alertas en los servidores. Estas alertas se almacenan en el registro de eventos de Lenovo XClarity Controller. Si Chassis Management Module 2 o Lenovo XClarity Administrator gestiona al servidor, las alertas se envían automáticamente a dichas aplicaciones de gestión.

Nota: Para una lista de eventos, lo que incluye acciones de usuario posiblemente necesarias se para la recuperación de un evento, consulte Referencia de mensajes y códigos, disponible en:[http://](http://thinksystem.lenovofiles.com/help/topic/st250-v2/pdf_files.html) [thinksystem.lenovofiles.com/help/topic/st250-v2/pdf\\_files.html](http://thinksystem.lenovofiles.com/help/topic/st250-v2/pdf_files.html)

### Registro de eventos de Lenovo XClarity Administrator

Si está utilizando Lenovo XClarity Administrator para gestionar el servidor, la red y el hardware de almacenamiento, puede ver los eventos de todos los dispositivos gestionados con XClarity Administrator. Logs

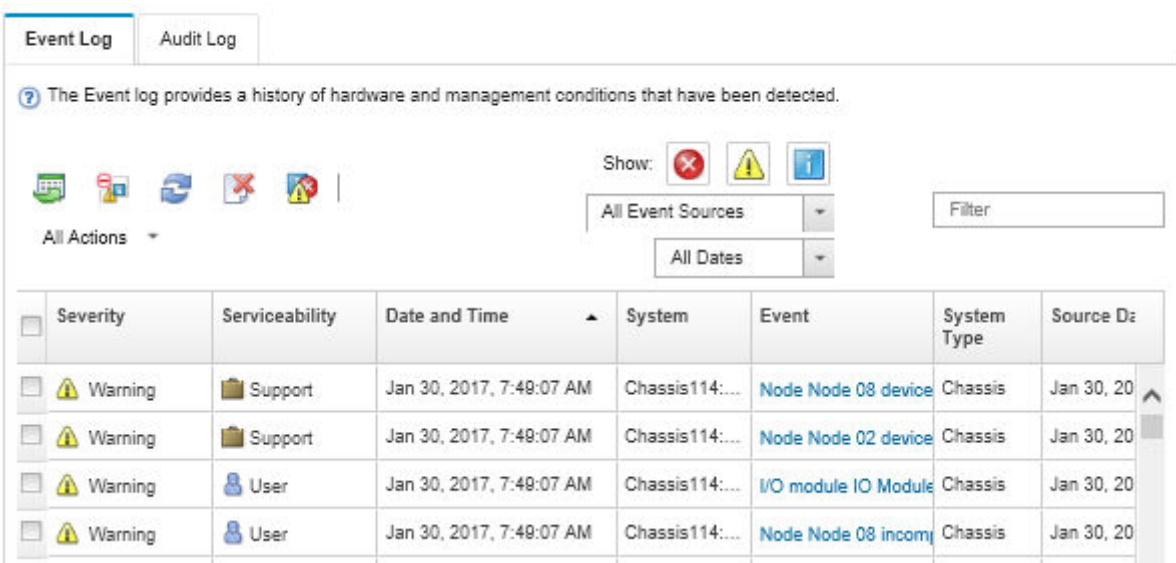

Figura 116. Registro de eventos de Lenovo XClarity Administrator

Para obtener más información cómo trabajar sobre los sucesos de XClarity Administrator, consulte:

[http://sysmgt.lenovofiles.com/help/topic/com.lenovo.lxca.doc/events\\_vieweventlog.html](http://sysmgt.lenovofiles.com/help/topic/com.lenovo.lxca.doc/events_vieweventlog.html)

#### Registro de eventos de Lenovo XClarity Controller

Lenovo XClarity Controller supervisa el estado físico del servidor y sus componentes mediante sus sensores, los cuales miden variables físicas internas como la temperatura, los voltajes de las fuentes de alimentación, las velocidades de los ventiladores y el estado de los componentes. Lenovo XClarity Controller proporciona distintas interfaces con el software de gestión de sistemas y a los administradores y usuarios del sistema para habilitar la gestión y el control remotos de un servidor.

Lenovo XClarity Controller supervisa todos los componentes del servidor de cálculo y publica los sucesos en el registro de sucesos de Lenovo XClarity Controller.

| <b>XClarity Controller</b> | ThinkSystem      |                            | System name: XCC0023579PK |                     |                                                                                       | Export                          | User                                                 | $Q$ 13:11 |
|----------------------------|------------------|----------------------------|---------------------------|---------------------|---------------------------------------------------------------------------------------|---------------------------------|------------------------------------------------------|-----------|
| <b>A</b> Home              | <b>Event Log</b> |                            | Audit Log                 | Maintenance History |                                                                                       | <b>L</b> Enable Call Home       | $\blacksquare$ Configure Alert $\blacktriangleright$ |           |
| EVent                      |                  | <b>III</b> Customize Table | 面<br>Clear Logs           | $C$ Refresh         |                                                                                       | All Source $\blacktriangledown$ | All Date $\blacktriangledown$                        |           |
| <b>E</b> Inventory         |                  |                            |                           |                     | Type:                                                                                 |                                 | $\alpha$                                             |           |
| <b>11</b> Utilization      | Severity         | Source                     | Event ID                  |                     | Message                                                                               | Date                            |                                                      |           |
| Virtual Media              | Ø                | System                     |                           | 0X4000000E00000000  | Remote login successful. Login ID: userid from webguis at IP address: 10.104.194.180. | 27 Jul 2015, 08:11:04 AM        |                                                      |           |
| <b>[1]</b> Firmware Update | А                | System                     |                           | 0X4000000E00000000  | Remote login successful, Login ID: userid from webquis at IP address: 10.104.194.180. | 27 Jul 2015, 08:11:04 AM        |                                                      |           |
| Server Configuration >     |                  | System                     |                           | 0X4000000E00000000  | Remote login successful, Login ID: userid from webquis at IP address: 10.104.194.180. | 27 Jul 2015, 08:11:04 AM        |                                                      |           |
| M. BMC Configuration       |                  | System                     |                           | 0X4000000E00000000  | Remote login successful. Login ID: userid from webguis at IP address: 10.104.194.180. | 27 Jul 2015, 08:11:04 AM        |                                                      |           |

Figura 117. Registro de sucesos de Lenovo XClarity Controller

Para obtener más información sobre cómo acceder al registro de sucesos de Lenovo XClarity Controller, consulte:

La sección "Visualización de los registros de sucesos" en la documentación de XCC compatible con su servidor en <https://pubs.lenovo.com/lxcc-overview/>

## Procedimientos generales para la determinación de problemas

Utilice la información de esta sección para la resolución de problemas si el registro de sucesos no contiene errores específicos o el servidor no funciona.

Si no está seguro sobre la causa de un problema y las fuentes de alimentación funcionan correctamente, siga los pasos que se indican a continuación para intentar resolver el problema:

- 1. Apague el servidor.
- 2. Asegúrese de que los cables del servidor estén tendidos correctamente.
- 3. Si corresponde, quite o desconecte los siguientes dispositivos, uno a uno, hasta encontrar el error. Encienda y configure el servidor cada vez que quite o desconecte un dispositivo.
	- Cualquier dispositivo externo.
	- Dispositivo supresor de sobrecarga (en el servidor).
	- Impresora, mouse y dispositivos que no sean de Lenovo.
	- Todos los adaptadores.
	- Unidades de disco duro.
	- Módulos de memoria, hasta que se alcance la configuración mínima admitida para el servidor.

Consulte ["Especificaciones" en la página 1](#page-10-0) para determinar la configuración mínima para su servidor.

4. Encienda el servidor.

Si el problema se resuelve al quitar un adaptador del servidor, pero vuelve a producirse cuando instala el mismo adaptador de nuevo, compruebe si hay errores en el adaptador. Si vuelve a producirse al sustituir el adaptador por uno distinto, pruebe otra ranura de PCIe.

Si el problema parece ser uno de conexión de red y el servidor pasa todas las pruebas del sistema, es posible que exista un problema ajeno al servidor.

## Resolución de posibles problemas de alimentación

Los problemas de alimentación pueden resultar difíciles de solucionar. Por ejemplo, puede producirse un cortocircuito en cualquiera de los buses de distribución de alimentación. Normalmente, los cortocircuitos provocan que el subsistema de alimentación se apague debido a una condición de sobreintensidad.

Siga los pasos siguientes para diagnosticar y solucionar la sospecha de un problema de alimentación.

Paso 1. Revise el registro de sucesos y solucione cualquier error relacionado con la alimentación.

Nota: Comience con el registro de sucesos de la aplicación que gestiona el servidor. Para obtener más información acerca de los registros de sucesos, consulte ["Registros de sucesos" en la página](#page-212-0)  [203](#page-212-0).

- Paso 2. Compruebe si hay cortocircuitos, por ejemplo, si un tornillo suelto está causando un cortocircuito en la placa del circuito.
- Paso 3. Extraiga los adaptadores y desconecte los cables y los cables de alimentación de todos los dispositivos, internos y externos, hasta que el servidor se encuentre en la configuración mínima necesaria para que el servidor se inicie. Consulte ["Especificaciones" en la página 1](#page-10-0) para determinar la configuración mínima para su servidor.
- Paso 4. Vuelva a conectar todos los cables de alimentación de CA y encienda el servidor. Si el servidor se inicia correctamente, vuelva a colocar los adaptadores y los dispositivos, de uno en uno, hasta que el problema esté aislado.

Si el servidor no se inicie desde la configuración mínima, vuelva a colocar los componentes de la configuración mínima de uno en uno, hasta que el problema esté aislado.

# Resolución de posibles problemas del controlador de Ethernet

El método utilizado para probar el controlador Ethernet depende del sistema operativo que esté utilizando. Para obtener información acerca de los controladores Ethernet, consulte la documentación del sistema operativo; consulte asimismo el archivo readme del controlador de dispositivo del controlador Ethernet.

Siga estos pasos para intentar solucionar posibles problemas del controlador Ethernet.

- Paso 1. Asegúrese de que se hayan instalado los controladores de dispositivo correctos proporcionados con el servidor y de que se encuentren en el máximo nivel.
- Paso 2. Asegúrese de que el cable Ethernet se haya instalado correctamente.
	- El cable debe estar correctamente ajustado en todas las conexiones. Si el cable está conectado, pero el problema persiste, pruebe con otro cable.
	- Si establece el controlador Ethernet para que funcione a 100 Mbps o 1000 Mbps, debe utilizar el cableado de Categoría 5.
- Paso 3. Determine si el concentrador admite la negociación automática. Si no es así, intente configurar manualmente el controlador Ethernet integrado para hacer coincidir la velocidad y el modo dúplex del concentrador.
- Paso 4. Compruebe los LED del controlador Ethernet que se encuentran en el panel posterior del servidor. Estos LED indican si hay un problema con el conector, en el cable o en el concentrador.
	- El LED de estado del enlace Ethernet se enciende cuando el controlador Ethernet recibe un pulso de enlace del concentrador. Si el LED está apagado, puede que haya un conector o un cable defectuoso, o bien un problema con el concentrador.
	- El LED de actividad de transmisión/recepción de Ethernet se enciende cuando el controlador Ethernet envía o recibe datos a través de la red Ethernet. Si la actividad de transmisión/ recepción Ethernet está apagada, asegúrese de que el concentrador y la red estén funcionando y de que se hayan instalado los controladores de dispositivo correctos.
- Paso 5. Compruebe el LED de actividad de red que se encuentra en la parte posterior del servidor. El LED de actividad de red se enciende cuando hay datos activos en la red Ethernet. Si el LED de actividad de red está apagado, asegúrese de que el concentrador y la red estén en funcionamiento y de que se hayan instalado los controladores de dispositivos correctos.
- Paso 6. Verifique si existen causas específicas del sistema operativo y asegúrese de que los controladores del sistema operativo se instalaron de manera correcta.
- Paso 7. Asegúrese de que los controladores de dispositivos del cliente y del servidor utilicen el mismo protocolo.

Si el controlador Ethernet no puede conectarse a la red, pero el hardware parece funcionar, el administrador de la red debe investigar si hay otras posibles causas del error.

# Resolución de problemas por síntoma

Siga este procedimiento para buscar soluciones a los problemas con síntomas identificables.

Para utilizar la información de resolución de problemas basada en los síntomas que se ofrece en esta sección, lleve a cabo los siguientes pasos:

1. Revise el registro de sucesos de la aplicación que está gestionando el servidor y siga las acciones sugeridas para resolver los códigos de sucesos.
- Si gestiona el servidor desde Lenovo XClarity Administrator, comience con el registro de sucesos de Lenovo XClarity Administrator.
- Si está utilizando alguna otra aplicación de gestión, comience con el registro de sucesos de Lenovo XClarity Controller.

Para obtener más información acerca de los registros de sucesos, consulte ["Registros de sucesos" en](#page-212-0) [la página 203](#page-212-0).

- 2. Revise esta sección para encontrar los síntomas que está experimentando y siga las acciones que se sugieren para resolver el problema.
- 3. Si el problema continúa, póngase en contacto con el centro de soporte (consulte ["Ponerse en contacto](#page-238-0) [con soporte" en la página 229](#page-238-0)).

### Problemas de encendido y apagado

<span id="page-216-2"></span>Siga este procedimiento para resolver problemas al encender o al apagar el servidor.

- ["El hipervisor integrado no está en la lista de arranque." en la página 207](#page-216-0)
- ["El botón de alimentación no funciona \(el servidor no se inicia\)" en la página 207](#page-216-1)
- ["El servidor no enciende" en la página 208](#page-217-0)
- ["El servidor no se apaga" en la página 208](#page-217-1)

#### <span id="page-216-0"></span>El hipervisor integrado no está en la lista de arranque.

Lleve a cabo los siguientes pasos hasta que se solucione el problema.

- 1. Si el servidor se instaló, movió o recibió mantenimiento recientemente, o si esta es la primera vez que se usa el hipervisor incorporado, asegúrese de que el dispositivo esté conectado correctamente y que no haya daño físico en los conectores.
- 2. Consulte la documentación que se incluye con el dispositivo flash del hipervisor integrado opcional para obtener información acerca de la instalación y la configuración.
- 3. Revise <https://serverproven.lenovo.com/> para validar que el dispositivo de hipervisor integrado sea admitido para el servidor.
- 4. Asegúrese de que el dispositivo hipervisor integrado esté enumerado en la lista de opción de arranque disponibles. En la interfaz de usuario del controlador de gestión, haga clic en Configuración del servidor → Opciones de arranque.

Para obtener información acerca de cómo acceder a la interfaz de usuario del controlador de gestión, consulte la documentación de producto de XClarity Controller:

<https://pubs.lenovo.com/lxcc-overview/>

- 5. Revise <http://datacentersupport.lenovo.com> para ver consejos técnicos (boletines de servicio) relacionados con el hipervisor incorporado y el servidor.
- 6. Asegúrese de que el software restante funcione en el servidor para garantizar que funcione correctamente.

#### <span id="page-216-1"></span>El botón de alimentación no funciona (el servidor no se inicia)

Nota: El botón de alimentación no funcionará hasta aproximadamente 1 a 3 minutos después de que el servidor se haya conectado a la alimentación de CA.

Lleve a cabo los siguientes pasos hasta que se solucione el problema:

- 1. Asegúrese de que el botón de encendido del servidor funcione correctamente:
	- a. Desconecte los cables de alimentación del servidor.
- b. Vuelva a conectar los cables de alimentación del servidor.
- c. Vuelva a colocar el cable del panel de información del operador y, a continuación, repita los pasos a y b.
	- Si el servidor se inicia, vuelva a colocar el panel de información del operador.
	- Si el problema persiste, sustituya el panel de información del operador.
- 2. Asegúrese de que:
	- Los cables de alimentación están conectados correctamente al servidor y a una toma de corriente que funcione.
	- Los LED de la fuente de alimentación no indican ningún problema.
	- El LED del botón de encendido está encendido y parpadea lentamente.
	- La fuerza de empuje es suficiente y con la respuesta de fuerza de botón.
- 3. Si el LED del botón de encendido no se encendió o parpadea correctamente, vuelva a colocar todas las fuentes de alimentación y asegúrese de que el LED de CA de la parte posterior de la luz esté encendido.
- 4. Si acaba de instalar un dispositivo opcional, quítelo y reinicie el servidor.
- 5. Si el problema persiste o si no se enciende el LED del botón de inicio/apagado, implemente la configuración mínima para comprobar si algún componente específico bloquea el permiso de alimentación. Sustituya la fuente de alimentación y compruebe la función del botón de encendido después de instalarlos.
- 6. Si se sigue realizando todo y el problema no se puede resolver, recopile la información de error con los registros del sistema capturados y contacte al soporte de Lenovo.

#### <span id="page-217-0"></span>El servidor no enciende

Lleve a cabo los siguientes pasos hasta que se solucione el problema:

- 1. Compruebe el registro de eventos para ver si hay sucesos relacionados con el servidor que no se enciende.
- 2. Compruebe si hay algún LED que brille de forma parpadeante en color ámbar.
- 3. Revise el LED de encendido en la placa del sistema.
- 4. Compruebe que el LED de alimentación de CA esté encendido o que el LED ámbar esté encendido en la parte posterior de PSU.
- 5. Realice un ciclo de CA del sistema.
- 6. Quite la batería CMOS por al menos diez segundos y luego vuelva a instalar la batería CMOS.
- 7. Intente encender el sistema mediante el comando IPMI mediante XCC o con el botón de inicio/apagado.
- 8. Implemente la configuración mínima.
- 9. Vuelva a colocar todas las fuentes de alimentación y asegúrese de que los LED de CA de la parte posterior de la fuente de alimentación estén encendidos.
- 10. Sustituya la fuente de alimentación y compruebe la función del botón de encendido después de instalarlos.
- 11. Si el problema no puede resolverse mediante las acciones anteriores, llame al servicio para revisar el síntoma del problema y ver si es necesaria la sustitución de la placa del sistema.

#### <span id="page-217-1"></span>El servidor no se apaga

Lleve a cabo los siguientes pasos hasta que se solucione el problema:

1. Determine si está utilizando una interfaz de alimentación y configuración avanzada (ACPI) o un sistema operativo que no sea ACPI. Si está utilizando un sistema operativo que no sea ACPI, lleve a cabo los siguientes pasos:

- a. Presione Ctrl+Alt+Delete.
- b. Apague el servidor presionando el botón de encendido y manteniéndolo durante 5 segundos.
- c. Reinicie el servidor.
- d. Si la POST del servidor produce un error y el botón de encendido no funciona, desconecte el cable de alimentación durante 20 segundos y, a continuación, vuelva a conectar el cable de alimentación y reinicie el servidor.
- 2. Si el problema persiste o si utiliza un sistema operativo que se base en ACPI, puede que exista un problema en la placa del sistema.

### Problemas de memoria

Consulte esta sección para resolver problemas asociados con memoria.

#### Problemas comunes de memoria

- ["Se identifican fallas en varios módulos de memoria en un canal" en la página 209](#page-218-0)
- ["Memoria física mostrada es menos que la memoria física instalada" en la página 209](#page-218-1)
- ["Se detectó un llenado de memoria no válido" en la página 210](#page-219-0)

#### <span id="page-218-0"></span>Se identifican fallas en varios módulos de memoria en un canal

Nota: Cada vez que se instala o quita un módulo de memoria, debe desconectar el servidor de la fuente de alimentación; a continuación, espere 10 segundos antes de reiniciar el servidor.

Lleve a cabo el siguiente procedimiento para solucionar el problema.

- 1. Vuelva a instalar los módulos de memoria y, a continuación, reinicie el servidor.
- 2. Sustituya el módulo de memoria de número más alto de los que se han identificado y sustitúyalo por un módulo de memoria que funcione correctamente; a continuación, reinicie el servidor. Repita este procedimiento según sea necesario. Si las anomalías prosiguen tras sustituir todos los módulos de memoria identificados, vaya al paso 4.
- 3. Vuelva a colocar los módulos de memoria eliminados, un par cada vez, en sus conectores, reiniciando el servidor después de cada módulo, hasta que falle uno. Sustituya cada módulo de memoria que presente errores por uno idéntico que sepa con certeza que está en buenas condiciones, reiniciando el servidor después de cada sustitución. Repita el paso 3 hasta que haya probado todos los módulos de memoria eliminados.
- 4. Sustituya el módulo de memoria con los números más altos por los que se han identificado; a continuación, reinicie el servidor. Repita este procedimiento según sea necesario.
- 5. Invierta los módulos entre los canales (del mismo procesador) y reinicie el servidor. Si el problema está asociado a un módulo de memoria, sustitúyalo.
- 6. (Solamente para técnicos de servicio expertos) Instale el módulo de memoria con errores en un conector de módulo de memoria para el procesador 2 (si está instalado) para verificar que el problema no es el procesador ni el conector del módulo de memoria.
- 7. (Solamente para técnicos de servicio expertos) Sustituya la placa del sistema.

#### <span id="page-218-1"></span>Memoria física mostrada es menos que la memoria física instalada

Lleve a cabo el siguiente procedimiento para solucionar el problema.

Nota: Cada vez que se instala o quita un módulo de memoria, debe desconectar el servidor de la fuente de alimentación; a continuación, espere 10 segundos antes de reiniciar el servidor.

- 1. Asegúrese de que:
	- No hay ningún LED de error encendido en el panel de información del operador.
- No hay ningún LED de error de módulo de memoria encendido en la placa del sistema.
- El canal duplicado de memoria no justifica la discrepancia.
- Los módulos de memoria están colocados correctamente.
- Ha instalado el tipo de módulo de memoria correcto.
- Después de cambiar o sustituir un módulo de memoria, la configuración de memoria se actualiza en el programa Setup Utility.
- Todos los bancos de memoria están habilitados. Es posible que el servidor haya deshabilitado automáticamente un banco de memoria al detectar un problema, o que un banco de memoria se haya deshabilitado manualmente.
- No existe ninguna discrepancia de memoria cuando el servidor está en la configuración mínima de la memoria.
- 2. Vuelva a colocar los módulos de memoria y, a continuación, reinicie el servidor.
- 3. Revise el registro de errores de la POST:
	- Si una interrupción de gestión del sistema (SMI) ha deshabilitado un módulo de memoria, sustituya dicho módulo.
	- Si el usuario o la POST han deshabilitado un módulo de memoria, vuelva a colocar el módulo y, a continuación, ejecute el programa Setup Utility para habilitarlo.
- 4. Vuelva a habilitar todos los módulos de memoria mediante el programa Setup Utility y, a continuación, reinicie el servidor.
- 5. (Solamente para técnicos de servicio expertos) Instale el módulo de memoria con errores en un conector de módulo de memoria para el procesador 2 (si está instalado) para verificar que el problema no es el procesador ni el conector del módulo de memoria.
- 6. (Solamente para técnicos de servicio expertos) Sustituya la placa del sistema.

#### <span id="page-219-0"></span>Se detectó un llenado de memoria no válido

Si aparece este mensaje de advertencia, lleve a cabos los siguientes pasos: Invalid memory population (unsupported DIMM population) detected. Please verify memory configuration is valid.

- 1. Consulte ["Reglas y órdenes de instalación de un módulo de memoria" en la página 131](#page-140-0) para asegurarse de que se admite la secuencia de llenado del módulo de memoria actual.
- 2. Si la secuencia actual es realmente compatible, compruebe si alguno de los módulos se muestra como "deshabilitado" en Setup Utility.
- 3. Vuelva a colocar el módulo que se muestra como "deshabilitado" y luego reinicie el sistema.
- 4. Si el problema continúa, sustituya el módulo de memoria.

## Problemas de la unidad de disco duro

<span id="page-219-1"></span>Utilice esta información para resolver los problemas asociados a las unidades de disco duro.

- ["El servidor no reconoce una unidad de disco duro" en la página 211](#page-220-0)
- ["Varias unidades de disco duro presentan errores" en la página 212](#page-221-0)
- ["Varias unidades de disco duro están fuera de línea" en la página 212](#page-221-1)
- ["Una unidad de disco duro sustituta no se reconstruye" en la página 212](#page-221-2)
- ["El LED verde de actividad de la unidad de disco duro no representa el estado real de la unidad](#page-221-3)  [asociada" en la página 212](#page-221-3)
- ["El LED amarillo de actividad de la unidad de disco duro no representa el estado real de la unidad](#page-221-4)  [asociada" en la página 212](#page-221-4)

#### <span id="page-220-0"></span>El servidor no reconoce una unidad de disco duro

Lleve a cabo los siguientes pasos hasta que se solucione el problema.

- 1. Fíjese en el LED amarillo de estado correspondiente a la unidad de disco duro. Si el LED está encendido, significa que hay un error la unidad.
- 2. Si el LED de estado está iluminado, quite la unidad de la bahía, espere 45 segundos y vuelva a insertar la unidad, asegurándose de que el conjunto de la unidad se conecta a la placa posterior de la unidad de disco duro.
- 3. Observe el LED verde de actividad de la unidad de disco duro y el LED amarillo de estado correspondientes y lleve a cabo las operaciones correspondientes en distintas situaciones:
	- Si el LED verde de actividad parpadea y el LED amarillo de estado no está iluminado, significa que el controlador reconoce la unidad y que esta funciona correctamente. Ejecute las pruebas de diagnóstico para las unidades de disco duro. Cuando inicia un servidor y presiona la tecla especificada en las instrucciones en pantalla, se muestra la LXPM de forma predeterminada. (Para obtener más información, consulte la sección "Inicio" en la documentación de LXPM compatible con su servidor en <https://pubs.lenovo.com/lxpm-overview/>.)Puede realizar diagnósticos de la unidad de disco duro desde esta interfaz. Desde la página Diagnóstico, haga clic en Ejecutar diagnóstico → HDD test/Prueba de unidad de disco. \*
	- Si el LED verde de actividad parpadea y el LED amarillo de estado parpadea lentamente, significa que el controlador reconoce la unidad y que esta se reconstruye.
	- Si ninguno de los LED parpadea ni está encendido, compruebe si la placa posterior de la unidad de disco duro está colocada correctamente. Para obtener más detalles, vaya al paso 4.
	- Si el LED verde de actividad parpadea y el LED amarillo de estado está iluminado, sustituya la unidad. Si la actividad de los LED continúa igual, vaya al paso Problemas de unidad de disco duro. Si la actividad de los LED cambia, vuelva al paso 1.
- 4. Asegúrese de que la placa posterior de la unidad de disco duro está bien colocada. Cuando está bien colocada, los conjuntos de la unidad se conectan correctamente a la placa posterior sin que esta se doble o se mueva.
- 5. Vuelva a colocar el cable de alimentación de la placa posterior y repita los pasos 1 a 3.
- 6. Vuelva a colocar el cable de señal de la placa posterior y repita los pasos 1 a 3.
- 7. Si sospecha que existe un daño en el cable de señal de la placa posterior o en la placa posterior:
	- Sustituya el cable de señal afectado de la placa posterior.
	- Sustituya la placa posterior afectada.
- 8. Ejecute las pruebas de diagnóstico para las unidades de disco duro. Cuando inicia un servidor y presiona la tecla especificada en las instrucciones en pantalla, se muestra la LXPM de forma predeterminada. (Para obtener más información, consulte la sección "Inicio" en la documentación de LXPM compatible con su servidor en <https://pubs.lenovo.com/lxpm-overview/>.) Puede realizar diagnósticos de la unidad de disco duro desde esta interfaz. Desde la página Diagnóstico, haga clic en Ejecutar diagnóstico → HDD test/Prueba de unidad de disco.\*

Sobre la base de esas pruebas:

- Si la placa posterior pasa la prueba pero no se reconocen las unidades, sustituya el cable de señal de la placa posterior y vuelva a ejecutar las pruebas.
- Sustituya la placa posterior.
- Si el adaptador no pasa la prueba, desconecte el cable de señal de la placa posterior del adaptador y ejecute las pruebas de nuevo.
- Si el adaptador no pasa la prueba, sustitúyalo.

#### <span id="page-221-0"></span>Varias unidades de disco duro presentan errores

Lleve a cabo los siguientes pasos hasta que se solucione el problema:

- Vea el registro de sucesos de Lenovo XClarity Controller para ver si hay otros sucesos relacionados con las fuentes de alimentación o problemas de vibración, en caso afirmativo, resuélvalos primero.
- Asegúrese de que los controladores de dispositivos y el firmware de la unidad de disco duro y del servidor están actualizados a la versión más reciente.

Importante: Algunas soluciones de clúster requieren niveles de código específicos o actualizaciones de código coordinadas. Si el dispositivo forma parte de una solución de clúster, verifique que el nivel de código más reciente se admita para la solución de clúster antes de actualizar el código.

#### <span id="page-221-1"></span>Varias unidades de disco duro están fuera de línea

Lleve a cabo los siguientes pasos hasta que se solucione el problema:

- Vea el registro de eventos de Lenovo XClarity Controller para ver si hay otros sucesos relacionados con las fuentes de alimentación o problemas de vibración, en caso afirmativo, resuélvalos primero.
- Consulte el registro del subsistema de almacenamiento para los sucesos relacionados con el subsistema de almacenamiento y resuélvalos.

#### <span id="page-221-2"></span>Una unidad de disco duro sustituta no se reconstruye

Lleve a cabo los siguientes pasos hasta que se solucione el problema:

- 1. Compruebe que el adaptador reconoce la unidad de disco duro (el LED verde de actividad de la unidad de disco duro parpadea).
- 2. Revise la documentación del adaptador RAID SAS/SATA para determinar los parámetros y los valores de configuración correctos.

#### <span id="page-221-3"></span>El LED verde de actividad de la unidad de disco duro no representa el estado real de la unidad asociada

Lleve a cabo los siguientes pasos hasta que se solucione el problema:

- 1. Si el LED verde de actividad de la unidad de disco duro no parpadea cuando se está utilizando dicha unidad, ejecute las pruebas de diagnóstico para las unidades de disco duro. Cuando inicia un servidor y presiona la tecla especificada en las instrucciones en pantalla, se muestra la LXPM de forma predeterminada. (Para obtener más información, consulte la sección "Inicio" en la documentación de LXPM compatible con su servidor en <https://pubs.lenovo.com/lxpm-overview/>.) Puede realizar diagnósticos de la unidad de disco duro desde esta interfaz. Desde la página Diagnóstico, haga clic en Ejecutar diagnóstico → HDD test/Prueba de unidad de disco.\*
- 2. Si la unidad pasa la prueba, sustituya la placa posterior.
- 3. Si la unidad no pasa la prueba, sustitúyala.

#### <span id="page-221-4"></span>El LED amarillo de actividad de la unidad de disco duro no representa el estado real de la unidad asociada

Lleve a cabo los siguientes pasos hasta que se solucione el problema:

- 1. Apague el servidor.
- 2. Vuelva a colocar el adaptador SAS/SATA.
- 3. Vuelva a colocar el cable de señal de la placa posterior y el cable de alimentación de la placa posterior.
- 4. Vuelva a colocar la unidad de disco duro.
- 5. Encienda el servidor y fíjese en la actividad de los LED de las unidades de disco duro.

Nota: 'En función de la versión de LXPM, puede ver HDD test o Prueba de unidad de disco.

## Problemas de monitor y de video

<span id="page-222-3"></span>Siga este procedimiento para resolver problemas asociados a un monitor o a video.

- ["Se muestran caracteres incorrectos" en la página 213](#page-222-0)
- ["La pantalla aparece en blanco" en la página 213](#page-222-1)
- ["La pantalla queda en blanco al iniciar algunos programa de aplicación" en la página 213](#page-222-2)
- ["El monitor presenta una pantalla inestable, o bien la imagen de la pantalla aparece ondulada, ilegible,](#page-223-0) [girada o distorsionada." en la página 214](#page-223-0)
- ["Aparecen caracteres incorrectos en la pantalla" en la página 214](#page-223-1)
- ["La presencia remota del controlador de gestión no funciona" en la página 214](#page-223-2)

#### <span id="page-222-0"></span>Se muestran caracteres incorrectos

Lleve a cabo los siguientes pasos:

- 1. Verifique que los valores de localidad e idioma sean correctos para el teclado y el sistema operativo.
- 2. Si se muestra el idioma incorrecto, actualice el firmware del servidor a la versión más reciente. Consulte la sección ["Actualizaciones de firmware" en la página 8.](#page-17-0)

#### <span id="page-222-1"></span>La pantalla aparece en blanco

- 1. Si el servidor está conectado a un conmutador KVM, omita el conmutador KVM para descartarlo como causa posible del problema: conecte el cable del monitor directamente al conector correcto situado en la parte posterior del servidor.
- 2. Si el servidor instalado con los adaptadores gráficos instalados al encender el servidor, el logotipo de Lenovo se visualiza en la pantalla después de aproximadamente 3 minutos. Se trata de funcionamiento normal al cargar el sistema.
- 3. Asegúrese de que:
	- El servidor está encendido. Si el servidor no recibe alimentación.
	- Los cables del monitor están conectados correctamente.
	- El monitor está encendido y los controles de brillo y contraste están ajustados correctamente.
- 4. Si procede, asegúrese de que el servidor correcto está controlando el monitor.
- 5. Asegúrese de que el firmware del servidor dañado no afecte al video; consulte ["Actualizaciones de](#page-17-0) [firmware" en la página 8.](#page-17-0)
- 6. Observe los LED de la placa del sistema; si los códigos cambian, vaya al paso 6.
- 7. Sustituya los siguientes componentes de uno en uno, en el orden mostrado y reiniciando el servidor cada vez:
	- a. Monitor
	- b. Adaptador de vídeo (si hay uno instalado)
	- c. (Solo un técnico de servicio experto) Placa del sistema

#### <span id="page-222-2"></span>La pantalla queda en blanco al iniciar algunos programa de aplicación

- 1. Asegúrese de que:
	- El programa de aplicación no establece un modo de visualización más alto que la capacidad del monitor.
	- Ha instalado los controladores de dispositivos necesarios para la aplicación.

#### <span id="page-223-0"></span>El monitor presenta una pantalla inestable, o bien la imagen de la pantalla aparece ondulada, ilegible, girada o distorsionada.

1. Si las pruebas automáticas del monitor muestran que este funciona correctamente, compruebe la ubicación del mismo. Los campos magnéticos que se encuentran junto a otros dispositivos (por ejemplo, transformadores, aparatos eléctricos, fluorescentes y otros monitores) pueden provocar una distorsión de la pantalla o imágenes poco claras, borrosas, difusas o confusas. Si esto ocurre, apague el monitor.

Atención: Mover un monitor en color mientras está encendido puede producir una decoloración de la pantalla.

Coloque el dispositivo y el monitor a una distancia mínima de 305 mm (12 pulgadas) entre ellos y encienda el monitor.

#### Notas:

- a. Para evitar errores de lectura/escritura de la unidad de disquetes, asegúrese de que la distancia entre el monitor y cualquier unidad de disquetes externa sea de al menos 76 mm (3 pulgadas).
- b. Los cables de monitor que no son de Lenovo pueden producir problemas imprevisibles.
- 2. Vuelva a colocar el cable del monitor.
- 3. Sustituya los componentes mencionados en el paso 2 uno por uno, en el orden en el que aparecen, y reiniciando el servidor cada vez:
	- a. Cable del monitor
	- b. Adaptador de vídeo (si hay uno instalado)
	- c. Monitor
	- d. (Solo un técnico de servicio experto) Placa del sistema

#### <span id="page-223-1"></span>Aparecen caracteres incorrectos en la pantalla

Lleve a cabo los siguientes pasos hasta que se solucione el problema:

- 1. Verifique que los valores de localidad e idioma sean correctos para el teclado y el sistema operativo.
- 2. Si se muestra el idioma incorrecto, actualice el firmware del servidor a la versión más reciente. Consulte la sección ["Actualizaciones de firmware" en la página 8](#page-17-0).

#### <span id="page-223-2"></span>La presencia remota del controlador de gestión no funciona

La función de presencia remota del controlador de gestión no puede mostrar la pantalla del sistema cuando hay un adaptador de video opcional. Para utilizar la función de presencia remota del controlador de gestión, quite el adaptador de video opcional o utilice el VGA incorporado como el dispositivo de pantalla.

### Problemas del teclado, del mouse, conmutador KVM o del dispositivo USB

Utilice esta información para resolver problemas asociados con teclados, mouse, conmutador KVM o dispositivos USB.

- <span id="page-223-4"></span>• ["Algunas teclas del teclado no funcionan \(o no funciona ninguna\)" en la página 214](#page-223-3)
- ["El mouse no funciona" en la página 215](#page-224-0)
- ["Problemas de conmutador KVM" en la página 215](#page-224-1)
- ["El dispositivo USB no funciona" en la página 215](#page-224-2)

#### <span id="page-223-3"></span>Algunas teclas del teclado no funcionan (o no funciona ninguna)

1. Asegúrese de que:

- El cable del teclado está bien conectado.
- El servidor y el monitor están encendidos.
- 2. Si está utilizando un teclado USB, ejecute el programa Setup Utility y habilite el funcionamiento sin teclado.
- 3. Si está utilizando un teclado USB que está conectado a un concentrador USB, desconecte el teclado del concentrador y conéctelo directamente al servidor.
- 4. Sustituya el teclado.

#### <span id="page-224-0"></span>El mouse no funciona

- 1. Asegúrese de que:
	- El cable del mouse está conectado de forma segura al servidor.
	- Los controladores del mouse están instalados correctamente.
	- El servidor y el monitor están encendidos.
	- La opción del ratón esté habilitada en Setup Utility.
- 2. Si está utilizando un mouse USB que está conectado a un concentrador USB, desconecte el mouse del concentrador y conéctelo directamente al servidor.
- 3. Sustituya el mouse.

#### <span id="page-224-1"></span>Problemas de conmutador KVM

- 1. Asegúrese de que el servidor admita el conmutador KVM.
- 2. Asegúrese de que el conmutador KVM esté correctamente encendido.
- 3. Si el teclado, el mouse o el monitor pueden funcionar con normalidad con conexión directa al servidor, sustituya el conmutador KVM.

#### <span id="page-224-2"></span>El dispositivo USB no funciona

- 1. Asegúrese de que:
	- Se ha instalado el controlador de dispositivo USB correcto.
	- El sistema operativo admite dispositivos USB.
- 2. Asegúrese de que las opciones de configuración de USB se hayan establecido correctamente en el System Setup.

Reinicie el servidor y presione la tecla de acuerdo con las instrucciones en pantalla para mostrar la interfaz de configuración LXPM del sistema. (Para obtener más información, consulte la sección "Inicio" en la documentación de LXPM compatible con su servidor en <https://pubs.lenovo.com/lxpm-overview/>.) Después, haga clic en Valores del sistema → Dispositivos y puertos de E/S → Configuración de USB.

3. Si está utilizando un concentrador USB, desconecte el dispositivo USB del concentrador y conéctelo directamente al servidor.

### Problemas de los dispositivos opcionales

<span id="page-224-3"></span>Utilice esta información para resolver problemas asociados a dispositivos opcionales.

- ["El dispositivo USB externo no se reconoce" en la página 216](#page-225-0)
- ["No se reconoce o no funciona el adaptador PCIe" en la página 216](#page-225-1)
- ["Se detectó una insuficiencia de recursos de PCIe." en la página 216](#page-225-2)
- ["Un dispositivo opcional de Lenovo recién instalado no funciona." en la página 217](#page-226-0)
- ["Un dispositivo opcional de Lenovo que funcionaba antes ha dejado de funcionar." en la página 217](#page-226-1)

#### <span id="page-225-0"></span>El dispositivo USB externo no se reconoce

Lleve a cabo los siguientes pasos hasta que se solucione el problema:

- 1. Actualice el firmware UEFI a la versión más reciente.
- 2. Asegúrese de que se instalaron los controladores apropiados en el nodo de cálculo. Para obtener información sobre los controladores de dispositivos, consulte la documentación del producto proporcionada para el dispositivo USB.
- 3. Utilice Setup Utility para verificar que el dispositivo está configurado de manera correcta.
- 4. Si el dispositivo USB está conectado a un concentrador o a un cable multiconector de la consola, desconecte el dispositivo y conéctelo directamente al puerto USB en la parte frontal del nodo de cálculo.

#### <span id="page-225-1"></span>No se reconoce o no funciona el adaptador PCIe

Lleve a cabo los siguientes pasos hasta que se solucione el problema:

- 1. Actualice el firmware UEFI a la versión más reciente.
- 2. Compruebe el registro de sucesos y solucione cualquier problema relacionado con el dispositivo.
- 3. Valide que el dispositivo se diseñó para el servidor (consulte <https://serverproven.lenovo.com/>). Asegúrese de que el nivel de firmware del dispositivo tenga el nivel más reciente admitido y actualice el firmware, si corresponde.
- 4. Asegúrese de que el adaptador esté instalado en una ranura correcta.
- 5. Asegúrese de que los controladores de dispositivos correspondientes estén instalados para el dispositivo.
- 6. Resuelva cualquier conflicto de recursos si está ejecutando el modo heredado (UEFI). Compruebe las órdenes de arranque de la ROM heredada y modifique la configuración de UEFI para la base MM config.

Nota: Asegúrese de modificar el orden de arranque de la ROM asociado con el adaptador PCIe en el primer orden de ejecución.

- 7. Revise <http://datacentersupport.lenovo.com> para ver si existe algún sugerencia técnica (también conocida como consejos RETAIN o boletín de servicio) relacionada con el adaptador.
- 8. Asegúrese de que las conexiones externas del adaptador sean las correctas y que los conectores no estén dañados físicamente.
- 9. Asegúrese de que el adaptador PCIe esté instalado con el sistema operativo compatible.

#### <span id="page-225-2"></span>Se detectó una insuficiencia de recursos de PCIe.

Si ve un mensaje de error que indica "Se detectó una insuficiencia de recursos de PCI", lleve a cabo los siguientes pasos hasta que se resuelva el problema:

- 1. Presione Intro para acceder a Setup Utility del sistema.
- 2. Seleccione Valores del sistema  $\rightarrow$  Dispositivos y puertos de E/S  $\rightarrow$  Base config MM; luego, modifique el valor para incrementar los recursos del dispositivo. Por ejemplo, modifique 3 GB a 2 GB o modifique 2 GB a 1 GB.
- 3. Guarde la configuración y reinicie el sistema.
- 4. Si el error persiste con la configuración más alta de recursos para el dispositivo (1 GB), apague el sistema y retire algunos dispositivos PCIe; a continuación, encienda el sistema.
- 5. Si se producen errores en el reinicio, repita los paso 1 al 4.
- 6. Si el error persiste, presione Intro para acceder a Setup Utility del sistema.
- 7. Seleccione Valores del sistema → Dispositivos y puertos de E/S → Asignación de recursos de 64 bits a PCI; luego, modifique el valor de Automático a Habilitar.
- 8. Si el dispositivo de arranque no admite MMIO sobre 4 GB para arranque heredado, use el modo de arranque de UEFI o retire o deshabilite algunos dispositivos PCIe.
- 9. Realice un ciclo de CC del sistema y asegúrese de que el sistema ingrese al menú de arranque de UEFI o al sistema operativo; a continuación, capture el registro de FFDC.
- 10. Póngase en contacto con el soporte técnico de Lenovo.

#### <span id="page-226-0"></span>Un dispositivo opcional de Lenovo recién instalado no funciona.

- 1. Asegúrese de que:
	- El servidor admite el dispositivo (consulte <https://serverproven.lenovo.com/>).
	- Ha seguido las instrucciones de instalación que venían con el dispositivo y el dispositivo se ha instalado correctamente.
	- No ha soltado otros dispositivos instalados ni otros cables.
	- Ha actualizado la información de la configuración en configuración del sistema. Cuando reinicie un servidor y presione la tecla de acuerdo con las instrucciones en pantalla para mostrar Setup Utility. (Para obtener más información, consulte la sección "Inicio" en la documentación de LXPM compatible con su servidor en <https://pubs.lenovo.com/lxpm-overview/>.) Siempre que cambie la memoria o cualquier otro dispositivo, debe actualizar la configuración.
- 2. Vuelva a colocar el dispositivo que acaba de instalar.
- 3. Sustituya el dispositivo que acaba de instalar.
- 4. Vuelva a colocar la conexión del cable y asegúrese de que no hay daño físico en el cable.
- 5. Si hay algún daño en los cables, sustituya el cable.

#### <span id="page-226-1"></span>Un dispositivo opcional de Lenovo que funcionaba antes ha dejado de funcionar.

- 1. Asegúrese de que todas las conexiones de cable del dispositivo estén bien sujetas.
- 2. Si el dispositivo se suministra con instrucciones de comprobación, siga estas para probar el dispositivo.
- 3. Vuelva a colocar la conexión del cable y compruebe si alguna pieza física está dañada, .
- 4. Sustituya el cable.
- 5. Vuelva a colocar el dispositivo que presenta el error.
- 6. Sustituya el dispositivo que presenta el error.

### Problemas de dispositivo serie

<span id="page-226-3"></span>Siga este procedimiento para resolver los problemas de puertos o dispositivos serie.

- ["El número de puertos serie mostrado es menos que el número de puertos serie instalados" en la página](#page-226-2) [217](#page-226-2)
- ["Un dispositivo serie no funciona" en la página 218](#page-227-0)

#### <span id="page-226-2"></span>El número de puertos serie mostrado es menos que el número de puertos serie instalados

Lleve a cabo los siguientes pasos hasta que se solucione el problema.

- 1. Asegúrese de que:
	- Cada puerto tiene asignada una dirección exclusiva en el programa Setup Utility y ninguno de los puertos serie está deshabilitado.
	- El adaptador de puerto serie (si se dispone de uno) está colocado correctamente.
- 2. Vuelva a colocar el adaptador del puerto serie.
- 3. Sustituya el adaptador del puerto serie.

#### <span id="page-227-0"></span>Un dispositivo serie no funciona

- 1. Asegúrese de que:
	- El dispositivo es compatible con el servidor.
	- El puerto serie está habilitado y tiene asignada una dirección única.
	- El dispositivo está conectado al conector correcto.
- 2. Vuelva a colocar los siguientes componentes:
	- a. Dispositivo serie que presenta errores.
	- b. Cable serie.
- 3. Sustituya los siguientes componentes:
	- a. Dispositivo serie que presenta errores.
	- b. Cable serie.
- 4. (Solamente para técnicos de servicio expertos) Sustituya la placa del sistema.

# Problemas intermitentes

<span id="page-227-3"></span>Utilice esta información para resolver los problemas intermitentes.

- ["Problemas de dispositivos externos intermitentes" en la página 218](#page-227-1)
- ["Problemas de KVM intermitentes" en la página 218](#page-227-2)
- ["Reinicios inesperados e intermitentes" en la página 219](#page-228-0)

#### <span id="page-227-1"></span>Problemas de dispositivos externos intermitentes

Lleve a cabo los siguientes pasos hasta que se solucione el problema.

- 1. Actualice UEFI y el firmware de XCC a la versión más reciente.
- 2. Asegúrese de que se instalaron los controladores de dispositivos apropiados. Consulte el sitio web del fabricante para acceder a la documentación.
- 3. Para un dispositivo USB:
	- a. Asegúrese de que el dispositivo esté correctamente configurado.

Reinicie el servidor y presione la tecla de acuerdo con las instrucciones en pantalla para mostrar la interfaz de configuración LXPM del sistema. (Para obtener más información, consulte la sección "Inicio" en la documentación de LXPM compatible con su servidor en [https://pubs.lenovo.com/lxpm](https://pubs.lenovo.com/lxpm-overview/)[overview/](https://pubs.lenovo.com/lxpm-overview/).) Después, haga clic en **Valores del sistema → Dispositivos y puertos de E/S →** Configuración de USB.

b. Conecte el dispositivo a otro puerto. Si utiliza un concentrador USB, quite el concentrador y conecte el dispositivo directamente al servidor. Asegúrese de que el dispositivo esté correctamente configurado para el puerto.

#### <span id="page-227-2"></span>Problemas de KVM intermitentes

Lleve a cabo los siguientes pasos hasta que se solucione el problema.

### Problemas de video:

- 1. Asegúrese de que todos los cables y el cable multiconector de la consola estén conectados correctamente y de manera segura.
- 2. Asegúrese de que el monitor esté funcionando adecuadamente, probándolo en otro servidor.
- 3. Pruebe el cable multiconector de la consola en un servidor en funcionamiento para garantizar que esté funcionando adecuadamente. Sustituya el cable multiconector de la consola si está defectuoso.

#### Problemas de teclado:

Asegúrese de que todos los cables y el cable multiconector de la consola estén conectados correctamente y de manera segura.

#### Problemas del mouse:

Asegúrese de que todos los cables y el cable multiconector de la consola estén conectados correctamente y de manera segura.

#### <span id="page-228-0"></span>Reinicios inesperados e intermitentes

Nota: Algunos errores incorregibles requieren que se reinicie el servidor para que pueda deshabilitar un dispositivo, como un DIMM de memoria o un procesador, para permitir que la máquina arranque correctamente.

1. Si el reinicio se produce durante POST y se habilita el temporizador de vigilancia de POST, asegúrese de que el valor de tiempo de espera por inactividad del temporizador de vigilancia sea suficiente (temporizador guardián de POST).

Para comprobar el tiempo de vigilancia de POST, reinicie el servidor y presione la tecla de acuerdo con las instrucciones en pantalla para mostrar la interfaz de configuración LXPM del sistema. (Para obtener más información, consulte la sección "Inicio" en la documentación de LXPM compatible con su servidor en <https://pubs.lenovo.com/lxpm-overview/>.) A continuación, haga clic en **Valores de BMC →** Temporizador guardián de POST.

- 2. Se el restablecimiento se produce después de que se inicia el sistema operativo, lleve a cabo una de las siguientes acciones:
	- Ingrese al sistema operativo cuando el sistema opere con normalidad y configure el proceso de descarga del núcleo del sistema operativo (los sistemas operativos Windows y Linux básicos utilizarán un método distinto). Ingrese los menús de configuración de UEFI y deshabilite la característica o deshabilítela con el siguiente mandato OneCli. OneCli.exe config set SystemRecovery.RebootSystemOnNMI Disable --bmc XCC\_USER:XCC\_PASSWORD@XCC\_IPAddress
	- Deshabilite los programas de utilidad ASR (reinicio automático del servidor), como por ejemplo Automatic Server Restart IPMI Application para Windows, o en cualquier dispositivo ASR que esté instalado.
- 3. Consulte el registro de sucesos del controlador de gestión para comprobar si hay un código de suceso que indique un prearranque. Consulte ["Registros de sucesos" en la página 203](#page-212-0) para obtener más información sobre la visualización del registro de sucesos. Si está utilizando un sistema operativo base Linux, vuelva a capturar todos los registros al soporte de Lenovo para realizar más investigaciones.

## Problemas de alimentación

<span id="page-228-1"></span>Siga este procedimiento para resolver problemas asociados con la alimentación.

#### El LED de error del sistema está encendido y se muestra el registro de eventos "Fuente de alimentación perdió la entrada"

Para resolver el problema, asegúrese de que:

- 1. La fuente de alimentación se encuentre conectada correctamente con un cable de alimentación.
- 2. El cable de alimentación está conectado una toma eléctrica correctamente conectada a tierra para el servidor.
- 3. Asegúrese de que la fuente de alimentación de CA esté estable dentro del rango admitido.
- 4. Intercambie la fuente de alimentación para ver si el problema persiste con la fuente de alimentación, si sigue a la fuente de alimentación y luego sustituya la que falla.

5. Revise el registro de eventos de y vea cómo es el problema para en seguir las acciones del registro de eventos para resolver los problemas.

### Problemas de red

<span id="page-229-3"></span>Siga este procedimiento para resolver problemas asociados con la red.

- ["No se puede activar el servidor mediante Wake on LAN" en la página 220](#page-229-0)
- ["No se puede iniciar usando la cuenta LDAP con SSL habilitado" en la página 220](#page-229-1)

#### <span id="page-229-0"></span>No se puede activar el servidor mediante Wake on LAN

Lleve a cabo los siguientes pasos hasta que se solucione el problema:

- 1. Si está utilizando el adaptador de red de puerto dual y el servidor está conectado a la red utilizando el conector Ethernet 5, compruebe el registro de errores del sistema o el registro de sucesos del sistema de IMM2 (consulte ["Registros de sucesos" en la página 203](#page-212-0)). Asegúrese de lo siguiente:
	- a. El ventilador 3 está en modalidad de espera, si el adaptador incorporado Emulex 10GBase-T de puerto dual está instalado.
	- b. La temperatura ambiente no sea demasiado alta (consulte ["Especificaciones" en la página 1\)](#page-10-0).
	- c. Los conductos de ventilación no están bloqueados.
	- d. El deflector de aire está bien instalado.
- 2. Vuelva a colocar el adaptador de red de puerto dual.
- 3. Apague el servidor y desconéctelo del servidor de la fuente de alimentación y, a continuación, esperar 10 segundos antes de reiniciarlo.
- 4. Si el problema persiste, sustituya el adaptador de red de puerto dual.

#### <span id="page-229-1"></span>No se puede iniciar usando la cuenta LDAP con SSL habilitado

Lleve a cabo los siguientes pasos hasta que se solucione el problema:

- 1. Asegúrese de que la clave de licencia es válida.
- 2. Genere una clave de licencia nueva y vuelva a iniciar la sesión.

### Problemas observables

<span id="page-229-4"></span>Utilice esta información para resolver los problemas observables.

- ["El servidor se congela durante el proceso de arranque UEFI" en la página 220](#page-229-2)
- ["El servidor muestra inmediatamente el visor de sucesos de la POST cuando está encendido" en la](#page-230-0) [página 221](#page-230-0)
- ["El servidor no responde \(POST completa y sistema operativo en ejecución\)" en la página 221](#page-230-1)
- ["El servidor no responde \(POST falló y no puede iniciar la configuración del sistema\)" en la página 222](#page-231-0)
- ["El error de voltaje de la placa se muestra en el registro de sucesos" en la página 222](#page-231-1)
- ["Olor inusual" en la página 222](#page-231-2)
- ["El servidor parece estar caliente" en la página 223](#page-232-0)
- ["No se puede entrar en el modo heredado después de instalar un adaptador nuevo" en la página 223](#page-232-1)
- ["Piezas agrietadas o chasis agrietado" en la página 223](#page-232-2)

#### <span id="page-229-2"></span>El servidor se congela durante el proceso de arranque UEFI

Si el sistema se congela durante el proceso de arranque UEFI con el mensaje UEFI: DXE INITen la pantalla, asegúrese de que las ROM opcionales no se hayan configurado en **Heredado**. Puede ver la configuración actual de la ROM opcional de forma remota ejecutando el siguiente comando utilizando el Lenovo XClarity Essentials OneCLI:

onecli config show EnableDisableAdapterOptionROMSupport --bmc xcc\_userid:xcc\_password@xcc\_ipaddress

Para recuperar un sistema que se congela durante el proceso de arranque con la configuración Heredado de la ROM opcional, consulte la siguiente sugerencia de tecnología:

#### <https://datacentersupport.lenovo.com/us/en/solutions/ht506118>

Si es necesario utilizar las ROM opcionales, no configure las ROM opcionales de ranura en **Heredado** en el menú de dispositivos y puertos de E/S. En su lugar, configure las ROM opcionales de ranura en Automático (valor predeterminado) y defina el modo de arranque del sistema en Modo heredado. Las ROM opcionales en Heredado se invocan poco antes del arranque del sistema.

#### <span id="page-230-0"></span>El servidor muestra inmediatamente el visor de sucesos de la POST cuando está encendido

Lleve a cabo los siguientes pasos hasta que se solucione el problema.

- 1. Corrija los errores que se indican en los LED de diagnóstico de Lightpath.
- 2. Asegúrese de que el servidor admita a todos los procesadores y que los procesadores coinciden en velocidad y tamaño de la memoria caché.

Puede ver los detalles del procesador desde la configuración del sistema.

Para determinar si el procesador es compatible para el servidor, consulte [https://](https://serverproven.lenovo.com/)  [serverproven.lenovo.com/](https://serverproven.lenovo.com/).

- 3. (Solamente para técnicos de servicio expertos) Asegúrese de que el procesador 1 esté colocado correctamente
- 4. (Solamente para técnicos de servicio expertos) Quite el procesador 2 y reinicie el servidor.
- 5. Sustituya los siguientes componentes de uno en uno, en el orden mostrado y reiniciando el servidor cada vez:
	- a. (Solamente para técnicos de servicio expertos) Procesador
	- b. (Solamente para técnicos de servicio expertos) Placa del sistema

#### <span id="page-230-1"></span>El servidor no responde (POST completa y sistema operativo en ejecución)

Lleve a cabo los siguientes pasos hasta que se solucione el problema.

- Si se encuentra en la misma ubicación del nodo de cálculo, lleve a cabo los siguientes pasos:
	- 1. Si está utilizando una conexión KVM, asegúrese de que la conexión esté funcionando correctamente. De lo contrario, asegúrese de que el teclado y el mouse estén funcionando correctamente.
	- 2. Si es posible, inicie sesión en el nodo de cálculo y verifique que todas las aplicaciones estén en ejecución (que no haya aplicaciones colgadas).
	- 3. Reinicie el nodo de cálculo.
	- 4. Si el problema continúa, asegúrese de que el software nuevo se haya instalado y configurado correctamente.
	- 5. Póngase en contacto con el establecimiento de compra del software o con su proveedor de software.
- Lleve a cabo los siguientes pasos si está accediendo al nodo de cálculo desde una ubicación remota:
	- 1. Asegúrese de que todas las aplicaciones estén en ejecución (que no haya aplicaciones colgadas).
	- 2. Intente cerrar la sesión del sistema e iniciar la sesión de nuevo.
- 3. Valide el acceso de red haciendo ping o ejecutando una ruta de rastreo hasta el nodo de cálculo desde una línea de mandatos.
	- a. Si no puede obtener una respuesta durante una prueba de ping, intente hacer ping en otro nodo de cálculo en el alojamiento para determinar si se trata de un problema de conexión o del nodo de cálculo.
	- b. Ejecute una ruta de rastreo para determinar dónde se interrumpe la conexión. Intente resolver un problema de conexión con la VPN o el punto en el que se interrumpe la conexión.
- 4. Reinicie el nodo de cálculo remotamente a través de la interfaz de gestión.
- 5. Si el problema continúa, verifique que el software nuevo se haya instalado y configurado correctamente.
- 6. Póngase en contacto con el establecimiento de compra del software o con su proveedor de software.

#### <span id="page-231-0"></span>El servidor no responde (POST falló y no puede iniciar la configuración del sistema)

Los cambios de la configuración, como la adición de dispositivos y las actualizaciones de firmware del adaptador, y los problemas de código del firmware o la aplicación pueden hacer que el servidor no pase satisfactoriamente la POST (autoprueba de encendido).

Si esto ocurre, el servidor responde de alguna de las siguientes maneras:

- El servidor se reinicia automáticamente e intenta pasar la POST nuevamente.
- El servidor se cuelga y usted debe reiniciar manualmente el servidor para que intente pasar la POST nuevamente.

Después de un número especificado de intentos consecutivos (automáticos o manuales), el servidor se revierte a la configuración UEFI predeterminada e inicia la configuración del sistema, de modo que pueda hacer las correcciones necesarias a la configuración y reinicie el servidor. Si el servidor no puede completar la POST satisfactoriamente con la configuración predeterminada, es posible que haya un problema con la placa del sistema.

Puede especificar el número de intentos de reinicio consecutivos en la configuración del sistema. Reinicie el servidor y presione la tecla de acuerdo con las instrucciones en pantalla para mostrar la interfaz de configuración LXPM del sistema. (Para obtener más información, consulte la sección "Inicio" en la documentación de LXPM compatible con su servidor en <https://pubs.lenovo.com/lxpm-overview/>.) Luego, haga clic en Valores del sistema → Recuperación y RAS → Intentos de POST → Límite de intentos de POST. Las opciones disponibles son 3, 6, 9 y Disable.

#### <span id="page-231-1"></span>El error de voltaje de la placa se muestra en el registro de sucesos

Lleve a cabo los siguientes pasos hasta que se solucione el problema.

- 1. Restaure el sistema a la configuración mínima. Consulte ["Especificaciones" en la página 1](#page-10-0) para obtener información acerca del número mínimo de procesadores y DIMM.
- 2. Reinicie el sistema.
	- Si se reinicia del sistema, agregue los elementos que quitó, uno a la vez y reinicie el sistema después de cada instalación, hasta que se produzca el error. Sustituya el elemento que causa el error.
	- Si el sistema no se reinicia, puede que la placa del sistema produzca el problema.

#### <span id="page-231-2"></span>Olor inusual

Lleve a cabo los siguientes pasos hasta que se solucione el problema.

- 1. Un olor inusual podría provenir del equipo recientemente instalado.
- 2. Si el problema continúa, póngase en contacto con soporte técnico de Lenovo.

#### <span id="page-232-0"></span>El servidor parece estar caliente

Lleve a cabo los siguientes pasos hasta que se solucione el problema.

Múltiples nodos de cálculo o chasis:

- 1. Asegúrese de que le temperatura de la sala se encuentre dentro del rango especificado (consulte ["Especificaciones" en la página 1](#page-10-0)).
- 2. Asegúrese de que los ventiladores estén instalados correctamente.
- 3. Actualice UEFI y XCC a las versiones más recientes.
- 4. Asegúrese de que los rellenos del servidor estén instalados correctamente (consulte Manual de mantenimiento para ver los procedimientos de instalación detallados).
- 5. Utilice el comando IPMI para aumentar la velocidad del ventilador a la velocidad completa del ventilador para ver si se puede resolver el problema.

Nota: El comando crudo IPMI solo debe ser utilizado por un técnico de servicio experto y cada sistema tiene su propio comando crudo PMI.

6. Compruebe el registro de sucesos del procesador de gestión para buscar mensajes de sucesos de alza de temperatura. Si no hay sucesos de temperatura en aumento, el nodo de cálculo se está ejecutando dentro de las temperaturas de funcionamiento normales. Tenga en cuenta que cierta variación en la temperatura es previsible.

#### <span id="page-232-1"></span>No se puede entrar en el modo heredado después de instalar un adaptador nuevo

Lleve a cabo el siguiente procedimiento para solucionar el problema.

- 1. Vaya a Configuración de UEFI → Dispositivos y puertos de E/S → Establecer orden de ejecución de opción de ROM.
- 2. Mueva el adaptador RAID con el sistema operativo instalado al principio de la lista.
- 3. Seleccione Guardar.
- 4. Reinicie el sistema y arranque automáticamente en el sistema operativo.

#### <span id="page-232-2"></span>Piezas agrietadas o chasis agrietado

Póngase en contacto con Soporte de Lenovo.

### Problemas de software

<span id="page-232-3"></span>Siga este procedimiento para resolver los problemas de software.

- 1. Para averiguar si el problema está ocasionado por el software, asegúrese de que:
	- El servidor tiene la memoria mínima que se necesita para utilizar el software. Para conocer los requisitos de memoria, consulte la información que se proporciona con el software.

Nota: Si acaba de instalar un adaptador o una memoria, es posible que el servidor tenga un conflicto de dirección de memoria.

- El software está diseñado para funcionar en el servidor.
- Otro software funciona en el servidor.
- El software funciona en otro servidor.
- 2. Si recibe mensajes de error al utilizar el software, consulte la información que se proporciona con el software para ver una descripción de los mensajes y las soluciones sugeridas para el problema.
- 3. Póngase en contacto con el lugar donde adquirió el software.

# Apéndice A. Desensamblaje de hardware para reciclaje

Siga las instrucciones de esta sección para reciclar los componentes en cumplimiento con las leyes o regulaciones locales.

### Desensamblaje del servidor para reciclaje del chasis

Siga las instrucciones de esta sección para desensamblar el servidor antes de reciclar el chasis.

#### Acerca de esta tarea

#### Atención:

- Lea las ["Directrices de instalación" en la página 63](#page-72-0) para asegurarse de trabajar de forma segura.
- Apague el servidor y los dispositivos periféricos y desconecte los cables de alimentación y todos los cables externos (consulte ["Apagado del servidor" en la página 13\)](#page-22-0).
- Ponga en contacto la bolsa antiestática que contiene el componente con cualquier superficie metálica no pintada del servidor y, a continuación, quite el componente de la bolsa y colóquelo en una superficie antiestática.
- Si el servidor está en un bastidor, extráigalo del bastidor.
- Apoye el servidor sobre un lateral para facilitar la operación.
- Paso 1. Extraiga la puerta frontal (consulte ["Extracción de la puerta frontal" en la página 104](#page-113-0)).
- Paso 2. Extracción de todas las unidades y rellenos instalados. Consulte ["Extracción de una unidad de](#page-91-0) [intercambio en caliente" en la página 82](#page-91-0) o ["Extracción de una unidad de intercambio simple" en la](#page-94-0) [página 85](#page-94-0).
- Paso 3. Extraiga la cubierta del servidor (consulte ["Extracción de la cubierta del servidor" en la página 182\)](#page-191-0).
- Paso 4. Extraiga el marco biselado frontal (consulte ["Extracción del marco biselado frontal" en la página](#page-111-0)  [102](#page-111-0)).
- Paso 5. Extracción del conjunto de la placa de panel frontal. Consulte ["Extracción del conjunto de la placa](#page-116-0) [de panel frontal " en la página 107](#page-116-0).
- Paso 6. Extraiga las unidades ópticas y la unidad de cinta. Consulte "Extracción de una unidad óptica" en [la página 135](#page-144-0) o ["Extracción de una unidad de cinta" en la página 198.](#page-207-0)
- Paso 7. Quite todas las fuentes de alimentación instaladas. Consulte ["Extracción de una fuente de](#page-168-0) [alimentación de intercambio en caliente" en la página 159](#page-168-0) o ["Extracción de la fuente de](#page-162-0)  [alimentación fija" en la página 153](#page-162-0).
- Paso 8. Extracción de todas las unidades M.2 del adaptador de arranque M.2. Consulte ["Extracción de una](#page-132-0) [unidad M.2" en la página 123](#page-132-0)
- Paso 9. Extraiga el adaptador de arranque M.2. Consulte ["Extracción del adaptador de arranque M.2." en](#page-126-0)  [la página 117.](#page-126-0)
- Paso 10. Quite el módulo de alimentación flash RAID. Consulte ["Extracción de un módulo de alimentación](#page-180-0)  [flash RAID" en la página 171](#page-180-0).
- Paso 11. Extraiga todos los adaptadores PCIe instalados. Consulte ["Extracción de un adaptador PCIe" en la](#page-150-0) [página 141.](#page-150-0)
- Paso 12. Extracción del ventilador frontal y posterior del sistema. Consulte ["Extracción del ventilador frontal](#page-102-0)  [del sistema" en la página 93](#page-102-0) y ["Extracción del ventilador del sistema posterior" en la página 97](#page-106-0).
- Paso 13. Extraiga todas las placas posteriores de la unidad. Consulte ["Sustitución de una placa posterior de](#page-80-0)  [unidad de intercambio en caliente de 3,5 pulgadas/2,5 pulgadas" en la página 71](#page-80-0) o ["Extracción de](#page-84-0)  [la placa posterior de la unidad de intercambio simple de 3,5 pulgadas" en la página 75.](#page-84-0)
- Paso 14. Extracción del conmutador de intrusión. Consulte ["Extracción del conmutador de intrusión" en la](#page-124-0)  [página 115](#page-124-0).
- Paso 15. Extracción de la placa de distribución de alimentación. Consulte ["Extracción de la placa de](#page-157-0)  [distribución de alimentación de la fuente de alimentación de intercambio en caliente" en la página](#page-157-0) [148](#page-157-0) o ["Extraiga la placa de distribución de alimentación de la fuente de alimentación fija" en la](#page-153-0) [página 144](#page-153-0).
- Paso 16. Extraiga los módulos de memoria que estén instalados en la placa del sistema. Consulte ["Extracción de un módulo de memoria" en la página 128](#page-137-0).
- Paso 17. Extraiga el disipador de calor y el módulo de ventilador. Consulte ["Extracción del disipador de](#page-119-0)  [calor y el módulo de ventilador" en la página 110.](#page-119-0)
- Paso 18. Extracción del procesador. Consulte ["Extracción del procesador" en la página 167](#page-176-0).
- Paso 19. Extraiga la placa del sistema. Consulte ["Extracción de la placa del sistema" en la página 187.](#page-196-0)

Después de desensamblar el servidor, recicle la unidad según lo estipulado en la normativa local.

# <span id="page-236-0"></span>Apéndice B. Obtención de ayuda y asistencia técnica

Si necesita ayuda, servicio o asistencia técnica, o simplemente desea obtener más información acerca de los productos de Lenovo, encontrará una amplia variedad de fuentes disponibles en Lenovo que le asistirán.

<span id="page-236-1"></span>En la siguiente dirección de la World Wide Web, encontrará información actualizada acerca de los sistemas, los dispositivos opcionales, los servicios y el soporte de Lenovo:

#### <http://datacentersupport.lenovo.com>

Nota: IBM es el proveedor de servicios preferido de Lenovo para ThinkSystem.

### Antes de llamar

Antes de llamar, existen varios pasos que debe tomar para intentar resolver el problema usted mismo. Si decide que necesita solicitar asistencia, recopile la información necesaria para el técnico de servicio para facilitar la resolución expedita del problema.

#### <span id="page-236-2"></span>Intente resolver el problema usted mismo

Usted puede resolver muchos problemas sin asistencia externa siguiendo los procedimientos de resolución de problemas que Lenovo proporciona en la ayuda en línea o en la documentación del producto Lenovo. La documentación del producto Lenovo también describe las pruebas de diagnóstico que usted puede realizar. La documentación de la mayoría de sistemas, sistemas operativos y programas contiene procedimientos de resolución de problemas y explicaciones de mensajes de error y códigos de error. Si sospecha que tiene un problema de software, consulte la documentación del sistema operativo o del programa.

Encontrará documentación de producto para los productos ThinkSystem en <https://pubs.lenovo.com/>

Puede realizar estos pasos para intentar solucionar el problema usted mismo:

- Compruebe todos los cables para asegurarse de que están correctamente conectados.
- Compruebe los interruptores de alimentación para asegurarse de que el sistema y los posibles dispositivos opcionales están encendidos.
- Revise los controladores de dispositivo actualizados de software, firmware y sistema operativo para su producto Lenovo. Los términos y condiciones de Lenovo Warranty establecen que usted, el propietario del producto Lenovo, es responsable del mantenimiento y la actualización de todo el software y firmware para el producto (excepto que esté cubierto por un contrato de mantenimiento adicional). Su técnico de servicio le solicitará que actualice su software y firmware si el problema posee una solución documentada dentro de una actualización de software.
- Si ha instalado hardware o software nuevos en su entorno, revise <https://serverproven.lenovo.com/> para asegurarse de que el hardware y software son compatibles con su producto.
- Vaya a <http://datacentersupport.lenovo.com> y revise la información sobre cómo resolver el problema.
	- Revise los foros de Lenovo en [https://forums.lenovo.com/t5/Datacenter-Systems/ct-p/sv\\_eg](https://forums.lenovo.com/t5/Datacenter-Systems/ct-p/sv_eg) para ver si otro se encontró con un problema similar.

#### Recopilación de información necesaria para llamar a Soporte

Si requiere servicio de garantía para su producto Lenovo, los técnicos de servicio estarán disponibles para ayudarlo de forma más eficaz si usted se prepara la información apropiada antes de llamar. También puede visitar <http://datacentersupport.lenovo.com/warrantylookup> para obtener más información sobre la garantía del producto.

Reúna la siguiente información para proporcionar al técnico de servicio. Esta información ayudará al técnico de servicio a proporcionar rápidamente una solución para su problema y asegurar que usted reciba el nivel de servicio que ha contratado.

- Números de contrato del acuerdo de Mantenimiento de hardware y software, si corresponde
- Número del tipo de equipo (identificador de 4 dígitos del equipo Lenovo)
- Número de modelo
- Número de serie
- Niveles de firmware para el sistema actual y UEFI
- Otra información pertinente, como mensajes y registros de errores

Como alternativa a llamar a soporte de Lenovo, puede ir a <https://support.lenovo.com/servicerequest> para enviar una solicitud de servicio electrónico. Al enviar una Solicitud de servicio electrónico se inicia el proceso para determinar una solución a su problema poniendo la información relevante a disposición de los técnicos de servicio. Los técnicos de servicio de Lenovo podrán empezar a trabajar en la búsqueda de una solución en cuanto haya completado y enviado una Solicitud de servicio electrónico.

### Recopilación de datos de servicio

Para identificar claramente la causa de un problema de servidor o para atender a una petición del soporte técnico de Lenovo, es posible que deba recopilar datos del servicio que se pueden utilizar para un análisis posterior. Los datos de servicio incluyen información como registros de eventos e inventario de hardware.

<span id="page-237-0"></span>Los datos de servicio se pueden recopilar a través de las siguientes herramientas:

#### • Lenovo XClarity Provisioning Manager

Utilice la función de recopilación de datos del servicio de Lenovo XClarity Provisioning Manager para recopilar datos del servicio del sistema. Puede recopilar datos existentes del registro del sistema o ejecutar un nuevo diagnóstico para recopilar nuevos datos.

#### • Lenovo XClarity Controller

Puede utilizar la interfaz web de Lenovo XClarity Controller o la CLI para recopilar datos de servicio del servidor. El archivo se puede guardar y enviar a soporte técnico de Lenovo.

- Para obtener más información acerca del uso de la interfaz web para recopilar datos del servicio, consulte la sección "Descarga de datos de servicio" en la versión de documentación de XCC compatible con su servidor en <https://pubs.lenovo.com/lxcc-overview/>.
- Para obtener más información acerca del uso de la CLI para recopilar datos del servicio, consulte la sección "Comando ffdc" en la versión de documentación de XCC compatible con su servidor en <https://pubs.lenovo.com/lxcc-overview/>.

#### • Lenovo XClarity Administrator

Lenovo XClarity Administrator se puede configurar para que automáticamente recopile y envíe archivos de diagnóstico al soporte técnico de Lenovo cuando ocurran ciertos eventos de mantenimiento en Lenovo XClarity Administrator y en los puntos finales gestionados. Puede elegir enviar los archivos de diagnóstico a Soporte técnico de Lenovo mediante Call Home o a otro proveedor de servicio mediante SFTP. También puede recopilar los archivos de diagnóstico de forma manual, abrir un registro de problemas y enviar archivos de diagnóstico al centro de soporte de Lenovo.

Puede encontrar más información acerca de la configuración de notificaciones automáticas en Lenovo XClarity Administrator en [http://sysmgt.lenovofiles.com/help/topic/com.lenovo.lxca.doc/admin\\_](http://sysmgt.lenovofiles.com/help/topic/com.lenovo.lxca.doc/admin_setupcallhome.html) [setupcallhome.html](http://sysmgt.lenovofiles.com/help/topic/com.lenovo.lxca.doc/admin_setupcallhome.html).

• Lenovo XClarity Essentials OneCLI

Lenovo XClarity Essentials OneCLI tiene la aplicación de inventario para recopilar datos del servicio. Puede ejecutarse en banda y fuera de banda. Cuando funcione en banda dentro del sistema operativo del host en el servidor, OneCLI puede recopilar información acerca del sistema operativo, como el registro de eventos del sistema operativo, adicionalmente a los datos de servicio del hardware.

Para obtener datos del servicio, puede ejecutar el comando *getinfor*. Para obtener más información acerca de la ejecución de **getinfor**, consulte https://pubs.lenovo.com/lxce-onecli/onecli\_r\_getinfor [command](https://pubs.lenovo.com/lxce-onecli/onecli_r_getinfor_command).

### <span id="page-238-0"></span>Ponerse en contacto con soporte

<span id="page-238-1"></span>Puede ponerse en contacto con soporte para obtener ayuda para su problema.

Puede recibir servicio para hardware a través de un proveedor de servicio autorizado de Lenovo. Para localizar a un proveedor de servicio autorizado por Lenovo para prestar servicio de garantía, visite la página <https://datacentersupport.lenovo.com/serviceprovider> y use los filtros de búsqueda para diferentes países. Para obtener los números de teléfono de soporte de Lenovo, consulte [https://datacentersupport.lenovo.com/](https://datacentersupport.lenovo.com/supportphonelist)  [supportphonelist](https://datacentersupport.lenovo.com/supportphonelist) para ver los detalles de soporte de su región.

# <span id="page-240-0"></span>Apéndice C. Avisos

Puede que Lenovo no comercialice en todos los países los productos, servicios o características a los que se hace referencia en este documento. Póngase en contacto con su representante local de Lenovo para obtener información acerca de los productos y servicios disponibles actualmente en su zona.

<span id="page-240-1"></span>Las referencias a productos, programas o servicios de Lenovo no pretenden afirmar ni implicar que solo puedan utilizarse esos productos, programas o servicios de Lenovo. En su lugar, puede utilizarse cualquier producto, programa o servicio funcionalmente equivalente que no infrinja ninguno de los derechos de propiedad intelectual de Lenovo. Sin embargo, es responsabilidad del usuario evaluar y verificar el funcionamiento de cualquier otro producto, programa o servicio.

Lenovo puede tener patentes o solicitudes de patentes pendientes que aborden temas descritos en este documento. La posesión de documento no constituye una oferta y no le otorga ninguna licencia sobre ninguna patente o solicitud de patente. Puede enviar sus consultas, por escrito, a:

Lenovo (United States), Inc. 1009 Think Place Morrisville, NC 27560 U.S.A. Attention: Lenovo VP of Intellectual Property

LENOVO PROPORCIONA ESTA PUBLICACIÓN "TAL CUAL" SIN GARANTÍA DE NINGUNA CLASE, NI EXPLÍCITA NI IMPLÍCITA, INCLUIDAS, PERO SIN LIMITARSE A, LAS GARANTÍAS IMPLÍCITAS DE NO VULNERACIÓN DE DERECHOS, COMERCIABILIDAD O IDONEIDAD PARA UNA FINALIDAD DETERMINADA. Algunas legislaciones no contemplan la exclusión de garantías, ni implícitas ni explícitas, por lo que puede haber usuarios a los que no afecte dicha norma.

Esta información podría incluir inexactitudes técnicas o errores tipográficos. La información aquí contenida está sometida a modificaciones periódicas, las cuales se incorporarán en nuevas ediciones de la publicación. Lenovo se reserva el derecho a realizar, si lo considera oportuno, cualquier modificación o mejora en los productos o programas que se describen en esta publicación.

Los productos descritos en este documento no están previstos para su utilización en implantes ni otras aplicaciones de reanimación en las que el funcionamiento incorrecto podría provocar lesiones o la muerte a personas. La información contenida en este documento no cambia ni afecta a las especificaciones o garantías del producto de Lenovo. Ninguna parte de este documento deberá regir como licencia explícita o implícita o indemnización bajo los derechos de propiedad intelectual de Lenovo o de terceros. Toda la información contenida en este documento se ha obtenido en entornos específicos y se presenta a título ilustrativo. Los resultados obtenidos en otros entornos operativos pueden variar.

Lenovo puede utilizar o distribuir la información que le suministre el cliente de la forma que crea oportuna, sin incurrir con ello en ninguna obligación con el cliente.

Las referencias realizadas en esta publicación a sitios web que no son de Lenovo se proporcionan únicamente en aras de la comodidad del usuario y de ningún modo pretenden constituir un respaldo de los mismos. La información de esos sitios web no forma parte de la información para este producto de Lenovo, por lo que la utilización de dichos sitios web es responsabilidad del usuario.

Los datos de rendimiento incluidos en este documento se han obtenido en un entorno controlado. Así pues, los resultados obtenidos en otros entornos operativos pueden variar de forma significativa. Es posible que algunas mediciones se hayan realizado en sistemas en desarrollo, por lo que no existen garantías de que estas sean las mismas en los sistemas de disponibilidad general. Además, es posible que la estimación de

algunas mediciones se haya realizado mediante extrapolación. Los resultados reales pueden variar. Los usuarios de la presente publicación deben verificar los datos pertinentes en su entorno de trabajo específico.

### Marcas registradas

LENOVO, THINKSYSTEM, Flex System, System x, NeXtScale System y x Architecture son marcas registradas de Lenovo.

<span id="page-241-1"></span>Intel e Intel Xeon son marcas registradas de Intel Corporation en Estados Unidos y/o en otros países.

Internet Explorer, Microsoft y Windows son marcas registradas del grupo de empresas Microsoft.

Linux es una marca registrada de Linus Torvalds.

El resto de las marcas registradas son propiedad de sus propietarios respectivos. © 2018 Lenovo.

### Notas importantes

La velocidad del procesador indica la velocidad del reloj interno del procesador; también hay otros factores que afectan al rendimiento de la aplicación.

<span id="page-241-0"></span>La velocidad de la unidad de CD o DVD es la velocidad de lectura variable. Las velocidades reales varían y con frecuencia son inferiores a la velocidad máxima posible.

Cuando se hace referencia al almacenamiento del procesador, al almacenamiento real y virtual o al volumen del canal, KB representa 1.024 bytes, MB representa 1.048.576 bytes y GB representa 1.073.741.824 bytes.

Cuando se hace referencia a la capacidad de la unidad de disco duro o al volumen de comunicaciones, MB representa 1 000 000 bytes y GB representa 1 000 000 000 bytes. La capacidad total a la que puede acceder el usuario puede variar en función de los entornos operativos.

Las capacidades máximas de las unidades de disco internas suponen sustituir cualquier unidad de disco duro estándar y llenar todas las bahías de unidad de disco duro con las unidades de mayor tamaño admitidas actualmente y disponibles en Lenovo.

Es posible que la memoria máxima requiera la sustitución de la memoria estándar por un módulo de memoria opcional.

Cada celda de memoria de estado sólido cuenta con un número finito e intrínseco de ciclos de escritura en los que la celda puede incurrir. Por lo tanto, un dispositivo de estado sólido tiene un número máximo de ciclos de escritura a los que puede estar sujeto. Estos se expresan como total bytes written (total de bytes escritos, TBW). Un dispositivo que excede este límite puede no responder a los mandatos generados por el sistema o bien no se podrá escribir en él. Lenovo no se hace responsable de la sustitución de un dispositivo que haya excedido el número garantizado máximo de ciclos de programa/eliminación, como está documentado en las Especificaciones oficiales publicadas para el dispositivo.

Lenovo no ofrece declaraciones ni garantía de ningún tipo respecto a productos que no sean de Lenovo. El soporte (si existe) para productos que no sean de Lenovo lo proporcionan terceros y no Lenovo.

Es posible que parte del software difiera de su versión minorista (si está disponible) y que no incluya manuales de usuario o todas las funciones del programa.

### Declaración sobre la regulación de telecomunicaciones

<span id="page-242-1"></span>Este producto puede no estar certificado en su país para la conexión por cualquier medio con interfaces de redes de telecomunicaciones públicas. Es posible que la ley exija una certificación adicional antes de realizar dicha conexión. Póngase en contacto con un representante o revendedor de Lenovo si tiene preguntas.

### Avisos de emisiones electrónicas

Cuando fija un monitor al equipo, debe utilizar el cable de monitor asignado y todos los dispositivos de supresión de interferencia que se proveen con él.

Los avisos electrónicos adicionales acerca de las emisiones están disponibles en:

[https://pubs.lenovo.com/important\\_notices/](https://pubs.lenovo.com/important_notices/)

# Declaración de RoHS de BSMI de la región de Taiwán

<span id="page-242-0"></span>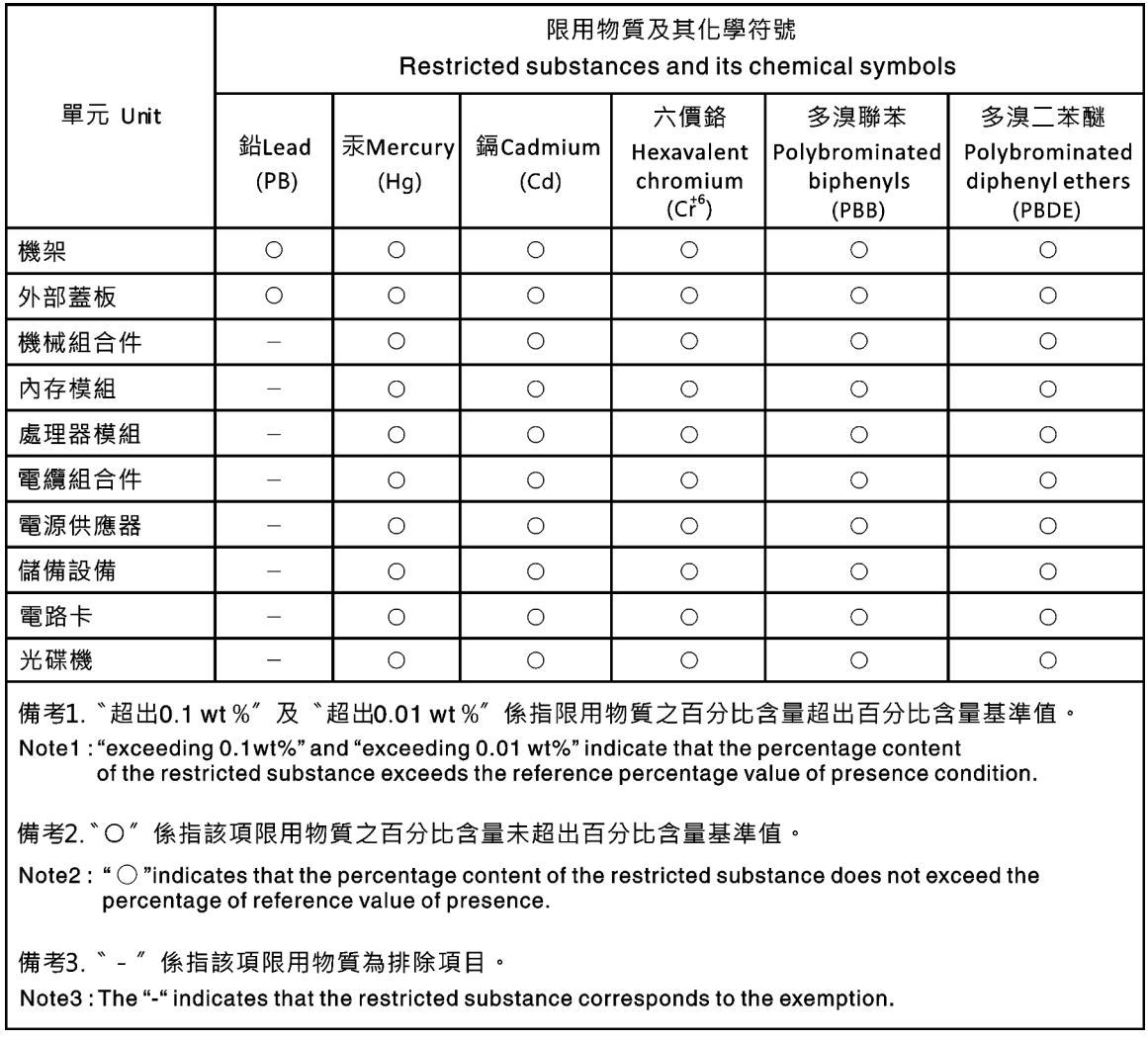

### Información de contacto de importación y exportación de la región de Taiwán

<span id="page-243-0"></span>Existen contactos disponibles para la información de importación y exportación para la región de Taiwán.

委製商/進口商名稱:台灣聯想環球科技股份有限公司 進口商地址: 台北市南港區三重路 66號 8樓 進口商電話: 0800-000-702

# Índice

### C

collecting service data [228](#page-237-0) completing parts replacement [201](#page-210-0) creating a personalized support web page [227](#page-236-1) custom support web page [227](#page-236-1)

# E

Ethernet controller troubleshooting [206](#page-215-0) Ethernet controller problems solving [206](#page-215-0)

# F

firmware updates [8](#page-17-1) form factor [1](#page-10-1) front panel [19](#page-28-0)

# G

Getting help [227](#page-236-1)

# H

hard disk drive problems [210](#page-219-1) hardware service and support telephone numbers [229](#page-238-1) help [227](#page-236-1)

# I

ID label [1](#page-10-2) important notices [232](#page-241-0) insufficient PCIe resource solving [215](#page-224-3) intermittent problems [218](#page-227-3) internal cable routing [37](#page-46-0) introduction [1](#page-10-2)

# K

keyboard problems [214](#page-223-4)

## M

monitor problems [213](#page-222-3) mouse problems [214](#page-223-4)

## N

network problems [220](#page-229-3) network access label [1](#page-10-2) network activity LED [19](#page-28-0)

# O

observable problems [220](#page-229-4) optional-device problems [215](#page-224-3)

# P

parts replacement, completing [201](#page-210-0) PCIe troubleshooting [215](#page-224-3) power problems [219](#page-228-1) power button [19](#page-28-0) power cords [62](#page-71-0) power off the server [13](#page-22-1) power on the server [13](#page-22-2) power problems [205](#page-214-0) power status LED [19](#page-28-0) problems Ethernet controller [206](#page-215-0) hard disk drive [210](#page-219-1) intermittent [218](#page-227-3) keyboard [214](#page-223-4) monitor [213](#page-222-3) mouse [214](#page-223-4) network [220](#page-229-3) observable [220](#page-229-4) optional devices [215](#page-224-3) PCIe [215](#page-224-3) power [205](#page-214-0), [219](#page-228-1) power on and power off [207](#page-216-2) serial-device [217](#page-226-3) software [223](#page-232-3) USB device [214](#page-223-4) video [213](#page-222-3)

## R

rear view LED [24](#page-33-0)

# S

safety [v](#page-6-0) Secure Boot [197](#page-206-0) security integrated cable lock [35](#page-44-0) padlock [35](#page-44-0) security front door lock [35](#page-44-0) security advisories [13](#page-22-3) serial number [193](#page-202-0) serial-device problems [217](#page-226-3) server locks locations [35](#page-44-0) server power on or power off problems [207](#page-216-2) service and support before you call [227](#page-236-2) hardware [229](#page-238-1)<br>software 229 software service data [228](#page-237-0)

software problems [223](#page-232-3) software service and support telephone numbers [229](#page-238-1) solving Ethernet controller problems [206](#page-215-0) insufficient PCIe resource [215](#page-224-3) solving power problems [205](#page-214-0) support web page, custom [227](#page-236-1) system error LED [19](#page-28-0) system ID button [19](#page-28-0) system ID LED [19](#page-28-0)

# T

Taiwan Region BSMI RoHS declaration [233](#page-242-0) Taiwan Region import and export contact information [234](#page-243-0) Tech Tips [13](#page-22-4) telecommunication regulatory statement [233](#page-242-1) telephone numbers [229](#page-238-1) TPM policy [195](#page-204-0) trademarks [232](#page-241-1) troubleshooting [213,](#page-222-3) [215](#page-224-3), [223](#page-232-3)  by symptom [206](#page-215-1) hard disk drive problems [210](#page-219-1) intermittent problems [218](#page-227-3) keyboard problems [214](#page-223-4) mouse problems [214](#page-223-4) network problems [220](#page-229-3)

observable problems [220](#page-229-4) power on and power off problems [207](#page-216-2) power problems [219](#page-228-1) serial-device problems [217](#page-226-3) symptoms-based troubleshooting [206](#page-215-1) USB-device problems [214](#page-223-4) video [213](#page-222-3)

# U

UEFI Secure Boot [197](#page-206-0) update firmware [8](#page-17-1) updating, machine type [193](#page-202-0) USB-device problems [214](#page-223-4)

## V

video problems [213](#page-222-3)

## W

warranty [1](#page-10-2)

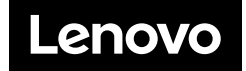